# HIOKI **ST5520 ST5520-01**

使用说明书

# 绝缘电阻测试仪 **INSULATION TESTER**

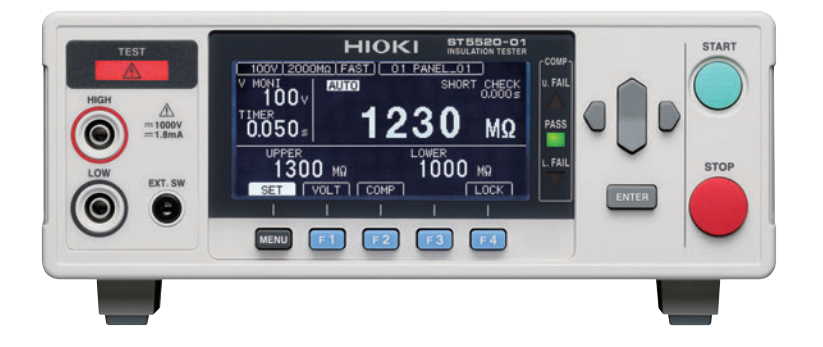

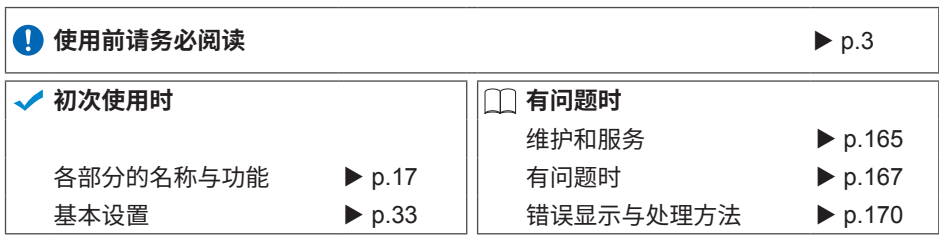

保留备用

Jan. 2020 Revised edition 3 ST5520A983-03 (A980-05) 20-01H **CN**

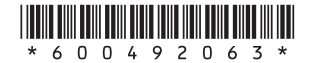

**15** 

23

## 目 录

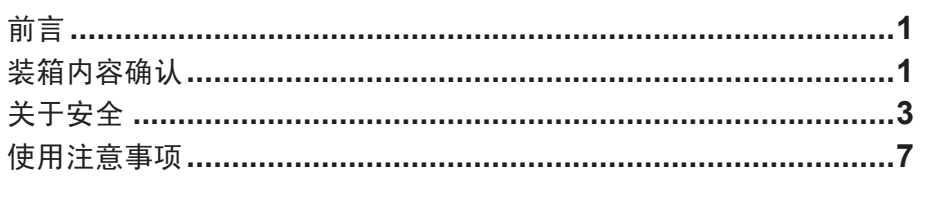

## 1 概要

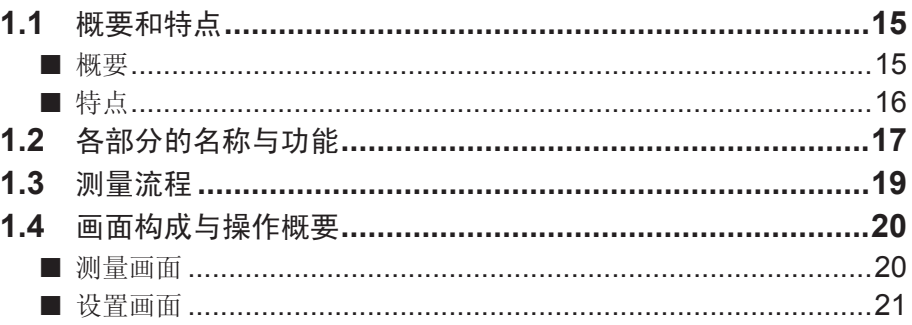

## 2 准备

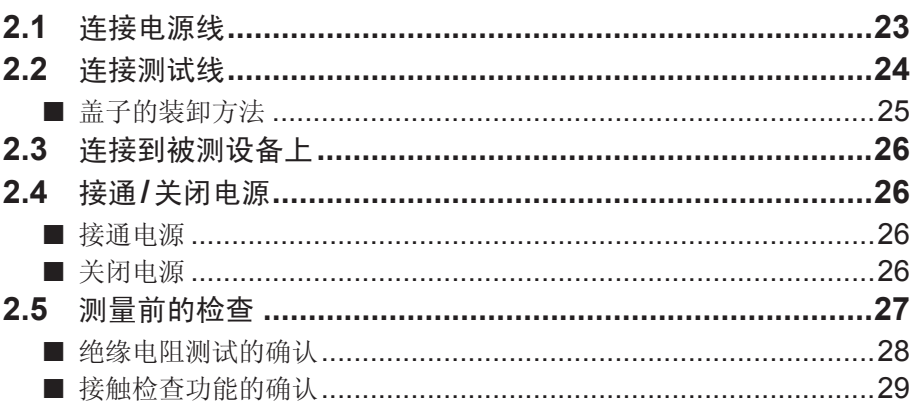

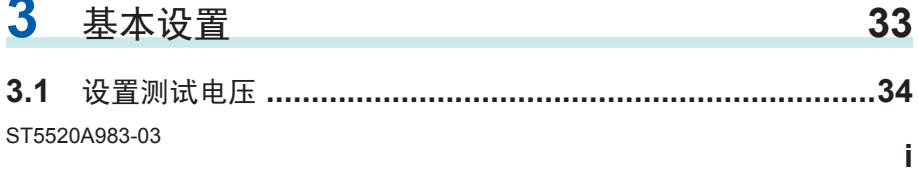

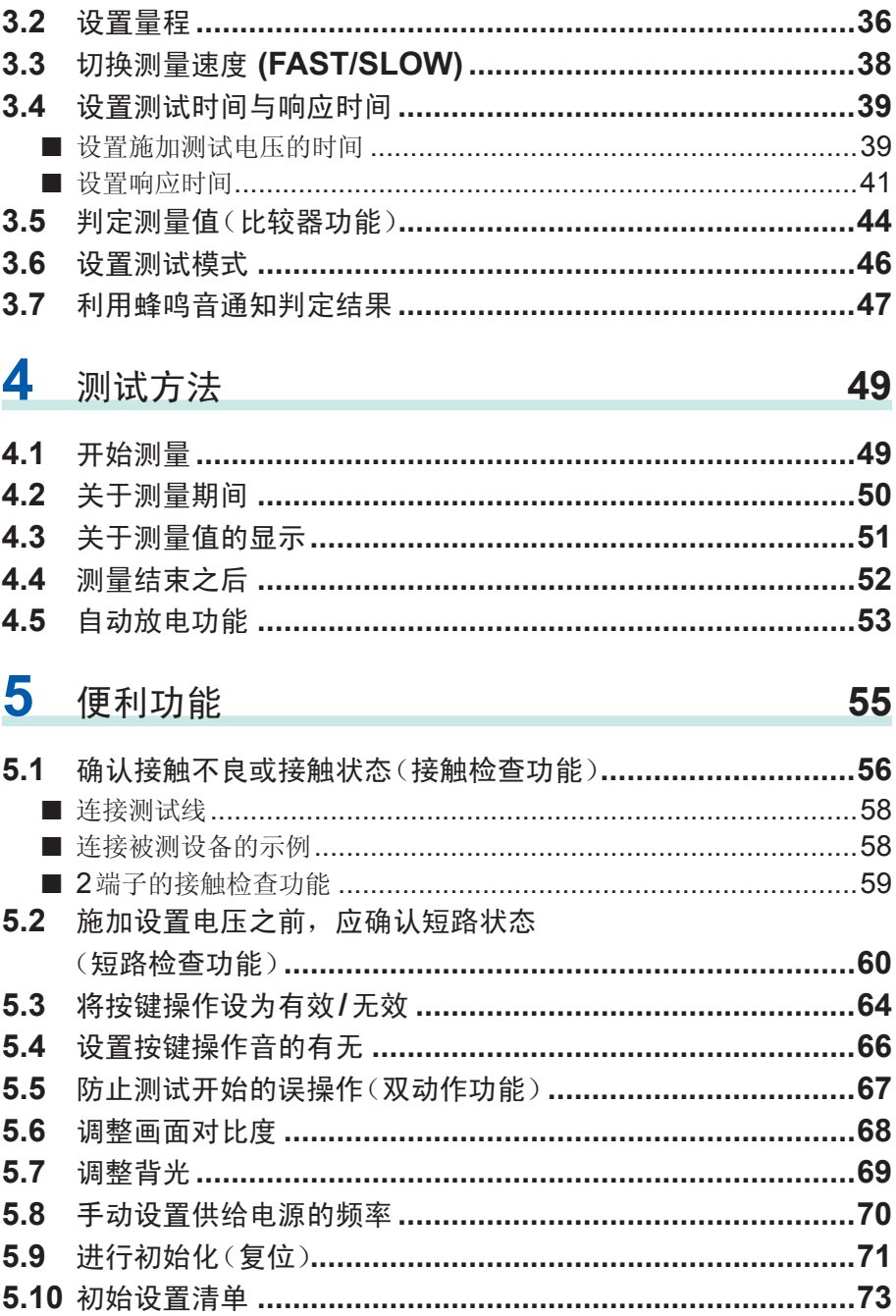

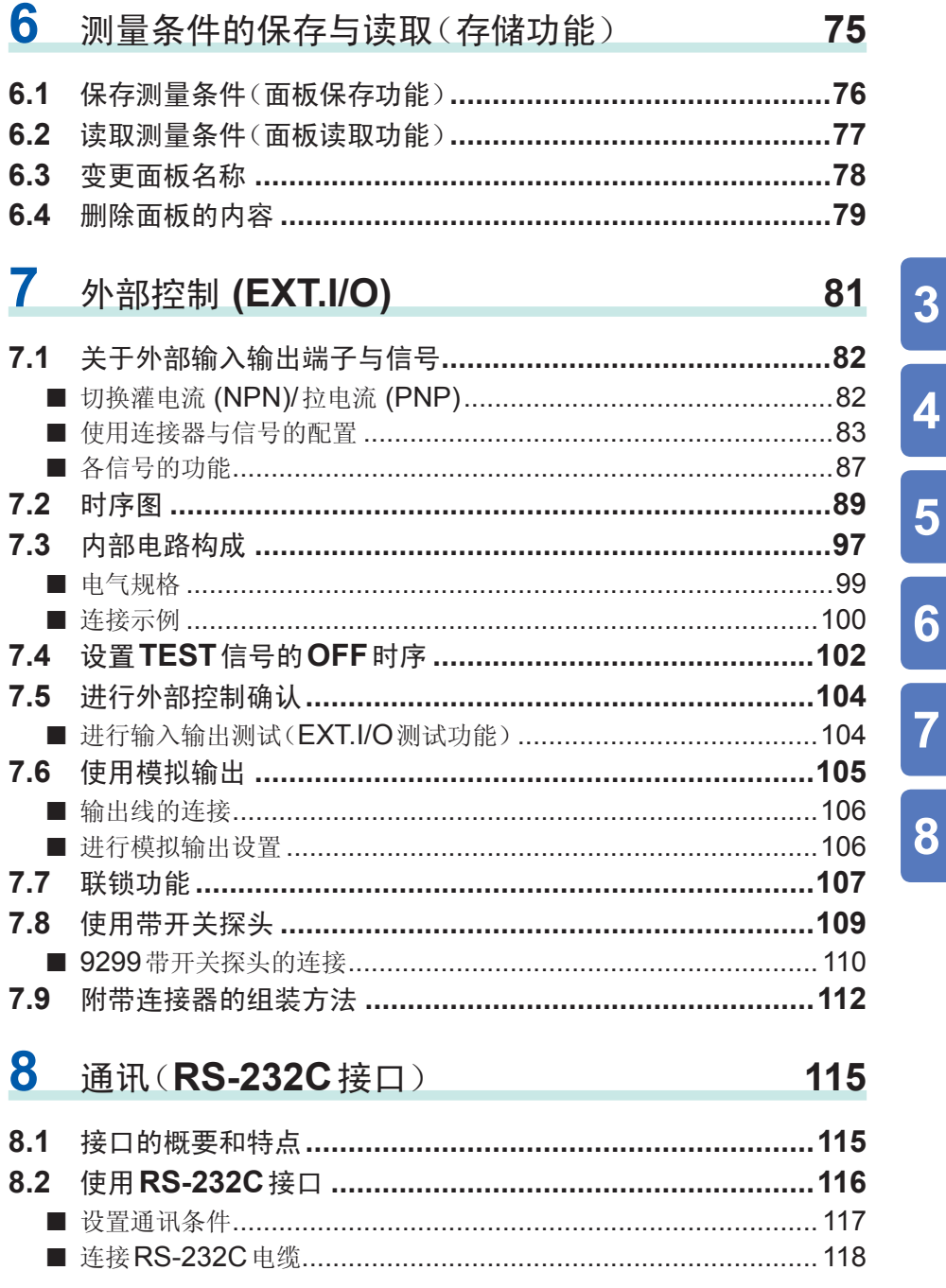

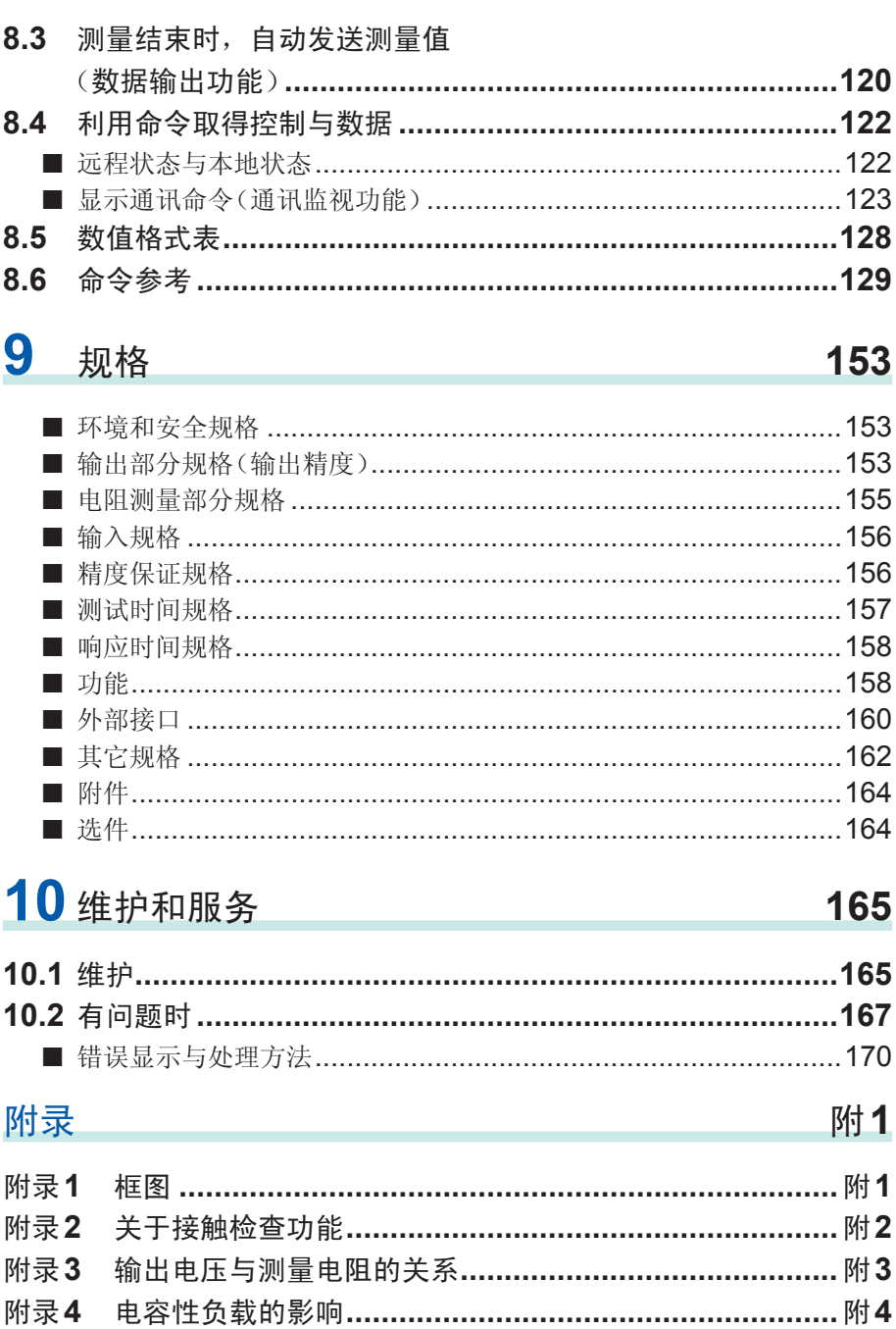

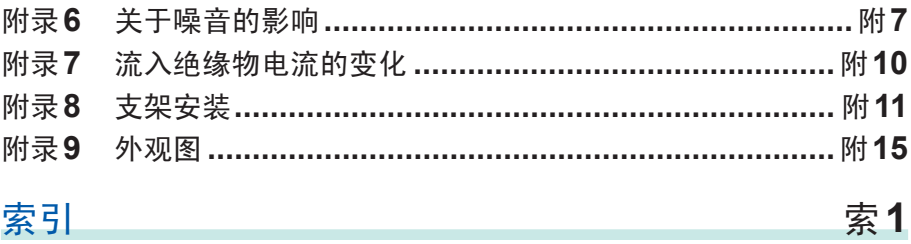

#### 目 录

感谢您选择 HIOKI ST5520、ST5520-01 绝缘电阻测试仪。为了您能充分而持久地 使用本产品,请妥善保管使用说明书,以便随时使用。

ST5520-01带有ST5520的BCD输出功能。本说明书使用ST5520的插图。

## 装箱内容确认

本仪器送到您手上时,请检查在运输途中是否发生异常或损坏后再使用。尤其请注意 附件、面板表面的开关、端子类等物件。万一有损坏或不能按照参数规定工作时,请 与销售店(代理店)或最近的HIOKI营业据点联系。

请确认装箱内容是否正确。

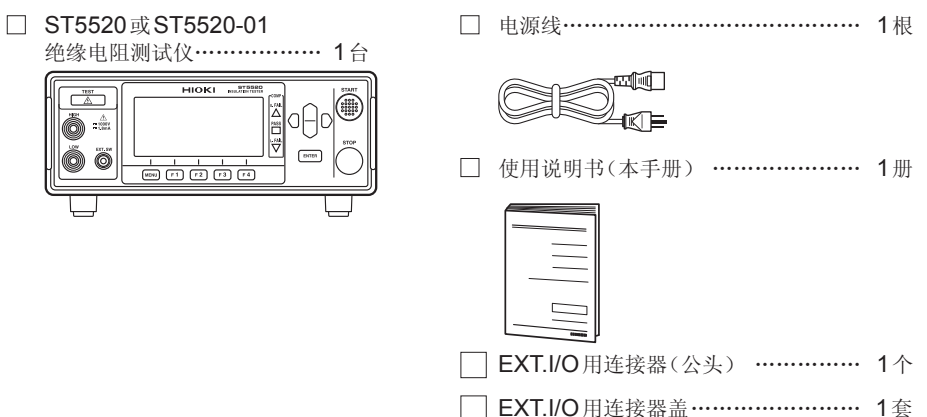

<span id="page-9-0"></span>选件

ST5520、ST5520-01可选下述选件。需要购买时,请与销售店(代理店)或最近的 HIOKI 营业据点联系。

选件可能会有变动。请在我司网站上确认最新信息。

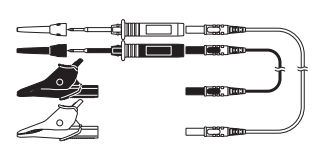

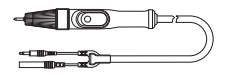

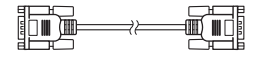

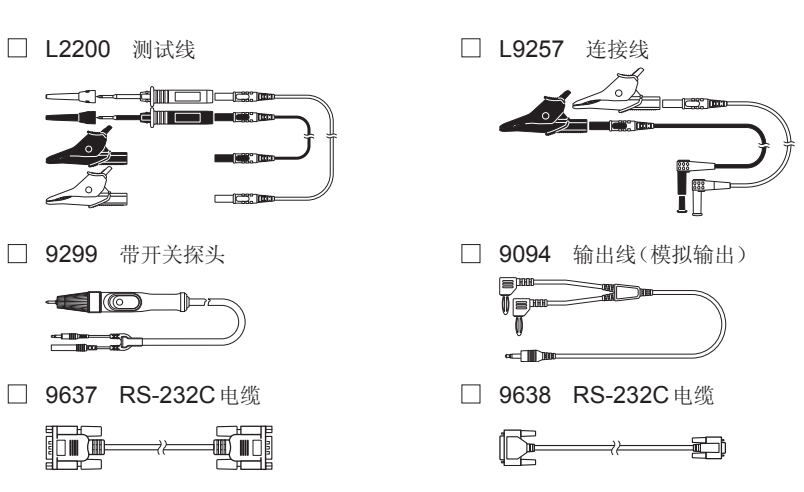

## 关于安全

本仪器是按照IEC61010安全规格进行设计和测试,并在安全的状态下出厂的。另外, 如果不遵守本使用说明书记载的事项,则可能会损坏本仪器所配备的用于确保安全的 功能。

在使用本仪器前请认真阅读下述与安全有关的事项。

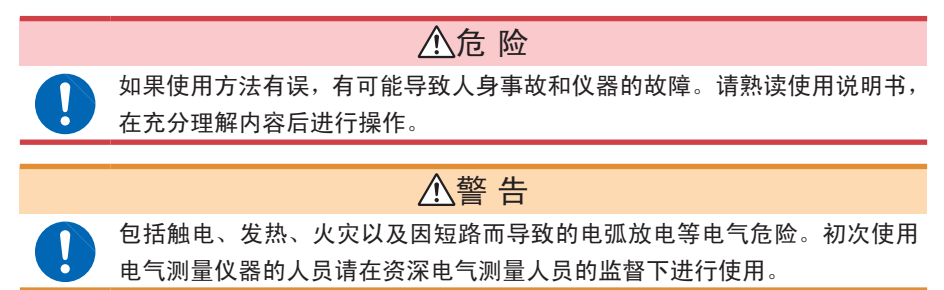

#### 关于标记

本手册将风险的严重性与危险性等级进行了如下分类与标记。

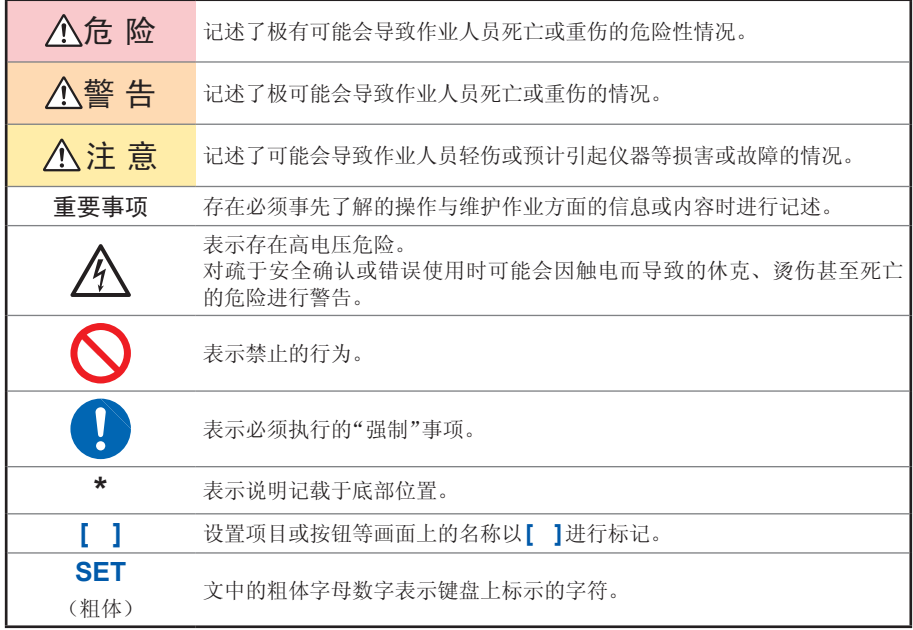

#### 仪器上的符号

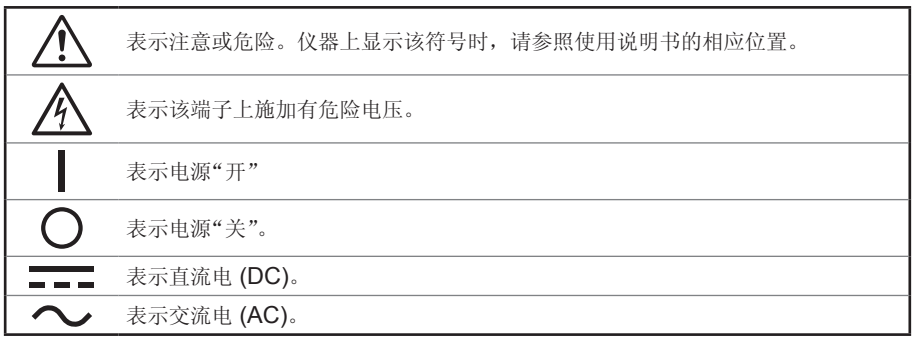

#### 与标准有关的符号

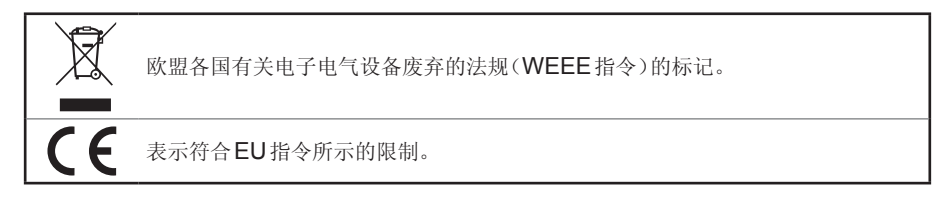

#### 关于精度

本公司将测量值的极限误差,作为如下所示的 f.s.(满量程)、rdg.(读取)、dgt.(数位 分辨率)的值来加以定义。

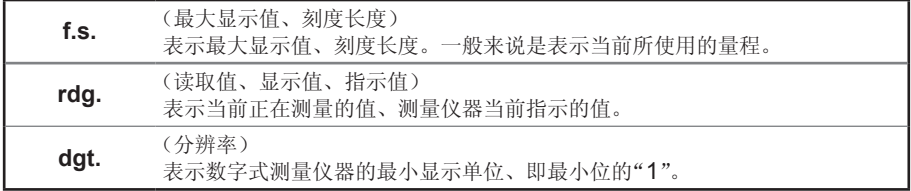

#### 关于测量分类

为了安全地使用测量仪器,IEC61010把测量分类按照使用场所分成CAT II ~ CAT IV三个安全等级的标准。

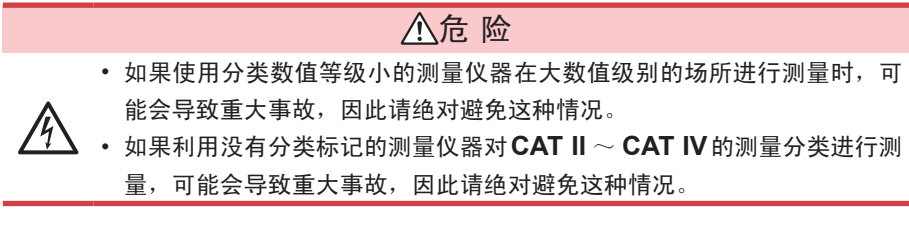

- CATⅡ : 带连接插座的电源线的仪器(可移动工具、家用电器等)的初级侧电路,直 接测量插座插口时。
- CATⅢ : 测量直接从配电盘得电的仪器(固定设备)的初级侧电路,以及从配电盘到 插座的电路时。
- CAT Ⅳ :测量建筑物的进户电路、从进入口到电表及初级侧过电流保护装置(分电盘) 的电路时。

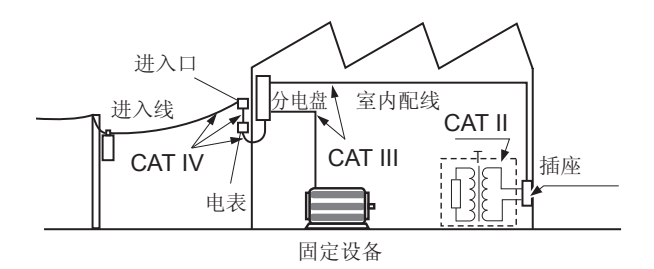

### <span id="page-14-1"></span><span id="page-14-0"></span>使用注意事项

为了您能安全地使用本仪器,并充分运用其功能,请遵守以下注意事项。

#### 使用前的确认

#### 危 险 如果探头或本仪器有损伤,则可能会导致触电。使用之前,请务必进行下述 检查。 • 请在使用前确认探头的外皮有无破损或金属露出。由于这些损伤会造成触 电事故,所以请换上本公司指定的型号。 • 请先确认没有因保存和运输造成的故障,并在检查和确认操作之后再使用。 确认为有故障时,请与销售店(代理店)或最近的**HIOKI**营业据点联系。

#### 关于本仪器的放置

请不要把本仪器放置在以下场所,否则会造成本仪器的故障或事故。 有关使用温湿度范围,请参照规格(第[153](#page-160-1)页)。

#### 注 意

- 日光直射的场所或高温场所
- 产生腐蚀性气体、爆炸性气体的场所
- 受水、油、化学剂与溶剂等影响的场所
- 潮湿、结露的场所
- 灰尘多的场所
- 机械震动频繁的场所

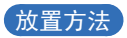

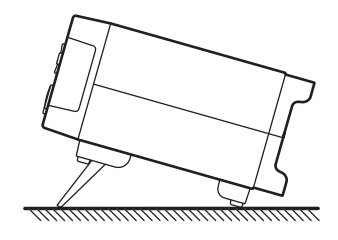

注 意

请勿放置在不稳定的台座上或倾斜的地方。否则可能会因掉落或翻倒而导致 人员受伤或本仪器故障。

#### 关于本仪器的使用

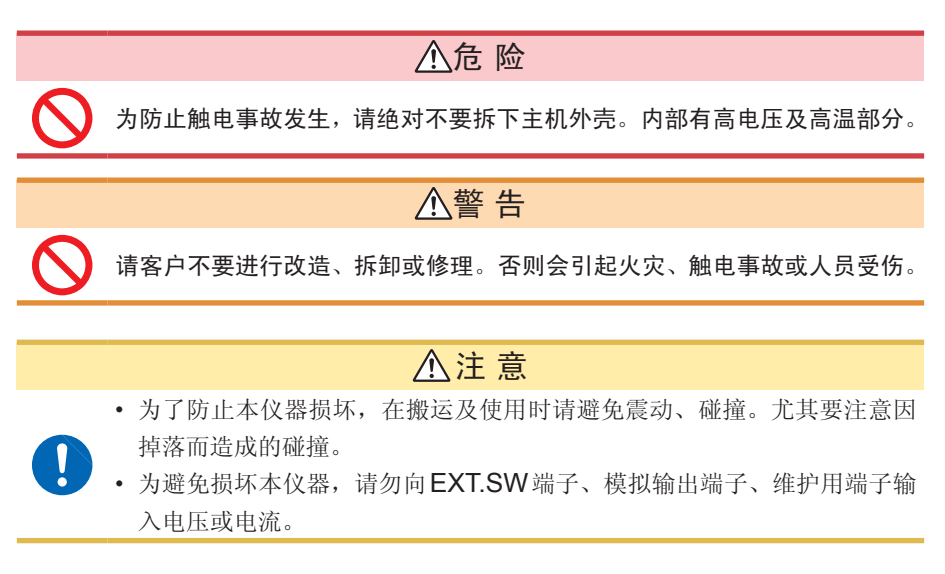

本仪器属于Class A产品。

如果在住宅区等家庭环境中使用,则可能会干扰收音机与电视播放信号的接收。在这 种情况下,请作业人员采取适当的防护措施。

#### 关于电线和导线类的使用

Ţ

#### 危 险

为了防止发生触电事故,请勿用测试线顶端使施加有电压的线路发生短路。

### 警 告

- 请在使用前确认电线类外皮有无破损或金属露出。如果有损伤,则可能会 导致触电事故,请与销售店(代理店)或最近的**HIOKI**营业据点联系。
- 为了防止触电事故,请按本仪器与测试线上标示的较低一方的额定值进行 使用。

## 注 意

- 为避免损坏本仪器,请不要使连接器或输出部分发生短路或输入电压。
- 为避免损坏本仪器,请勿向模拟输出端子或EXT.SW端子输入电压或电流。
- 为了不损坏电线的外皮,请不要踩踏或夹住电线。
- 为防止因断线引起的故障,请不要弯折或拽拉电缆或导线的连接部。
- 如果电线熔化,金属部分则会露出,这非常危险。请勿触摸发热部分等。

为了防止发生触电事故和仪器故障,连接模拟输出端子、RS-232C连接器、 EXT.I/O端子时,请遵守下述事项。

- 请在切断本仪器以及连接仪器的电源之后再进行连接。
- 请勿超出模拟输出端子、RS-232C连接器、EXT.I/O端子的信号额定值。
- 如果动作期间连接脱落或接触其它导电部分,则非常危险。请用螺钉可靠 地固定外部连接器的连接。
- 请对连接到模拟输出端子、RS-232C连接器、EXT.I/O端子上的仪器和 装置进行适当的绝缘。
- 为防止断线,拔出输出连接器时,请握住插入部分(电缆以外)拔出。
- 在0℃以下的环境下, 电缆会变硬。如果在这种状态下弯曲或拉拽电缆, 则可能会导致电缆外皮损坏或断线,敬请注意。

#### 重要事项

使用本仪器时,请务必使用本公司指定的连接导线类。如果使用指定以外的电线与 导线类,则可能会因接触不良等而导致无法进行正确的测量。

<span id="page-17-1"></span>连接电源线之前

#### 警 告

- 为了避免触电事故并确保本仪器的安全,请把附带的电源线连接到三相插 座上。
- 使用本仪器时,请务必使用指定的电源线。如果使用指定以外的电源线, 可能会引起火灾。

## 注 意

1

Ţ

为防止断线,将电源线从插座或本仪器拔出的时候,请握住插头部分(电源 线以外)拔出。

#### 重要事项

请在切断电源之后插拔电源线。

#### <span id="page-17-0"></span>连接测试线之前

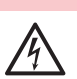

为了避免触电与短路事故,连接测试线之前,请切断被测对象的电源。

危 险

## 警 告 为了避免发生电气事故,请使用指定的配线材料,或使用耐电压和电流容量 方面有充足余量的配线材料。 电缆绝缘材料 聚乙烯 电缆绝缘耐压 DC1000V以上 推荐电缆 AWM3239 AWG22

#### 连接带开关探头之前

## 注 意 为防止因断线引起的故障,请不要弯折或拽拉探头的连接部。 为安全起见,请使用本公司指定的探头。

残留风险

### 警 告

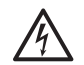

会从测试线输出高电压。为了防止触电事故,切勿触摸测试线顶端的金属部 分。

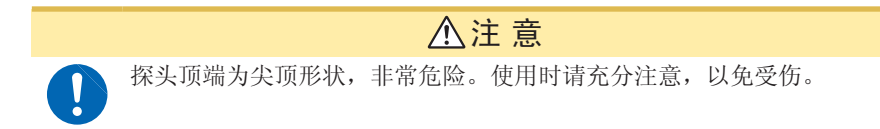

#### <span id="page-18-0"></span>连接通讯电缆之前

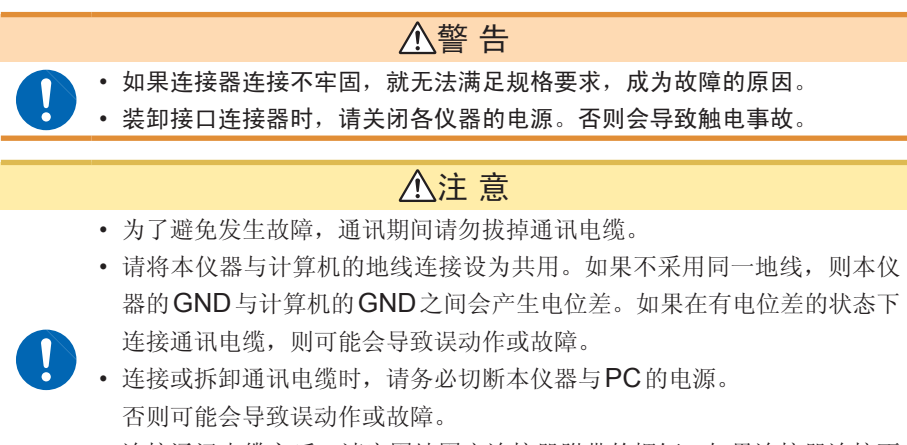

• 连接通讯电缆之后,请牢固地固定连接器附带的螺钉。如果连接器连接不 牢固, 则可能会导致误动作或故障。

#### 切换灌电流 **(NPN)** 与拉电流 **(PNP)** 之前

#### 注 意

在接通本仪器电源的状态下,请勿操作EXT.I/O MODE切换开关 (NPN/ PNP)。

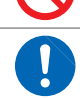

请根据外部连接仪器进行NPN/PNP设置。

#### 连接到**EXT.I/O**端子之前

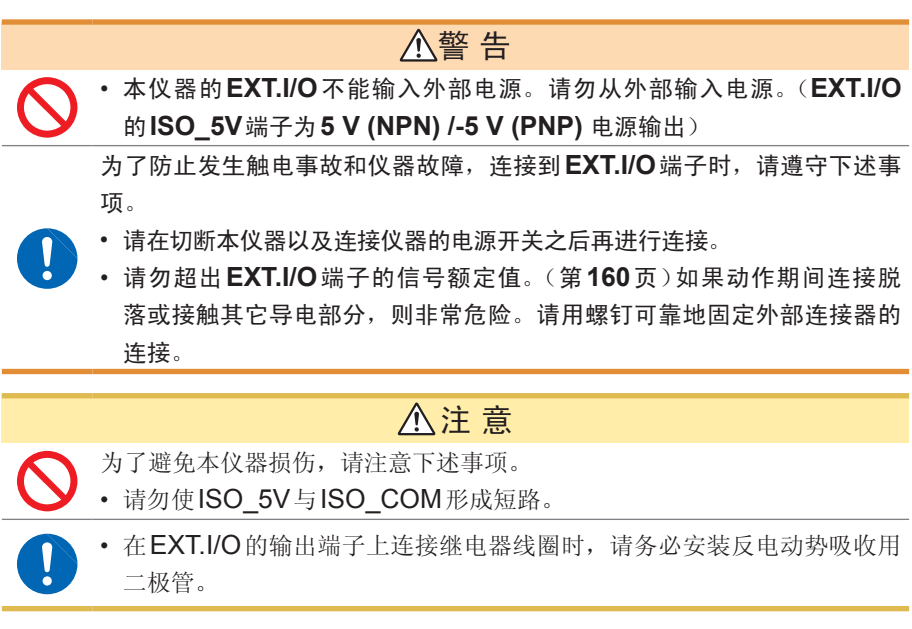

接通电源之前

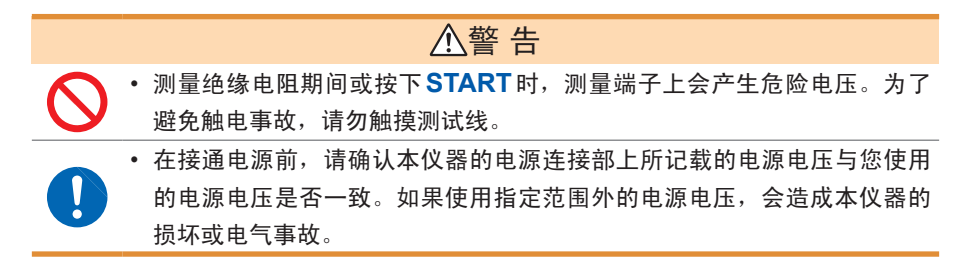

## 注 意

- 
- 使用UPS(不间断电源)或DC-AC变频器驱动本仪器时,请勿使用输出方 波与近似正弦波输出的UPS及DC-AC变频器。否则可能会导致本仪器损 坏。

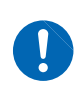

- 为了确保安全,连接被测对象或不使用本仪器时,请务必从本仪器上拔出 电源线并完全切断电源。
- 请勿弄错电源电压的连接。否则可能会导致内部电路被击穿。

#### 重要事项

- 请在切断电源之后插拔电源线。
- 为了除去噪音,本仪器需进行电源频率的设置切换。请调节为所用工频电源的频 率之后再进行测量。

手动设置时,如果没有正确切换电源频率设置,测量值会变得不稳定。

#### 运输注意事项

运输本仪器时,请注意下述事项。

另外,对于运输所造成的破损我们不加以保证, 敬请谅解。

## 注 意

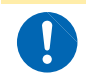

运输本仪器时,请使用送货时的包装材料。

使用注意事项

<span id="page-22-0"></span>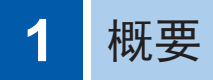

## **1.1** 概要和特点

### 概要

HIOKI ST5520、ST5520-01 绝缘电阻测试仪是用于发生直流电压以测试设备或部 件绝缘电阻的绝缘电阻测试仪。

测试时间最快为50 ms,可进行高速测试。另外,可任意设置测试电压,并且标配有 EXT.I/O或RS-232C接口以及模拟输出,可广泛用于制造/检测生产线和研究室。

<span id="page-23-0"></span>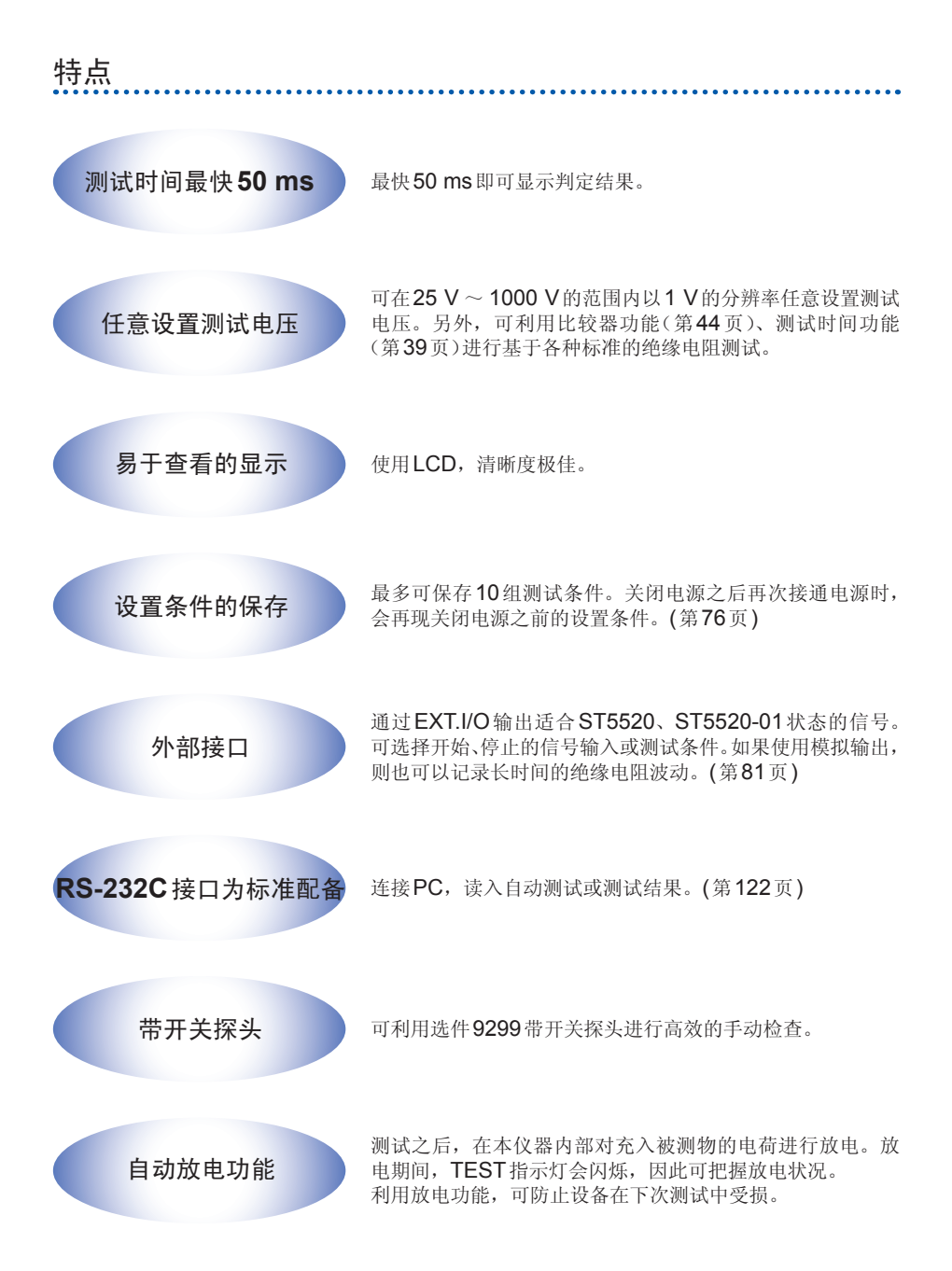

## <span id="page-24-0"></span>**1.2** 各部分的名称与功能

正面

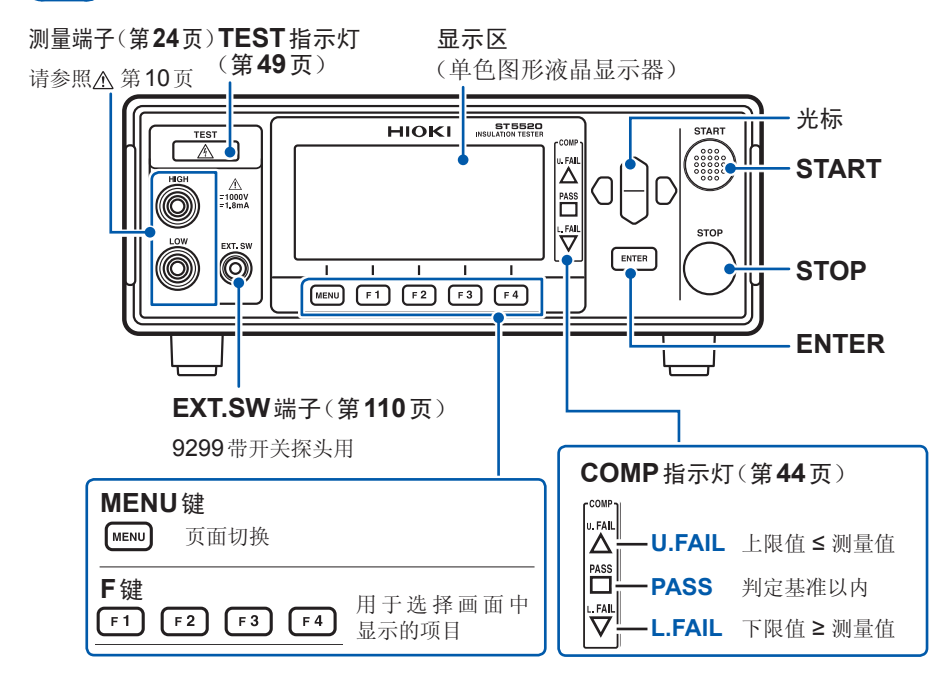

背面

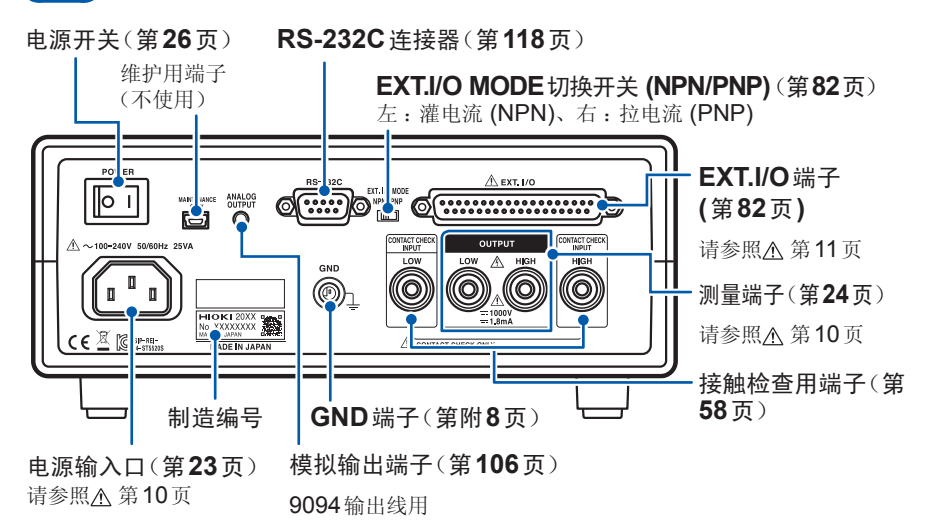

底面

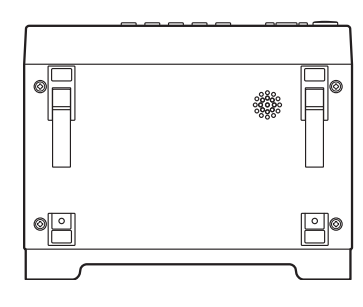

本仪器可安装在支架上。 请参照"附录8 支架安装"(第附11页)

请妥善保管从本仪器上拆下的部件以备再次 使用。

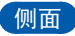

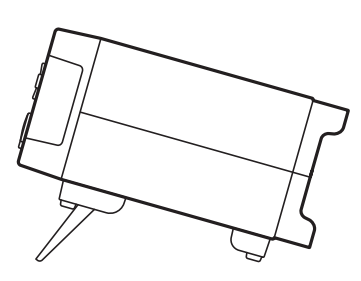

立起支架时 中途请勿停止,务必完全打开。 请务必立起两侧支架。

合拢支架时 中途请勿停止,务必完全合拢。

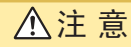

请不要在放置支架竖立的状态下从上方施加强力。否则会损坏放置支架。

## <span id="page-26-0"></span>**1.3** 测量流程

使用之前,请务必参照"[使用注意事项](#page-14-1)"(第7页)。

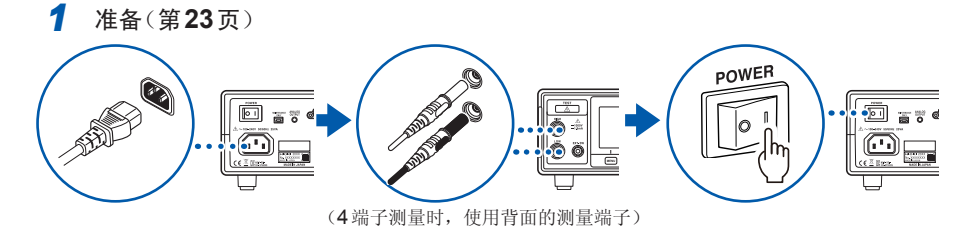

- *2* 检查(第**[27](#page-34-1)**页)
- *3* 设置(第**[33](#page-40-1)**页)

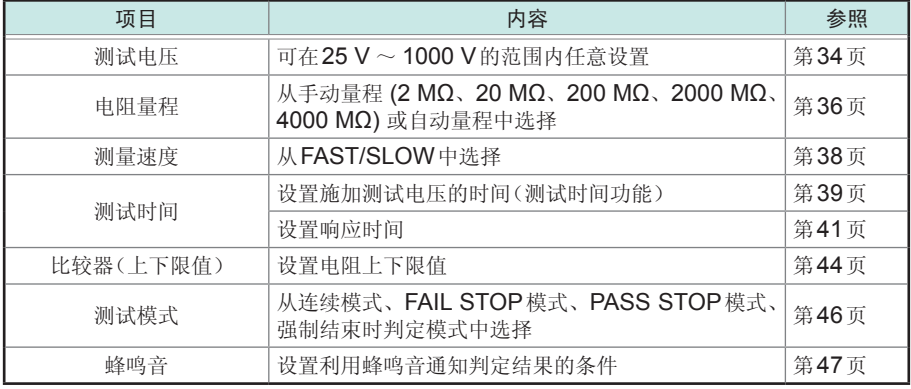

*4* 测量

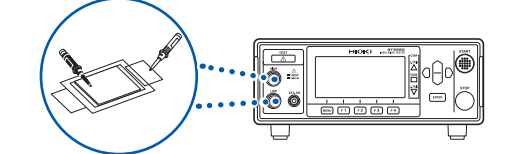

*5* 使用之后关闭电源

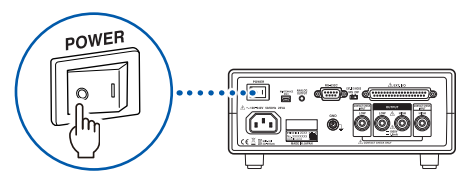

## <span id="page-27-0"></span>**1.4** 画面构成与操作概要

本仪器的画面由测量画面与各设置画面构成。

本手册的画面说明考虑到易读性,对画面进行了黑白反转。但实际上是不能在本仪器 上进行显示反转的,敬请谅解。

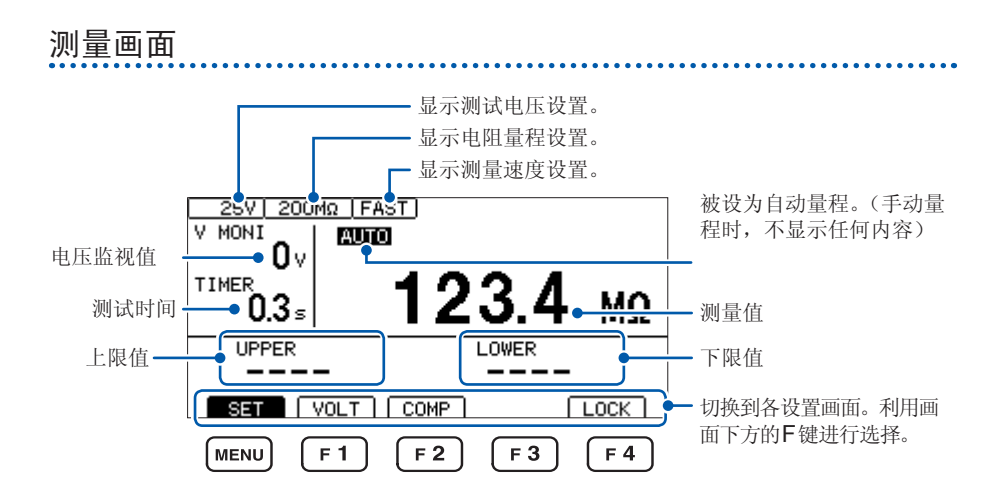

#### **F**键设置项目

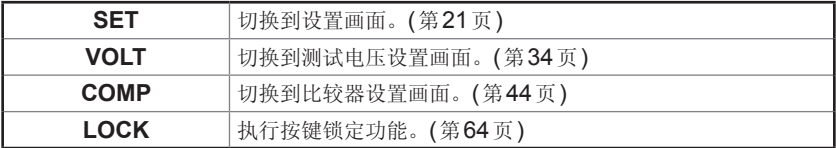

<span id="page-28-1"></span><span id="page-28-0"></span>设置画面

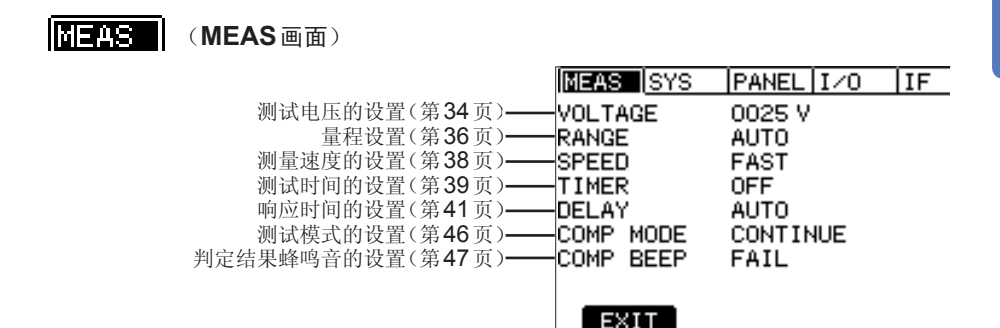

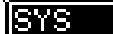

(**SYS**画面)

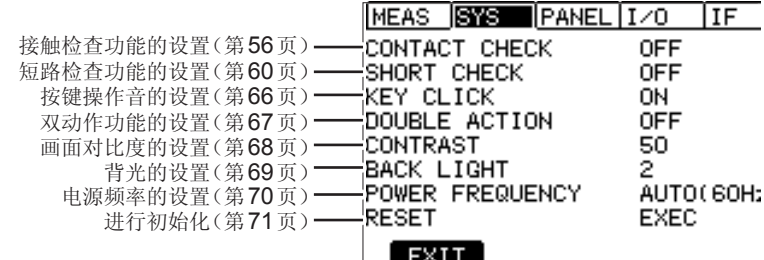

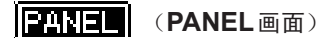

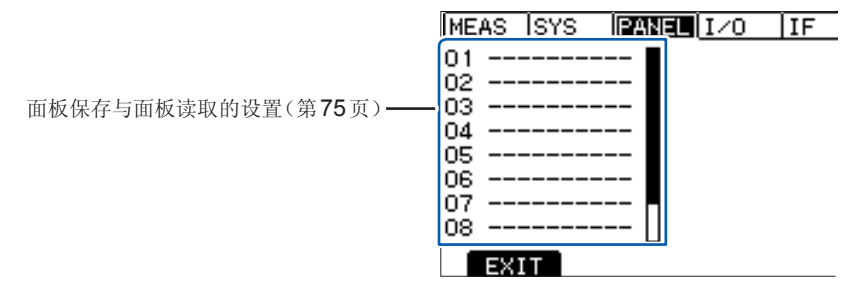

#### **TADE (I/O画面)**

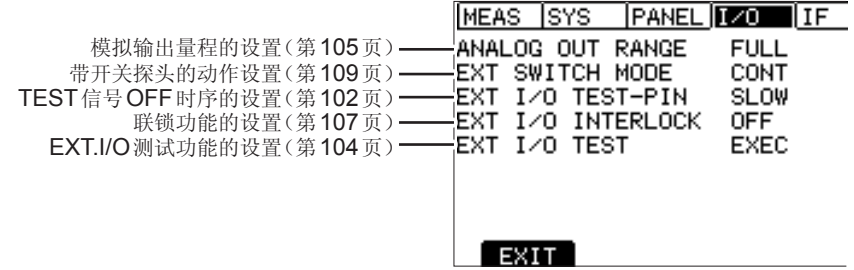

**ITE** (IF画面)

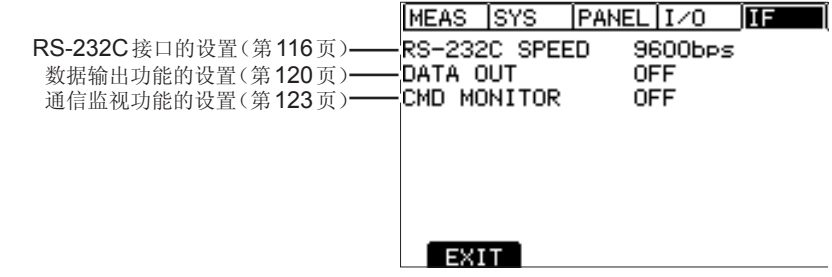

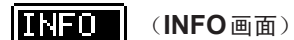

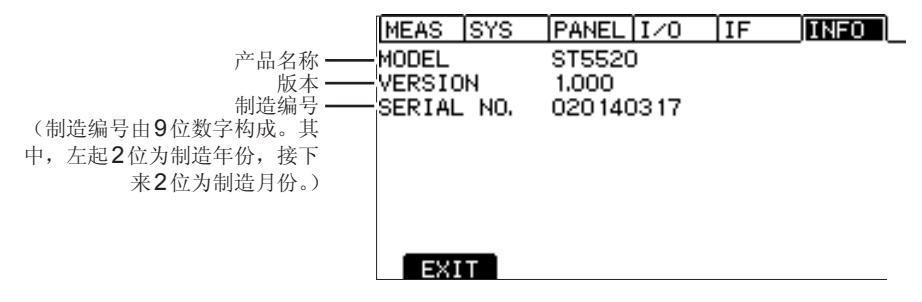

<span id="page-30-2"></span><span id="page-30-1"></span><span id="page-30-0"></span>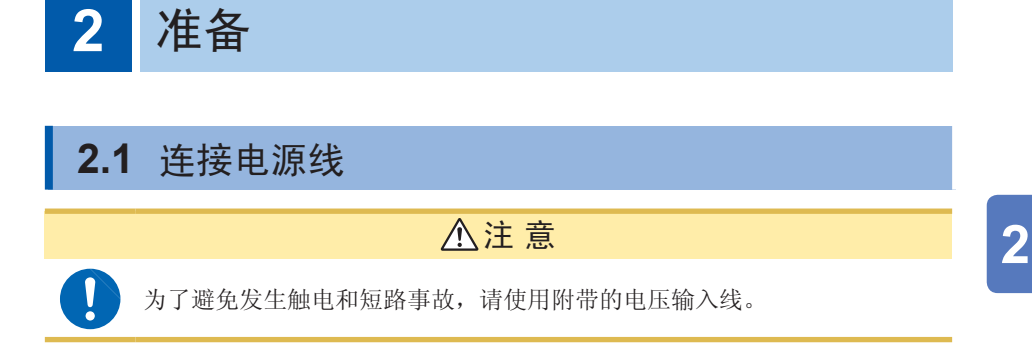

电源开关

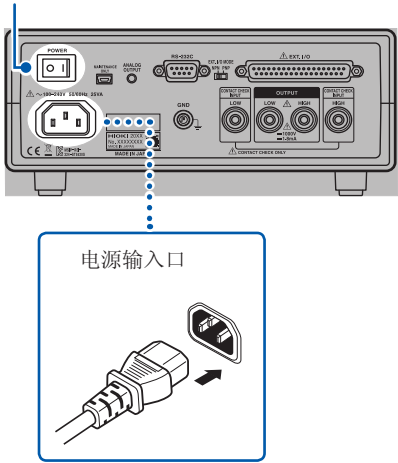

- *1* 请确认本仪器的电源开关(背面)处于 **OFF ( )** 状态。
- *2* 确认电源电压处在显示范围内 **(100** ~ **240 V)**,并把电源线接至电源输入口 上。
- *3* 将电源线插头插进插座。

**23**

## <span id="page-31-1"></span><span id="page-31-0"></span>**2.2** 连接测试线

在测量端子上连接本公司选件测试线。 有关本公司选件,请参照"选件"[\(第](#page-9-0)2页)。

请使用本公司指定的测试线(选件)。

#### 连接到正面的测量端子时

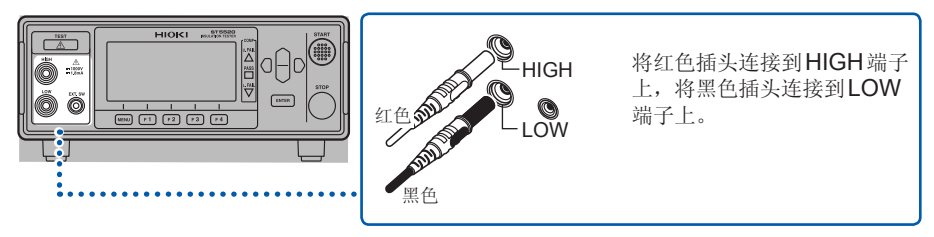

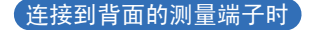

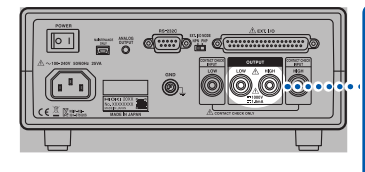

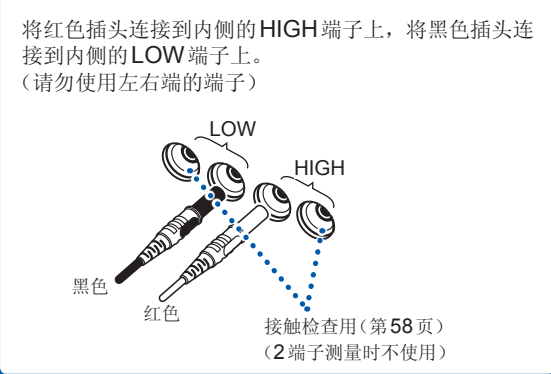

注 意

- 如果将HIGH端子与地线短路,LOW端子则会变为高电压端子,万一触摸, 则非常危险。测试期间(TEST指示灯闪烁期间),请勿触摸被测物、测试线、 HIGH端子与LOW端子。
- 测试期间,正面和背面的测量端子会同时输出测试电压。请勿连接到不使 用的测试端子上。

## <span id="page-32-0"></span>盖子的装卸方法

## 注 意

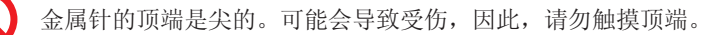

测试线的顶端金属针套有可拆卸的盖子。即使拆下盖子也可使用。

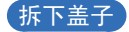

请捏住盖子的底部拔出。

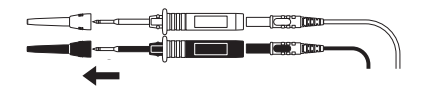

请妥善保管取下的盖子,以免丢失。

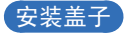

请将测试线的金属针穿过盖子的孔并确认切实压到底。(请勿触摸顶端)

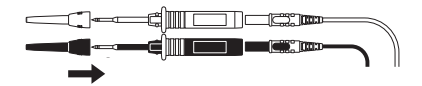

<span id="page-33-0"></span>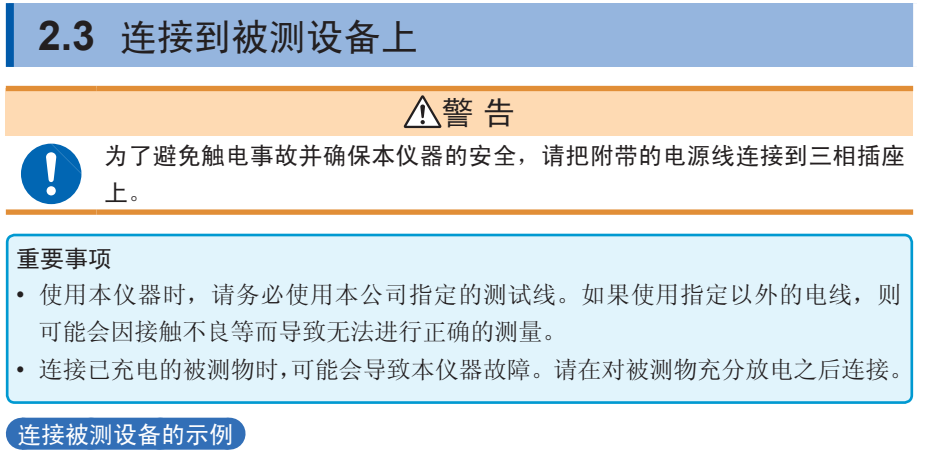

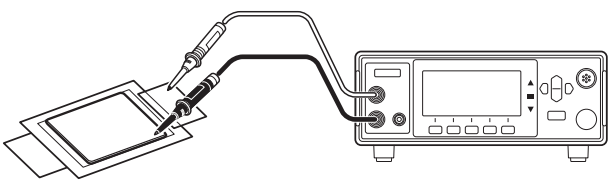

## <span id="page-33-1"></span>**2.4** 接通**/**关闭电源

接通电源

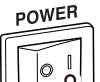

将背面的电源开关设为ON(I)。

关闭电源

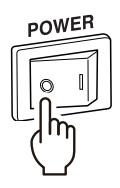

将背面的电源开关设为OFF(O)。

## <span id="page-34-1"></span><span id="page-34-0"></span>**2.5** 测量前的检查

在使用前,请先确认没有因保存和运输造成的故障,并在检查和确认操作之后再使用。 确认为有故障时,请与销售店(代理店)或最近的HIOKI营业据点联系。

#### 附件与选件的检查

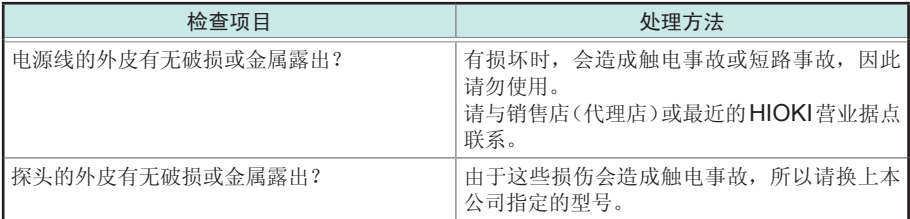

#### 本仪器的检查

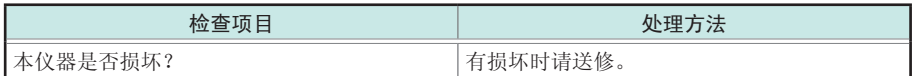

#### 绝缘电阻测试的确认

为了安全地使用本仪器,开始测试之前,请进行下述检查。

- 绝缘电阻测试的确认(第[28](#page-35-1)页) 检查测试电阻值与准备电阻的电阻值是否一致。
- 接触检查功能的确认(第[29](#page-36-1)页) 检查接触检查功能是否正常起作用。

#### <span id="page-35-1"></span><span id="page-35-0"></span>绝缘电阻测试的确认

#### 准备物件

推荐电阻 :高电压高电阻值厚膜电阻器 GS系列

厂家 : KOA株式会社产品或同等产品(请注意使用电压和功率)

#### 注 意

如果测试电压(功率)超出准备电阻器的额定电压(功率),则可能会导致电阻 器损坏。

#### (设置示例)被测设备的绝缘电阻值为**100 M**Ω时

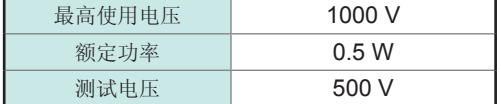

- *1* 准备电阻器。
- *2* 确认测试电压低于准备电阻器的最高使用电压。

测试电压 < 准备电阻的最高使用电压 (例 :500 V < 1000 V)

*3* 确认根据测试电压与电阻值计算的值小于准备电阻器的额定功率。(根据测试电 压与电阻值计算的值大于准备电阻器的额定功率时,请变更电阻器或测试电压)

```
测试电压平方 ÷ 电阻值 < 准备电阻器的额定功率
(\frac{m}{3} \cdot \frac{500 \text{ V} \times 500 \text{ V}}{100 \text{ MO}} = 0.0025 \text{ W} < 0.5 \text{ W})100 MΩ
```
- *4* 将测试电压设为**500 V**。
- *5* 将下限值设为**90 M**Ω,将上限值设为**110 M**Ω。
- *6* 利用测试线连接准备好的电阻器。
- *7* 开始测试,请确认测试电阻值与准备电阻器的电阻值一致,并且比较器的判定结 果为**[PASS]**。
### 接触检查功能的确认

### 警 告

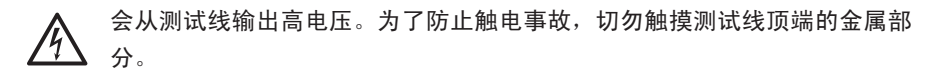

检查接触检查功能是否正常起作用。 接触检查功能的确认项目包括下述3项。

- HIGH侧接触检查的确认(第[30](#page-37-0)页)
- LOW侧接触检查的确认(第[31](#page-38-0)页)
- 确认接触检查功能是否起作用(第[32](#page-39-0)页)

#### <span id="page-37-0"></span>**HIGH**侧接触检查的确认

为了确保安全,请在拆下HIGH侧测试线的状态下进行确认。 另外,建议按如下所述进行测试设置。

(设置示例)被测设备的绝缘电阻值为**100 M**Ω时

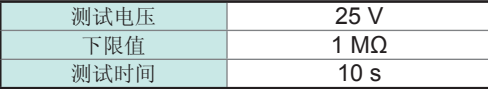

(由于确认步骤中包括开始测试的项目,因此,事先将测试电压设置得低一些)

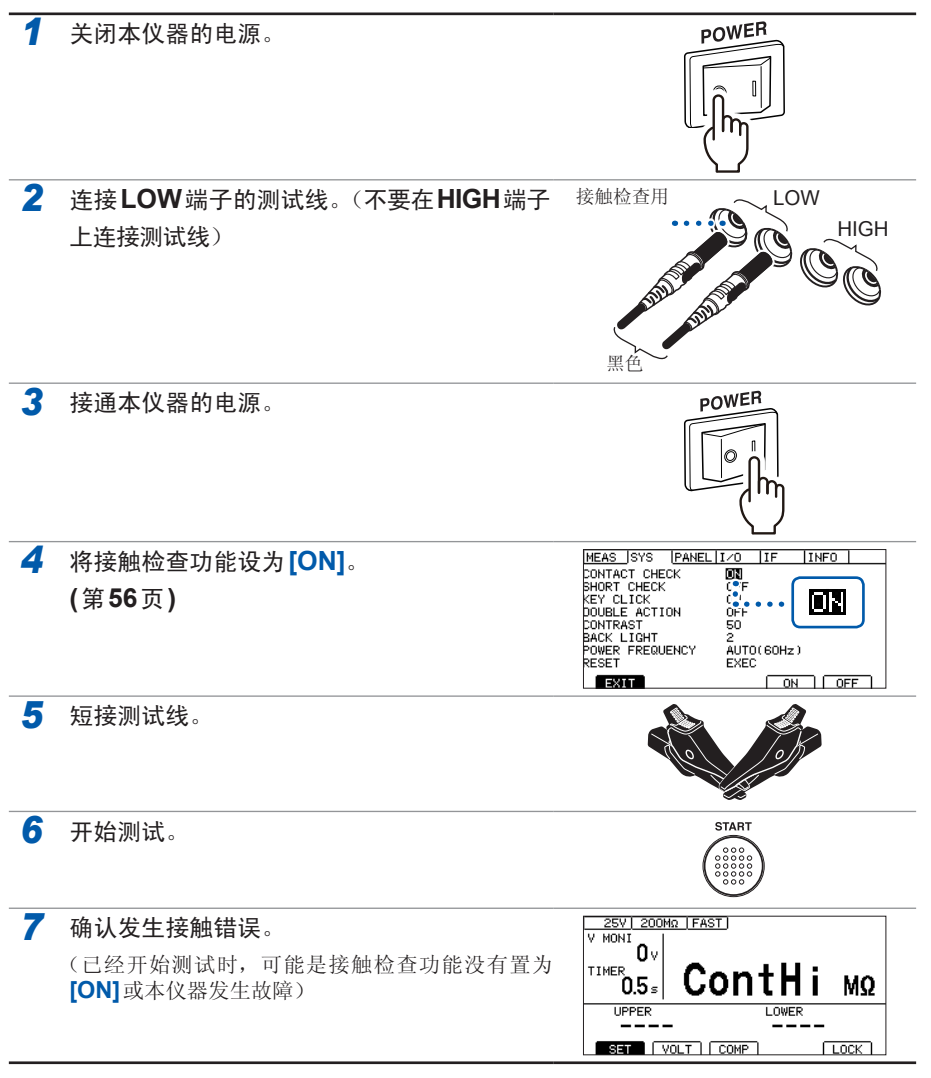

**2**

#### <span id="page-38-0"></span>**LOW**侧接触检查的确认

请在拆下LOW端子测试线的状态下进行确认。

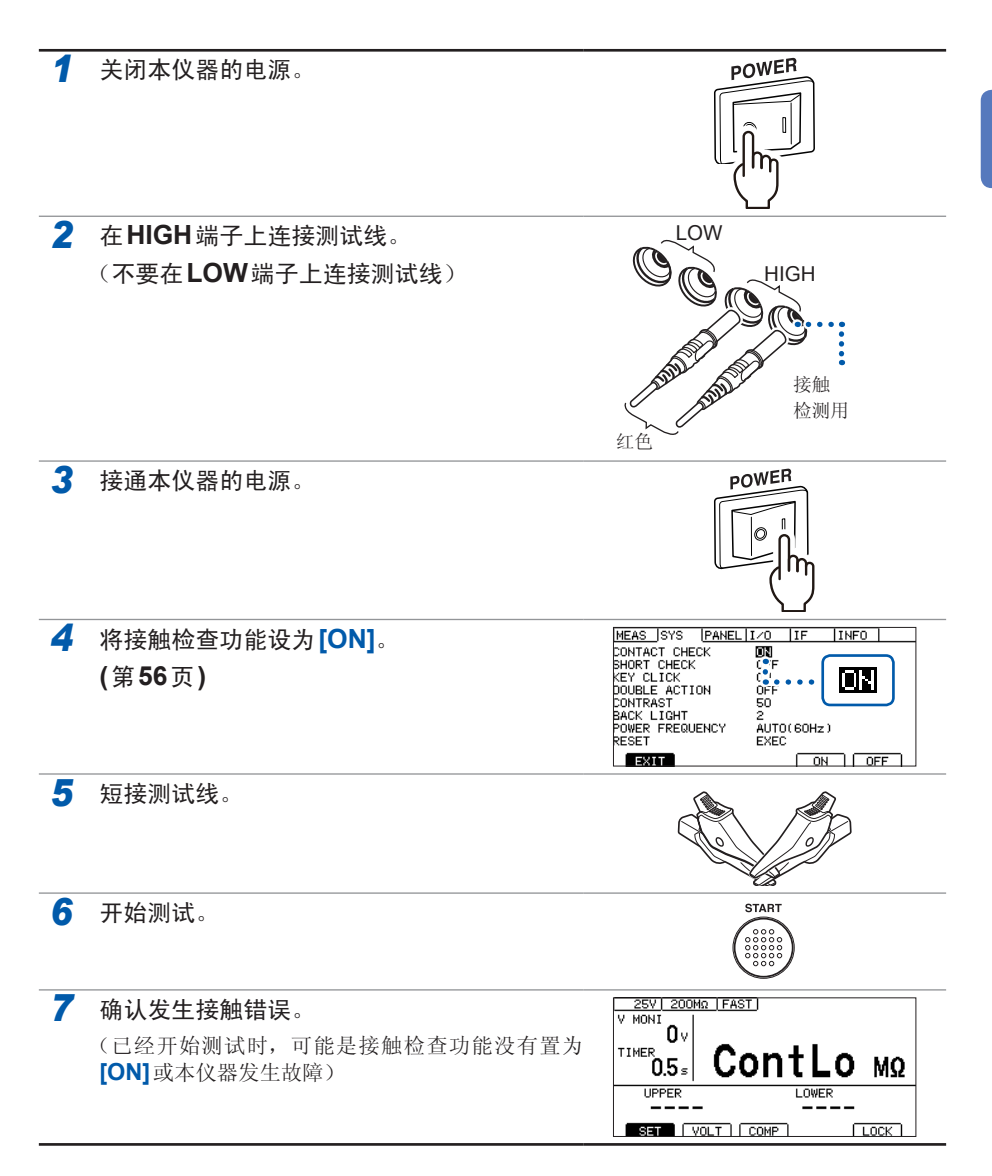

#### <span id="page-39-0"></span>接确认接触检查功能是否起作用

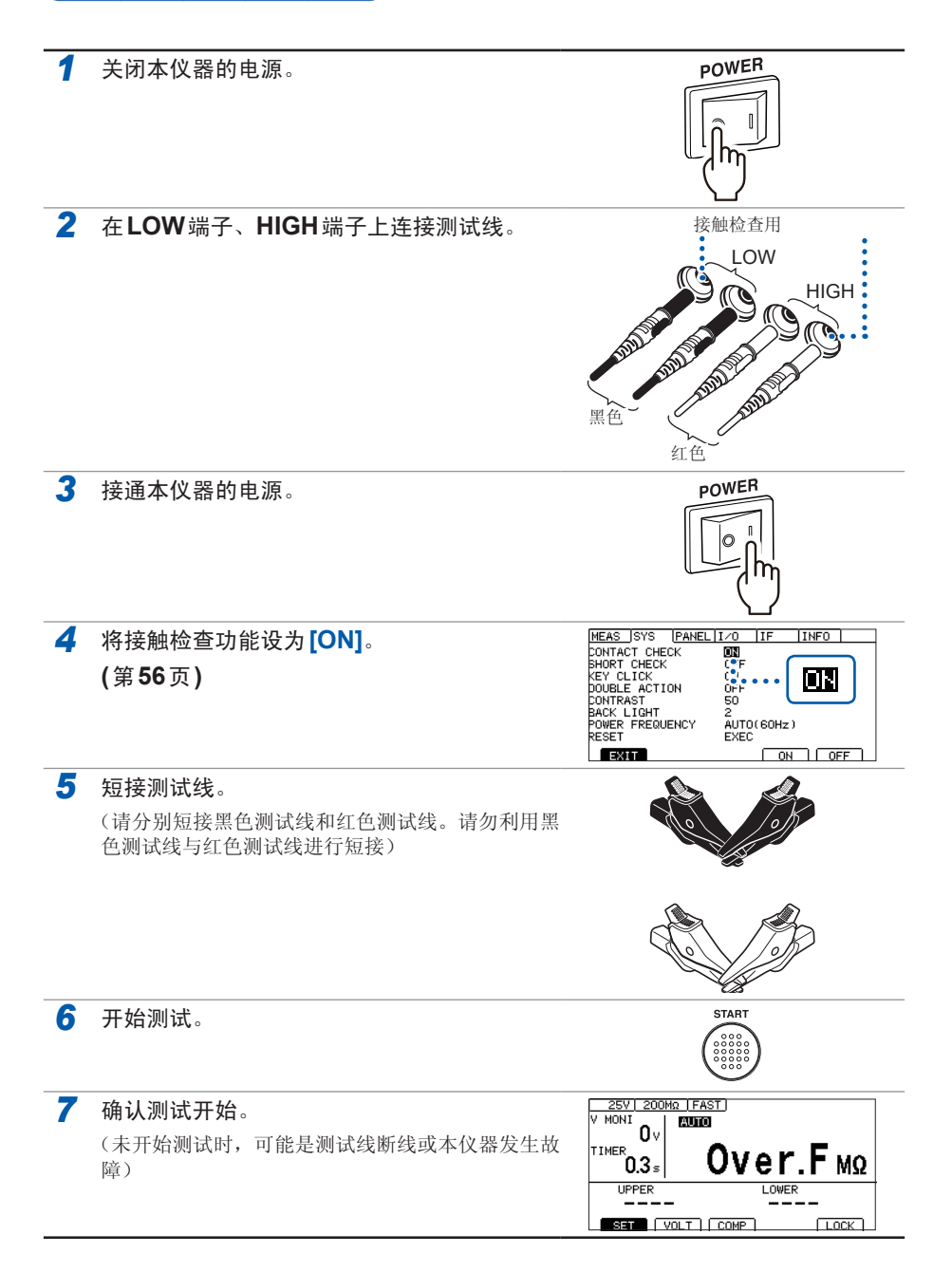

# <span id="page-40-0"></span>3 基本设置

本章对使用本仪器的基本设置内容进行说明。

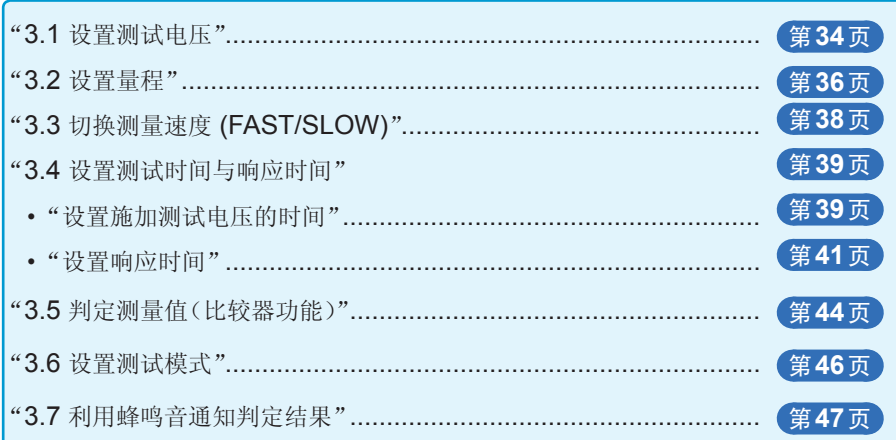

<span id="page-41-0"></span>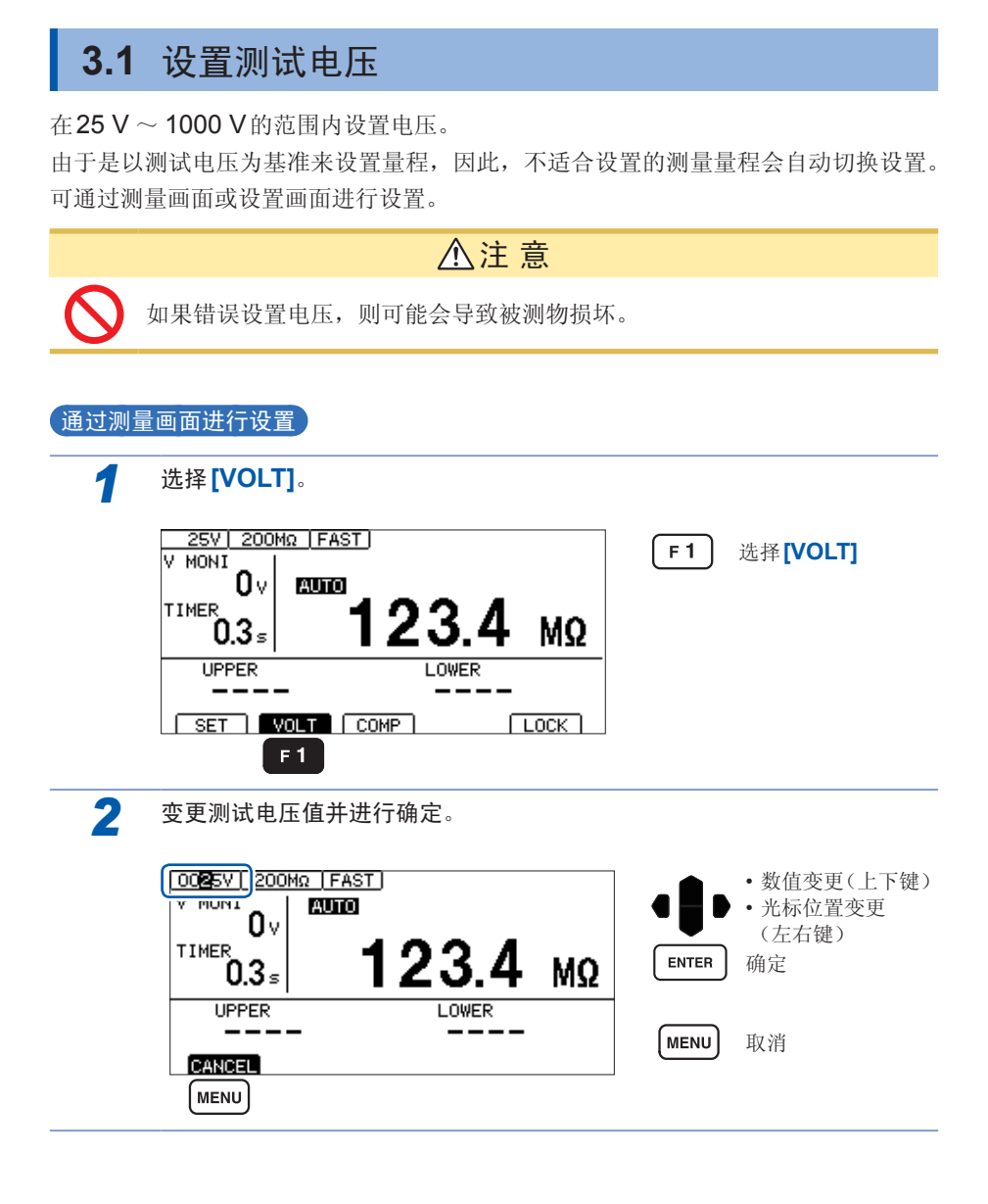

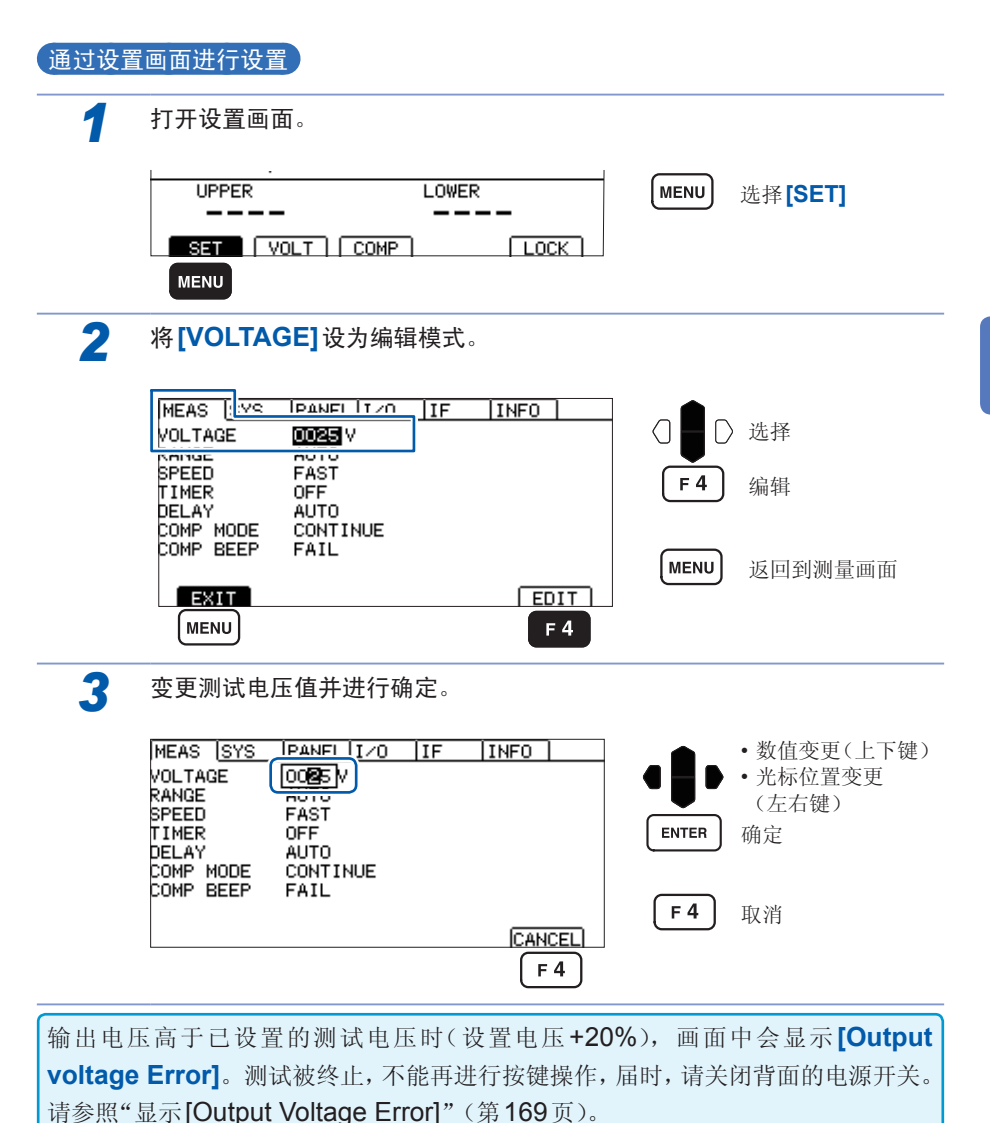

**3**

**35**

## <span id="page-43-0"></span>**3.2** 设置量程

量程设置包括自动量程与手动量程两种设置。手动量程时,可从2 MΩ、20 MΩ、200 MΩ、2000 MΩ、4000 MΩ这5种类型中选择。但可设置的量程因测试电压而异。([第](#page-162-0) [155](#page-162-0)页)

自动量程时,测试开始之后会切换量程,因此,需要一定的时间才会显示测量值。希 望省略该时间时,应根据要测量的对象,按手动量程来设置量程。

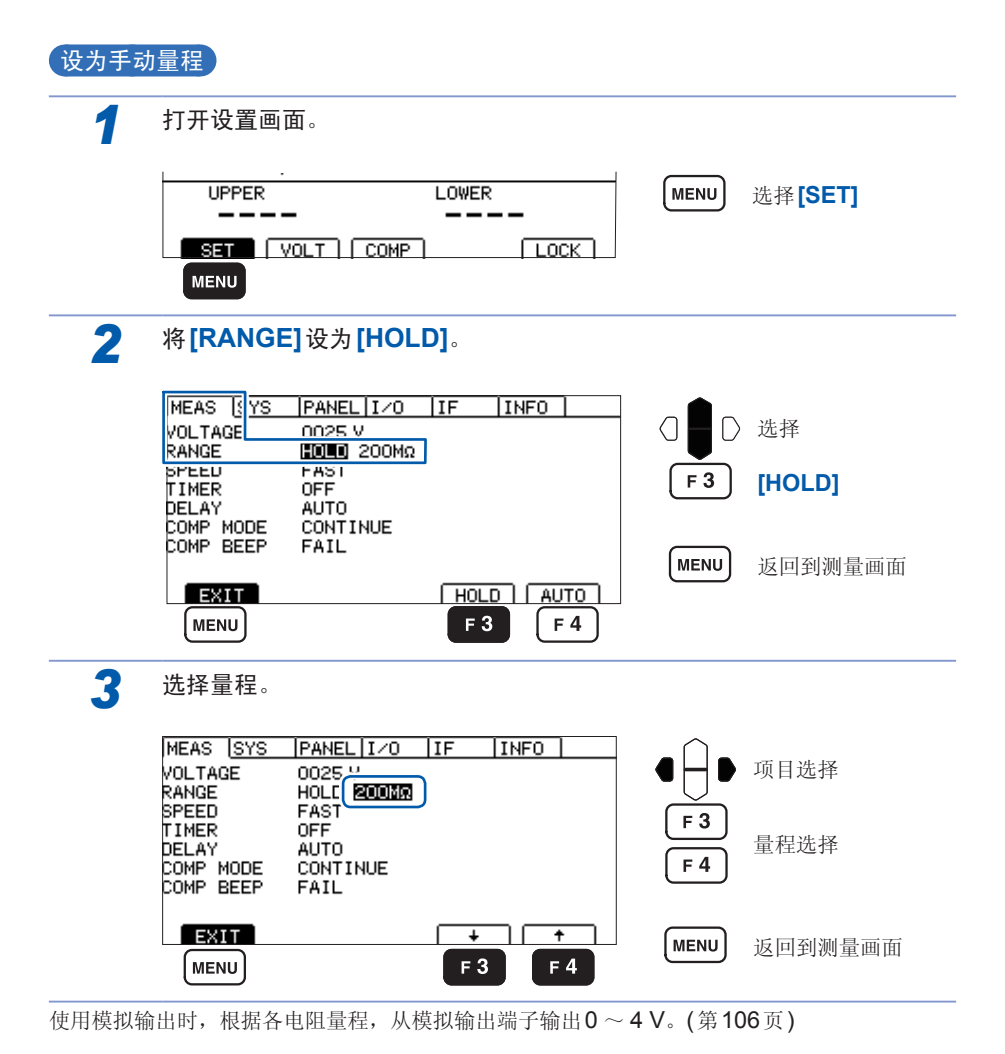

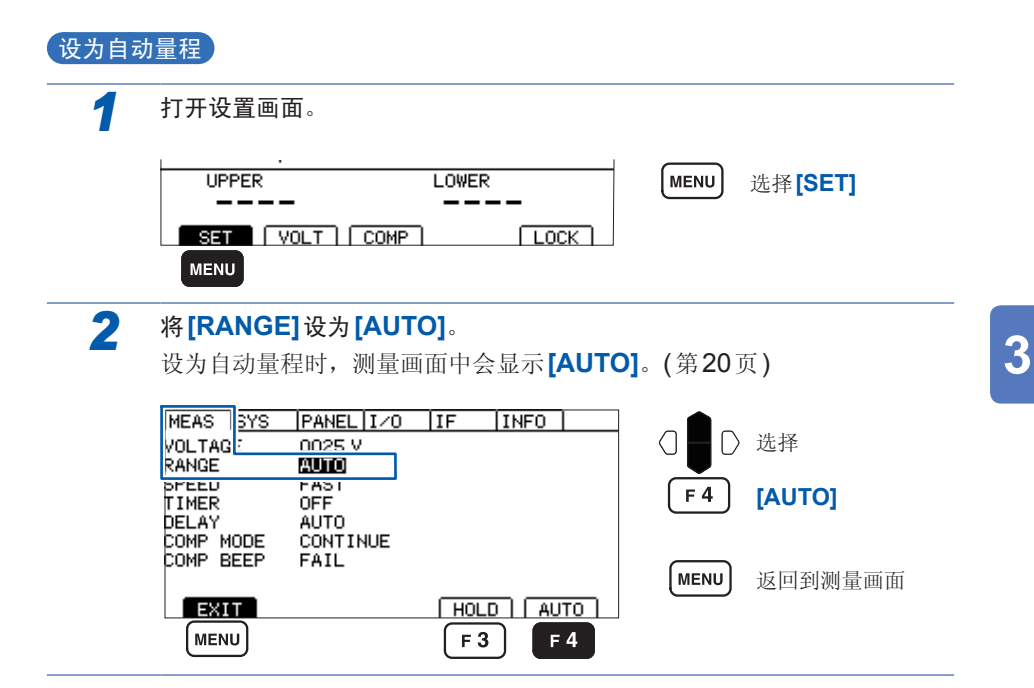

# <span id="page-45-0"></span>**3.3** 切换测量速度 **(FAST/SLOW)**

测量速度包括**[FAST]**与**[SLOW]**2种类型。**[FAST]**用于在30 ms的速度下测量并显 示电阻 ;**[SLOW]**用于在500 ms的速度下测量并显示电阻。 测量值起伏变动难以读取时,设为**[SLOW]**则比较有效。

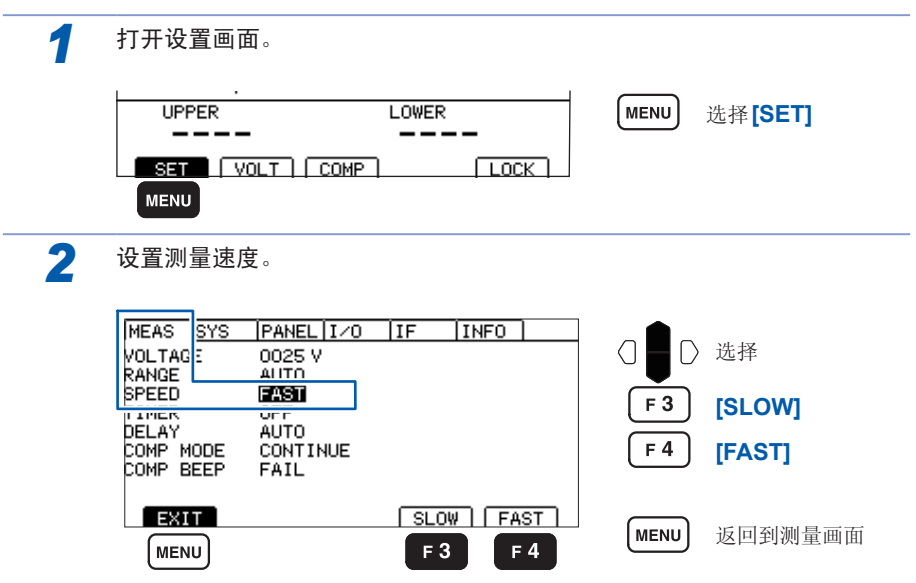

重要事项

• 即使将测量速度设为 **[FAST]**,如果接触检查功能为 ON,采样时间也需要 100 ms。

(将测量速度设为**[SLOW]**时,与接触检查功能的ON/OFF无关,采样时间均为 500 ms)

• 在SLOW的状态下设置不到500 ms的测试时间时,不显示测量值。请将测试时 间设为长于采样时间。

### <span id="page-46-0"></span>**3.4** 设置测试时间与响应时间

### <span id="page-46-1"></span>设置施加测试电压的时间

测试时间是指施加(或被施加)测试电压的时间。任何测试电压的测试时间设置均通用。

#### 重要事项

- 自动量程下切换量程需要一些时间,因此,如果设置较短的测试时间,测试则可 能会结束,并且不显示测量值。使用自动量程时,请确认测量值企稳的时间,并 在此基础上设置测试时间。
- 有些被测物的测量电阻值可能会随着时间的经过而降低。(例 :对地间容量较大时 等)

未设置适当的测试时间时,可能会导致错误判定,因此,请仔细确认测量值企稳 的时间,并在此基础上设置测试时间。

• 测量值可能会因湿度等环境的影响而不稳定。请确认测量值企稳的时间,并在此 基础上设置测试时间。

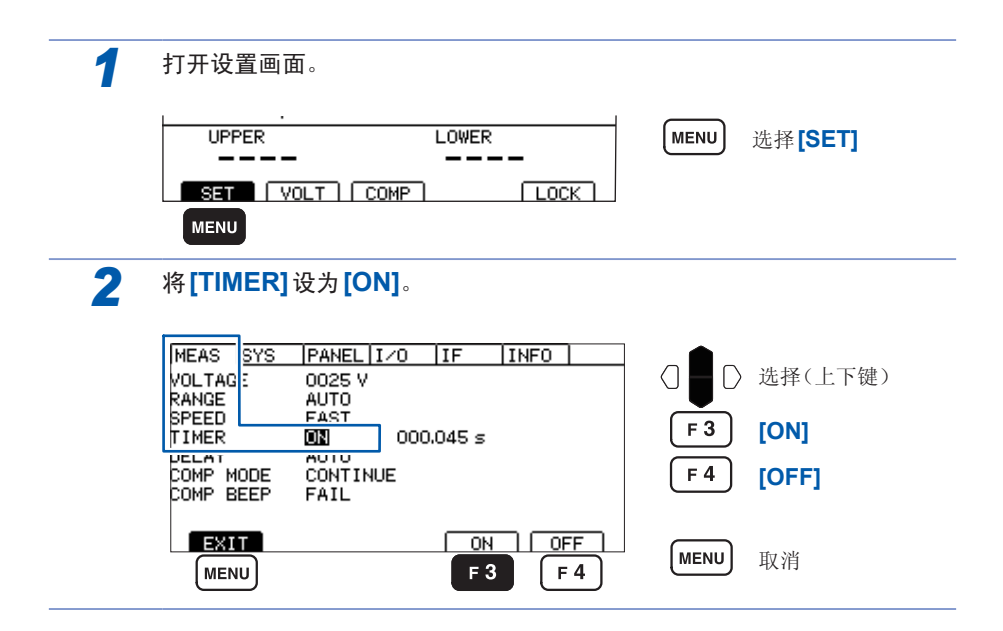

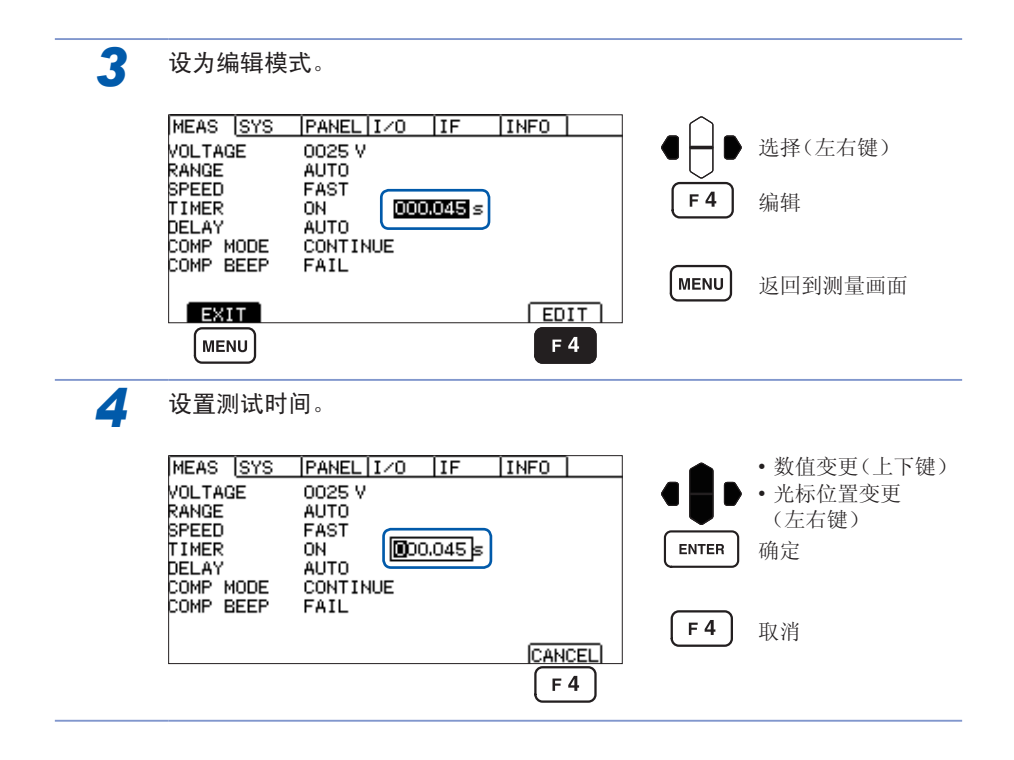

### <span id="page-48-0"></span>设置响应时间

响应时间是指测试开始之后,设置的响应时间经过之前,禁止比较器判定动作的时间。 在响应时间内不显示测量值。响应时间包含在测试时间之内。任何测试电压的响应时 间设置均通用。

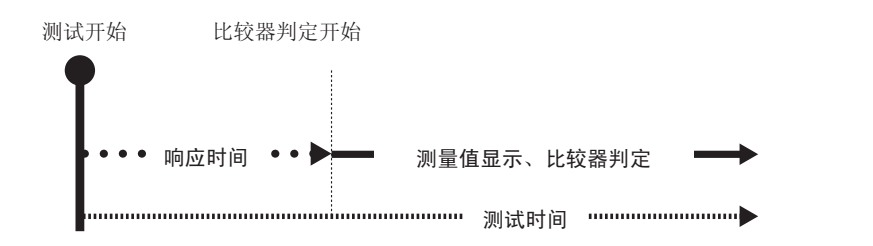

• 响应时间因被测物而异。 电容性负载时,输出电压的升压可能需要一些时间。

- 响应时间的设置为**[AUTO]**时,监视输出,并在电压稳定之后开始测量。电压企 稳的时间因被测物而异。
- 被测物的静电容量为1 µF以上时,充电需要一些时间,因此,**[AUTO]**功能可能 无法正常起作用。请确认电压监视显示值达到设置电压的时间,并在**[MANUAL]** 下进行设置。
- 响应时间的设置为**[MANUAL]**时,按任意时间开始测量。可能会因被测物而在输 出电压升压之前进入测量状态。请根据被测物进行设置。

在响应时间内测量画面中的测试时间左侧会显示"D"。

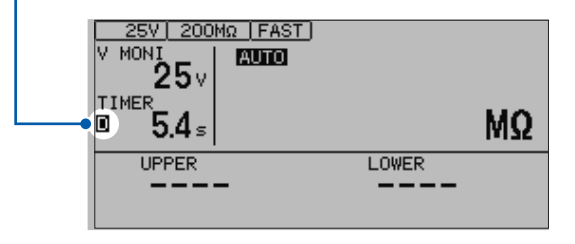

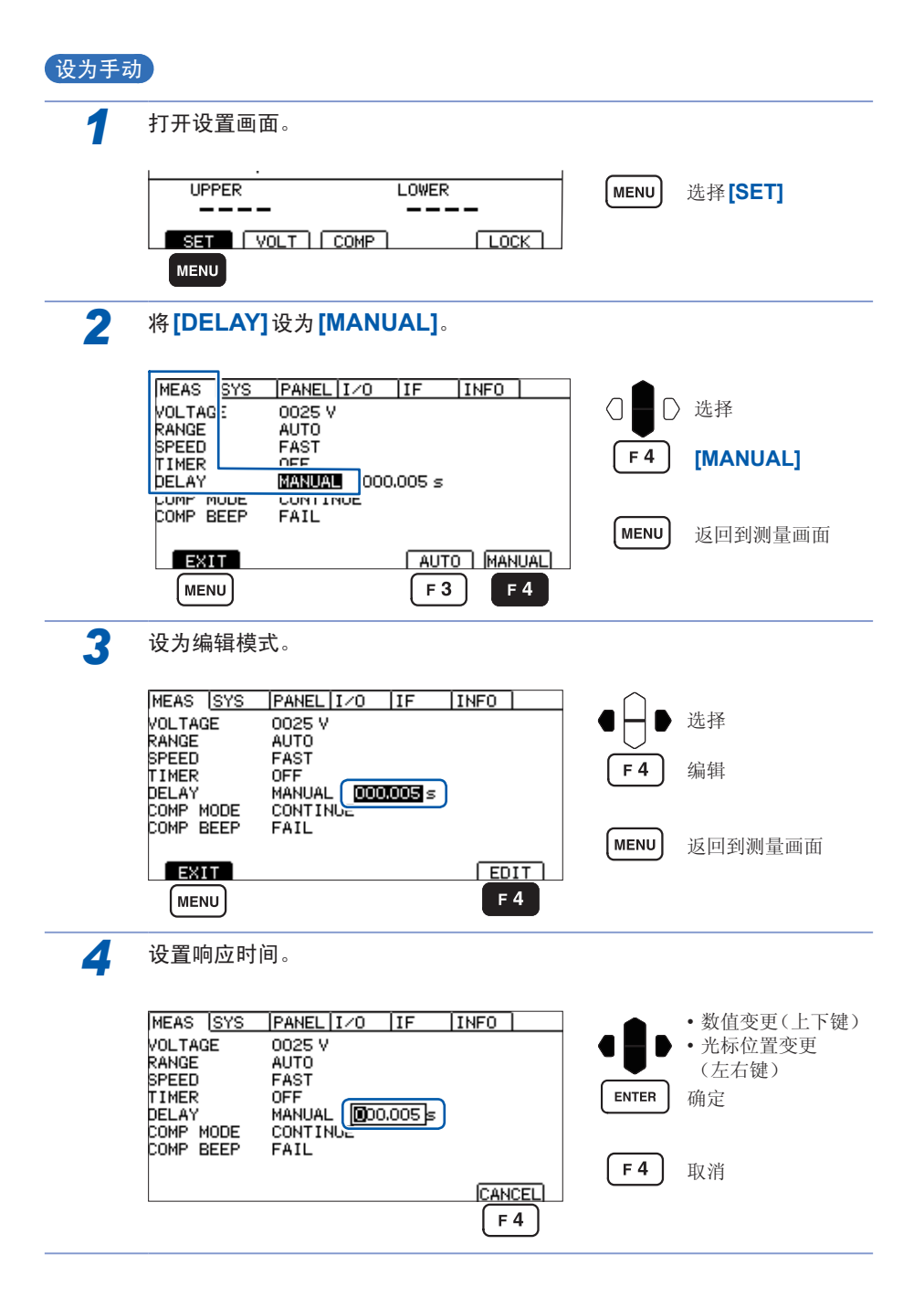

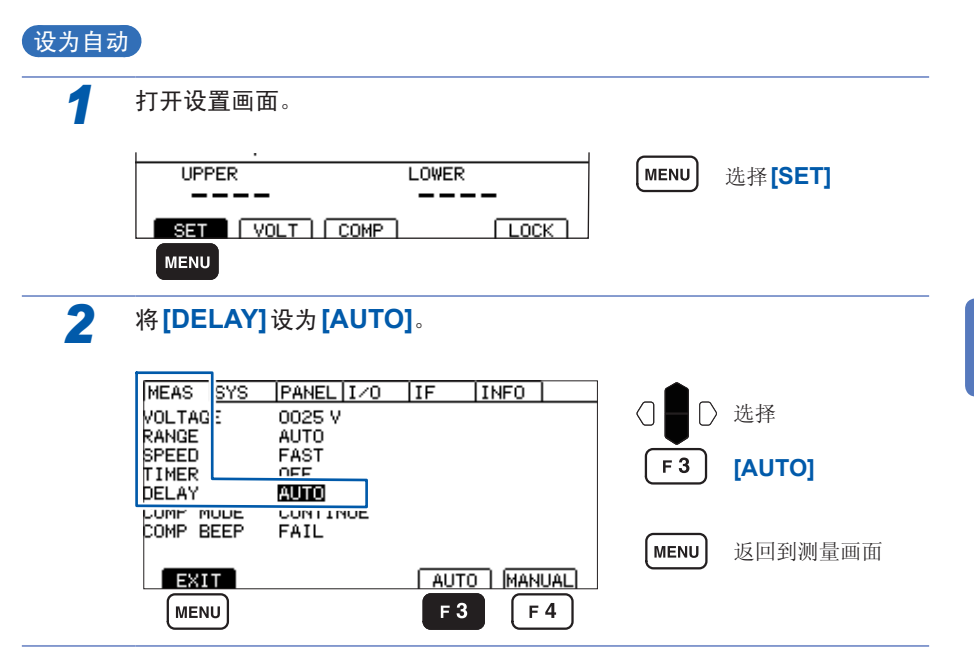

# <span id="page-51-0"></span>**3.5** 判定测量值(比较器功能)

通过使用比较器功能,可进行下述操作。

• 在本仪器中进行显示(COMP指示灯U.FAIL/PASS/L.FAIL)

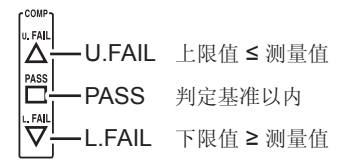

- 鸣响蜂鸣器(初始值 FAIL) 请参照"3.7 [利用蜂鸣音通知判定结果](#page-54-0)"(第47页)
- 向外部输出判定结果 请参照"7 外部控制 [\(EXT.I/O\)](#page-88-0)"(第81页)

#### 判定方法包括下述**3**种类型。

上下限值的设置范围 :0.000 ~ 4000 MΩ

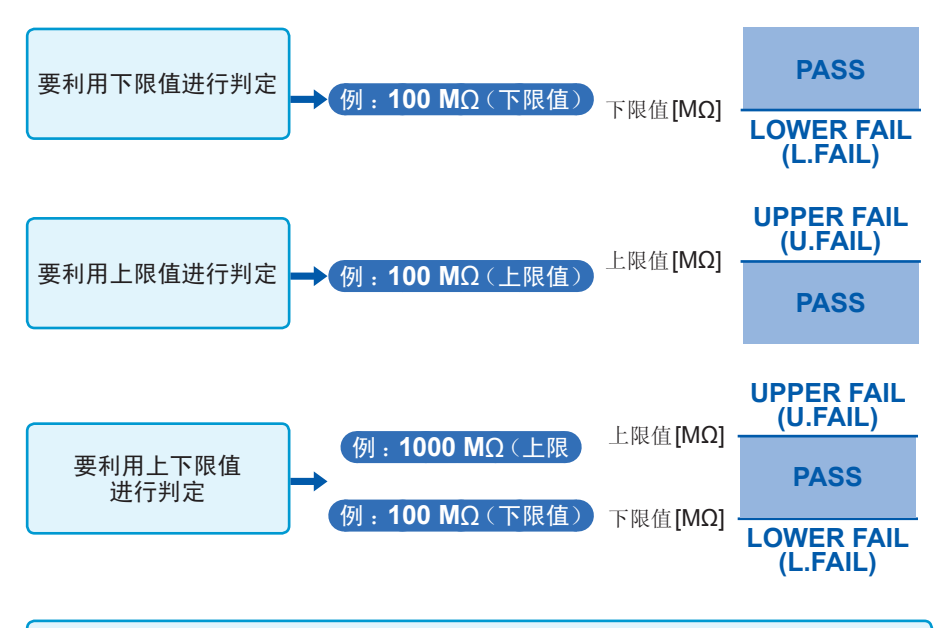

上下限值被设为精度范围以外时,COMP指示灯的U.FAIL与L.FAIL会同时点亮。

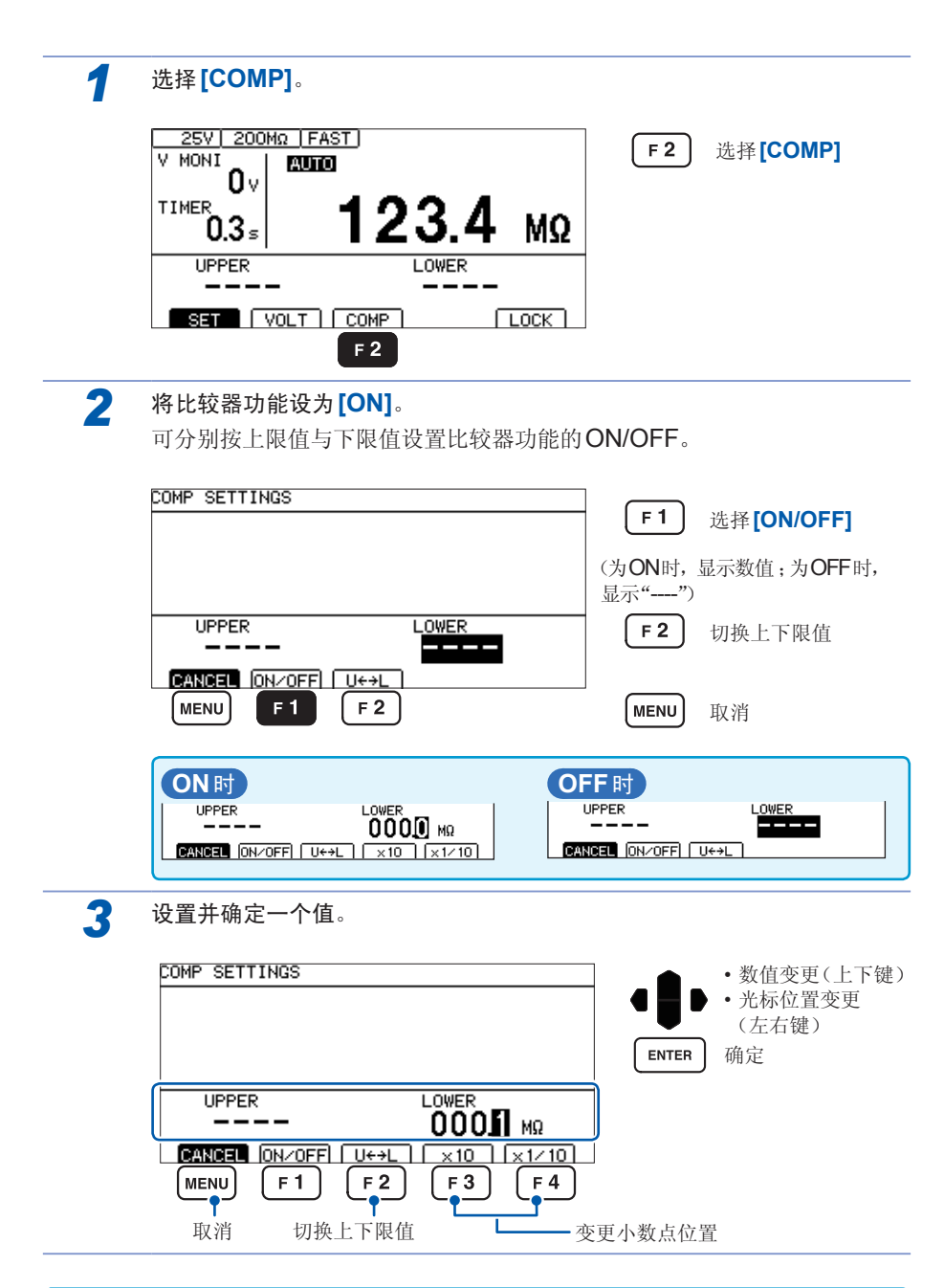

上限值设置任意。要利用2端子进行接触检查或可预测上限值时,请进行设置。

**3**

ı

# <span id="page-53-0"></span>**3.6** 设置测试模式

测试模式包括连续测试模式、PASS STOP模式、FAIL STOP模式、强制结束时判定 模式4种类型。

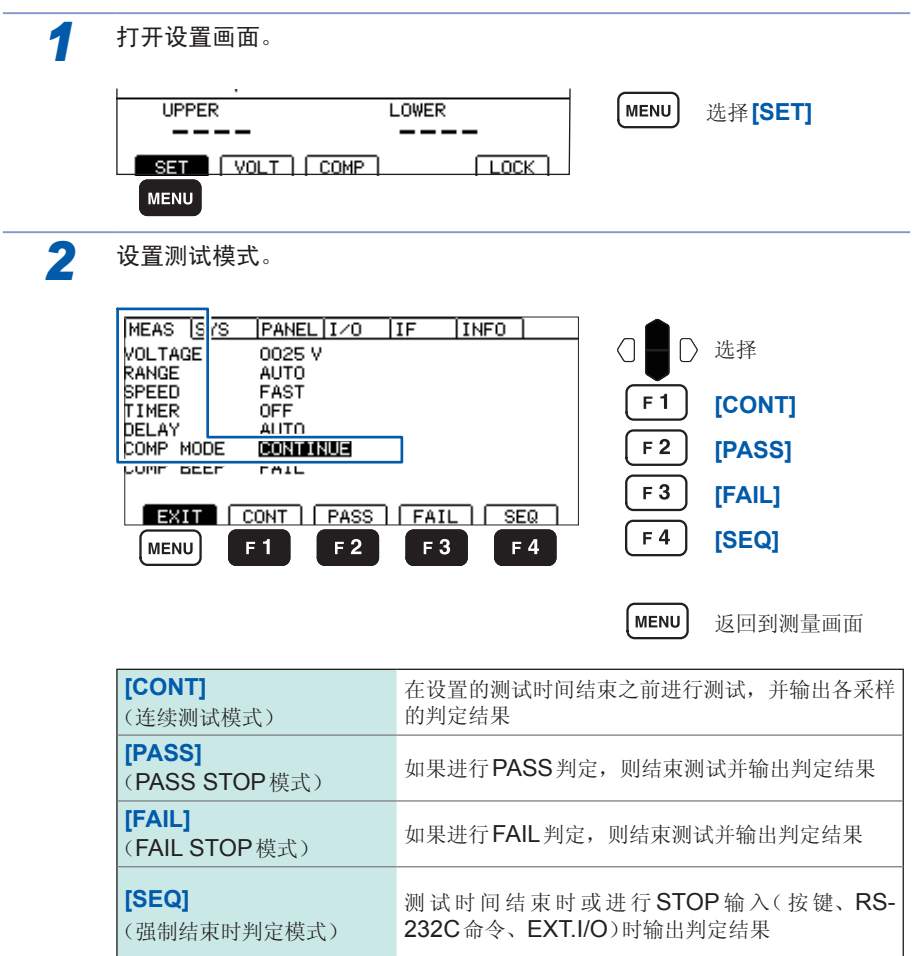

# <span id="page-54-0"></span>**3.7** 利用蜂鸣音通知判定结果

利用蜂鸣音通知判定结果的条件包括OFF、PASS、FAIL、END这4种类型。

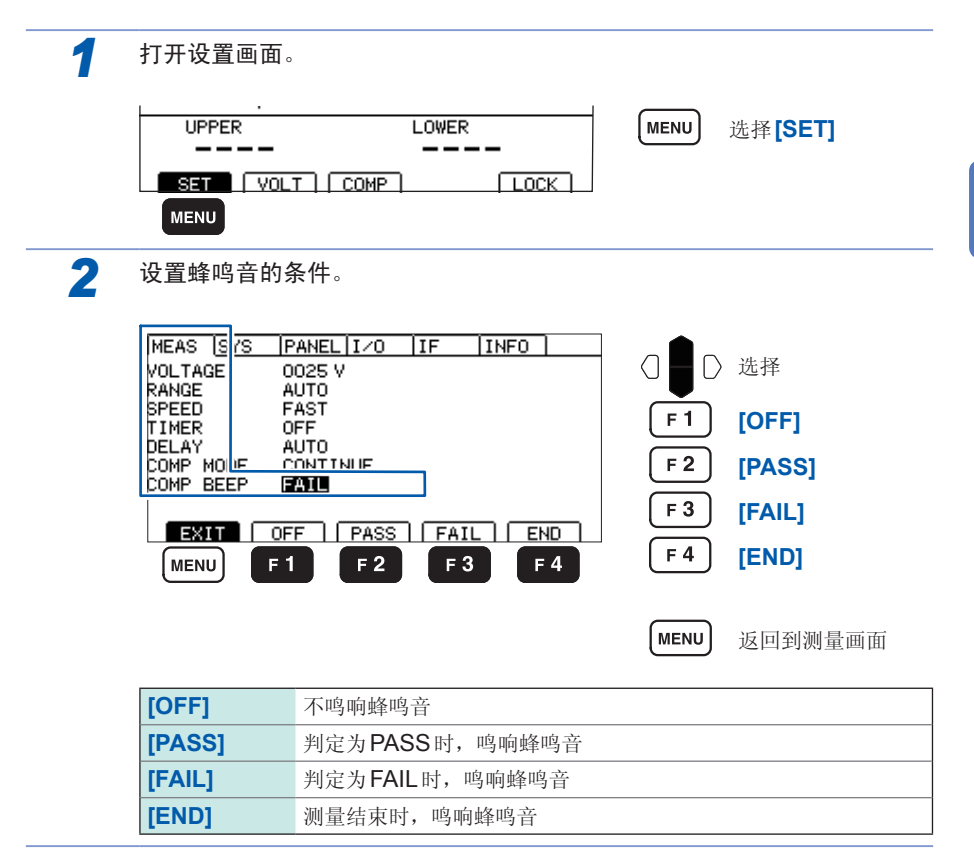

**3**

**47**

利用蜂鸣音通知判定结果

# **4** 测试方法

本章对使用本仪器的测试方法进行说明。

**4.1** 开始测量 警 告 为了防止触电事故,请遵守下述事项。 • **TEST**指示灯闪烁时,请勿触摸被测物、探头顶端以及测量端子。 • 在本仪器内部连接有正面**/**背面测量端子。测试期间请勿触摸测量端子。 • 测试刚刚结束之后,请勿触摸探头顶端以及测量端子。否则可能会因高压 充电电荷而导致触电事故。 • 为了防止触电事故,测量之后请利用本仪器的放电功能对被测物进行放电。 **(**第**[53](#page-60-0)**页**)** *1* 设置测量项目。**(**第**[33](#page-40-0)**页**)** *2* 按下**START**,开始测量。 **HIOKI**  $rac{8756}{2}$ (.....  $\frac{1}{\sqrt{\frac{2}{n}}} \prod_{s=1}^{n} \sum_{i=1}^{n}$ **START** lal-lc  $\boxed{\text{MENU}}$   $\boxed{f \cdot 1}$   $\boxed{f \cdot 2}$   $\boxed{f \cdot 3}$   $\boxed{f \cdot 4}$ *3* 测量期间,**TEST**指示灯以**250 ms**间隔闪烁。 HIOKI ISOLATOR TESSEO  $\frac{1}{1}$  start TEST指示灯  $\overline{\log}$ **QE DE DE**  $\overline{O}$ 6  $\begin{array}{|c|c|c|c|c|c|c|c|} \hline & & & & & & & \\\hline \hline \text{(WENU)} & \text{Ff1} & \text{F2} & \text{F3} & \text{F4} \\ \hline \end{array}$ • 除了操作键之外,测试的开始/结束方法还包括利用EXT.I/O、RS-232C与带开关探 头的方法。即使采用与测试开始不同的方法,也可以结束测试。

- 测试之前,请确认是否牢固地连接测试线。
- 如果EXT.I/O的STOP信号为LOW,则不会开始测试。
- 联锁功能有效时,也不会开始测试。

**4**

**49**

# **4.2** 关于测量期间

测量期间,从本仪器向被测物施加测试电压。

#### *1* 测试时间被设为**[ON]**时(第**[39](#page-46-0)**页)

- 1. 如果按下**START**,则会向被测物施加测试电压,并开始定时器的递减计数。在测试时间 显示区 (TIMER) 显示剩余时间。
- 2. 在响应时间内,递减计数时间显示的左端显示**[D]**,测量值显示区为空白(无显示)。不论 响应时间设置为**[AUTO]**还是**[MANUAL]**,响应时间内的显示内容均相同。
- 3. 响应时间结束之后,在定时器设置时间内进行电阻测量,并显示测量值。(单位为MΩ)设 有比较器功能时,根据测试模式设置进行判定。

#### *2* 测试时间被设为**[OFF]**时(第**[39](#page-46-0)**页)

- 1. 如果按下START, 则会向被测物施加测试电压, 并开始定时器的递增计数。在测试时间 显示区 (TIMER) 显示按下**START**之后的经过时间。
- 2. 在响应时间内,递增计数时间显示的左端显示**[D]**,测量值显示区为空白(无显示)。不论 响应时间设置为**[AUTO]**还是**[MANUAL]**,响应时间内的显示内容均相同。
- 3. 响应时间结束之后,在**STOP**被按下之前进行电阻测量,并显示测量值。(单位为MΩ) 进行递增计数,在经过时间显示达到999.9 s时停止,而电阻测量要进行到**STOP**被按 下为止。设有比较器功能时,根据测试模式设置进行判定。
- *3* 比较器功能的合格与否判定显示

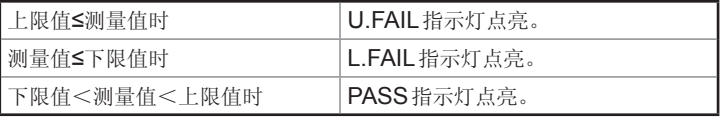

有关判定时的蜂鸣音设置,请参照"3.7 [利用蜂鸣音通知判定结果](#page-54-0)"(第47页)。 未设置上下限值时,上下限值显示区显示"----",不进行合格与否判定。设置了上下限值 中的某一方时,针对其数值进行判定。(第[44](#page-51-0)页) 上下限值被设为测量值显示范围以外时,U.FAIL与L.FAIL指示灯会同时点亮。

*4* 在定时器显示区中开始测试时间的递减计数。

未设置测试时间时,时间显示区显示经过时间。

# **4.3** 关于测量值的显示

即使超出精度范围,也可以显示测量值。

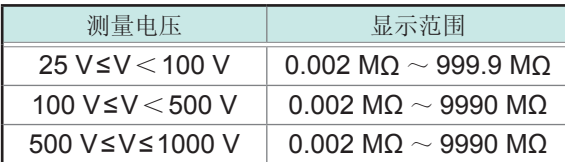

超出显示范围时,标记显示为Over.F、Under.F。 有关精度范围,请参照"9 [规格](#page-160-0)"(第153页)。

#### 重要事项

- 精度保证范围与显示范围不同。
- 自动量程时会切换量程,因此,可能需要一定的时间才会显示测量值。要立即确 认测量值时,请设为手动量程。
	- (有关设置方法,请参照"3.2 [设置量程](#page-43-0)"(第36页))
- 在自动量程期间的量程还未确定或显示测量值之前的期间内,如果利用命令获取 判定结果,则会返回ULFAIL(未判定)。请延长测试时间。
- 在自动量程下未确定量程而结束测试时,不会显示测量值。请延长测试时间。
- 自动量程时,可能会因测量值而在2个量程之间进行切换,从而产生偏差。此时请 设为手动量程。
- 在自动量程下超出显示范围的最大值时,或者在手动量程下超出各量程的最大显 示值时,会显示Over.F(上溢)。
- 在2  $M\Omega$ 量程以外的手动量程下小于190 dgt. 时, 会显示Under.F(下溢)。在自 动量程下, 不会显示为Under F.
- 被测物包含的静电容量越大,测量值的偏差越有增大的趋势。另外,输出电压的 上升也需要时间。
- 进行高速控制时(例 :测试时间为100 ms以下),有时可能会赶不上电压监视的显 示更新。要确认输出电压时,请使用高压探头等,并利用示波器等确认波形。

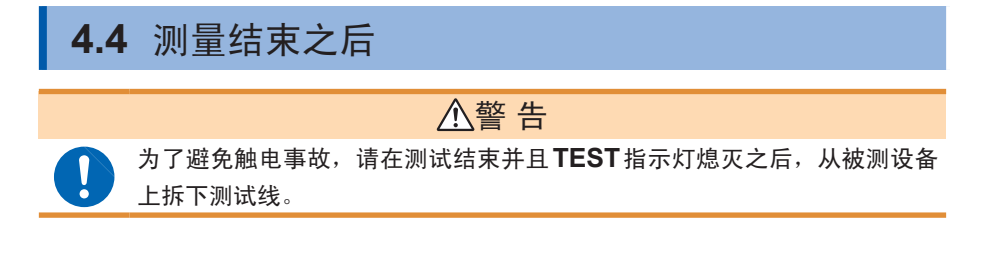

- *1* 按下述某种方法结束测试。
	- 按下STOP, EXT.I/O的STOP信号变为LOW, 或通过RS-232C发送测试结 束命令。
	- 经过设置的测试时间。
	- 测试模式为FAIL STOP时进行FAIL判定。
	- 测试模式为PASS STOP时进行PASS判定。
	- 通过RS-232C发送**\*RST**、**:STOP**或与测试条件有关的命令(**:TIMer**、**:DELay** 等)。
- *2* 继续显示测试即将结束之前显示的测量值,**COMP**指示灯也保持那时的状态。
- *3* 即使结束测试,**TEST**指示灯也可能会闪烁,而不熄灭。这表示正在对被测物与 本仪器内部残留的电荷进行放电。请根据"第**4.5**节 自动放电功能"的说明进行 放电。
- *4* 请在**TEST**指示灯熄灭之后拆下测试线。

# <span id="page-60-0"></span>**4.5** 自动放电功能

### 警 告

被测物含有电容成分时,如果进行绝缘电阻测试,则可能会因该电容成分而 被充入相当于测试电压的电荷,从而导致触电事故。

本仪器可通过内部电路对残留电荷进行放电。 测试之后,请按下述步骤进行放电。

- *1* 在测试线不离开被测物的状态下结束测试。
- *2* 在本仪器内部自动对被测物上残留的电荷进行放电。
- *3* 放电期间,**TEST**指示灯会闪烁。
- *4* 电压降至约**10 V**以下时,**TEST**指示灯熄灭。

自动放电功能

# 5 便利功能

本章对本仪器的便利功能进行说明。

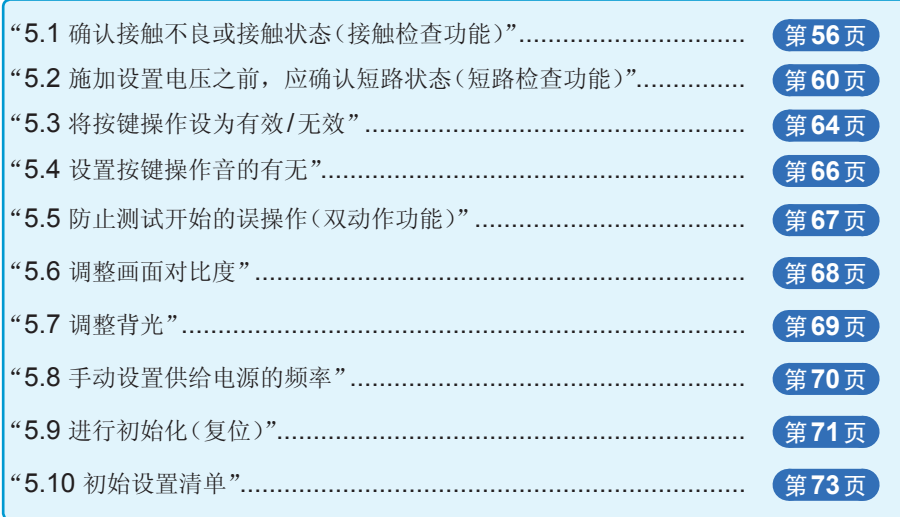

# <span id="page-63-0"></span>**5.1** 确认接触不良或接触状态(接触检查功能)

检测被测对象与探头之间的接触不良或测试电缆的断线状态。

的测试电缆顶端,错误仍未消失时,需要修理)

使用本仪器背面的测量端子进行接触检查。每次采样时,接触检查功能都对测试开始 ~结束进行全程监视,因此不仅是测试前后,测试期间的接触不良或探头断线等均可 进行检测。本仪器判断为接触不良时,测量值显示区中会显示接触错误 (ContLo MΩ/ ContHi MΩ/ContHL MΩ) 并终止测试。(通过EXT.I/O输出ERR信号) 显示该错误时,请确认探头的接触状况以及测试电缆的断线等状况。(即使短接未断线

#### 重要事项

- 即使将测量速度设为**[FAST]**,如果接触检查功能为ON,采样时间也需要 100 ms。(将测量速度设为**[SLOW]**时,与接触检查功能的ON、OFF无关,采 样时间均为500 ms)
- 接触检查功能被设为OFF时,即使探头未接触被测对象,也会显示测量值。
- 如果设置了比采样时间短的测试时间,则无法正确地进行测量。(可能不显示测量 值)请设置比采样时间长的测试时间。
- 本仪器的电流测量部分检测到500 µA以上的测量电流时,即使用于接触检测的测 试线已拆下,也不会发生接触错误。

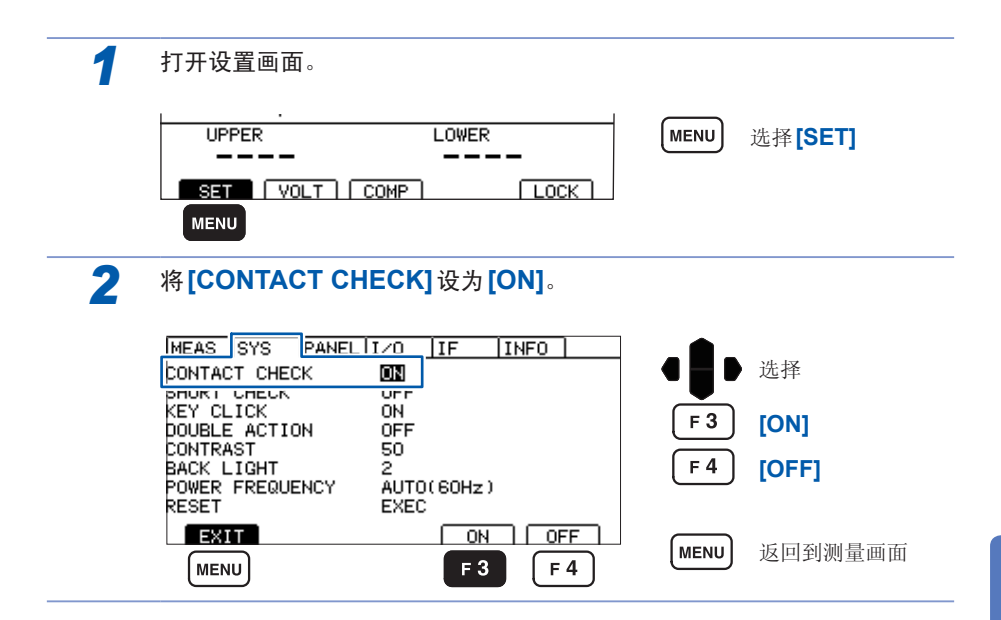

### 连接测试线

#### 背面

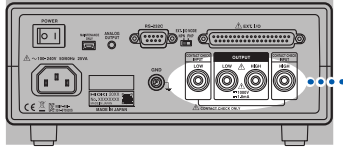

### **L2200**

将红色插头连接到HIGH端子上,将黑色插头连接到 LOW端子上。 (左右端的端子为接触检查用端子) LOW 黑色 红色 HIGH 接触检查用

### 连接被测设备的示例

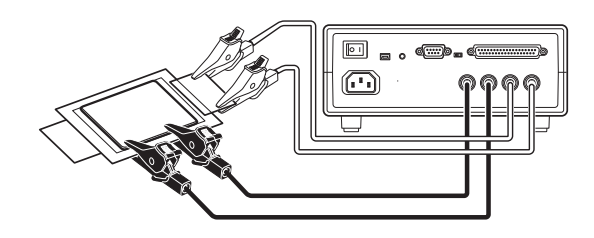

#### 重要事项

请将接触检查用测试线可靠地连接到被测设备上。如果连接不牢靠,则会发生接触 检查错误,导致无法开始测试。有关接触检查功能的原理,请参照"附录2 关于接触 检查功能"(第附2页)。

### **2**端子的接触检查功能

被测设备的绝缘电阻值处在本仪器测量范围以内时,可通过设置比较器的上下限值, 利用2端子法进行接触检查。

(设置示例)被测设备的绝缘电阻值为**100 M**Ω时

| 测试电压 | 500 V         |
|------|---------------|
| 上限值  | 110 MO        |
| 下限值  | 90 M $\Omega$ |
| 测试时间 | 1 s           |

- *1* 将测试电压设为**500 V**。
- **2** 将下限值设为90 MΩ,将上限值设为110 MΩ。
- *3* 将测试时间设为**1 s**。
- *4* 将**HIGH**侧测试线、**LOW**侧测试线连接到被测设备上。
- *5* 开始测试。
- *6* 测量值变为**Over.F**,**U.FAIL**指示灯点亮时,可能是接触不良或探头断线。

### <span id="page-67-0"></span>**5.2** 施加设置电压之前,应确认短路状态 (短路检查功能)

是测试开始~向被测物施加电压之间,施加低电压 (2~4 V) 以确认短路的功能。被 测物处于短路状态时,测量值显示区中会显示短路检查错误 (Short MΩ) 并结束测试。 不施加设置电压。被测物带有细须状短路时,则会在施加高电压的瞬间击穿短路,因此, 可防止判断为合格。短路检查作用在于通过施加直流低电压来测量流过的电流,对其 进行判定。检测刚刚开始之后,无法判定绝缘物是否短路,或者是否是流向静电容量 的充电电流。本仪器通过测量经过设置时间之后的电流,以判定是否发生短路。

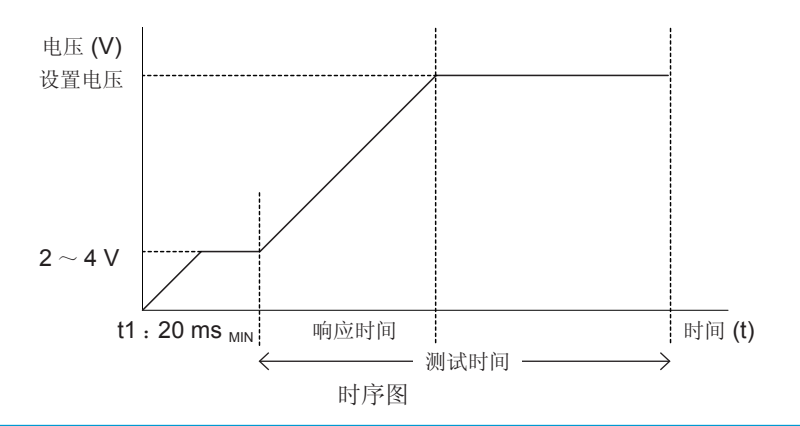

重要事项

- 包括被测物的静电容量时,t1的时间会变长。请利用短路检查时间的自动测量功 能设置任意时间。
- 要施加的电压会因被测物而在2 ~ 4 V之间波动。

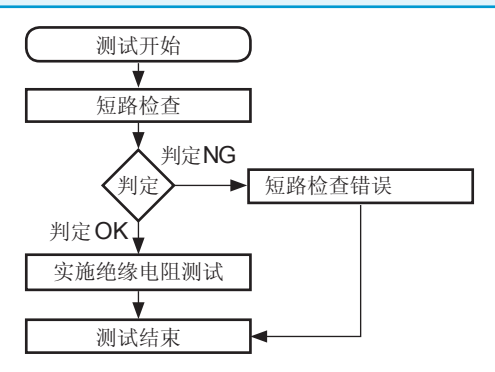

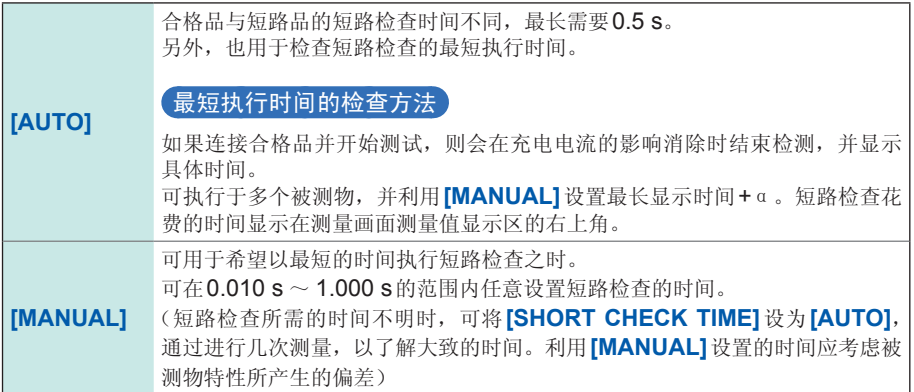

### 设为自动

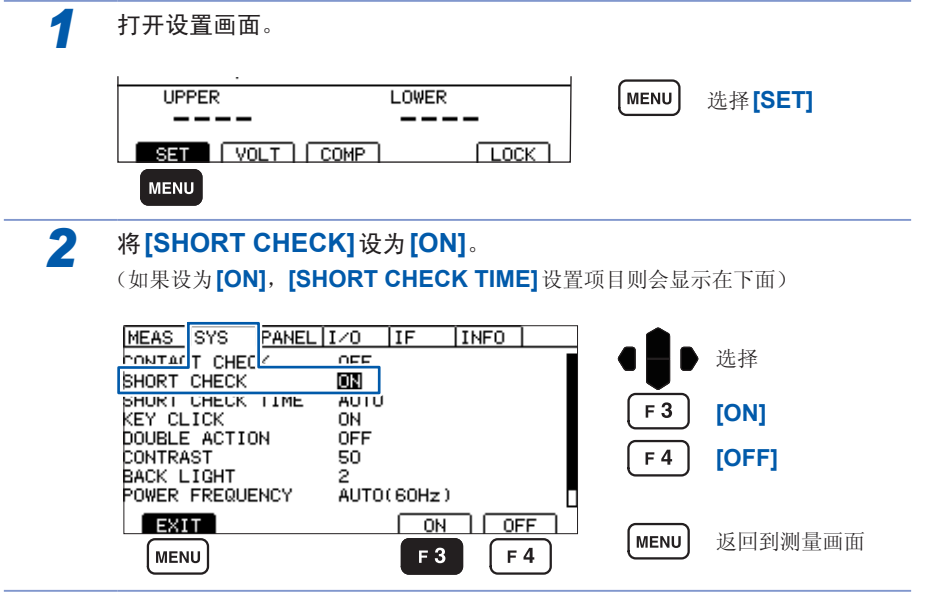

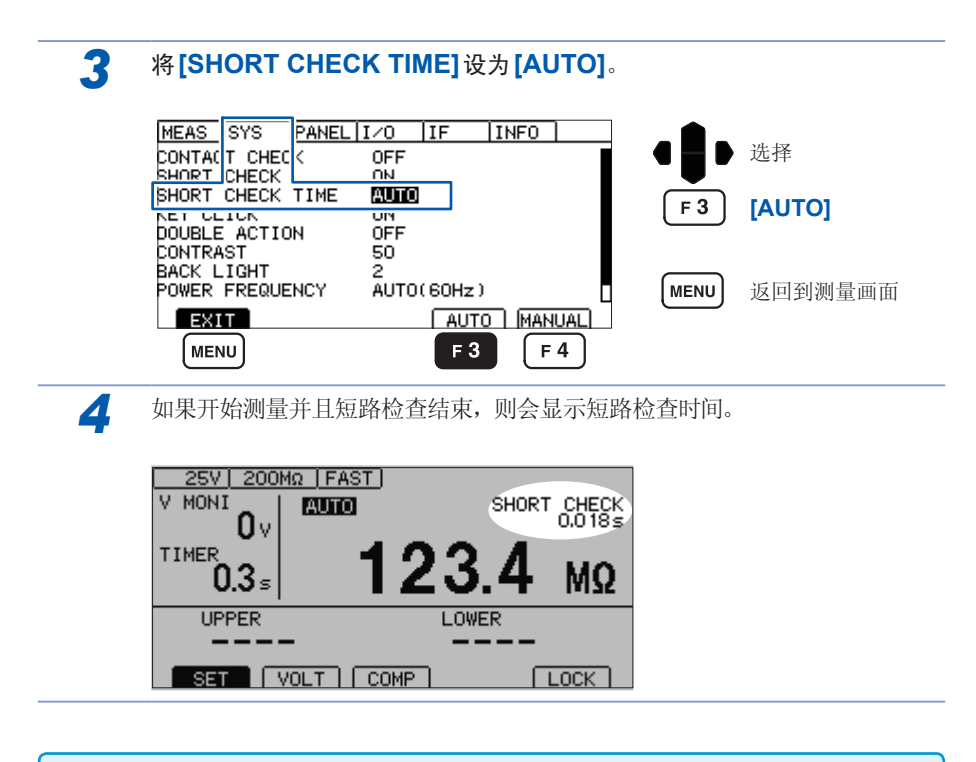

- 短路检查功能以100 kΩ作为判定基准。因此, 测量100 kΩ以下的被测物时, 会 发生短路检查错误。
- 设为AUTO的被测物发生短路时,短路检查时间需要0.5 s,并会显示SHORT CHECK 0.000 s。

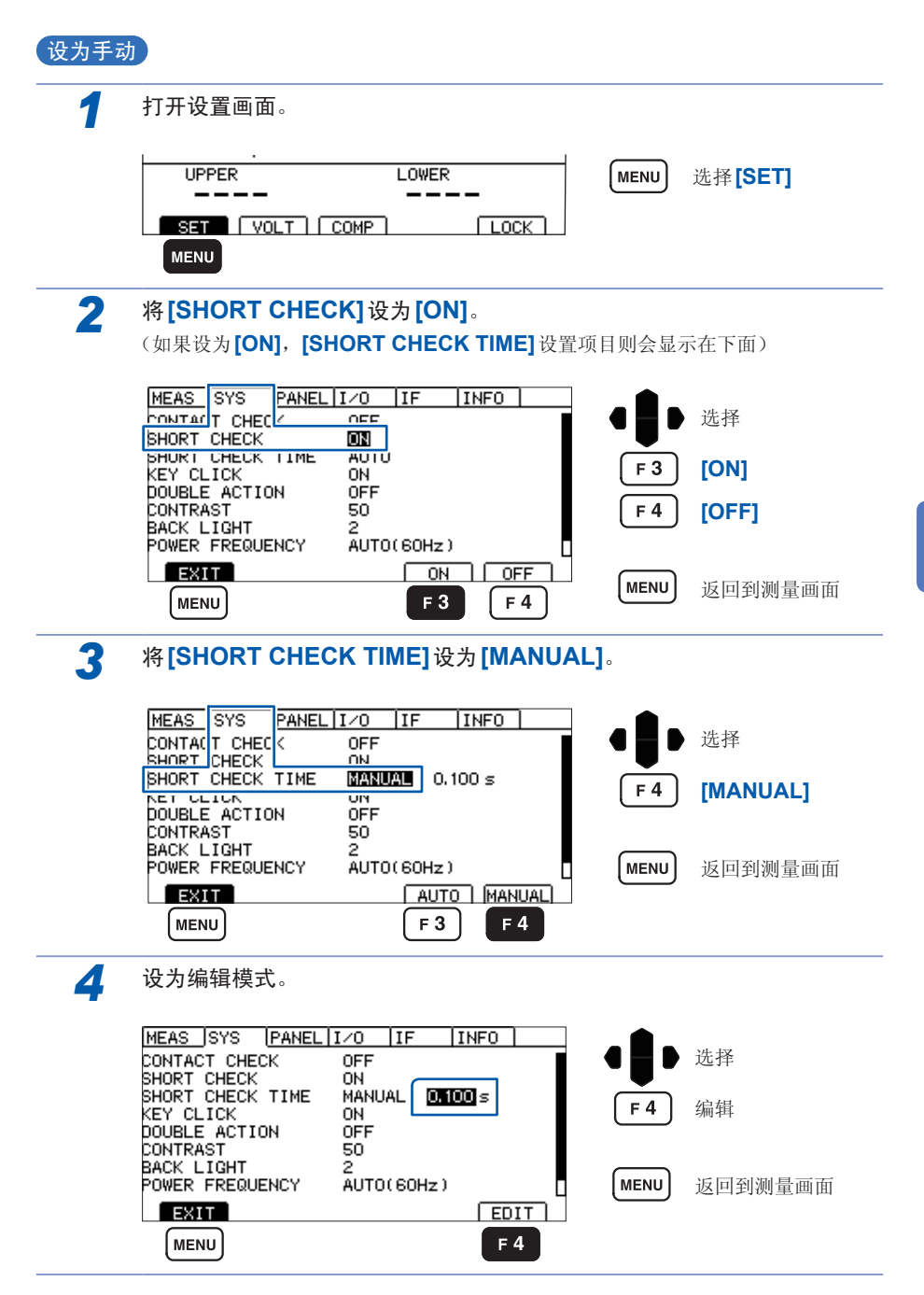

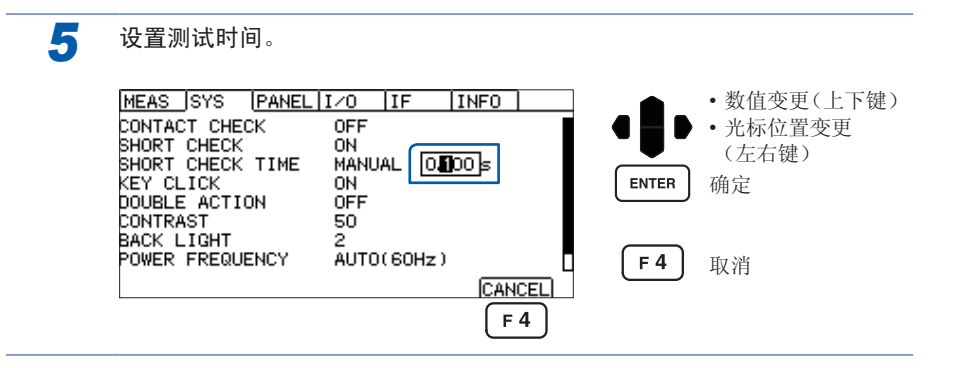

# <span id="page-71-0"></span>**5.3** 将按键操作设为有效**/**无效

如果执行按键锁定,则可将**UNLOCK**、**START**、**STOP**以外的按键操作设为无效。

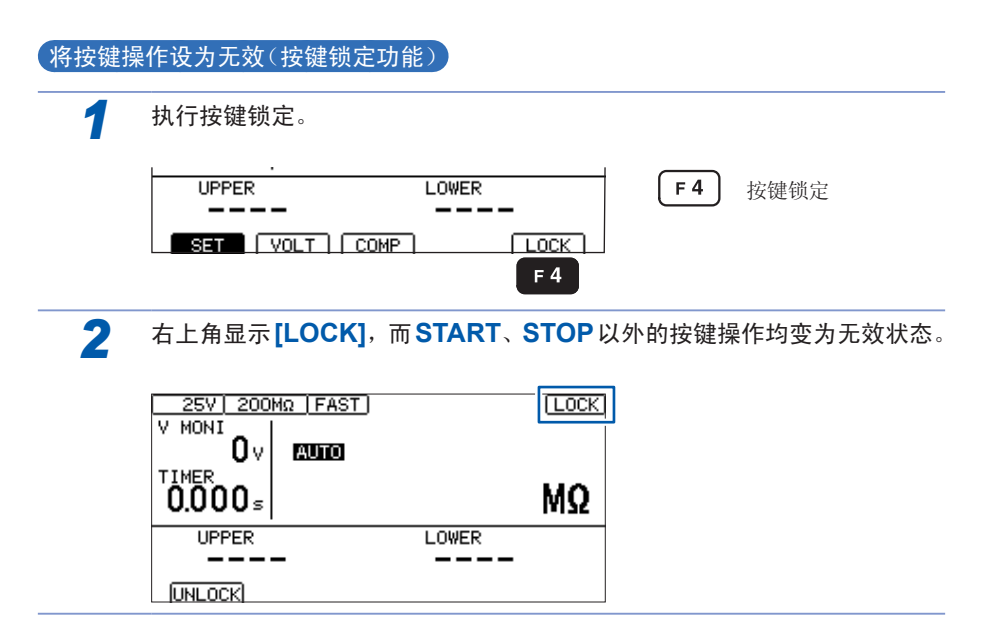
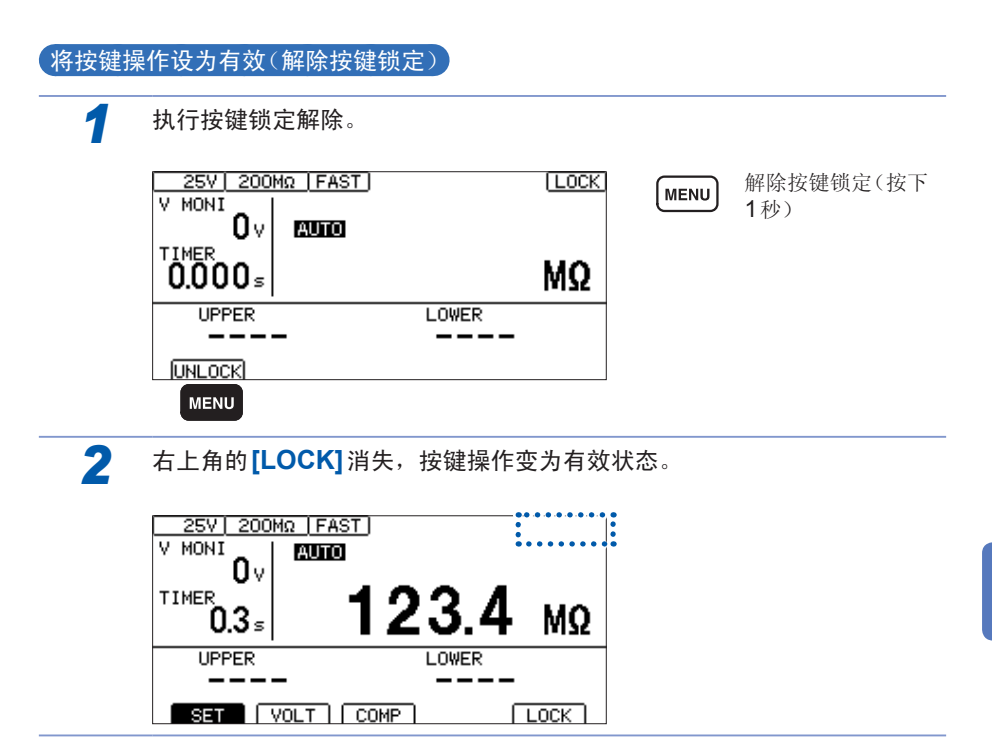

ı

## <span id="page-73-0"></span>**5.4** 设置按键操作音的有无

可选择按键操作音的有无。 初始设置设为按键操作音ON(鸣响)。

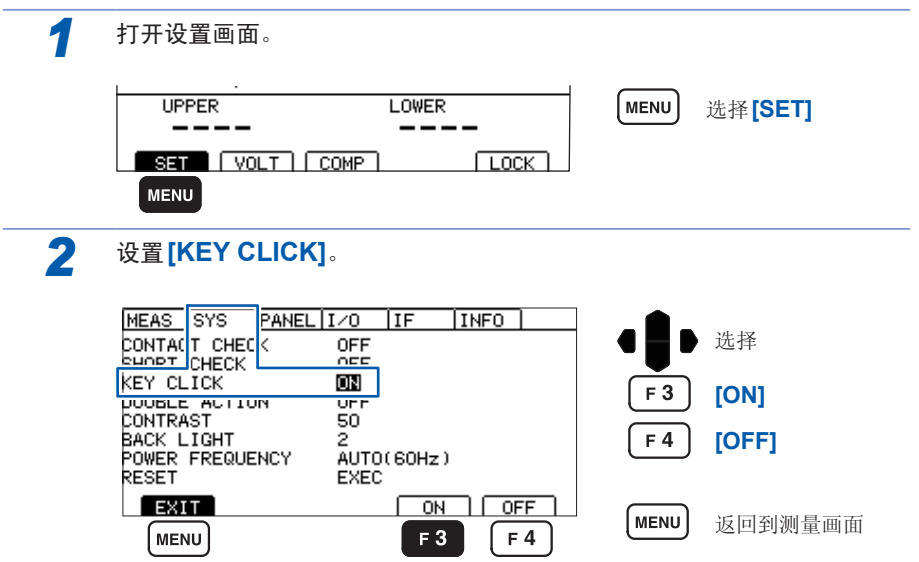

## <span id="page-74-0"></span>**5.5** 防止测试开始的误操作(双动作功能)

是用于防止测试开始的误操作,以便更安全地进行测试的功能。

双动作功能为ON时,如果未在按下**STOP**之后约1 s以内按下**START**,则不会开始 测试。START有效期间,测量画面中会显示 DADIDEN 。由于必须在按下START 之前按下STOP, 因此, 可防止误操作。

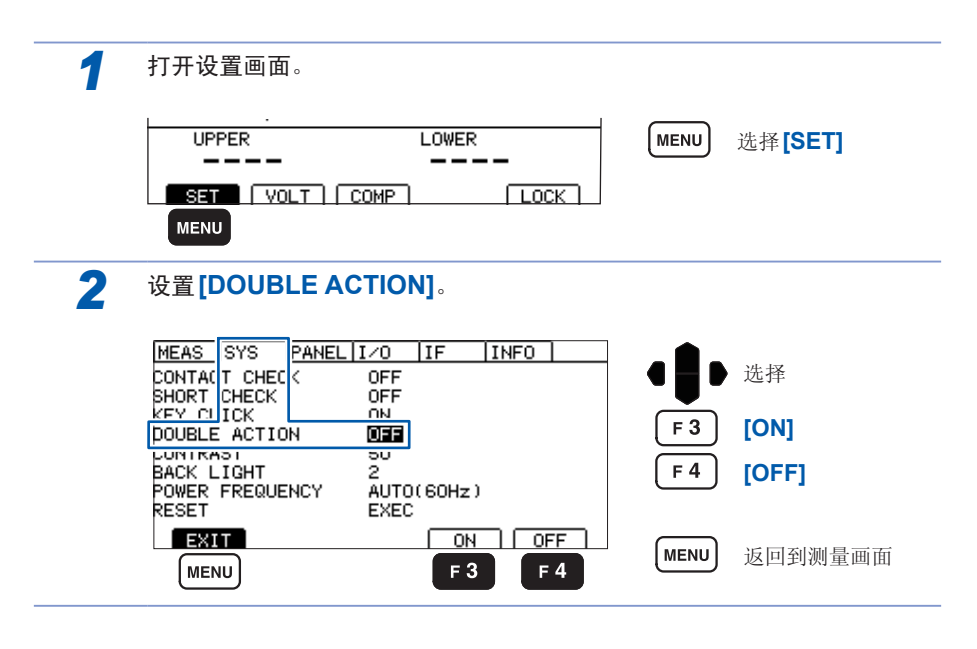

• 设置双动作功能时,如果未按下**STOP**而按下**START**,蜂鸣音则会鸣响并显示错 误画面。

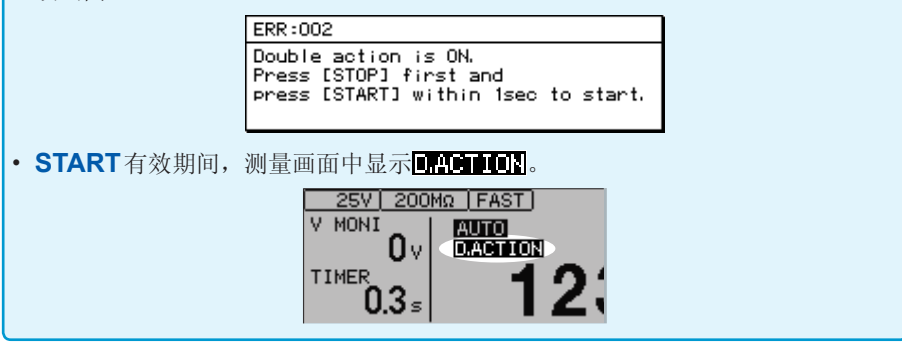

<span id="page-75-0"></span>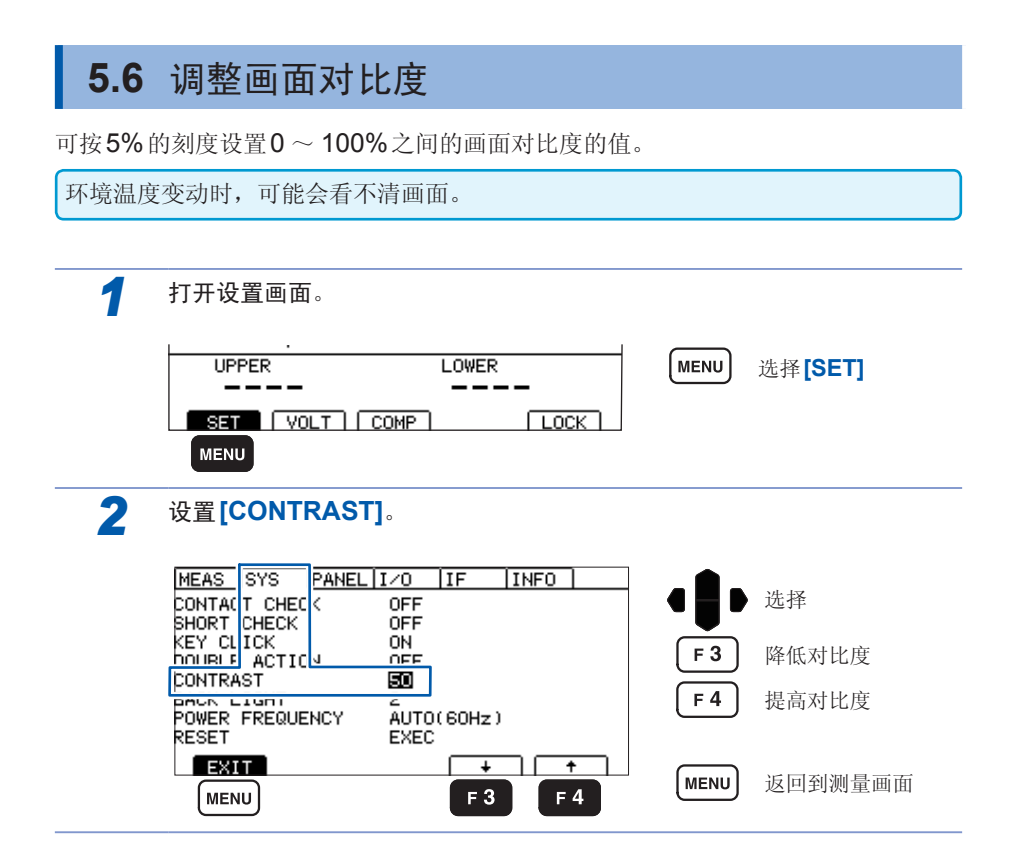

## <span id="page-76-0"></span>**5.7** 调整背光

可根据放置场所的照度调整背光的亮度。

仅通讯时可将亮度设为0。但如果将亮度设为0,则看不见显示,敬请注意。

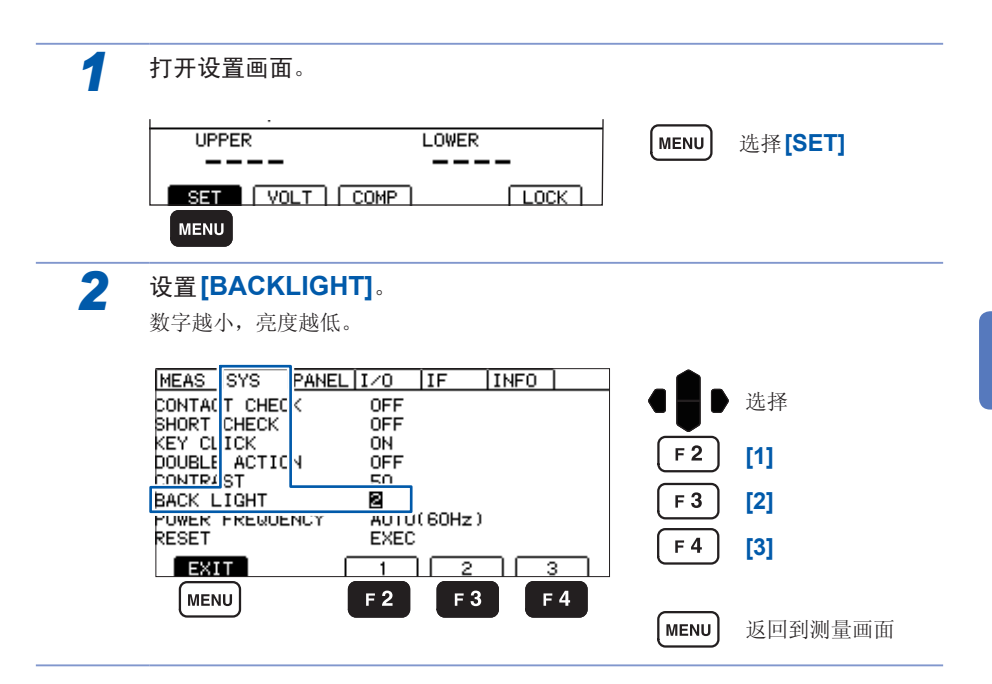

## <span id="page-77-0"></span>**5.8** 手动设置供给电源的频率

供给电源的频率设置包括AUTO/ 50Hz/ 60Hz 这3种类型。

为了除去噪音,需要适当地设置供给电源频率。

在初始状态下打开电源时,为自动识别供给电源频率的设置 (AUTO), 但也可以手动 进行设置。

如果错误地设置电源频率,测量值则会不稳定。

即使设为AUTO,电源噪音仍比较大,从而无法正确地检测电源频率时,如果打开电源, 则会显示错误 (ERR:097), 因此, 请设置适合供给电源的频率。

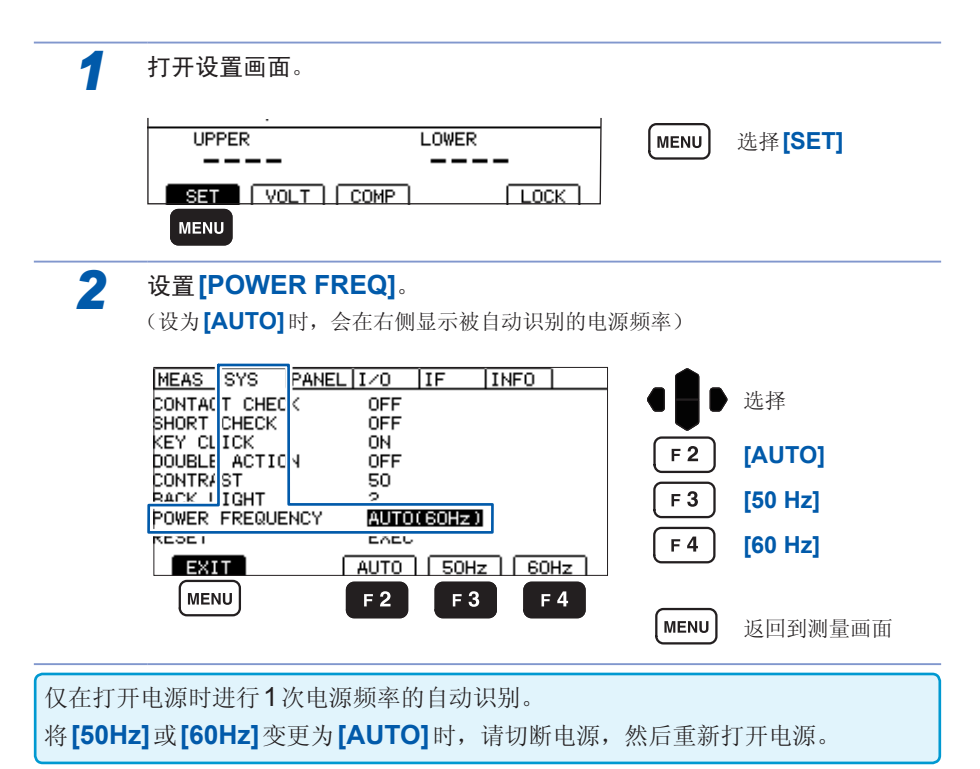

## <span id="page-78-0"></span>**5.9** 进行初始化(复位)

将所有的测量条件和面板数据初始化为出厂状态。 复位方法包括下述3种。

- 在系统画面中进行复位
- 在切断电源的状态下按住 (**MENU**) 与 (光标键的上方向键)的同时 接通电源
- 利用通讯命令进行复位
- **\*RST**命令(接口设置未被初始化)

下面说明利用系统设置画面进行复位的方法。

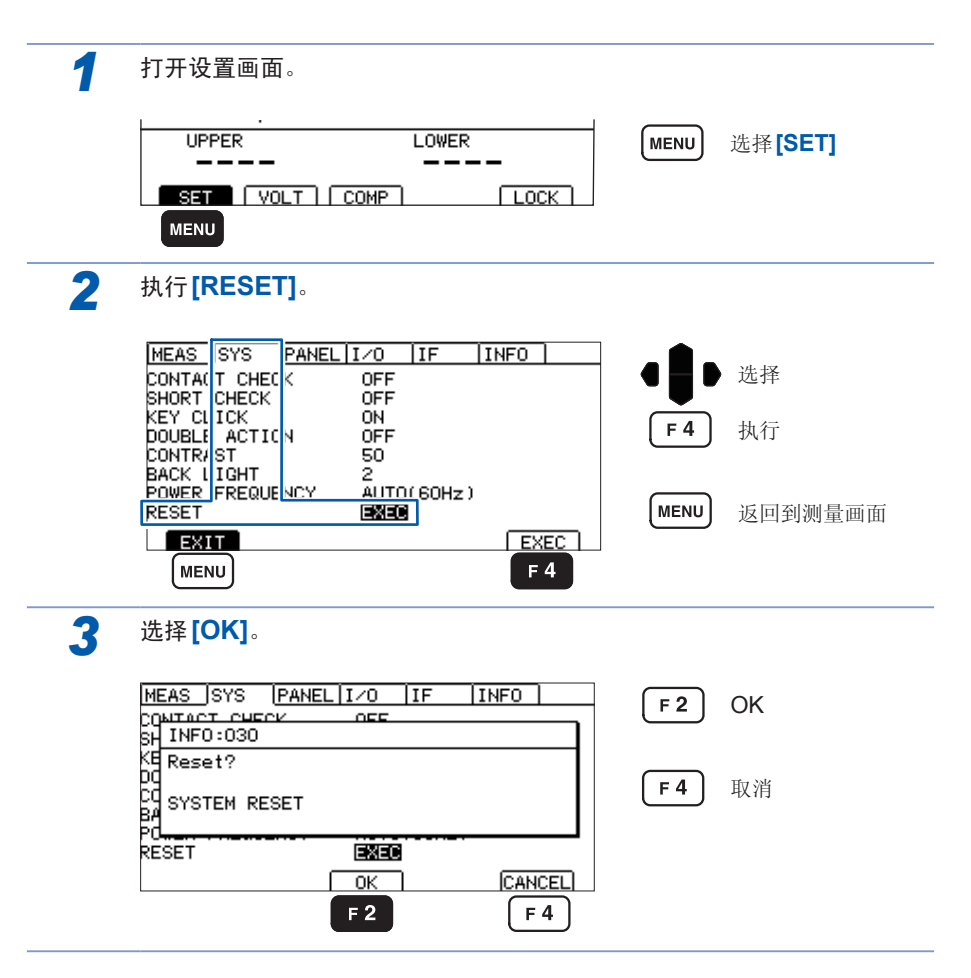

# **5.10** 初始设置清单

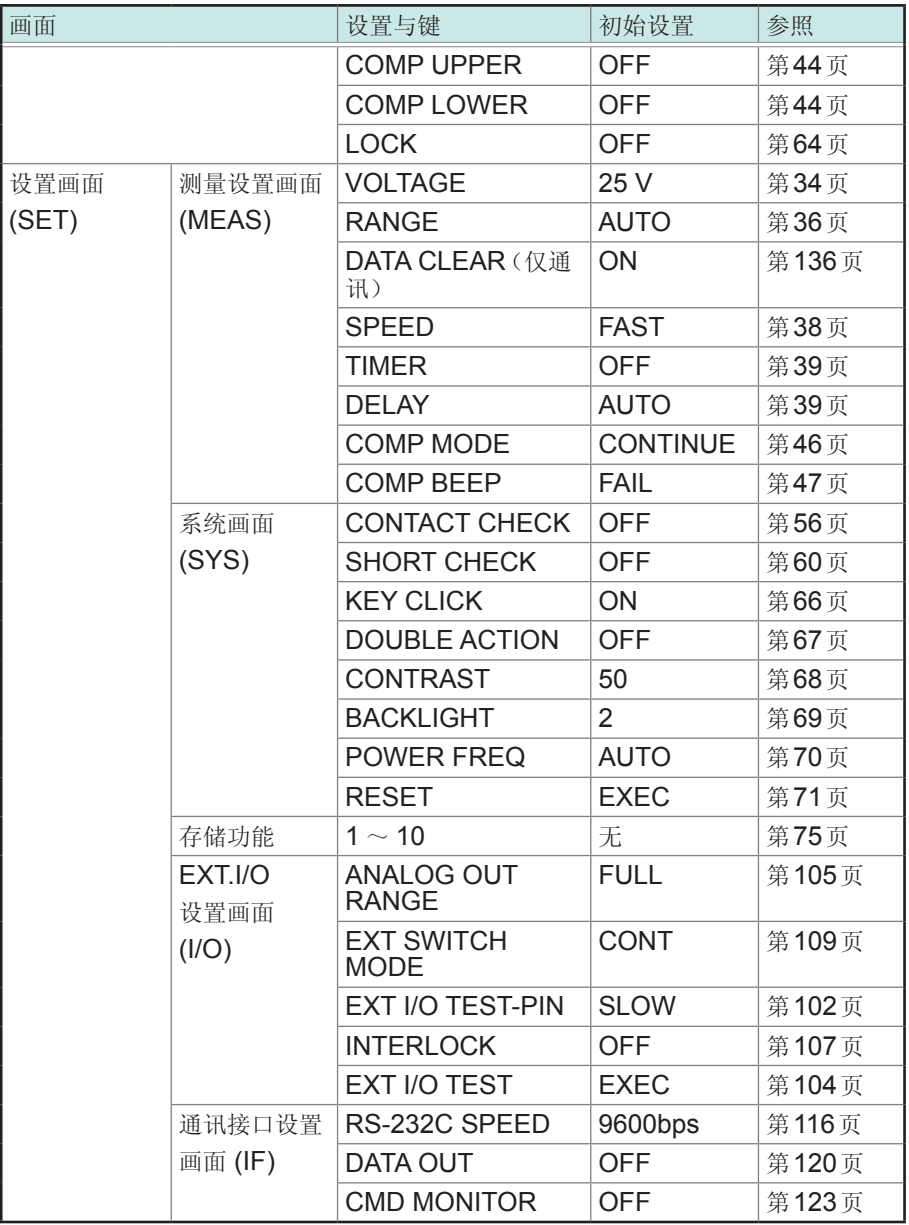

已利用\*RST命令进行复位时,接口设置不会被初始化。

初始设置清单

## <span id="page-82-0"></span>**6** 测量条件的保存与读取(存储功能)

#### 面板保存

可保存当前的测量条件。

最多可保存10组测量条件,即使切断电源也会保持这些条件。

#### 可利用面板保存功能保存的项目

- 测试电压
- 量程(包括自动量程的ON/OFF、固定量程时的电阻量程、自动量程时的测量值清除设置)
- 测试速度
- 测试时间
- 响应时间
- 比较器上下限值(包括比较器ON/OFF)
- 测试模式
- 判定蜂鸣音

#### 面板读取

读取通过面板保存功能保存的测量条件。 通过操作键、RS-232C的命令、EXT.I/O进行读取。

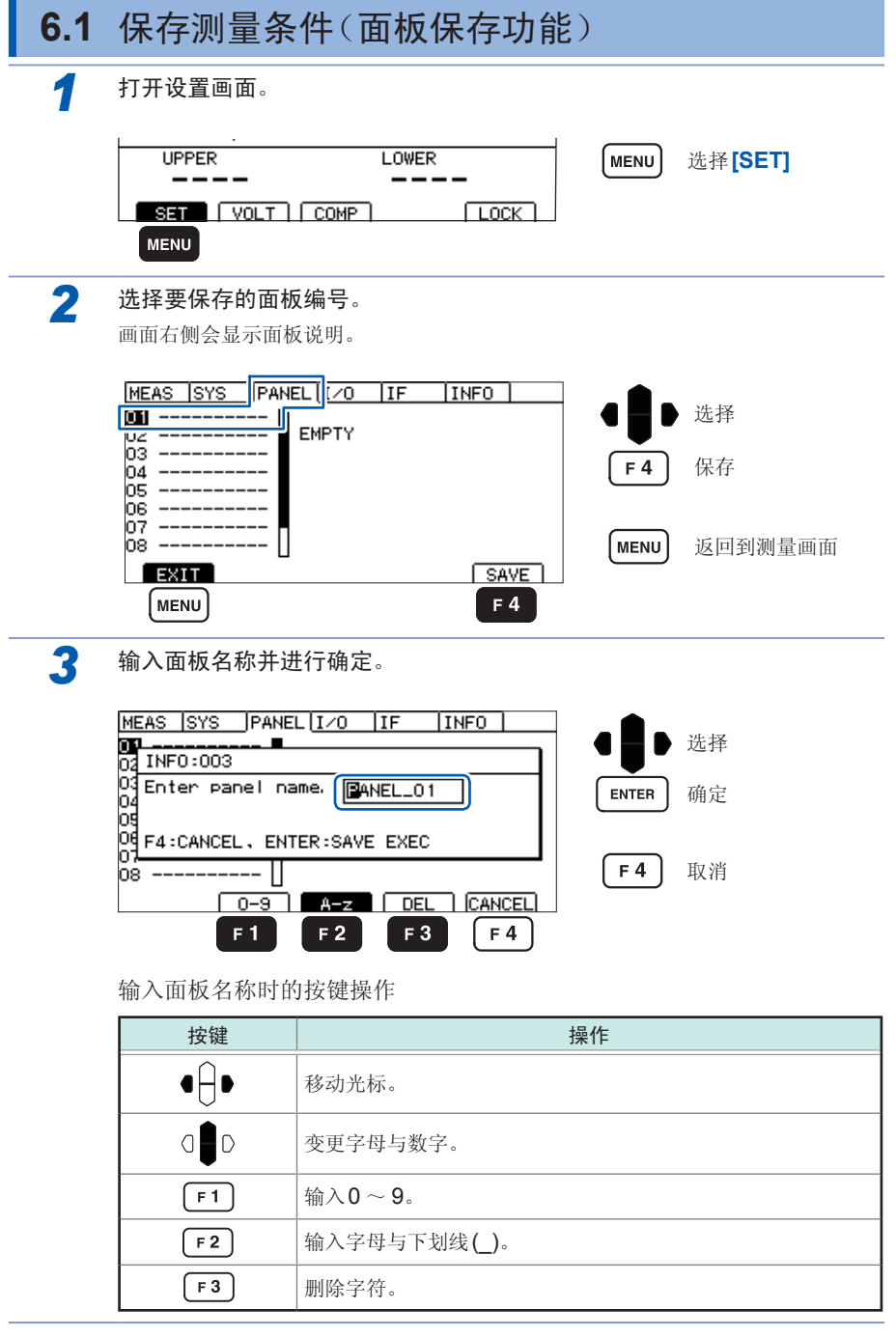

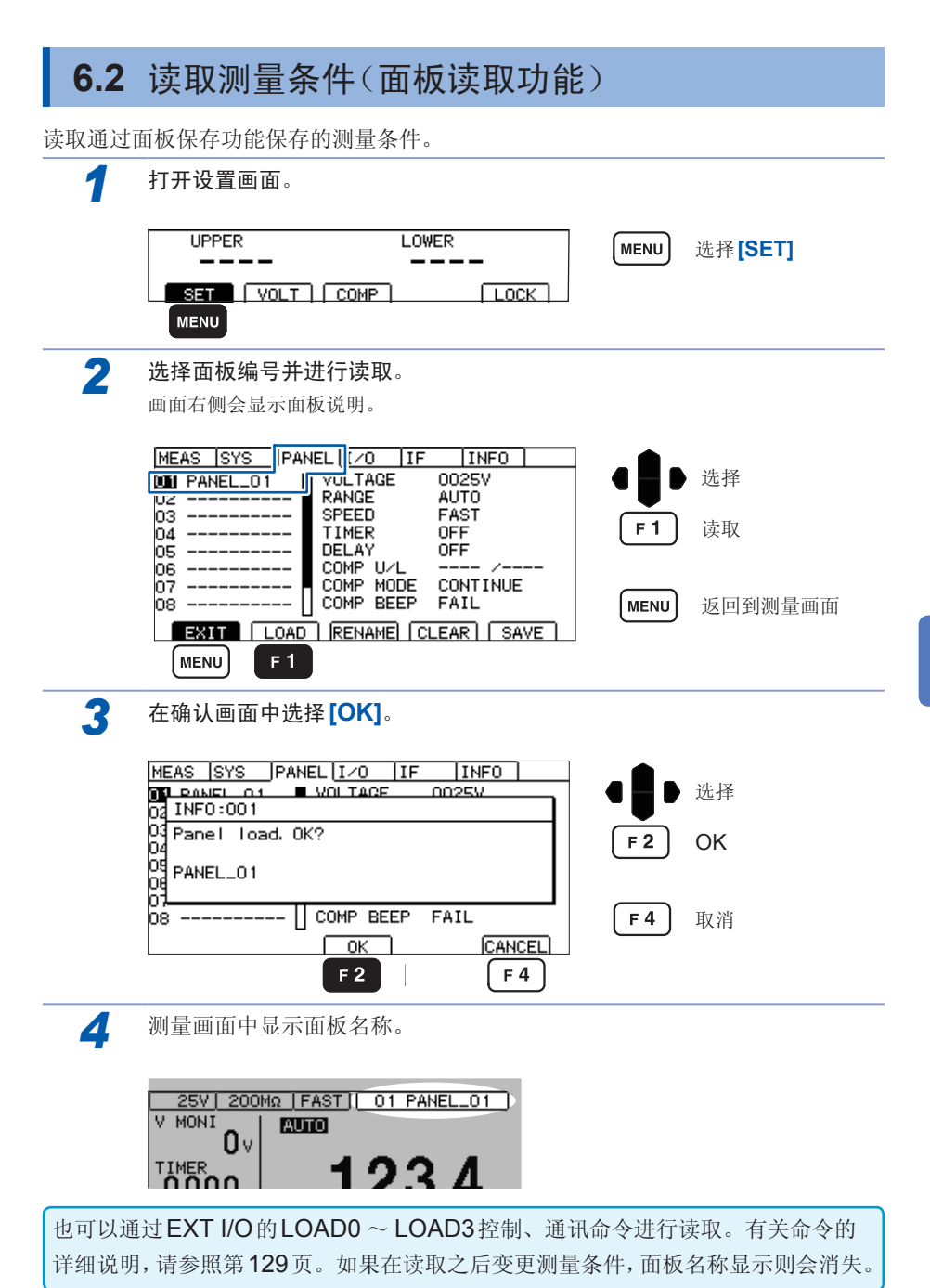

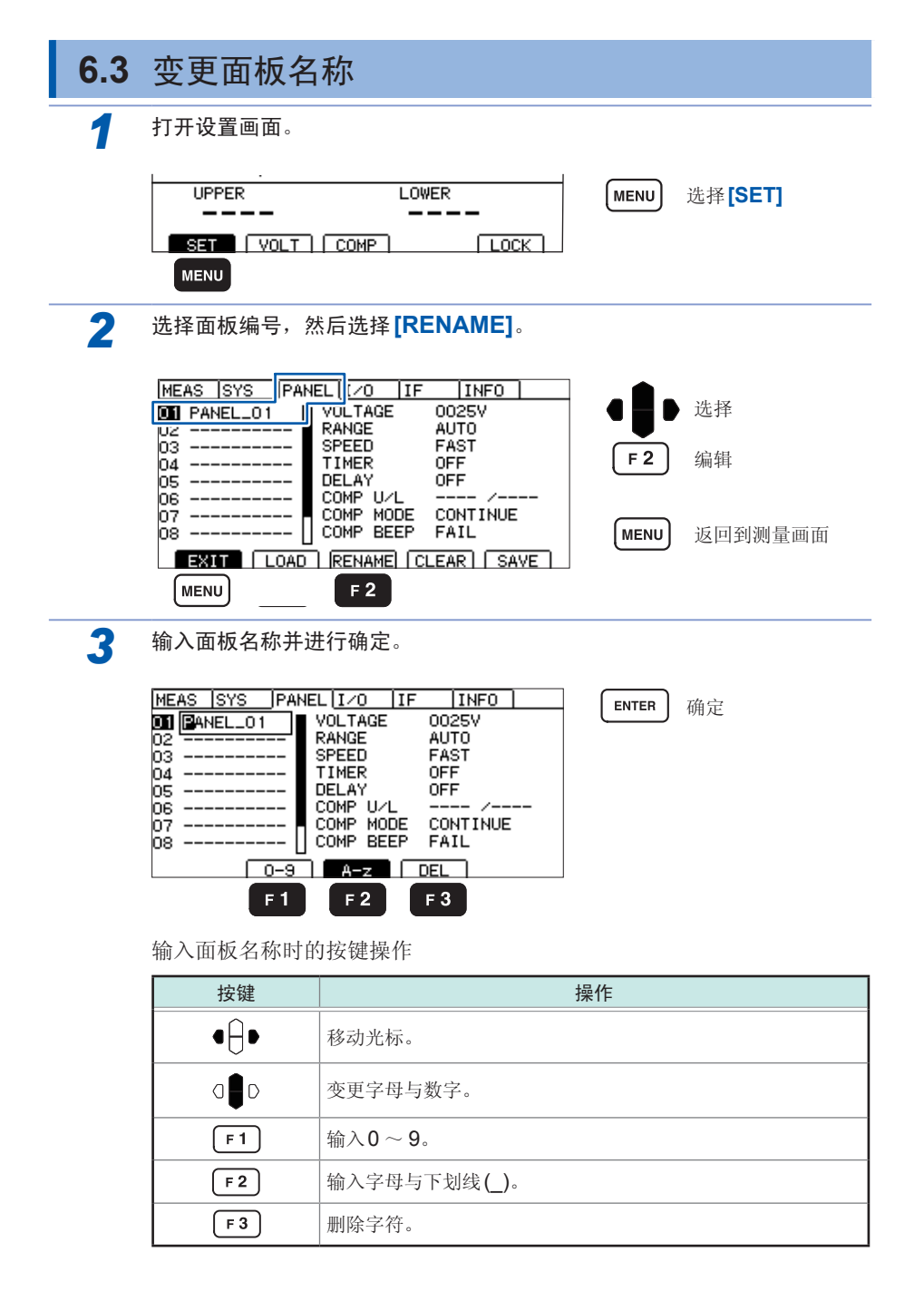

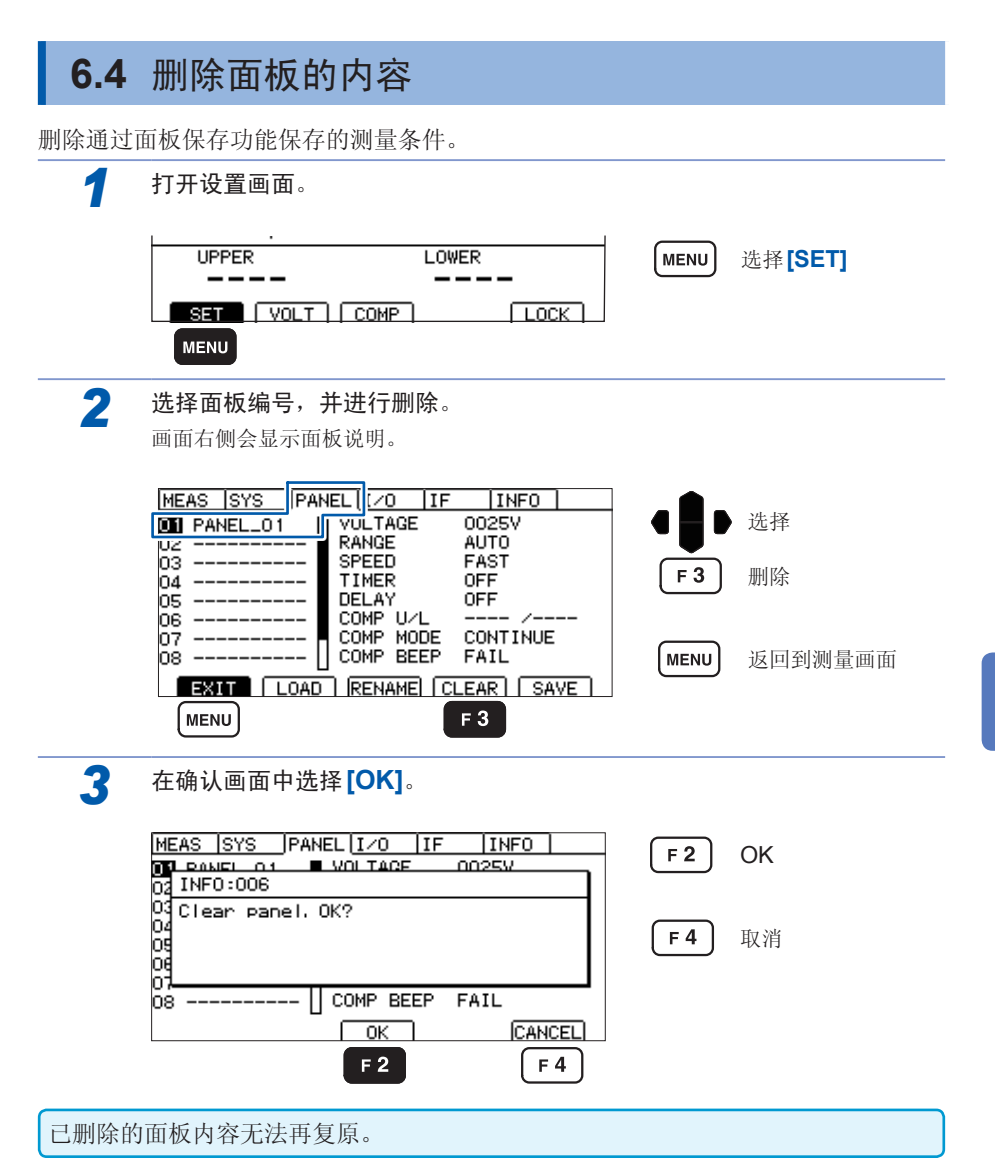

**6**

删除面板的内容

# **7** 外部控制 **(EXT.I/O)**

通过利用本仪器背面的EXT.I/O端子,可输出TEST信号与判定结果等信号等, 或者 输入START信号与STOP信号等,对本仪器进行控制。

所有的信号都经光电耦合器进行绝缘。(输入输出的公共端子通用)通过本仪器的内部 设置对输入电路进行切换,以应对灌电流输出 (NPN) 或拉电流输出 (PNP)。

请确认输入输出的额定值或内部电路构成,在理解有关安全注意事项的基础上连接控 制系统,正确地进行使用。

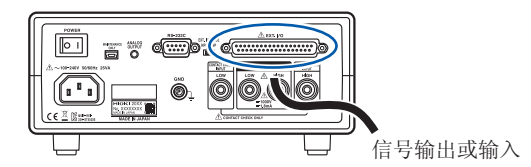

确认控制器的输入输出规格

设置本仪器的**EXT.I/O MODE**切换开关 **(NPN/PNP)**  (请在切断本仪器的电源之后进行操作)

连接本仪器的**EXT.I/O**端子与信号输出或输入目标

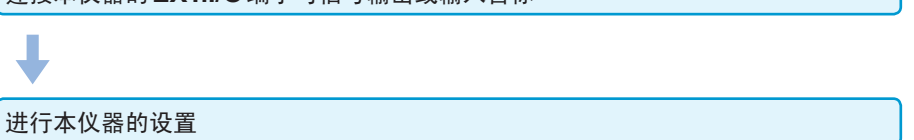

## **7.1** 关于外部输入输出端子与信号

## 切换灌电流 **(NPN)/**拉电流 **(PNP)**

切换之前,请仔细阅读"[切换灌电流](#page-19-0) (NPN) 与拉电流 (PNP) 之前"(第12页)。 可利用EXT.I/O MODE切换开关 (NPN/PNP) 变更适用的PLC(可编程控制器)的类 别。

出厂时被设为NPN侧。

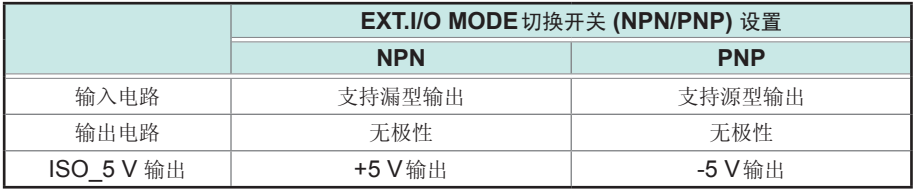

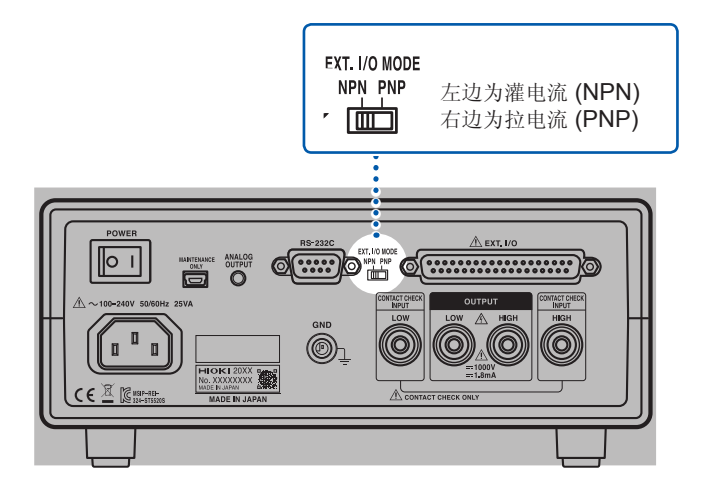

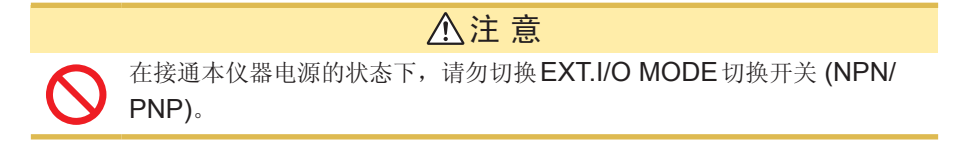

### 使用连接器与信号的配置

连接到连接器之前,请仔细阅读"连接到EXT.I/O [端子之前](#page-19-1)"(第12页)。

通过使用EXT.I/O,可进行下述控制。

- 测量开始 (START) →测量结束(TEST信号的上升沿) →获取判定结果(UPPER FAIL、LOWER FAIL、PASS、各种ERR)
- 面板读取 (LOAD0 ~ LOAD3)

确认 EXT.I/O 的输入输出时, 使用"[进行输入输出测试\(](#page-111-1)EXT.I/O 测试功能)"(第104 [页\)](#page-111-1)是非常便利的。

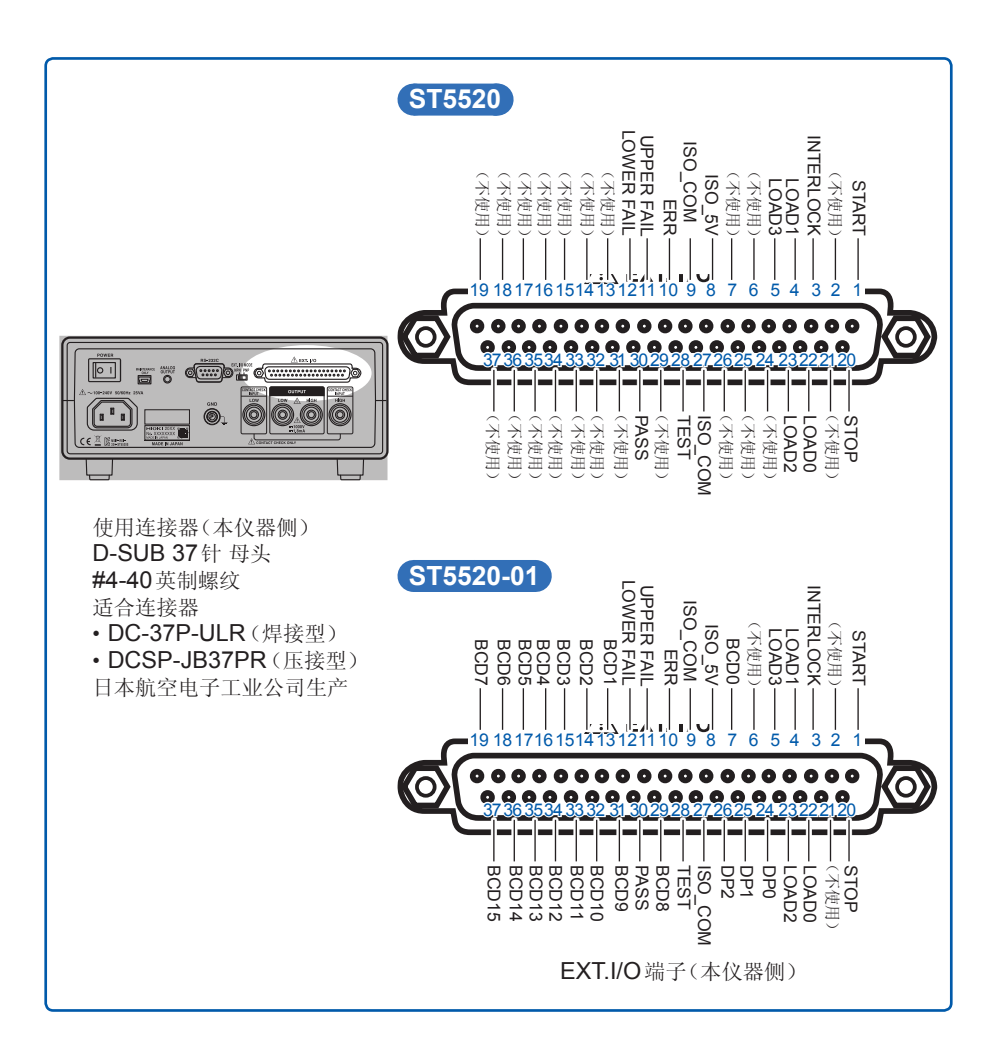

#### **ST5520**

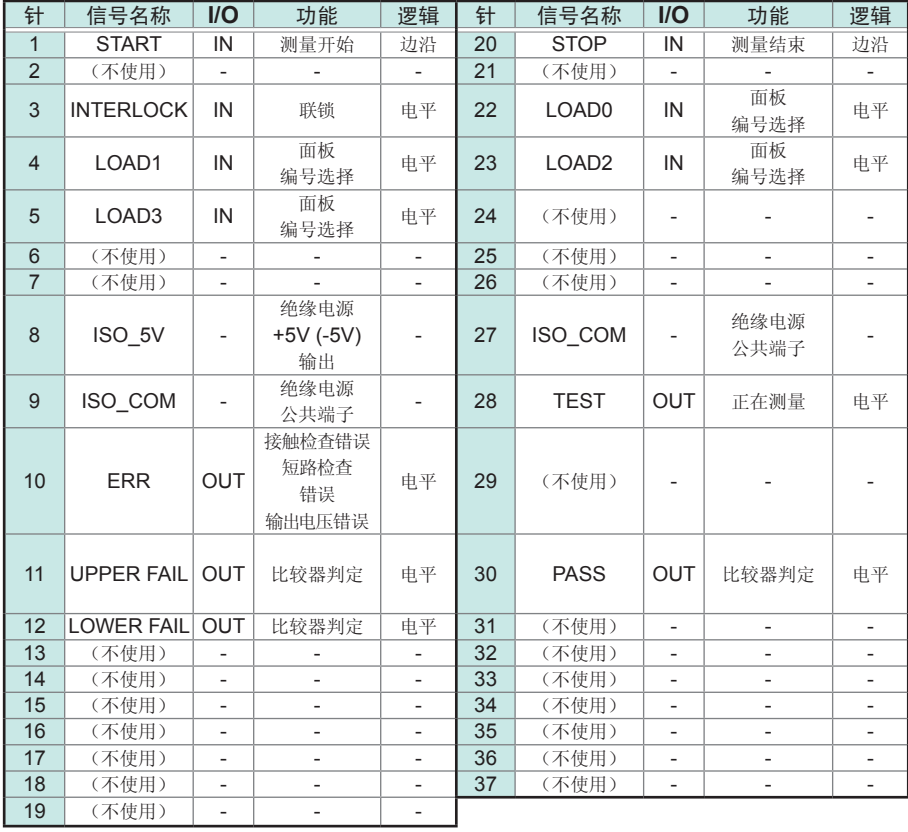

• 连接器的架体连接到本仪器背面的金属部分上,同时也连接到电源输入口的保护 接地端子上。

- 通过命令或按键操作切换面板读取时,请将4号、5号、22号、23号针全部固定 为ON或OFF。(第[88](#page-95-0)页)
- TEST信号的输出时序因TEST信号OFF时序的设置而异。(第[102](#page-109-0)页)

#### **ST5520-01**

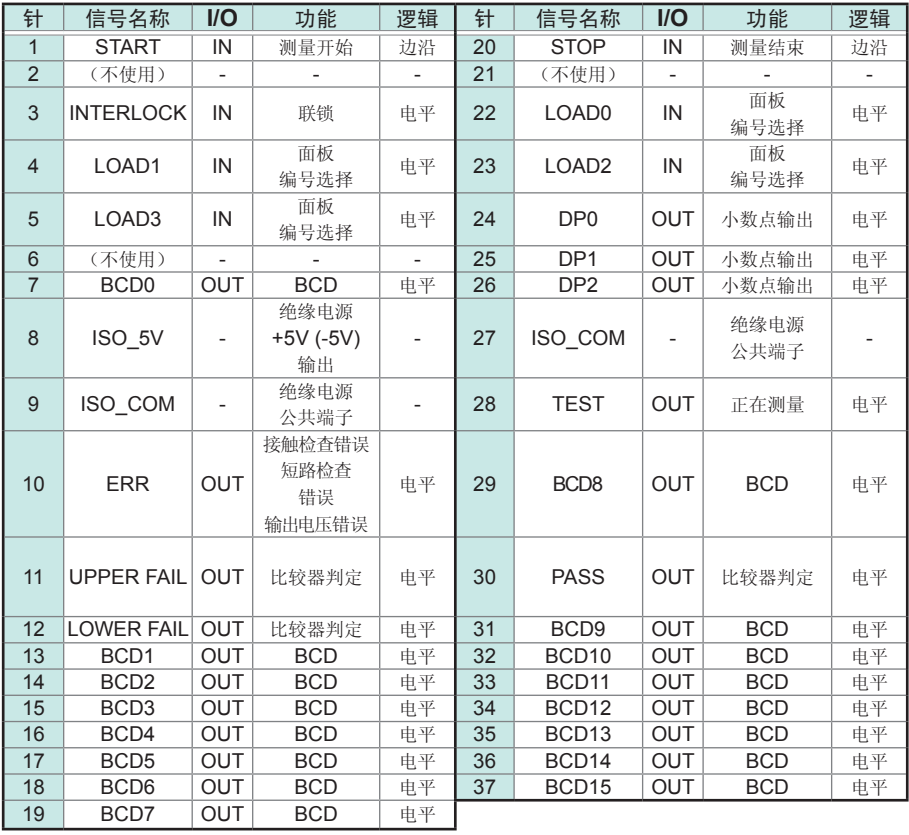

• 连接器的架体连接到本仪器背面的金属部分上,同时也连接到电源输入口的保护 接地端子上。

• 通过命令或按键操作切换面板读取时,请将4号、5号、22号、23号针全部固定 为ON或OFF。(第[88](#page-95-0)页)

• TEST信号的输出时序因TEST信号OFF时序的设置而异。(第[102](#page-109-0)页)

. . . . . . . . . . . . .

## 各信号的功能

#### *1* 绝缘电源

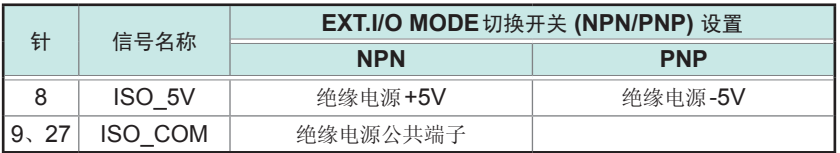

. . . . . . . . . . . . . . . . .

#### *2* 输入信号

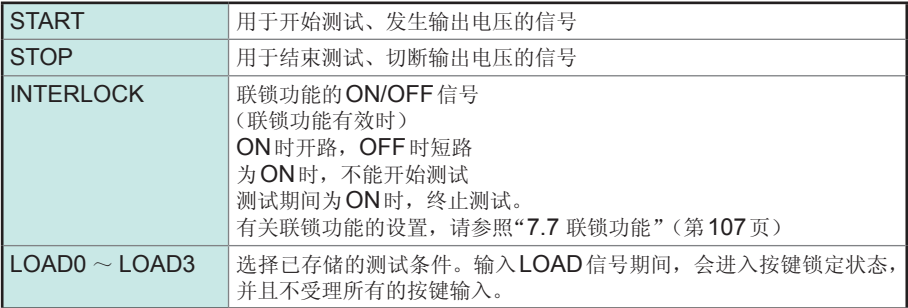

#### *3* 输出信号

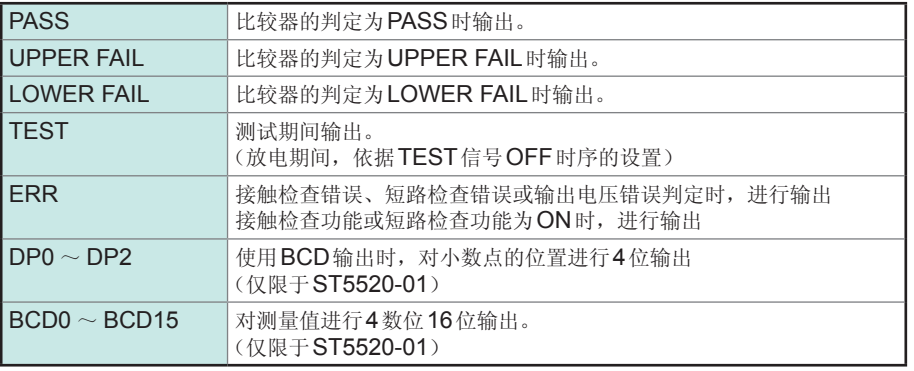

在本仪器内部进行测量条件变更期间,不能使用EXT.I/O的输入输出信号。

#### <span id="page-95-0"></span>*4* 信号对应表

 $LOAD0 \sim LOAD3$ 

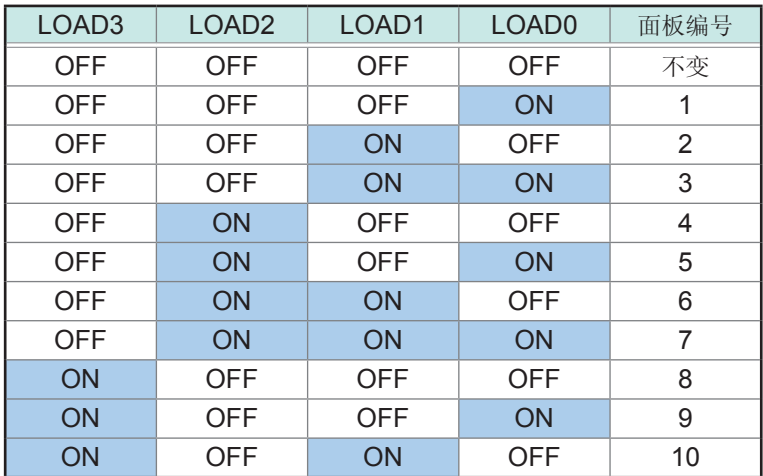

\* 外部SW或晶体管的状态

#### 小数点输出

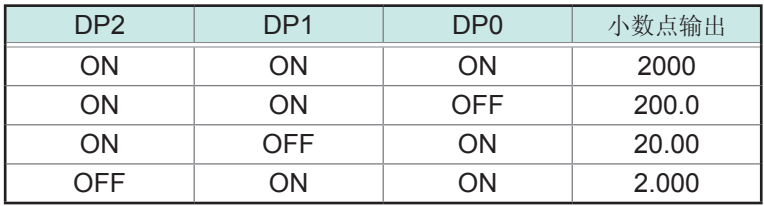

\* 本仪器内部光电耦合器的状态

#### **BCD**输出

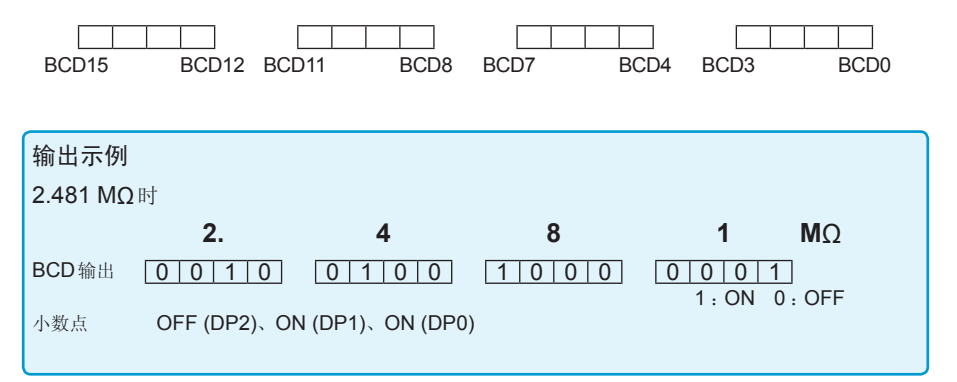

## **7.2** 时序图

各信号的电平表示接点的ON/OFF状态。拉电流 (PNP) 设置时, 与EXT.I/O 端子的 电压电平相同。灌电流 (NPN) 设置中的电压电平HIGH与LOW为相反。

要通过EXT.I/O (LOAD0 ~ LOAD3) 控制测量条件的变更时,开始测试之前设置信号。测试期 间不能变更。

#### 重要事项

变更测试电压并输入START信号时,在START信号检测时间上最多加上500 ms。

例 :

已使用LOAD信号变更测试电压时

已使用RS命令变更测试电压时

#### 连续测试模式的时序图 **(1)**

测试时间设置 (TIMER) 为OFF并通过EXT.I/O输入/START、/STOP信号进行测量时 或者,测试时间设置 (TIMER) 为OFF并按下面板上的START、STOP键进行测量时

#### 设置

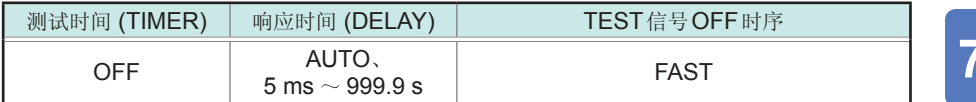

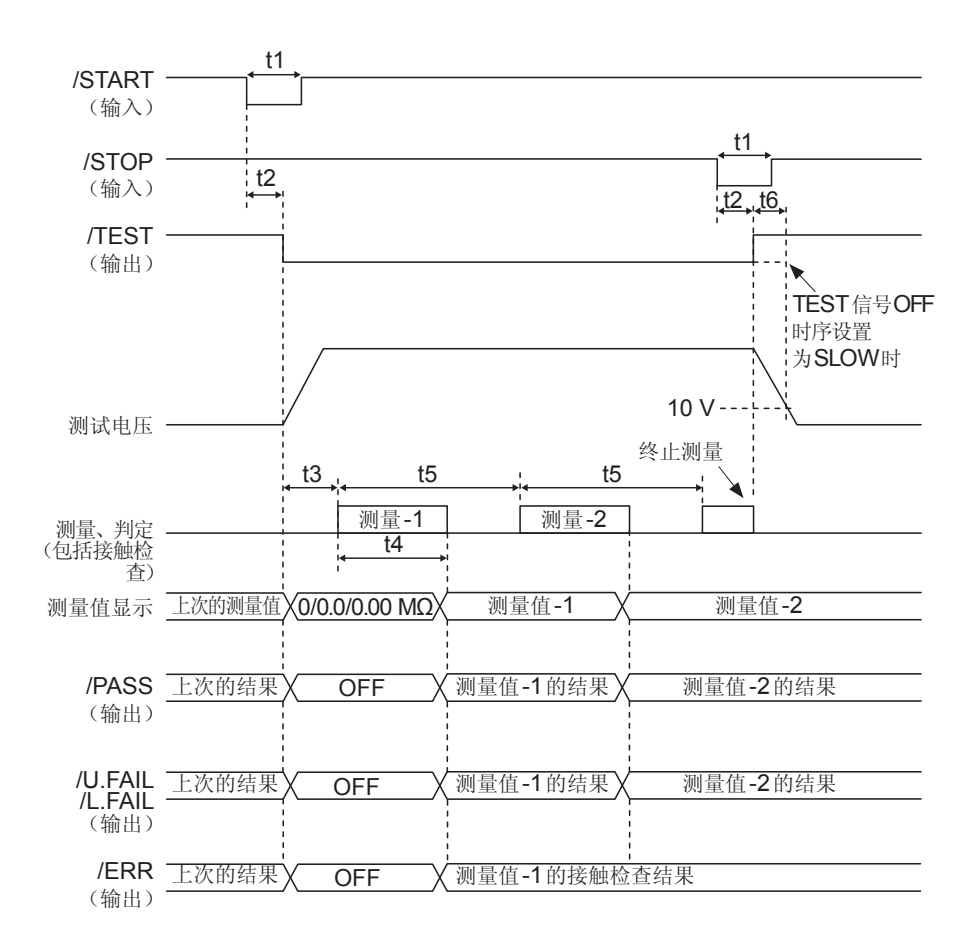

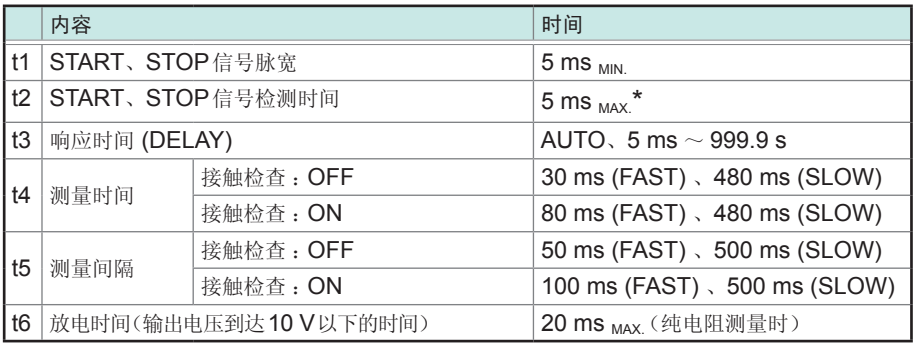

\* 变更测试电压并输入START信号时, 在START信号检测时间上最多加上500 ms。

#### 连续测试模式的时序图 **(2)**

测试时间设置 (TIMER) 为ON并通过EXT.I/O输入/START信号进行测量时,或者,测试时间设置 (TIMER) 为ON并按下面板上的START键进行测量时

#### 设置

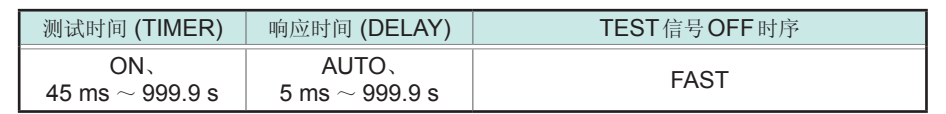

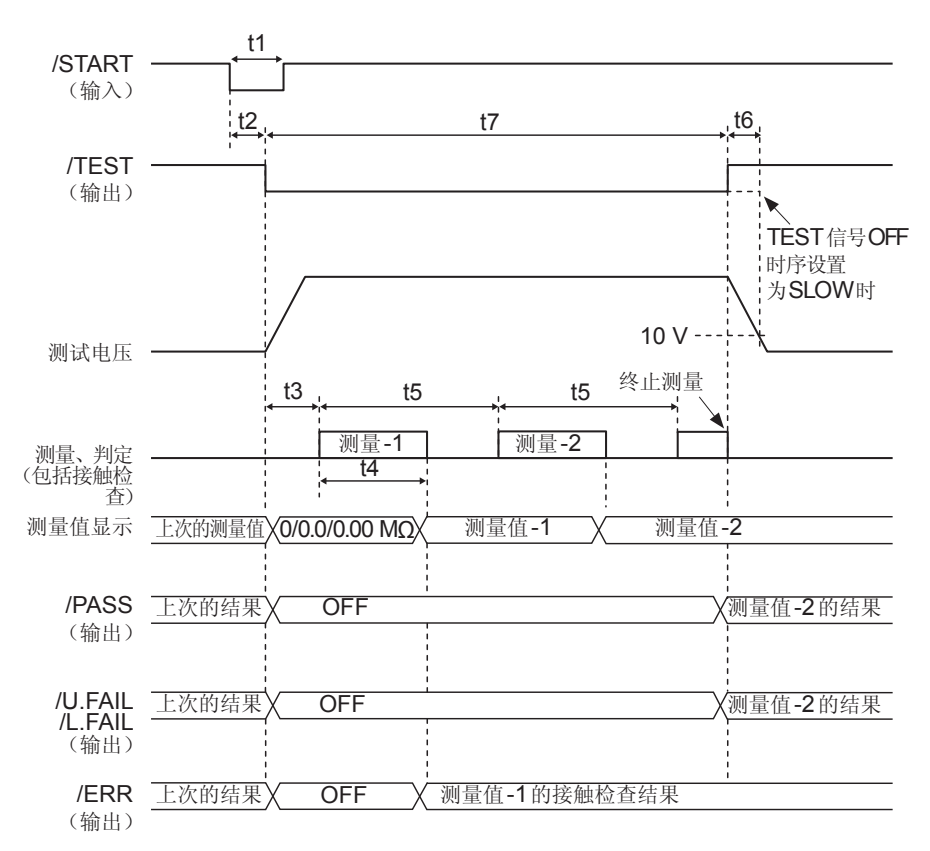

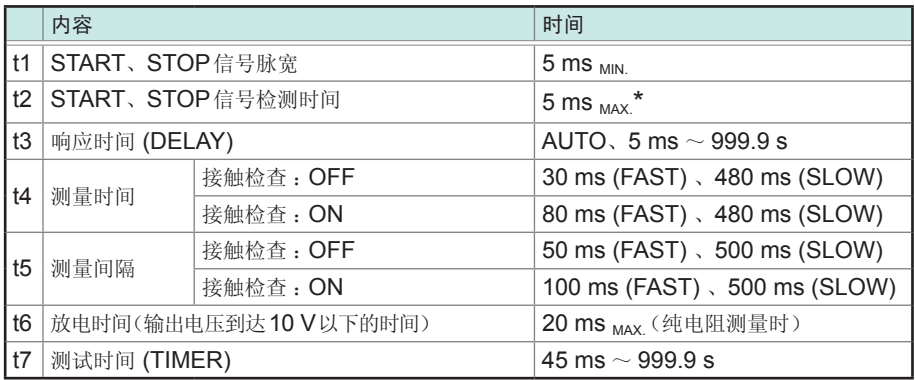

\* 变更测试电压并输入START信号时, 在START信号检测时间上最多加上500 ms。

#### **PASS STOP**模式的时序图

测试时间设置 (TIMER) 为ON并通过EXT.I/O输入/START信号进行测量时,或者,测试时间设置 (TIMER) 为ON并按下面板上的START键进行测量时

#### 设置

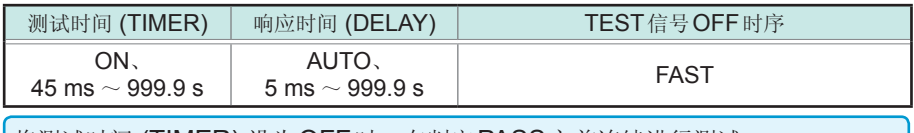

将测试时间 (TIMER) 设为OFF时,在判定PASS之前连续进行测试。

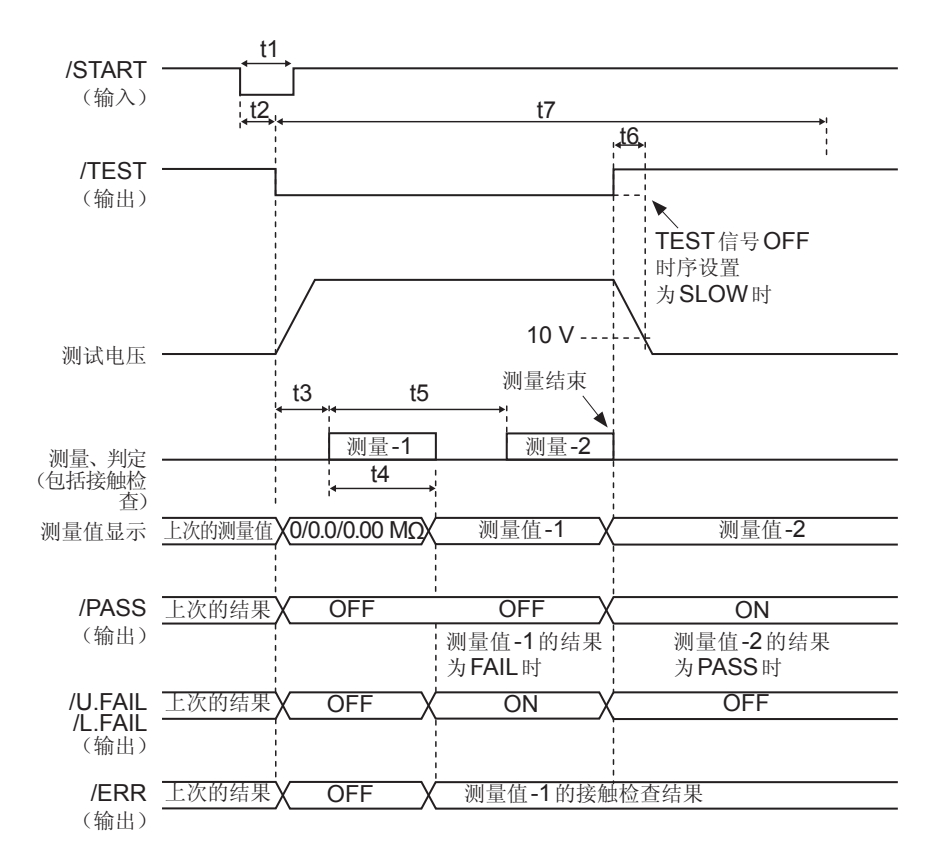

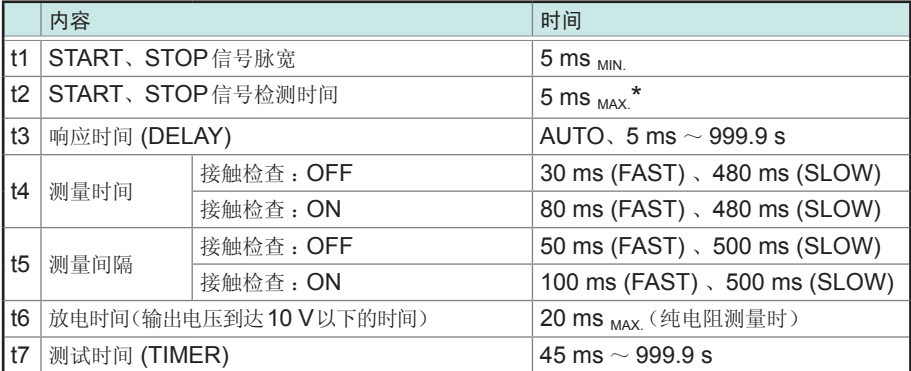

\* 变更测试电压并输入START信号时, 在START信号检测时间上最多加上500 ms。

#### **FAIL STOP**模式的时序图

测试时间设置 (TIMER) 为ON并通过EXT.I/O输入/START信号进行测量时,或者,测试时间设置 (TIMER) 为ON并按下面板上的START键进行测量时

#### 设置

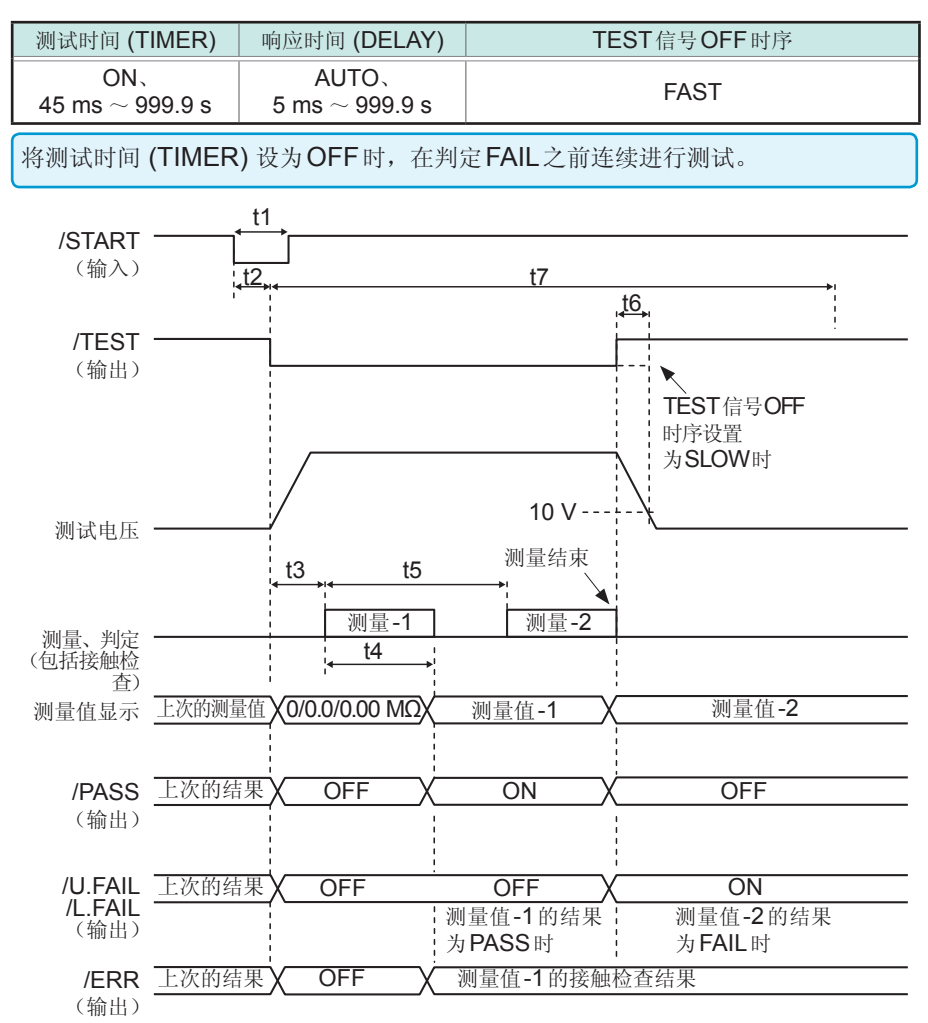

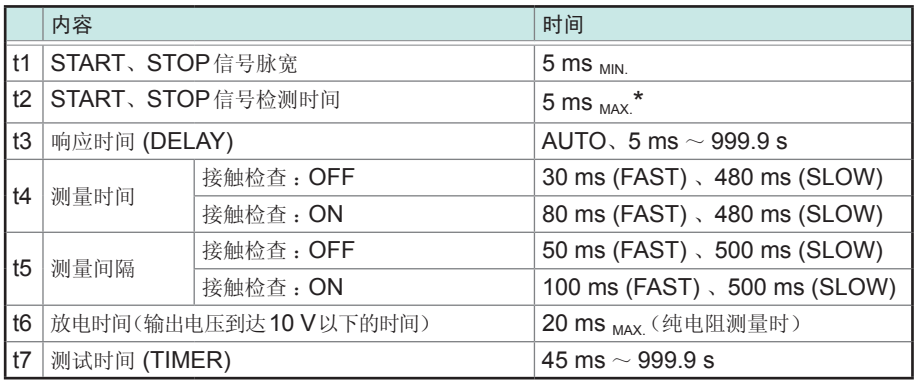

\* 变更测试电压并输入START信号时, 在START信号检测时间上最多加上500 ms。

#### 强制结束时判定模式的时序图

测试时间设置 (TIMER) 为OFF 并通过EXT.I/O 输入/START、/STOP 信号进行测量时, 或者, 测 试时间设置 (TIMER) 为OFF并按下面板上的START、STOP键进行测量时

#### 设置

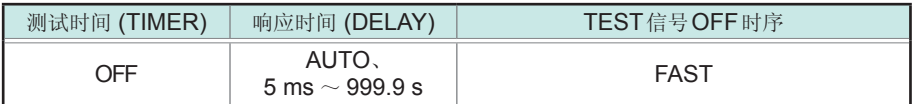

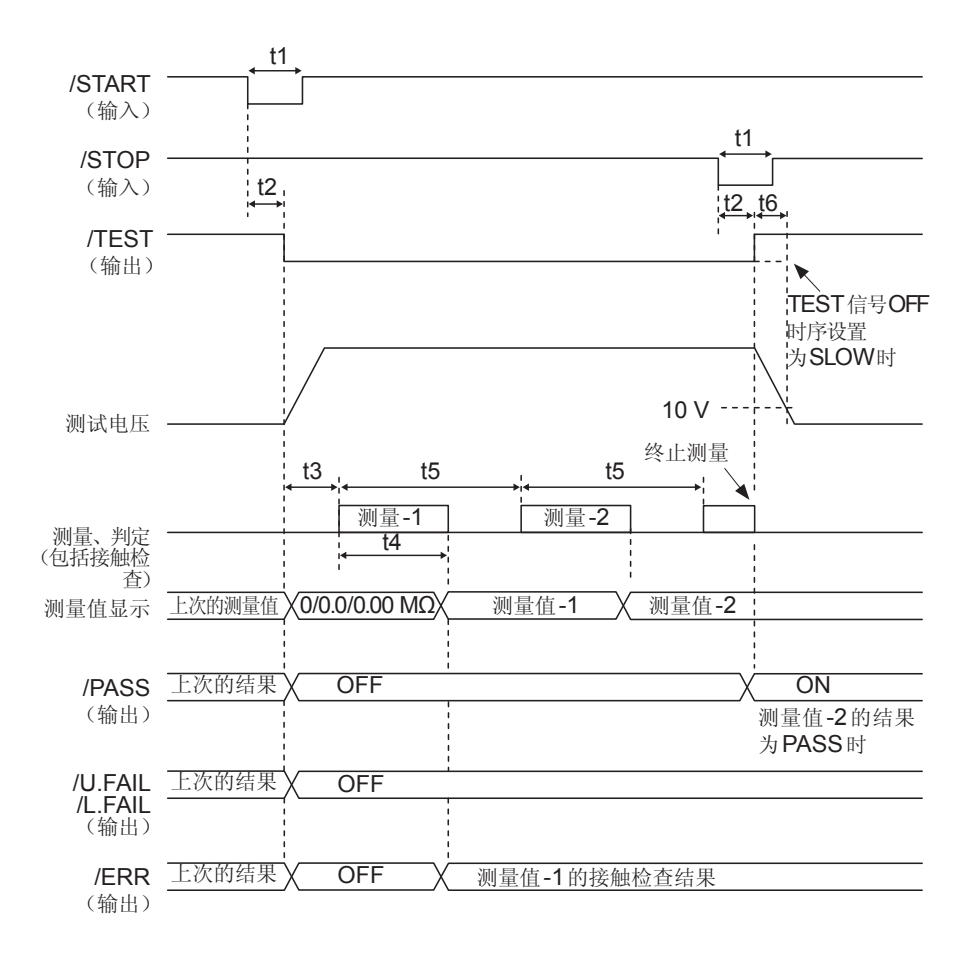

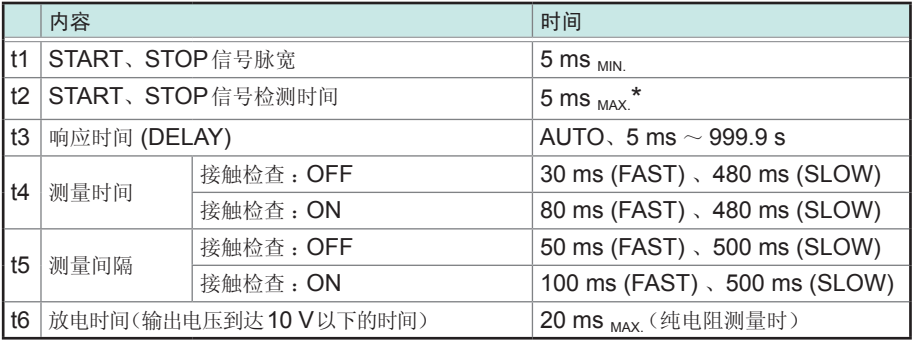

\* 变更测试电压并输入START信号时, 在START信号检测时间上最多加上500 ms。

## **7.3** 内部电路构成

#### **NPN**设置

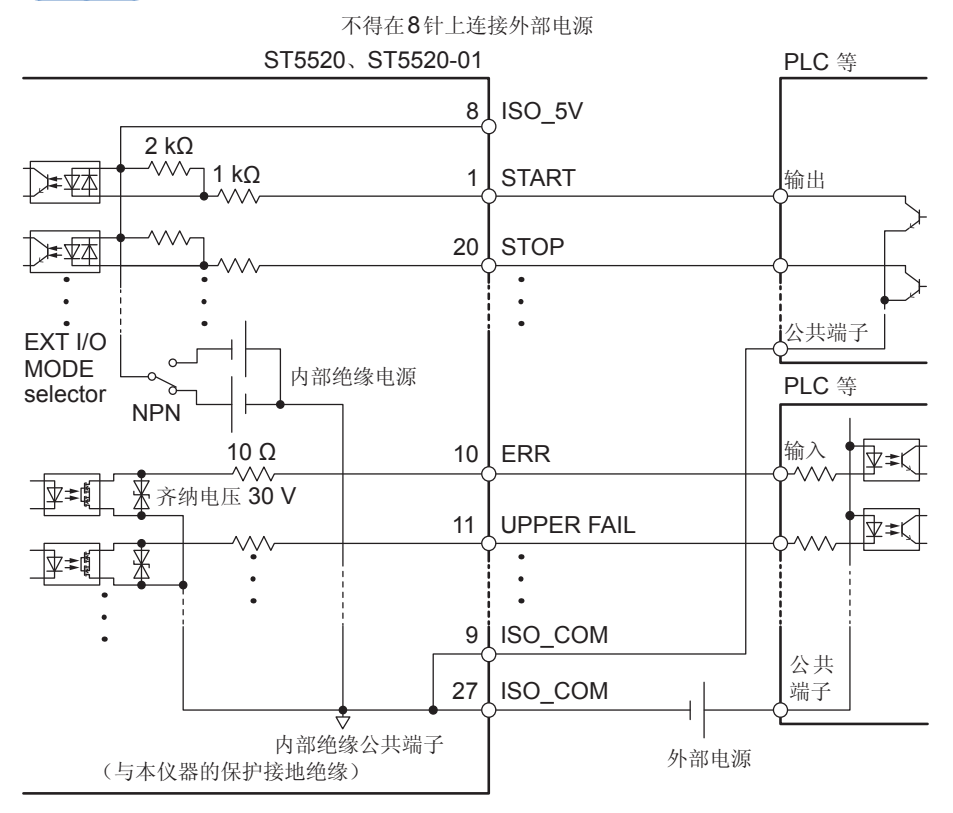

- 输入信号与输出信号的公共端子请共同使用ISO\_COM。
- 公共端子配线中流入大电流时, 请从ISO COM端子附近将输出信号的公共端子 配线与输入信号的公共端子配线进行分支。
- 通过外部设备供给电源时,请向上图所示的外部电源部分供电。

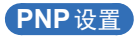

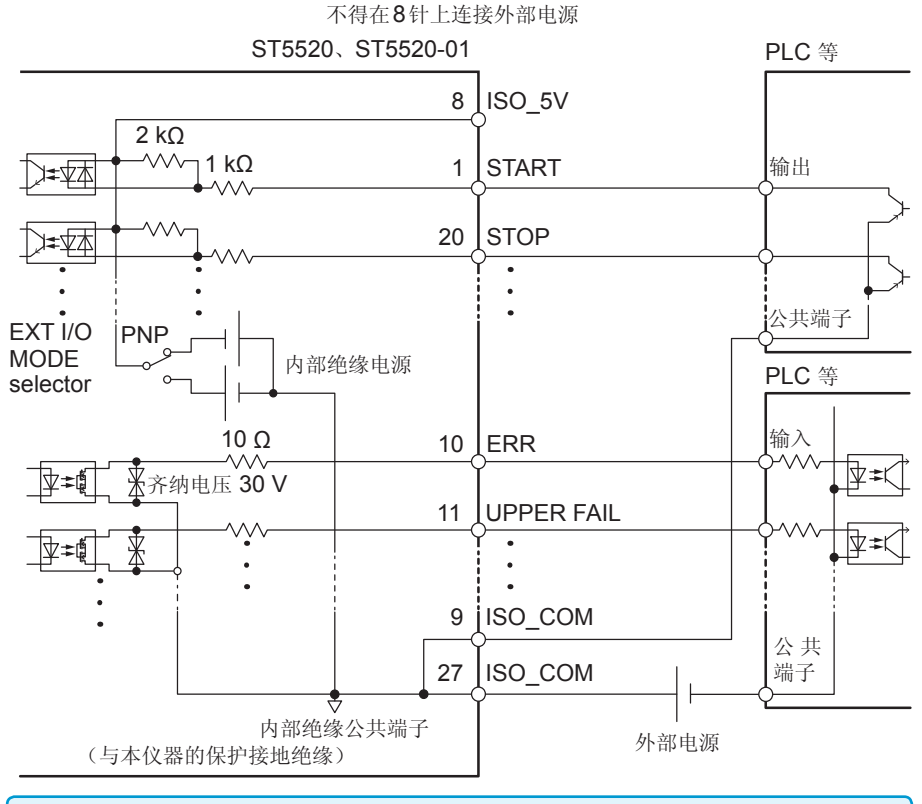

• 输入信号与输出信号的公共端子请共同使用ISO COM。

• 通过外部设备供给电源时,请向上图所示的外部电源部分供电。

 $\ddot{\phantom{a}}$ 

## 电气规格

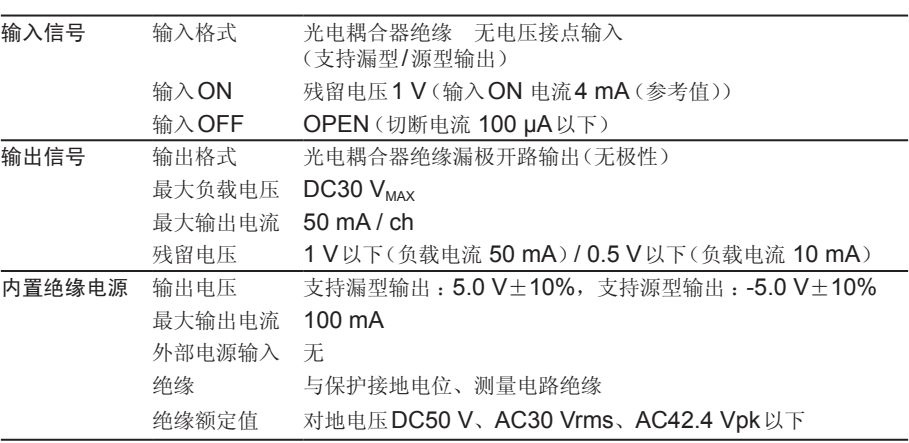

## 连接示例

输入电路的连接示例

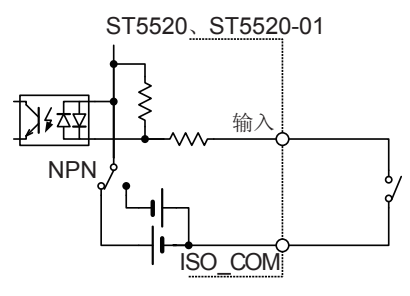

#### 与开关的连接

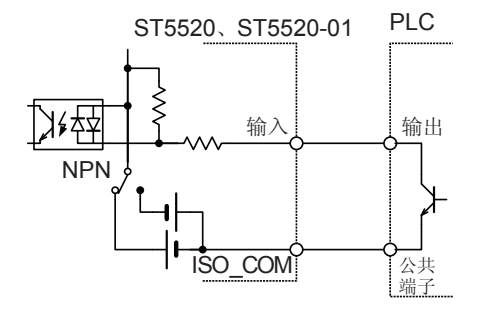

与PLC输出(NPN输出)的连接

ST5520、ST5520-01 外<sub>在</sub> 输入 NPN ISO\_COM

与继电器的连接

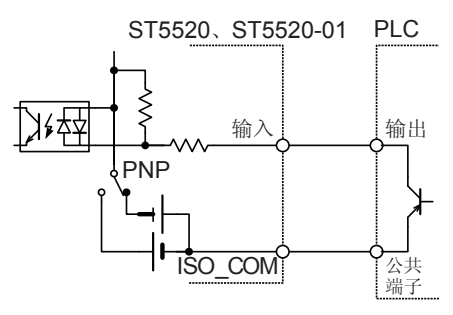

与PLC输出(PNP输出)的连接
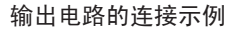

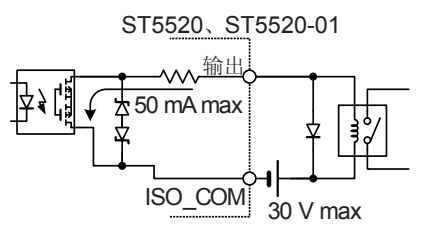

与继电器的连接

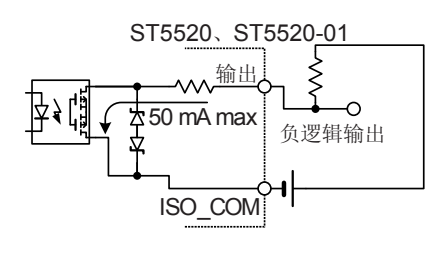

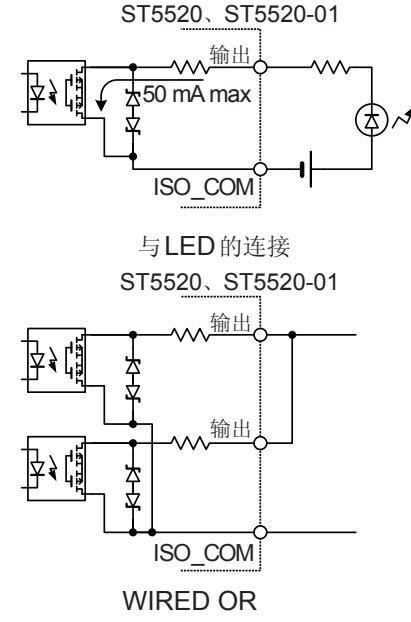

负逻辑输出

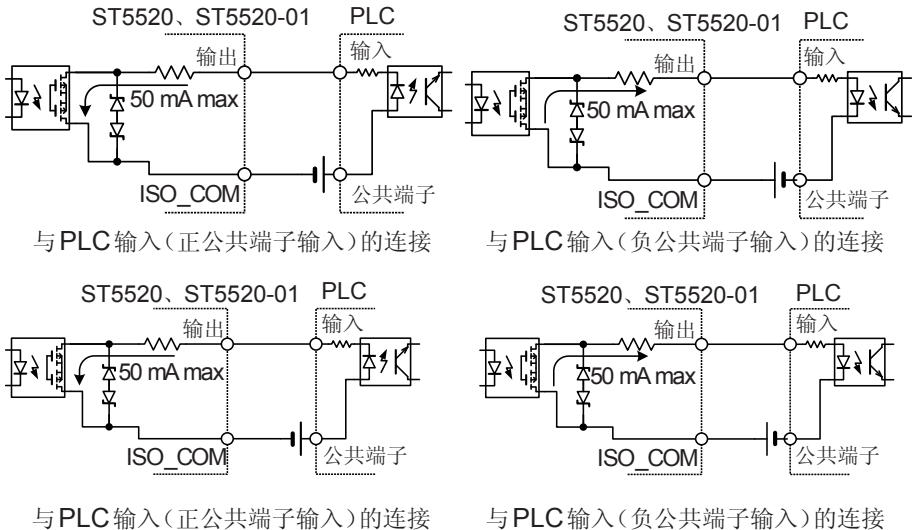

与PLC输入(负公共端子输入)的连接

## **7.4** 设置**TEST**信号的**OFF**时序

测试结束时,EXT.I/O的TEST信号输出从LOW恢复为HIGH的时序包括下述2种方 式。

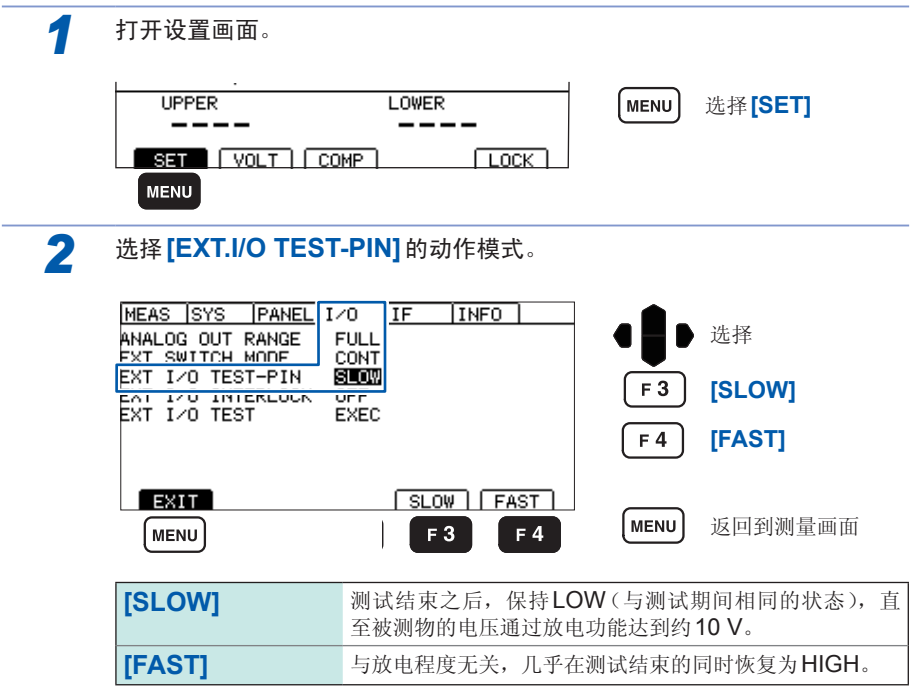

### **SLOW**设置时

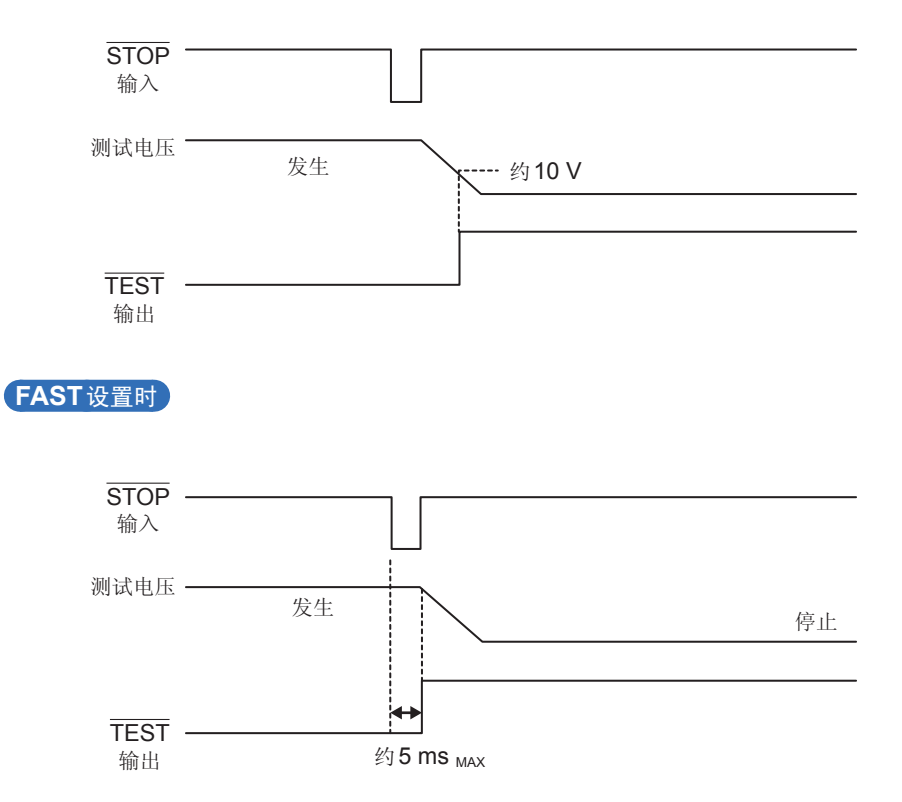

## **7.5** 进行外部控制确认

## 进行输入输出测试(**EXT.I/O**测试功能)

除了手动切换输出信号ON、OFF之外,还可在画面中查看输入信号的状态。

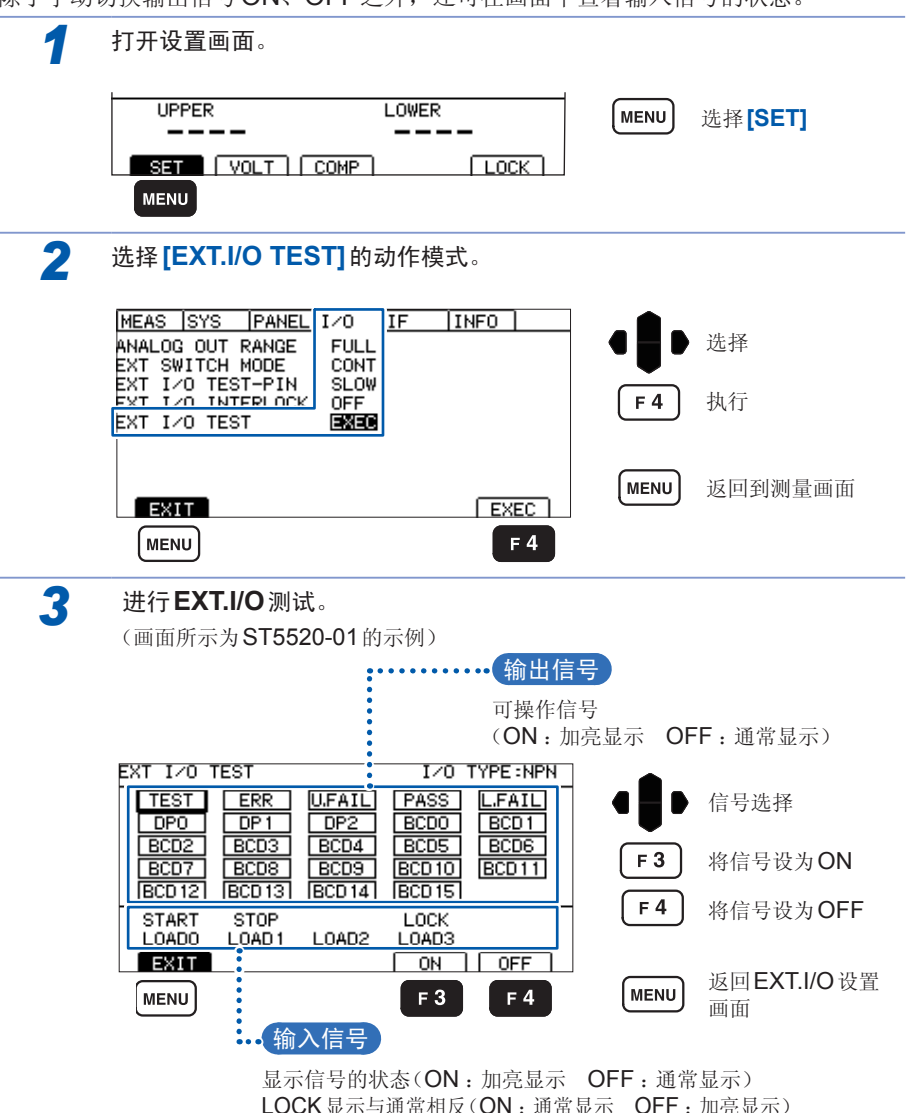

## **7.6** 使用模拟输出

模拟输出的电压输出范围包括下述2种。

测试期间,按照与本仪器测量值显示相同的时序进行模拟输出。如果结束测试,模拟 输出则会保持输出最终电压的状态。

### *1* 在测量电阻的所有范围内输出**0** ~ **4 V ([FULL])**

与电阻量程无关,按下表所示输出电压。

各试验电压条件下,输出电压在电阻值范围的最小值时为0 V,最大值时为4 V。中间输出 与电阻成比例的电压。

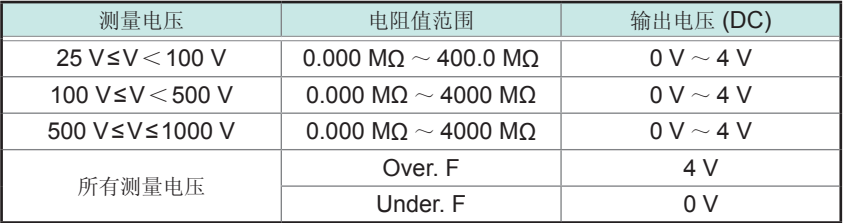

### *2* 根据各电阻量程的范围输出电压 **([EACH])**

根据电阻量程的范围,按下表所示输出电压。 显示各自电阻量程的最大值时,输出4 V。 有关电阻量程的设置与确认方法,请参照"3.2 [设置量程](#page-43-0)"(第36页)。

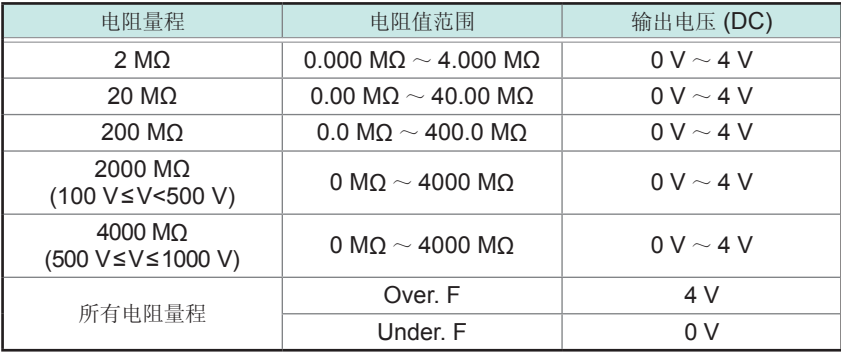

20 MΩ量程的1.90 MΩ以下、200 MΩ量程的19.0 MΩ以下、2000/4000 MΩ量 程的190 MΩ以下时,显示Under. F并输出0 V。

## 输出线的连接

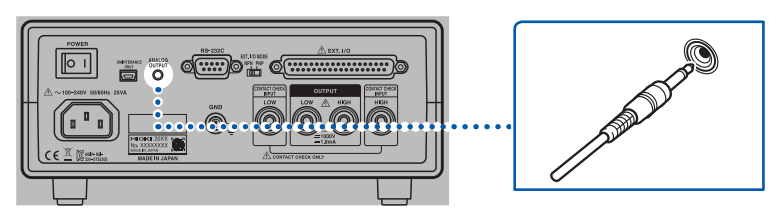

通过后面板的模拟输出端子输出与电阻成比例的直流电压。 在连接记录仪等情况下,请使用输入电阻为1 MΩ以上的记录仪。 输入电阻较低时,无法正确地进行测量。

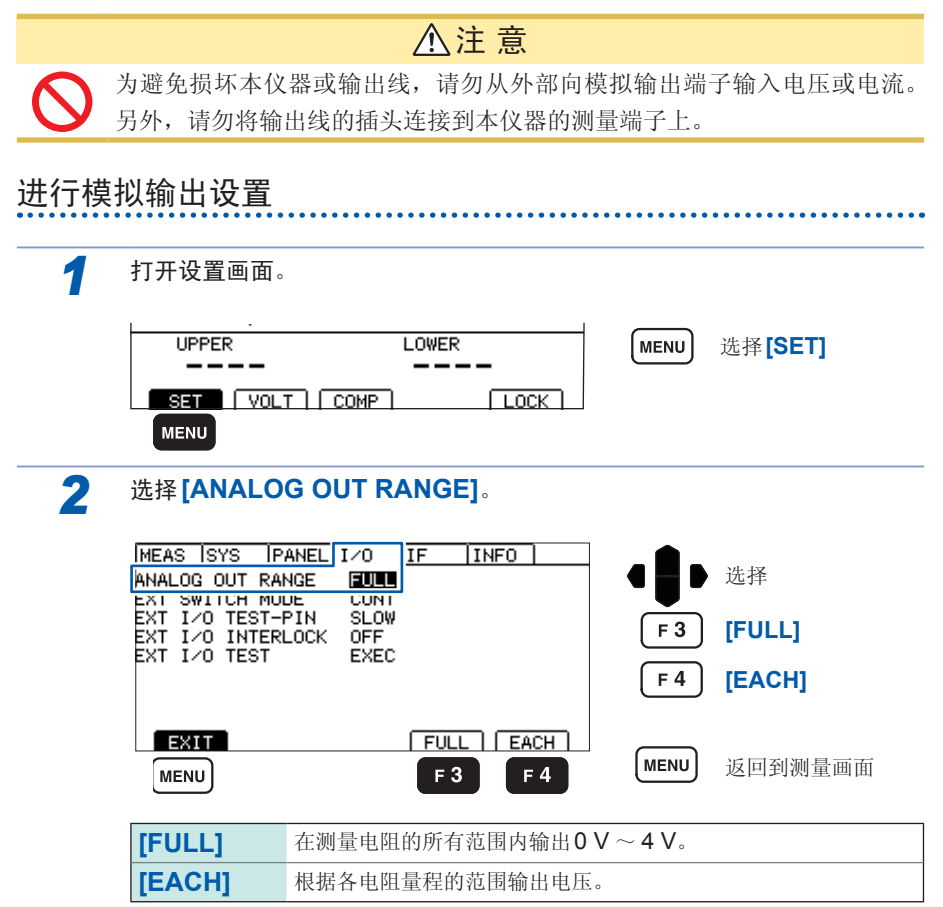

## **7.7** 联锁功能

联锁功能是与外部装置等进行联锁并切断本仪器输出的功能。 如果联锁功能启动,所有的按键操作均变为无效状态。

如果在EXT.I/O设置画面中将联锁功能设为有效,EXT.I/O的3号针 (INTERLOCK) 为ON时,联锁功能则会启动。

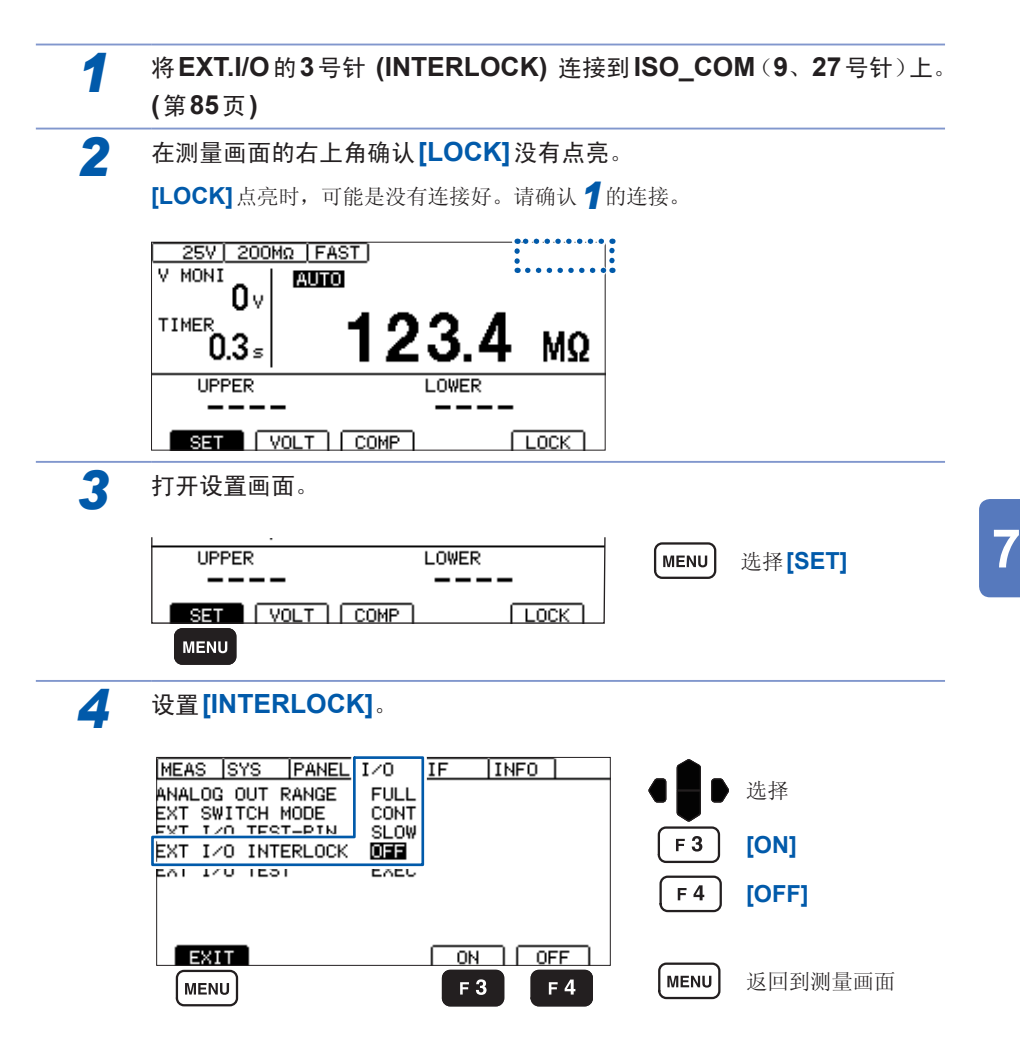

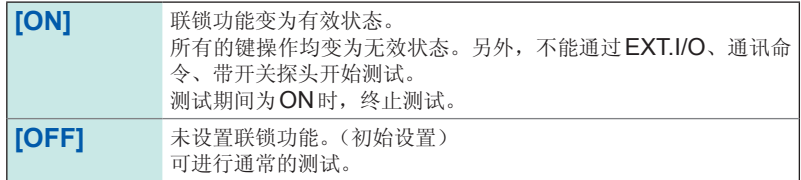

解除联锁功能的方法包括下述两种。

- 在按住**MENU**键+下方向键的同时启动电源。
- 发送通讯命令**:IO:ILOCk OFF**。

### 在联锁功能启动的状态下按下按键时

联锁功能启动时,画面右上角显示**[LOCK]**。另外,如果在联锁功能启动的状态下按 下按键, 则会显示错误信息。

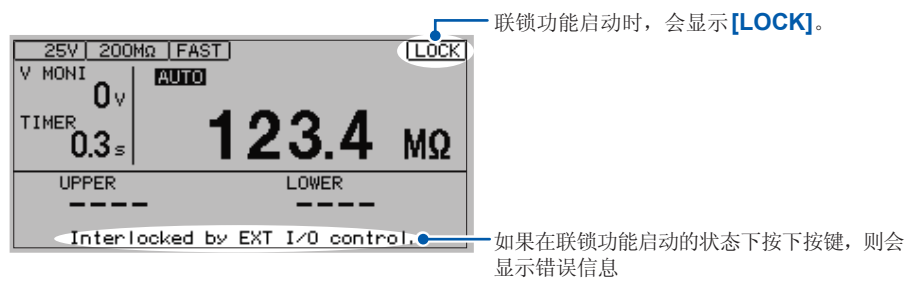

联锁功能有效,而EXT.I/O的INTERLOCK被释放时,一旦联锁功能置为**[ON]**, 则不能在设置画面上将联锁设为无效。请参照"10.2 [有问题时](#page-174-0)"(第167页)。

## **7.8** 使用带开关探头

如果使用选件带开关探头,则可在握住探头的状态下就近进行ST5520、ST5520-01 的开始与停止操作。

测试之前,需要将按钮开关的动作模式设为触发模式 (**[TRIG]**) 或连续模式 (**[CONT]**)。 初始状态设为连续模式 (**[CONT]**)。

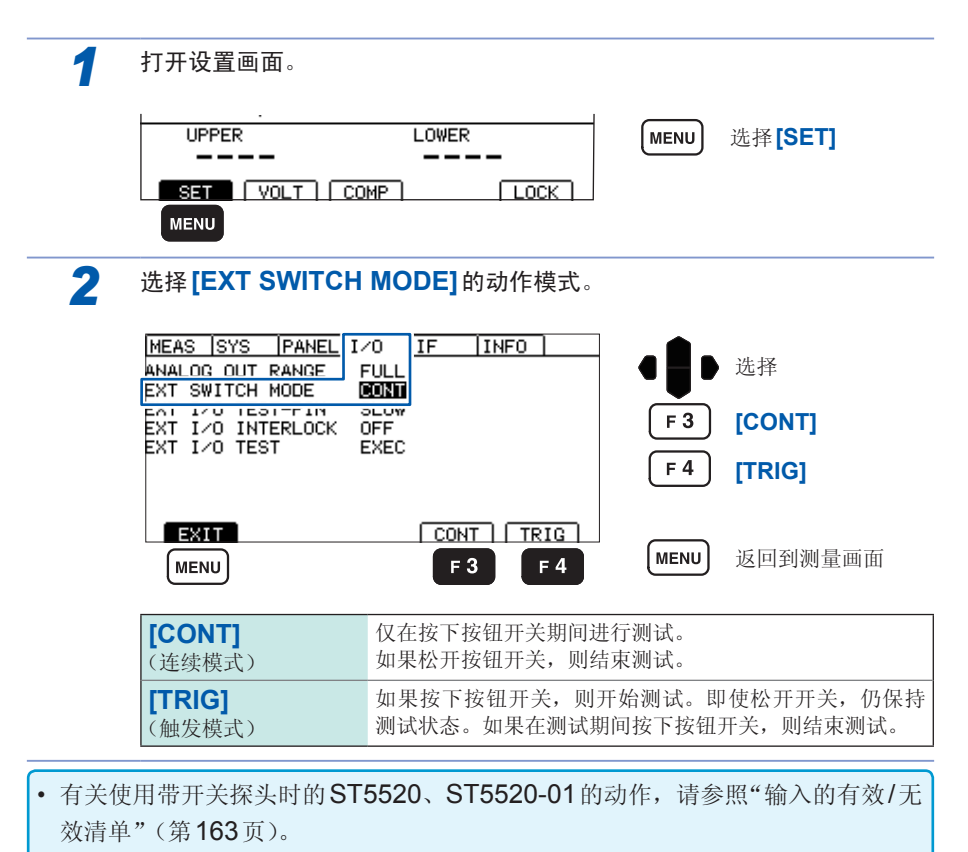

• 即使不将开关信号线插头连接到 EXT.SW 端子上,9299 带开关探头也可以用作不 |<br> 带开关的探头。

### **9299**带开关探头的连接

### 警 告

- 插入开关信号线插头时,**TEST**指示灯可能会闪烁,表明测量端子或探头 顶端产生了高电压。为了防止触电事故,在本仪器上连接开关信号线插头
- 之前,请务必从测量端子上拆下测量探头。
- 装卸带开关探头时,请勿按下带开关探头的按钮开关。否则可能会发生意 想不到的高电压,导致触电事故或本仪器损坏。

#### 重要事项

使用带开关探头时,需要另1个测量探头。 请使用1个L2200(黑色)。

连接带开关探头

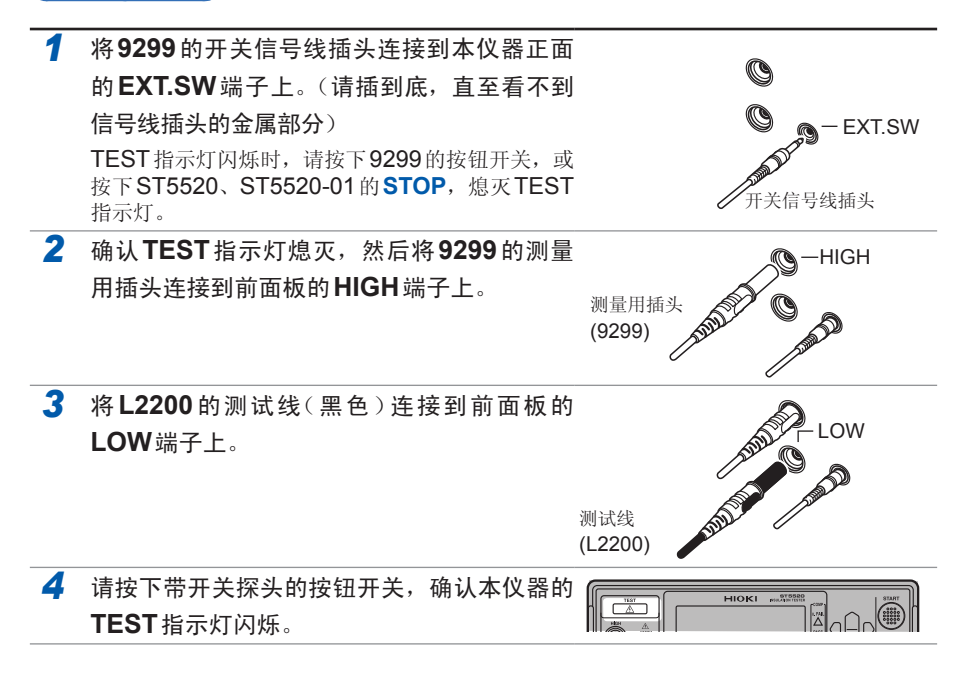

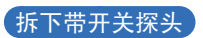

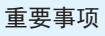

从本仪器上拆下带开关探头时,请在最后拆下开关信号线插头。

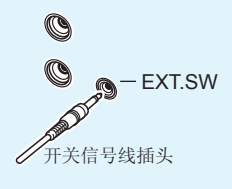

## **7.9** 附带连接器的组装方法

本仪器附带EXT.I/O用连接器与盖子等。请参考下述说明进行组装。

- 从EXT.I/O连接器连接到PLC等的电缆请使用屏蔽线。如果不使用屏蔽线,则可 能会因噪音的影响而导致系统误动作。
- 请将屏蔽部分连接到EXT.I/O的ISO COM端子上。
- 附带的螺钉手失或损坏时,请垂询销售店(代理店)或最近的HIOKI营业据点。

#### 准备物件

- 螺丝刀
- 屏蔽线
- 烙铁

#### 附件

- **A** 盖子 …………………………………………… 1套(2个)
- B 螺钉 (+/-) #4-40UNC (全长16.9 mm) … 2个
- C 螺钉 (+/-) #4-40UNC (全长12.6 mm) … 2个
- **D** 螺钉 (-) #4-40UNC (全长15.0 mm) …… 2个
- **E** 螺母#4-40UNC …………………………… 2个
- **F** 固定件(电缆用)……………………………… 2个
- **G** 固定件(外壳保护)…………………………… 2个
- **H** 连接器 ………………………………………… 1个

### 组装顺序

- 1. 将电缆(屏蔽线)焊接到附带的EXT.I/O连接器 (H) 上。
- 2. 利用螺钉 (C) 将固定件 (F) 装到电缆上。
- 3. 进行调整, 使固定件 (F) 对准盖子 (A) 的指定位置。
- 4. 将螺钉 (D) 穿过固定件 (G)。
- 5. 将连接器 (H)、固定件 (F)、固定件 (G) 与螺钉 (D) 放在盖子 (A) 的一侧。
- 6. 从上方盖住盖子 (A) 的另一侧。
- 7. 利用螺钉 (B) 与螺母 (E) 固定盖子 (A)。请注意不要过度紧固螺钉,否则会损坏盖子。

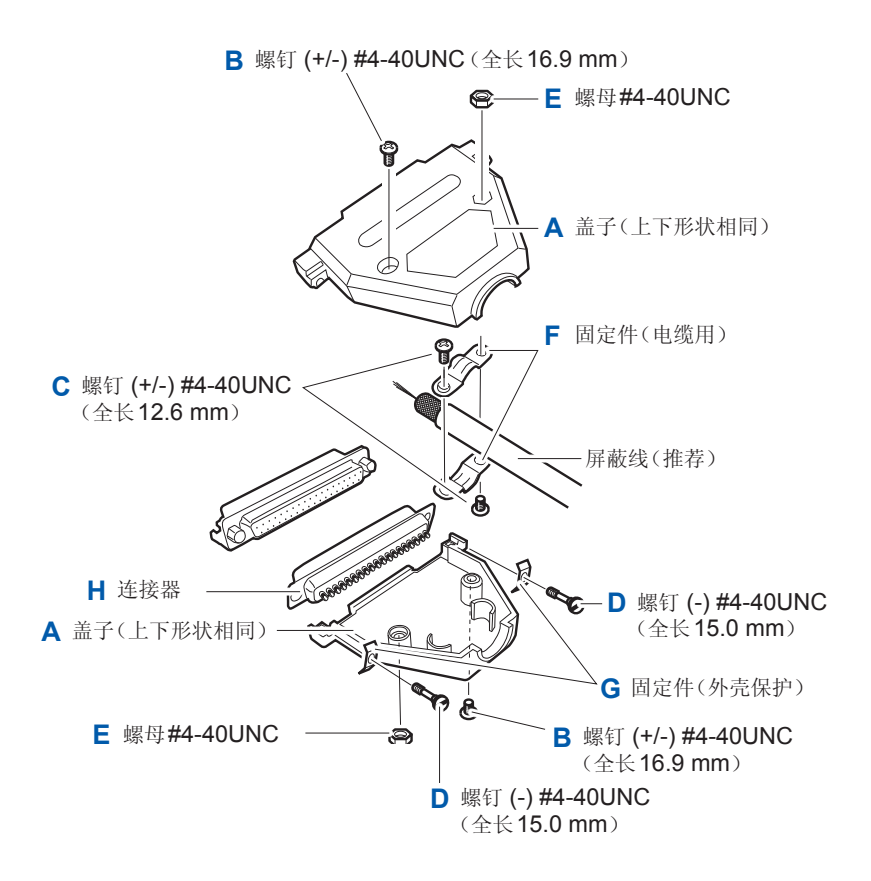

附带连接器的组装方法

# **8** 通讯(**RS-232C**接口)

连接通讯电缆之前,请仔细阅读"[使用注意事项](#page-14-0)"(第7页)。

### **8.1** 接口的概要和特点

可利用通讯接口取得本仪器的控制或数据。 请参照适合使用目的的项目。

- 要利用命令进行控制
- 要编写控制程序 "8.4 [利用命令取得控制与数据](#page-129-0)"(第122页)
- 要在不使用命令的 状态下获取测量值

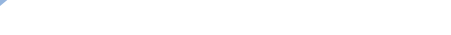

"8.3 [测量结束时,自动发送测量值](#page-127-0)

[\(数据输出功能\)](#page-127-0)"(第120页)

#### 关于通讯时间

- 显示处理可能会因通讯处理的频度及处理内容而产生延迟。
- 与控制器之间通讯时,需要增加数据传送时间。 在1个起始位、8个数据长度、没有奇偶性、1个停止位等共计10位、将传输速度(波特率)设 为N bps的情况下, RS-232C的传送时间如下所示。 传送时间T[1字符/秒]=波特率N[bps]/10[bit] 由于测量值为11个字符,因此1个数据的传送时间为11/T。 (例) 9600bps 时 11/(9600/10) =约 11 ms

#### 输出提示与输入缓冲区

#### (输出提示)

响应信息存放在输出提示中,控制器读出数据后即被清除。除此以外,输出提示会在以下情况下 被清除。

- 接通电源
- 查询错误

主机的输出提示有64字节。响应信息超过此容量时,会变成查询错误,输出缓冲即被清除。

#### 输入缓冲区

输入缓冲区的容量有256字节。不能接收超过256字节的数据。

请将1行命令的长度设为256字节以下。

## **8.2** 使用**RS-232C**接口

### 注 意

• 为避免损坏本仪器,请不要使连接器或输出部分发生短路或输入电压。

- 为了避免触电事故或仪器损坏,请在关闭设备电源之后,再进行 RS-232C接口连接器的装卸。
- 为了避免发生故障,通讯期间请勿拔掉通讯电缆。
- 请将本仪器与计算机的地线连接设为共用。如果不采用同一地线,则本仪 器的GND与计算机的GND之间会产生电位差。如果在有电位差的状态下 连接通讯电缆,则可能会导致误动作或故障。
- 连接或拆卸通讯电缆时,请务必切断本仪器与计算机的电源。否则可能会 导致误动作或故障。
- 连接通讯电缆之后,请牢固地固定连接器附带的螺钉。如果连接器连接不 牢固,则可能会导致误动作或故障。

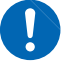

. . . . . . . . . . . . . . . . .

设置通讯条件

进行本仪器的设置。

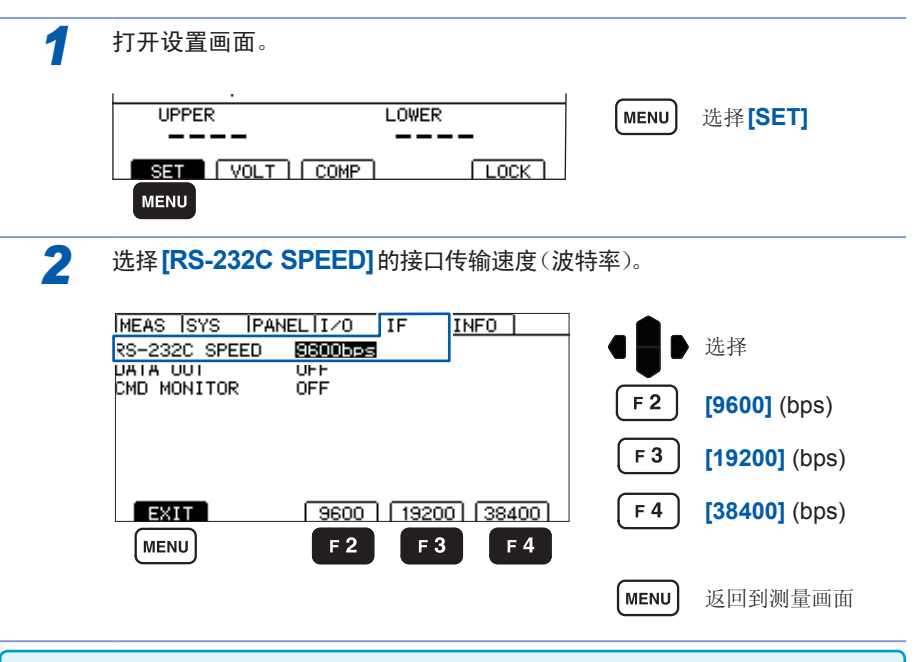

传输速度(波特率)会因计算机而产生较大误差,有时可能会无法使用。在这种情况下, 请变更为较慢的设置。

#### 进行控制器(计算机或**PLC**等)的设置。

请务必对控制器进行以下设置。

- 异步方式
- 传输速度: 9600bps/19200bps/38400bps (请调节为本仪器的设置)
- 停止位 :1
- 数据长度 :8
- 奇偶性校验 :无
- 流程控制 :无

### 连接**RS-232C**电缆

将RS-232C电缆连接到RS-232C连接器上。连接电缆时,请务必拧紧螺钉。

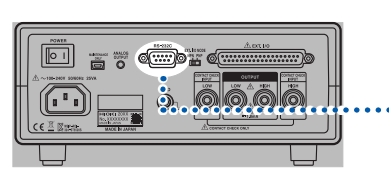

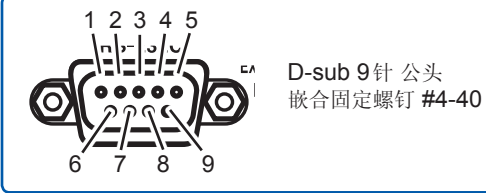

背面

与控制器 (DTE) 连接时,请准备符合本仪器侧连接器及控制器侧连接器规格的交叉线。 输入输出连接器为终端 (DTE) 规格。

本仪器使用2、3和5号针。不使用其它针。

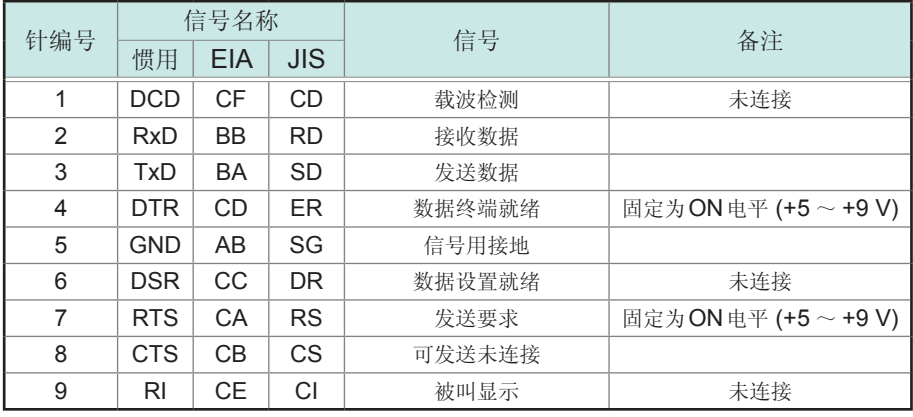

连接本仪器与**PC**时

使用D-sub 9针 母头-D-sub 9针 母头的交叉线。

#### 交叉接线

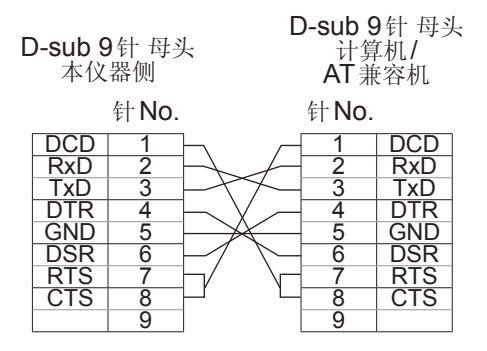

推荐电缆 :HIOKI制9637 RS-232C电缆 (1.8 m)

#### 连接**D-sub 25**针连接器的仪器时

使用D-sub 9针 母头-D-sub 25针 公头的交叉线。 如图所示,RTS与CTS进行了短路连接,因此请使用连接到DCD上的交叉线。

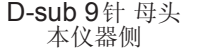

D-sub 25针 公头 控制器侧

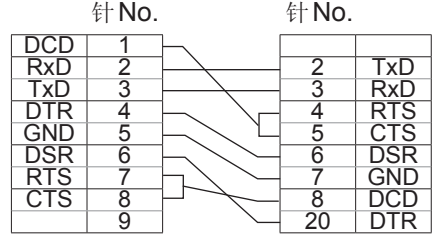

推荐电缆 :HIOKI制9638 RS-232C电缆

采用"D-sub 25针公头 D-sub 25针公头的交叉线"与"9针 - 25针转换适配器"的组 合时不进行动作。 10

## <span id="page-127-0"></span>**8.3** 测量结束时,自动发送测量值 (数据输出功能)

测试结束之后,可通过RS-232C自动将测量值以数据方式发送到PC中。

将数据输出设为TYPE1或TYPE2并执行START时, 在接收测量值之前, 请勿向 本仪器发送命令。否则可能会导致测量值被发送两次。

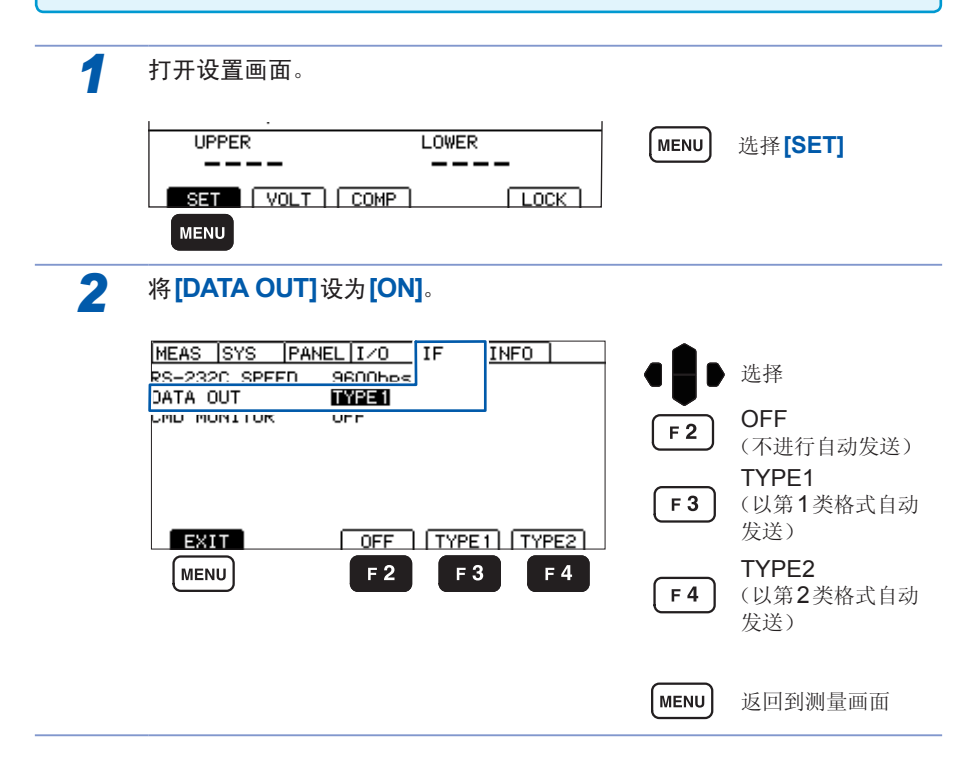

#### 连接设备(**PC**或**PLC**等)的准备

进入接收等待状态。为PC时,启动应用软件,进入等待接收状态。

#### 数据输出示例

#### **TYPE1**

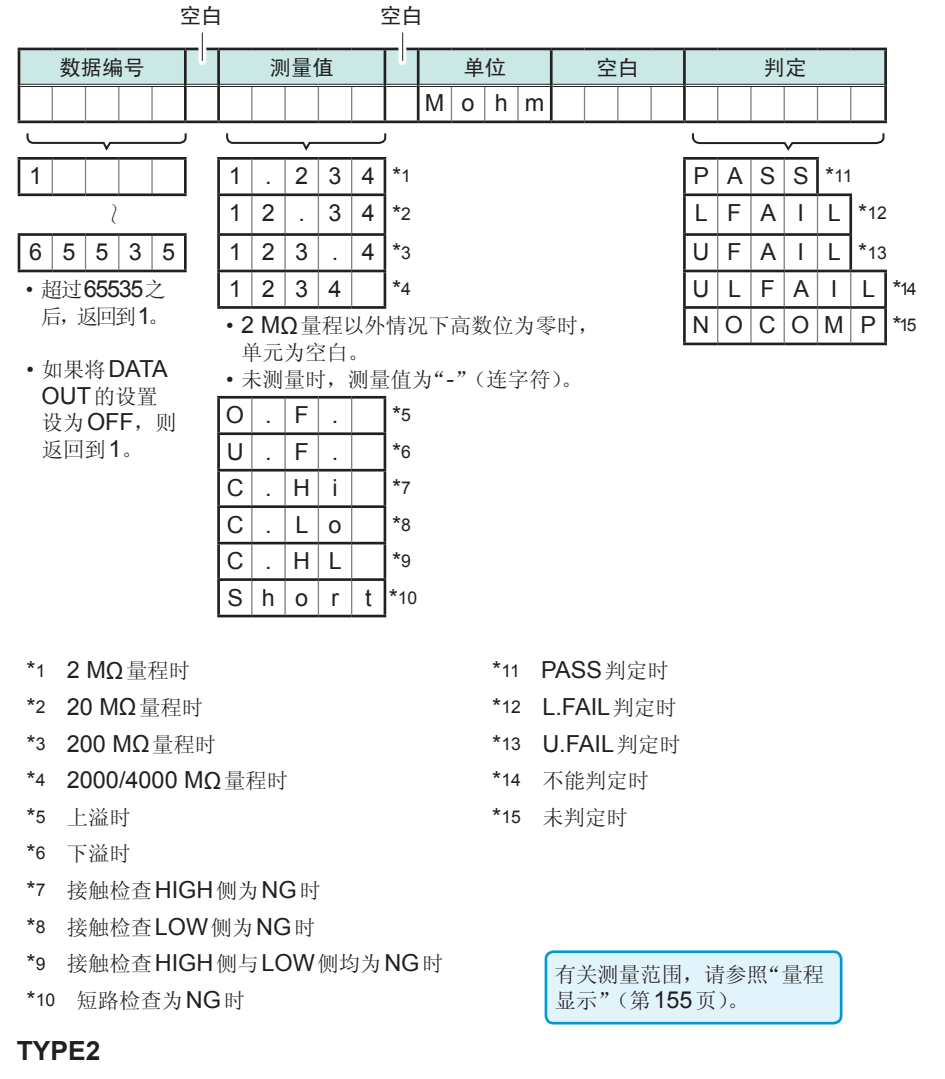

按**:MEASure?**查询的相应格式进行输出。请参照"8.5 [数值格式表](#page-135-0)"(第128页)。

## <span id="page-129-0"></span>**8.4** 利用命令取得控制与数据

有关通讯命令与查询标记,请参照"8.6 [命令参考](#page-136-0)"(第129页)。编程时,如果使用 通讯监视功能,则可在测量画面中显示命令或响应,非常便利。

### 远程状态与本地状态

通讯期间变为远程状态,测量画面中显示**[RMT]**,除**MENU**与**STOP**键以外的操作 键变为无效状态。

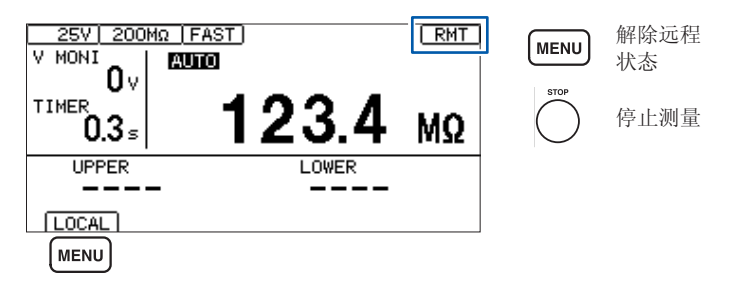

如果按下MENU, 远程状态则被解除, 可进行键操作。

### 显示通讯命令(通讯监视功能)

通过利用通讯监视功能,可在画面中显示通讯命令与查询的响应。

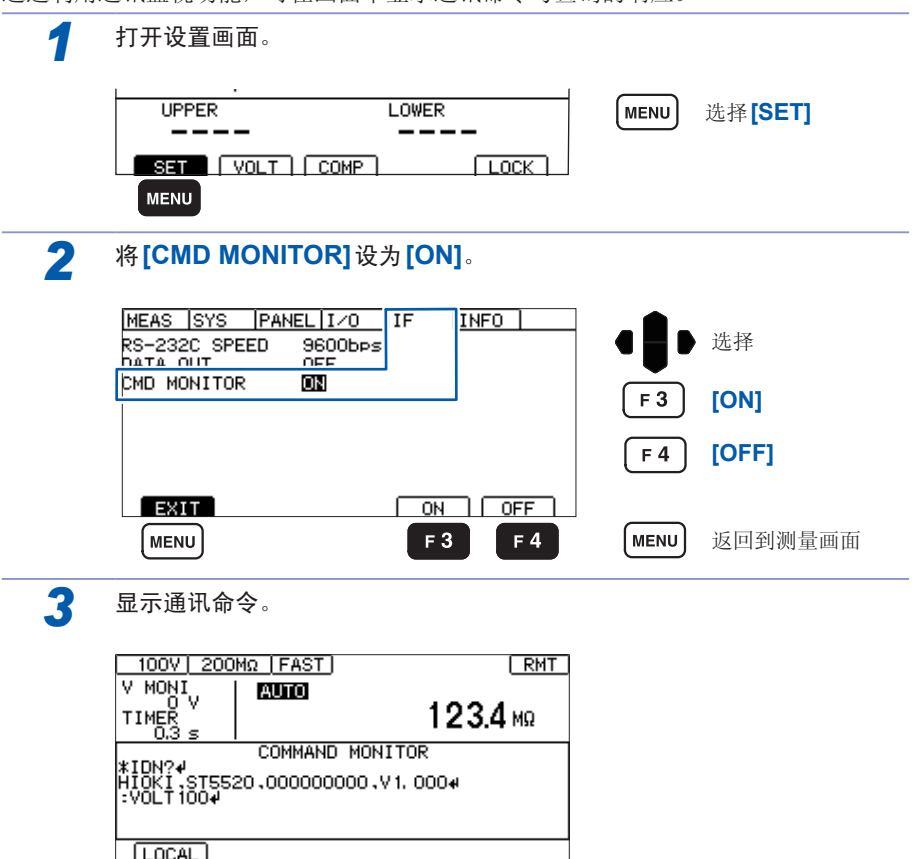

#### 通信监视中显示的信息与含义

执行命令期间发生错误时,显示下述信息。

- 命令错误时(命令不正确、自变量格式不正确等)
- **> #CMD ERROR**
- 自变量范围不正确时
- **> #PARAM ERROR**
- 执行错误时
- **> #EXE ERROR**

另外,也显示发生错误的大致位置。 弄错自变量时(1E-3超出范围)

- **> :TIMer 1E-3**
- **> # ^ PARAM ERROR**
- 拼写错误时(弄错:SPEED FAST 与:SPED FAST)
- **> :SPED FAST**
- **> #^ CMD ERROR**

#### 重要事项

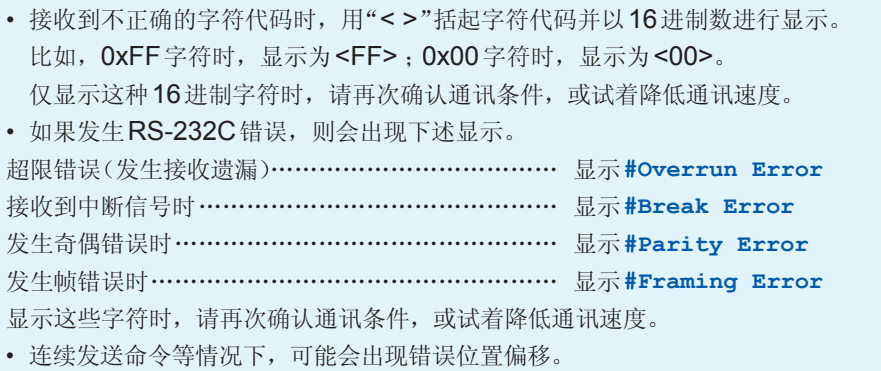

命令格式

**(1)** 命令的构成

命令结构如下所示。

命令(+参数) + 定界符

命令与参数之间用1字符空格进行分隔。 没有参数时,请在命令后发送定界符。 请务必在命令与参数之间进行1字符空格的分隔。

1. 有参数时

**:VOLTage 100**(+定界符)

命令:VOLTage 之后放入用于分隔的1字符空格,然后是参数100。参数之后带有 定界符,形成命令。

#### 2. 没有参数时

**:STOP**(+定界符) 命令:STOP之后带有定界符,形成命令。

定界符是指命令或数据的分隔符。ST5520通过接收定界符开始命令分析。

命令可缩短后发送。命令本身称作"长名",缩短后的称作"短名"。 在本使用说明书中, 短名部分使用大写字符, 剩余部分以小写字符记述 ;即使如此, 来自PC的发送命令(也包括参数与定界符)大写字符和小写字符都可以。 来自 ST5520 的响应均以大写字符返回。

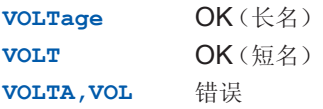

#### **(2)** 命令**/**参数**/**定界符

命令包括下述3种类型。

1. 由以英文字母开头的一个单词构成的命令 例**:VOLTage** 等

2. 由以冒号: 分隔的多个单词构成的命令

例**:BEEPer:KEY , :MOHM:RANGe** 等

3. 由表示特殊命令的星号\*开头的命令 例**\*RST** 等

#### 命令的**ON/OFF**

响应中包括可设置命令ON/OFF的内容。 进行设置时,使用HEADer命令。 如下所述为命令ON时与命令OFF时的响应示例。 例 :将测试电压设为1000 V时的响应 查询 : **:VOLTage?**(查询当前测试电压的命令) 响应 :(测试电压为1000 V) 命令为ON时(命令部分+参数部分) **:VOLTAGE 1000** 命令为OFF时(仅限于参数部分)

**1000**

#### 参数

在ST5520中,参数(数据)使用"字符数据"和"10进制数值数据",根据命令区分使用。

- 1. 字符数据 是由英文字母与数字构成的数据。字符数据能接受大写字母和小写字母, 但响应必须以大写字母回复。
	- **例:200M**
- 2. 10进制数值数据

数值数据的格式有NR1、NR2、NR3三种类型。

分别包括带符号数值与无符号数值。无符号数值作为正数值处理。

NR1 · · · 整数数据

- 例 +12、-23、34
- NR2 · · · 小数点数据
- 例 +1.23、-23.45、3.456

NR3 · · · 浮动小数点指数表示数据

**例 +1F-2. -2.3F+4** 

包含以上3种类型的格式,称之为"NRf格式"。

ST5520指定了各命令的格式。

#### 定界符

根据发送的方向,定界符如下所示。 从计算机到ST5520 :CR或CR+LF 从ST5520到计算机 :CR+LF

#### **(3)** 分隔符

- 1. 命令单位分隔符 多个命令使用分号(;)连接,可以在1行内记述。 例 :**:VOLTage 1000;:MOHM:RANGe AUTO;\*IDN?** 如果不插入分号 (;) 连续记述命令,或者语句中有错误,则从此以后至命令•终止 符的信息不会被执行。 如果在查询之后通过分号 (;) 继续发送命令,则会发生错误。
- 2. 命令与参数之间的分隔符 如果使用空格,命令与带有参数的命令则会分离为命令部分与参数部分。 例 :**:VOLTage 1000**
- 3. 参数分隔符 命令带有多个参数时,参数之间必须用逗号分开。 例 :**:COMParator:LIMit 15.00E+06,10.00E+06**

## <span id="page-135-0"></span>**8.5** 数值格式表

测量值

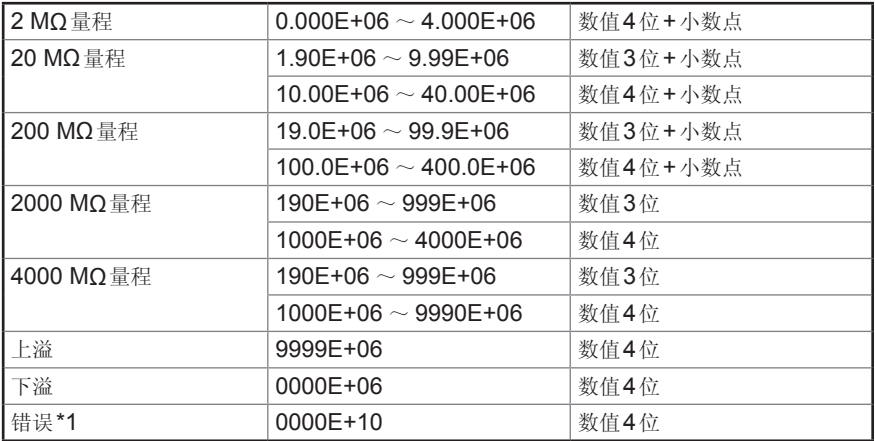

\*1 接触检查错误、短路检查错误、输出电压错误或无数据时

### 比较器上下限值

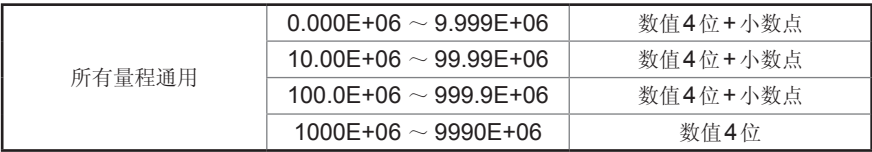

测试时间定时

 $0.045 s \sim 999.999 s(0.001 s$ 分辨率

### 响应时间定时

 $0.005 s \sim 999.999 s(0.001 s$ 分辨率

## <span id="page-136-0"></span>**8.6** 命令参考

命令参考的说明

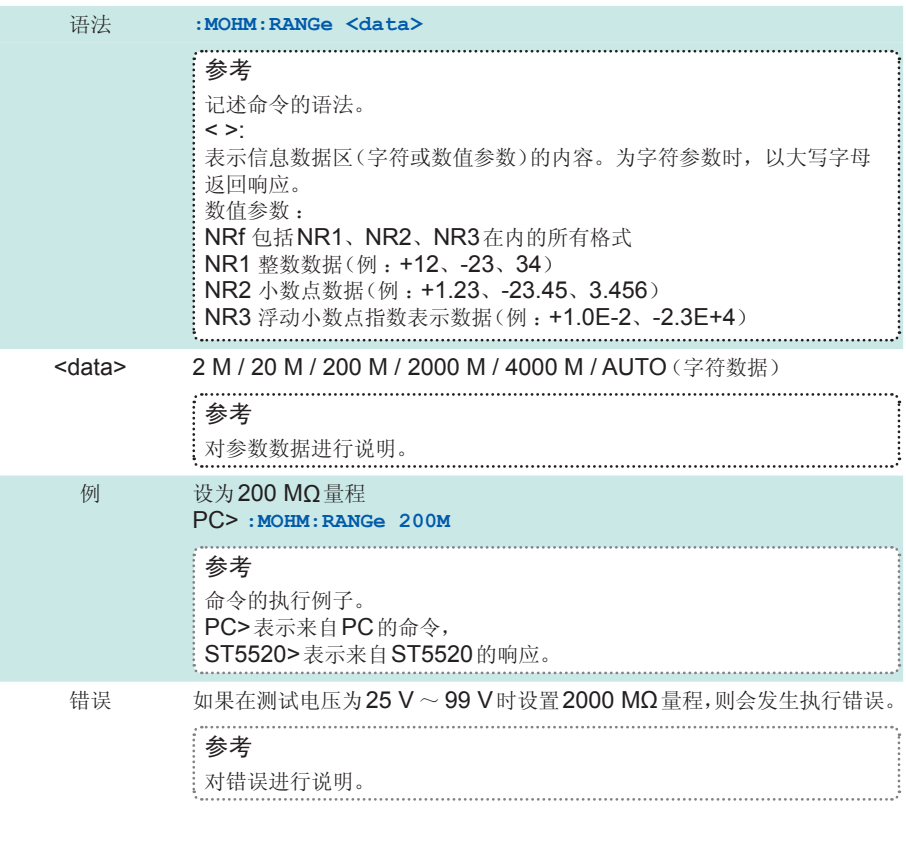

程序信息

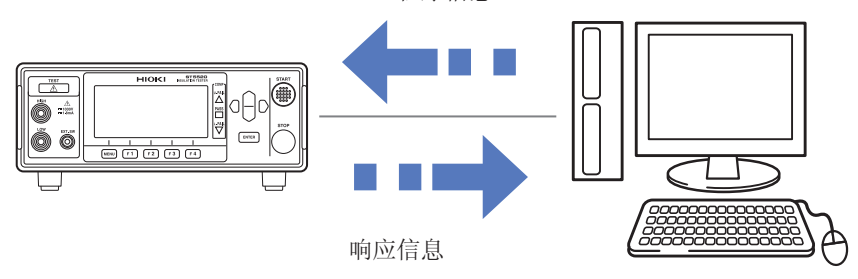

### 命令清单

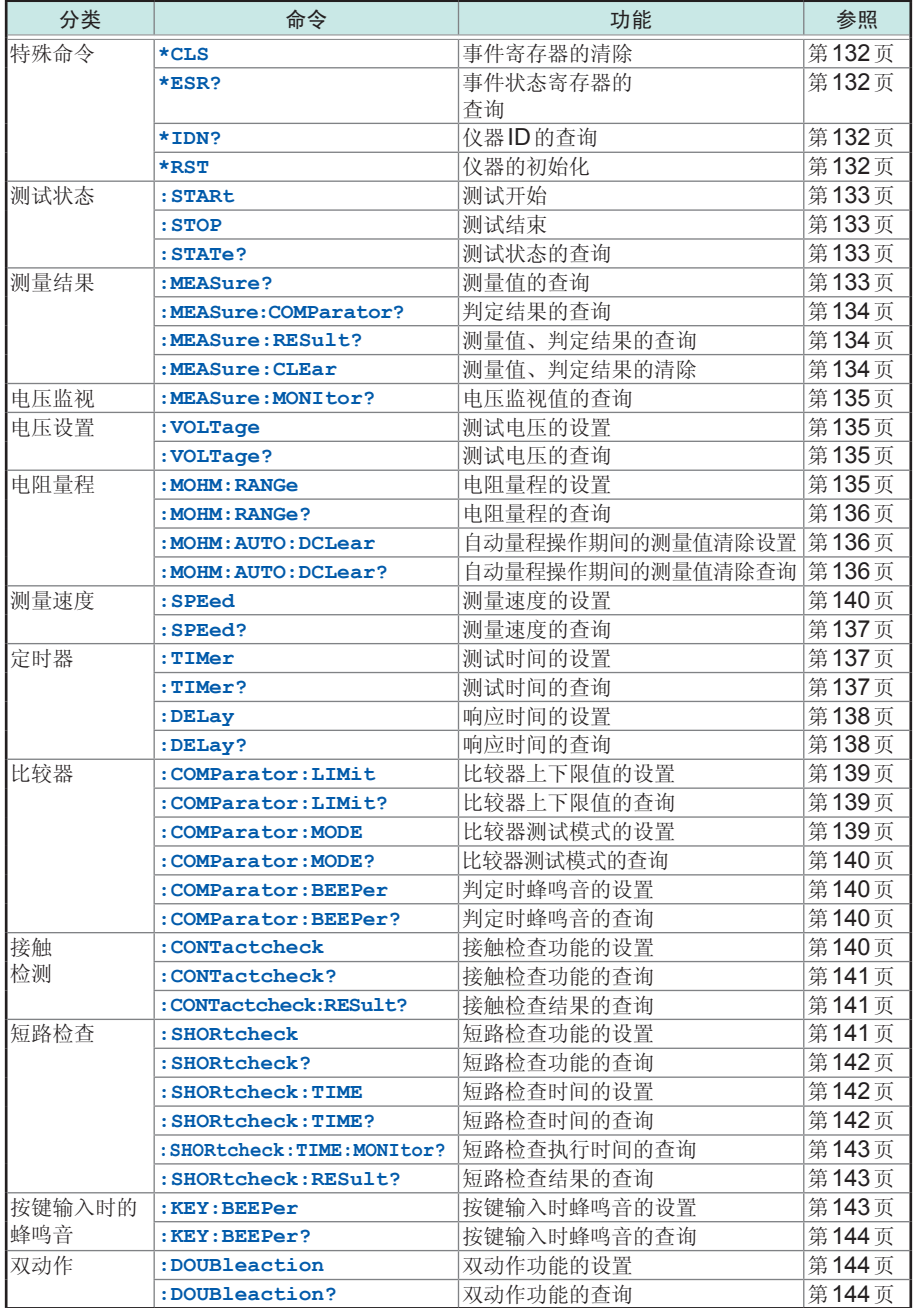

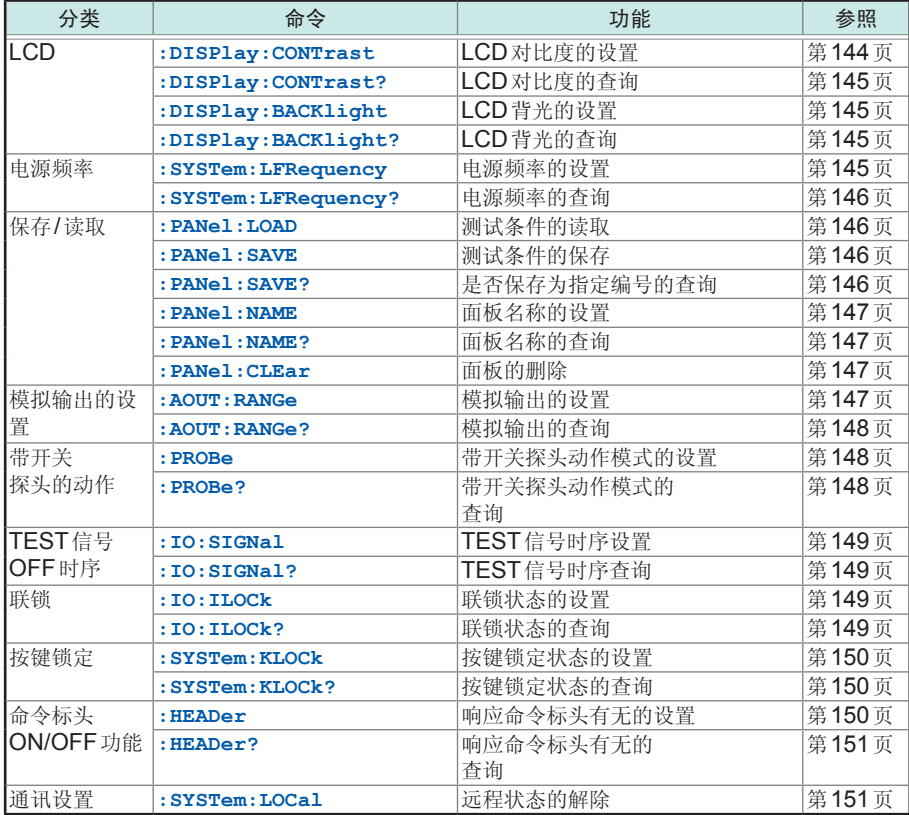

可省略命令的小写字符部分。另外,可同时受理命令的大写字符与小写字符。

<span id="page-139-0"></span>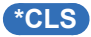

清除事件状态寄存器 (ESR) 的内容。

语法 **\*CLS**

### <span id="page-139-1"></span>**\*ESR?**

以10进制数化的0~7的NR1数值数据 (<data>) 返回事件状态寄存器 (ESR) 的设置内容, 并 清除该内容。

响应不带命令标头。寄存器采用下表所示的构成,如果发生错误,则以数据返回加上对应于各错 误的10进制数的数值。

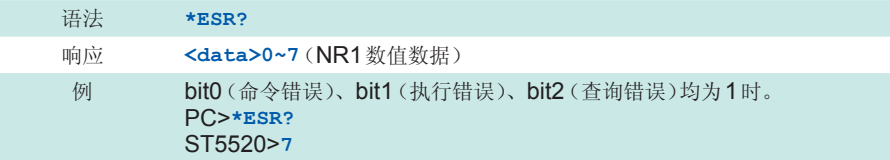

事件状态寄存器

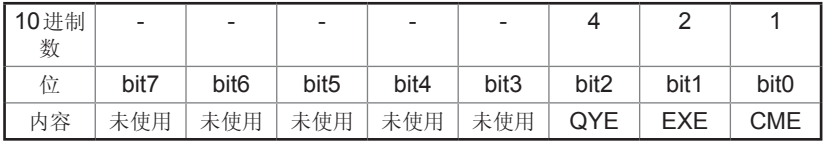

QYE: 查询错误、EXE: 执行错误、CME: 命令错误

### <span id="page-139-2"></span>**\*IDN?**

查询仪器的制造商名、型号和软件版本。响应信息不带命令标头。 第1字段 :制造商名 第2字段:型号 第3字段 :序号 第4字段:软件版本

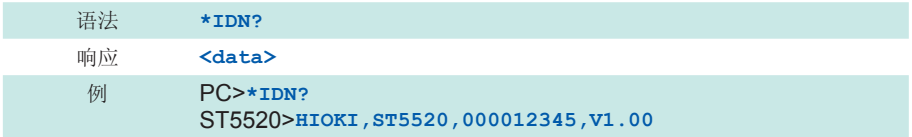

### <span id="page-139-3"></span>**\*RST**

对本仪器的设置进行初始化。如果在测试期间执行该命令,则终止测试并进行复位。保存的测试 条件也会被清除。但接口设置未被初始化。

有关初始化的内容,请参照"5.10 [初始设置清单](#page-80-0)"(第73页)。

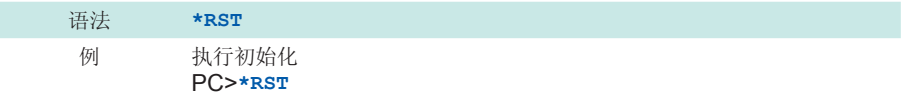

<span id="page-140-0"></span>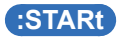

开始测试。

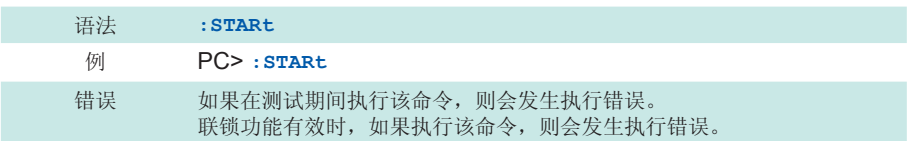

### <span id="page-140-1"></span>**:STOP**

结束测试。

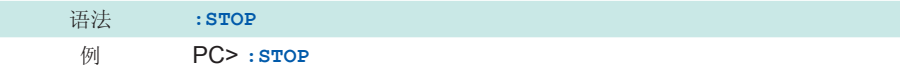

### <span id="page-140-2"></span>**:STATe?**

以数值数据 (<data>) 返回本仪器的状态。响应不带命令标头。

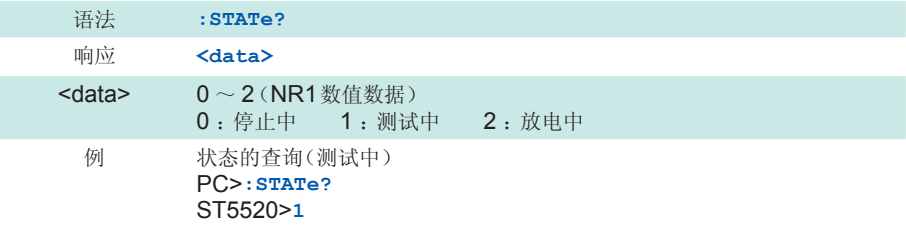

### <span id="page-140-3"></span>**:MEASure?**

查询测量值。测试期间,以NR3数值数据 (<data>) 返回受理该命令时的测量值。 测试结束之后,返回上次测试结束时的测量值。响应不带命令标头。

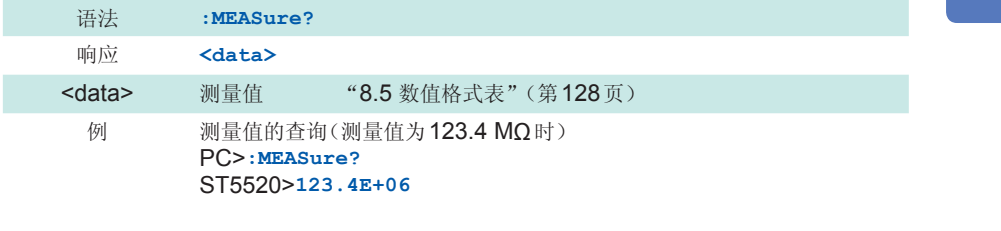

### <span id="page-141-0"></span>**:MEASure:COMParator?**

查询判定结果。 测试期间, 以字符数据 (<data>) 返回受理该命令时的判定结果。 比较器功能为OFF时,判定结果始终返回OFF。 处于未判定状态时, 返回NOCOMP。响应时间定时器启用期间, 返回DELAY。 测试结束之后, 返回上次测试结束时的判定结果。 响应不带命令标头。

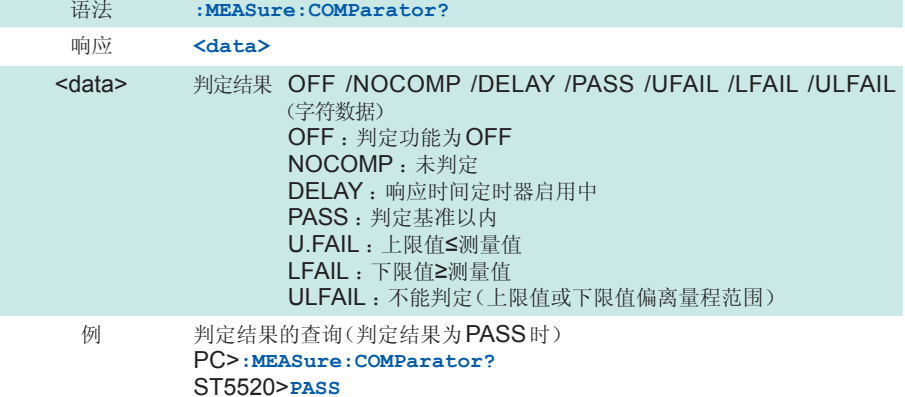

### <span id="page-141-1"></span>**:MEASure:RESult?**

查询测量值与判定结果。

测试期间,按<测量值>、<判定结果>的顺序,以数据 (<data1>,<data2>) 返回受理该命令时 的测量值、判定结果。

测试结束之后,返回上次测试结束时的测量值、判定结果。

响应不带命令标头。

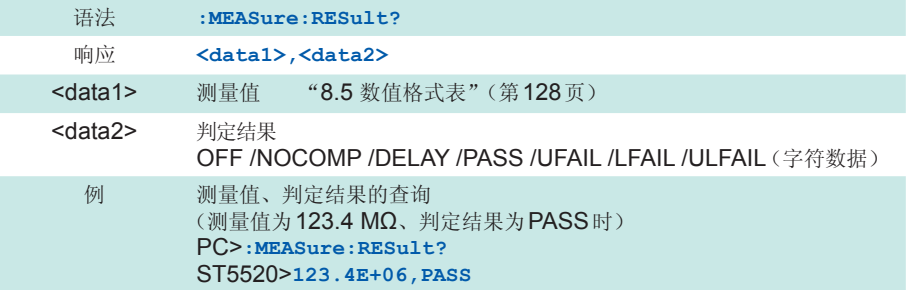

### <span id="page-141-2"></span>**:MEASure:CLEar**

清除测量值与判定结果。判定处于未判定的状态。

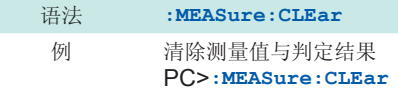

### <span id="page-142-0"></span>**:MEASure:MONItor?**

查询电压监视值。以NR1数值数据 (<data>) 返回电压监视值。 响应不带命令标头。

<span id="page-142-1"></span>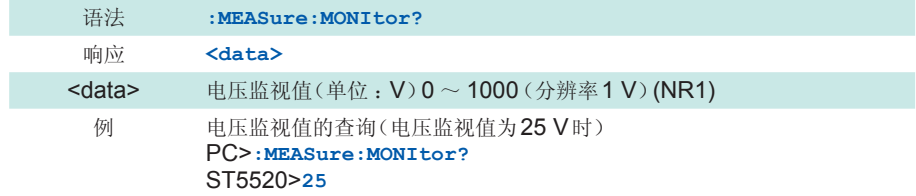

### **:VOLTage**

设置测试电压。

已经变更测试电压并连续发送测试开始命令**:STARt**时,在开始测试之前最多加上500 ms。

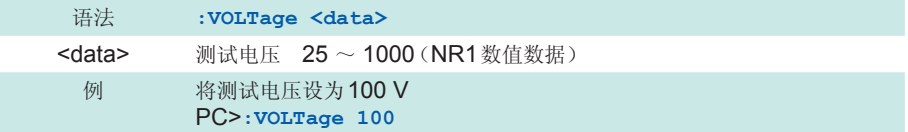

### <span id="page-142-2"></span>**:VOLTage?**

查询测试电压的设置。以NR1数值数据 (<data>) 返回。

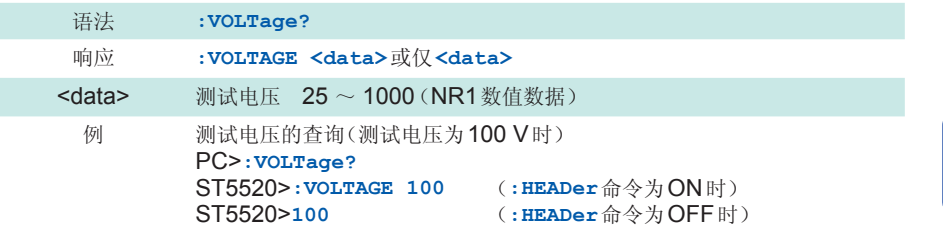

### <span id="page-142-3"></span>**:MOHM:RANGe**

设置电阻量程。

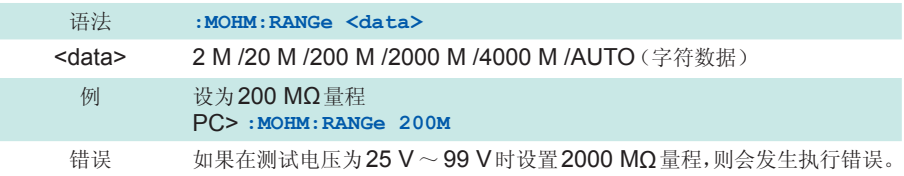

### <span id="page-143-0"></span>**:MOHM:RANGe?**

查询电阻量程的设置。以字符数据 (<data>) 返回电阻量程。

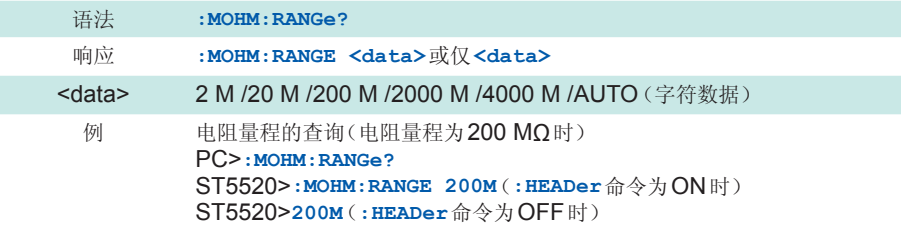

### **:MOHM:AUTO:DCLear**

用于设置自动量程操作期间测量值与判定结果清除功能的有效/无效。 设为ON之后,如果在自动量程下测试时发生量程移动,则可能按照**:MEASure?**的响应返回没有 数据的错误值 (0000E+10)。

量程移动时,不清除测量值与判定结果,并且要保持此前的值时,设为OFF。

但如果设为OFF,则不会返回没有数据的错误值,因此,也无法判断量程是否正在移动。为此, 即使在诸如测试时间即将结束之前因绝缘击穿等而导致绝缘电阻值下降时,如果在量程移动期间 测试结束,按照**:MEASure?**的响应,也会返回绝缘击穿之前的结果,敬请注意。

设为OFF时,在设置画面的**[RANGE]**中显示**[AUTO(DATA CLEAR:OFF)]**(自动量程时)。

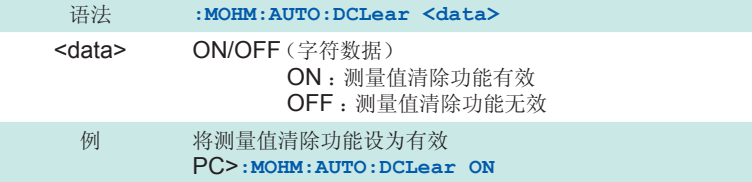

### **:MOHM:AUTO:DCLear?**

用于查询自动量程操作期间测量值与判定结果清除功能的有效/无效。以字符数据 (<data>) 返回 设置。

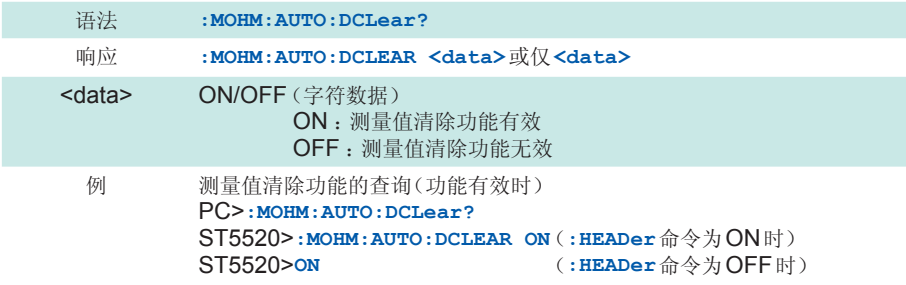
**. :SPEed**

#### 设置测量速度的FAST/SLOW。

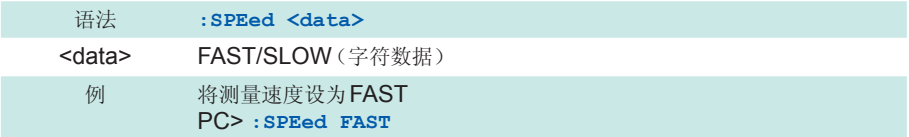

### **:SPEed?**

查询测量速度的设置。以字符数据 (<data>) 返回测量速度的FAST/SLOW设置。

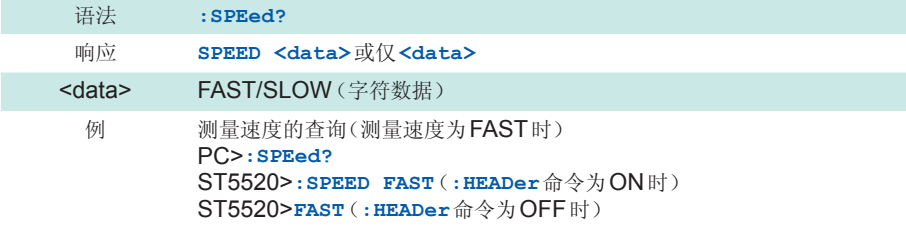

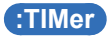

设置测试时间。

未设置测试时间时,设置0.0。处于测试期间时,测试停止并进行设置。

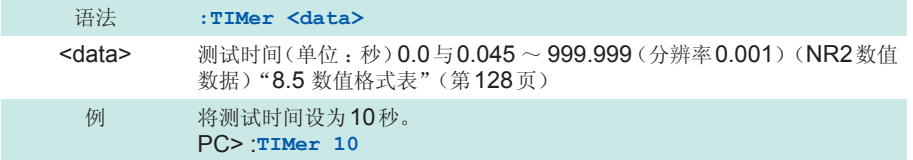

# **:TIMer?**

查询测试时间的设置。以NR2数值数据 (<data>) 返回测试时间。为不使用测试时间定时的设置 时, 返回0.0。

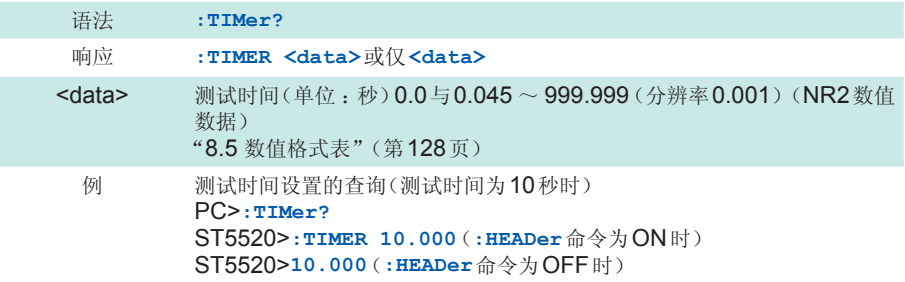

# **DELay**

设置响应时间。将响应时间设为自动 (AUTO) 时, 设置0.0。 测试期间时,测试停止并进行设置。

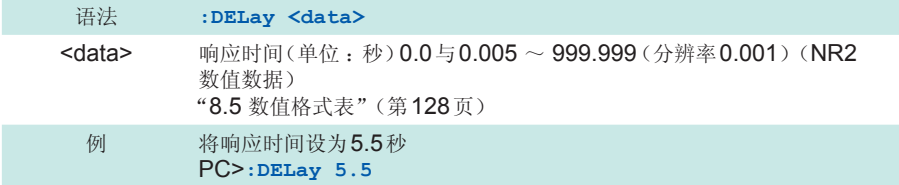

# **:DELay?**

查询响应时间的设置。以NR2数值数据 (<data>) 返回响应时间。将响应时间 设为自动 (AUTO) 时, 返回0.0。

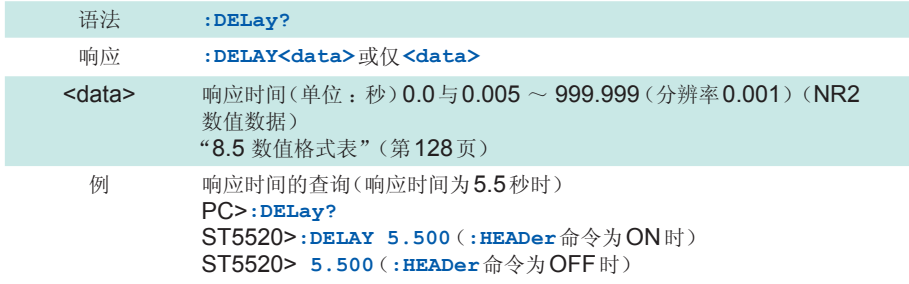

# **:COMParator:LIMit**

设置比较器的上下限值。 用<data1>、<data2>(NR3数值数据)设置上下限值。 设置时,请确认上限值≥下限值。 上限值<下限值时,会发生执行错误。

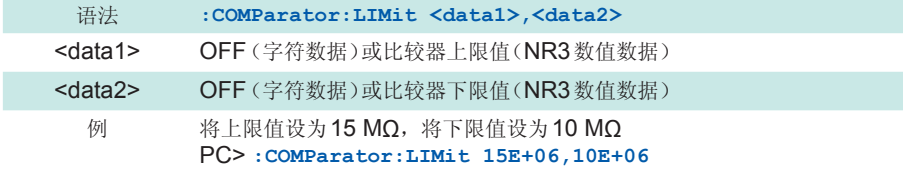

#### **:COMParator:LIMit?**

查询比较器的上下限值。

以<data1>、<data2>(NR3数值数据)返回上下限值。

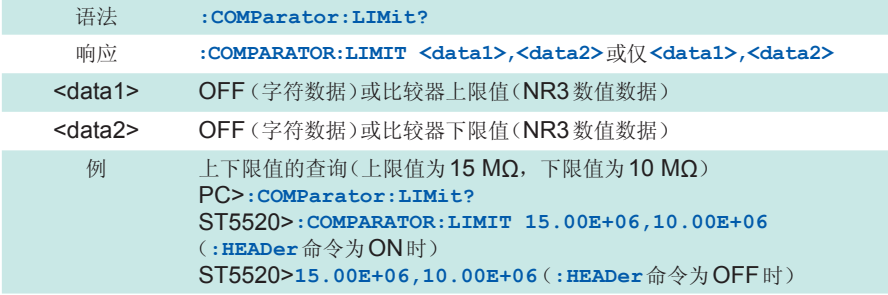

#### **:COMParator:MODE**

设置比较器的测试模式。

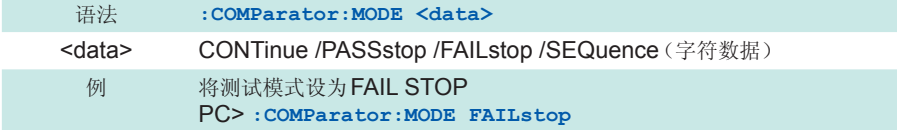

# **:COMParator:MODE?**

查询比较器的测试模式。 以字符数据 (<data>) 返回设置。

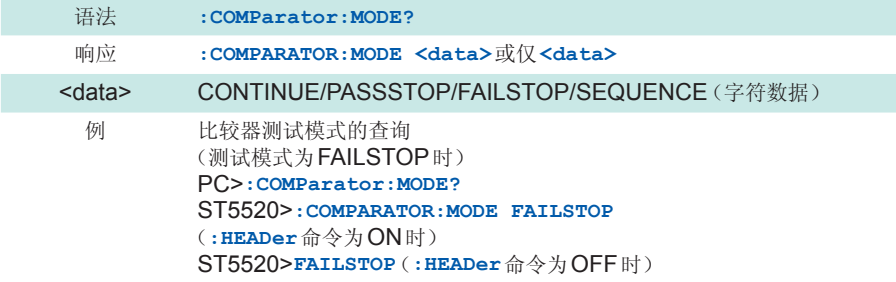

#### **:COMParator:BEEPer**

设置比较器判定时、定时器结束时的蜂鸣音。

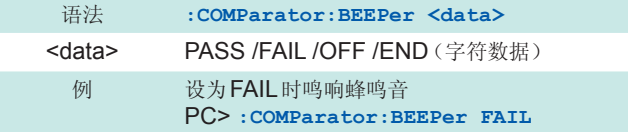

#### **:COMParator:BEEPer?**

查询比较器判定时、定时器结束时的蜂鸣音设置。 以字符数据 (<data>) 返回设置。

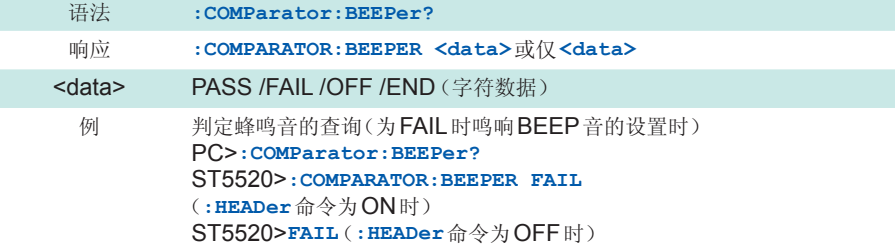

## **:CONTactcheck**

设置接触检查功能的有效、无效。

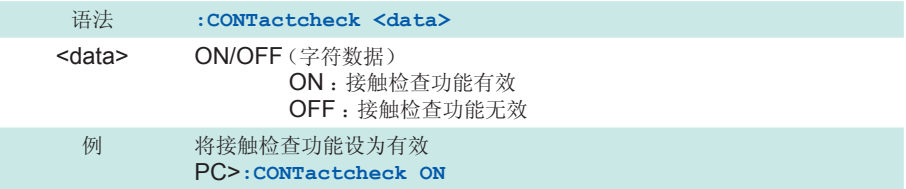

# **:CONTactcheck?**

查询接触检查功能的有效、无效。以字符数据 (<data>) 返回设置。

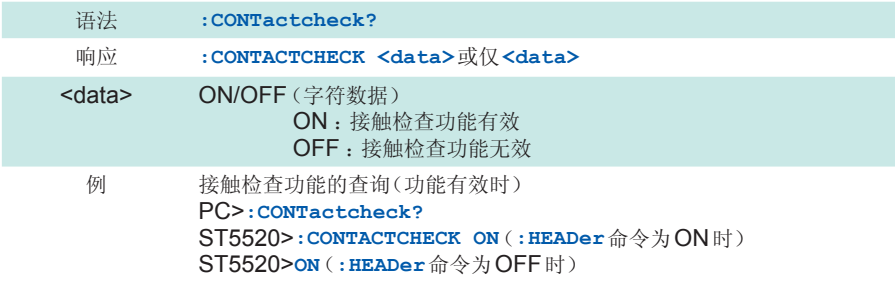

## **:CONTactcheck:RESult?**

查询接触检查的结果。 响应不带命令标头。

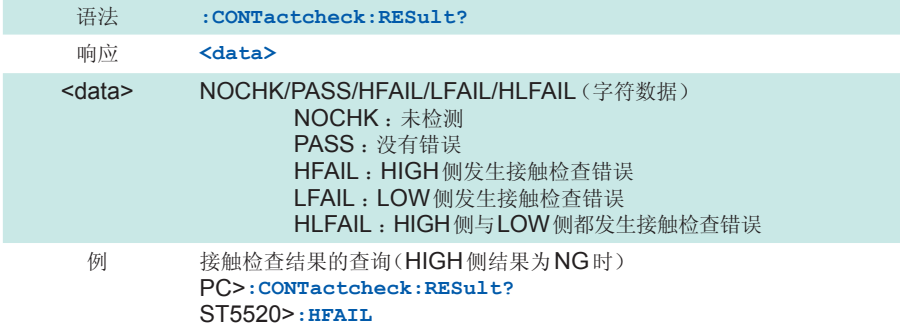

#### **:SHORtcheck**

设置短路检查功能的有效、无效。

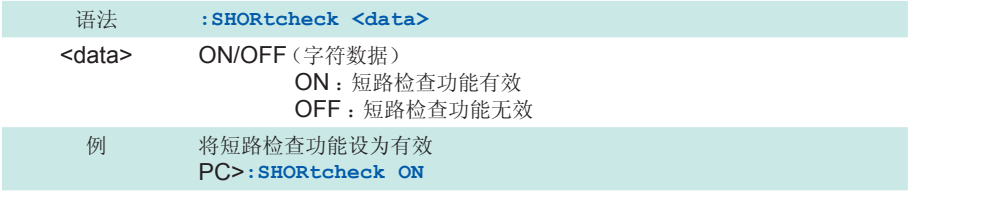

# **:SHORtcheck?**

查询短路检查功能的有效、无效。以字符数据 (<data>) 返回设置。

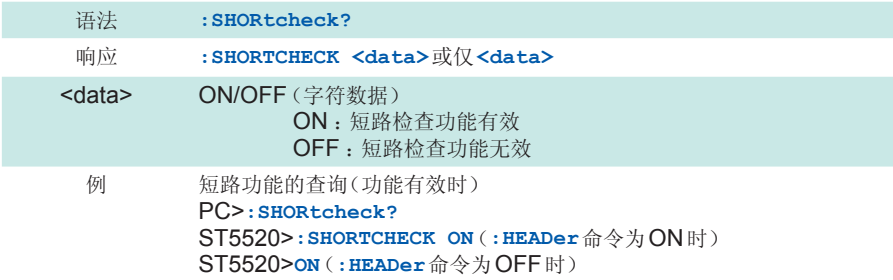

#### **:SHORtcheck:TIME**

设置短路检查时间。 将短路检查时间设为自动 (AUTO) 时, 设置0.0。

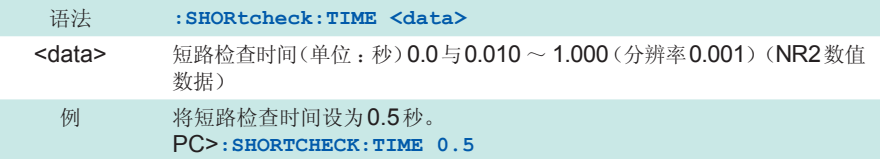

#### **:SHORtcheck:TIME?**

查询短路检查时间。

以NR2 数值数据 (<data>) 返回短路检查时间。短路检查时间为自动 (AUTO) 时, 返回0.000。

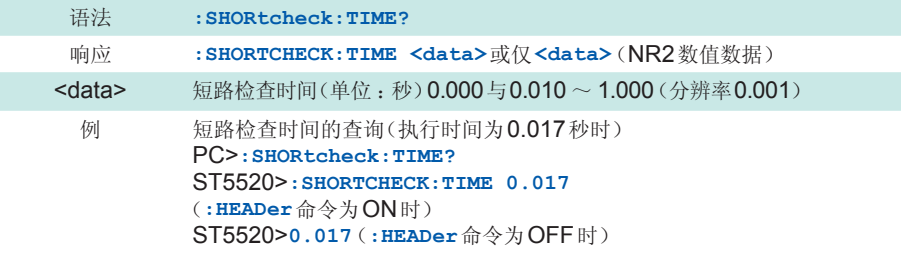

# **:SHORtcheck:TIME:MONItor?**

以NR2数值数据 (<data>) 返回短路检查时间被设为0.0 (AUTO) 时的短路检查执行时间。但短 路检查功能为OFF或被设为MANUAL时,返回0.000。 响应不带命令标头。

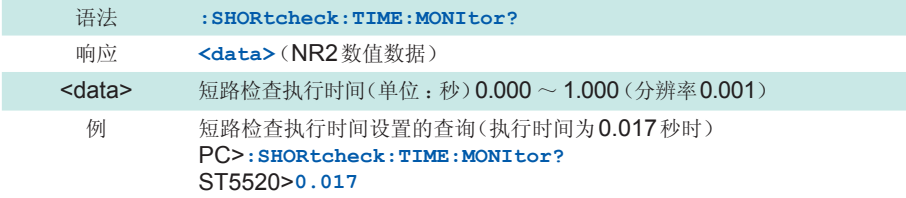

#### **:SHORtcheck:RESult?**

查询短路检查结果。以字符数据 (<data>) 返回结果。 响应不带命令标头。

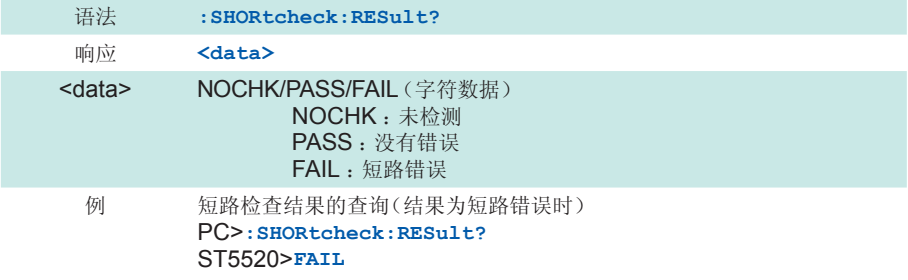

#### **:KEY:BEEPer**

设置按键输入时的蜂鸣音的ON/OFF。

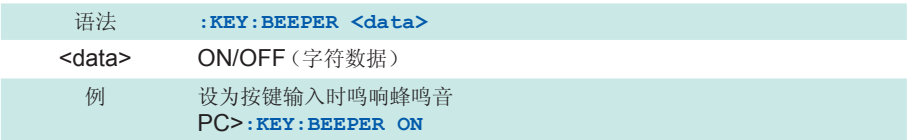

# **:KEY:BEEPer?**

查询按键输入时的蜂鸣音的ON/OFF设置。以字符数据 (<data>) 返回ON/OFF设置。

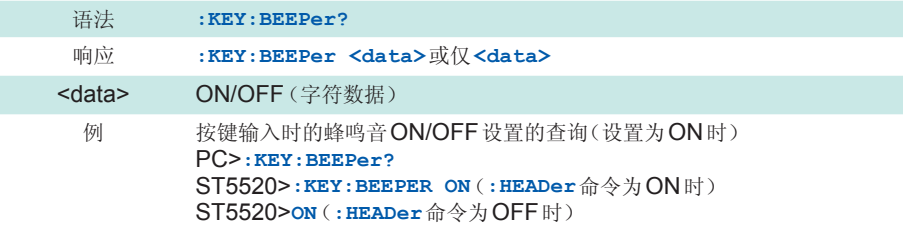

#### **:DOUBleaction**

设置双动作功能的有效、无效。

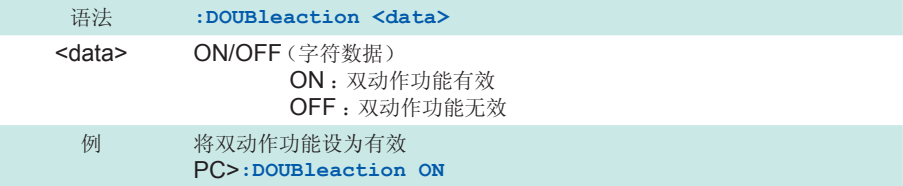

## **:DOUBleaction?**

查询双动作功能的有效、无效。以字符数据 (<data>) 返回设置。

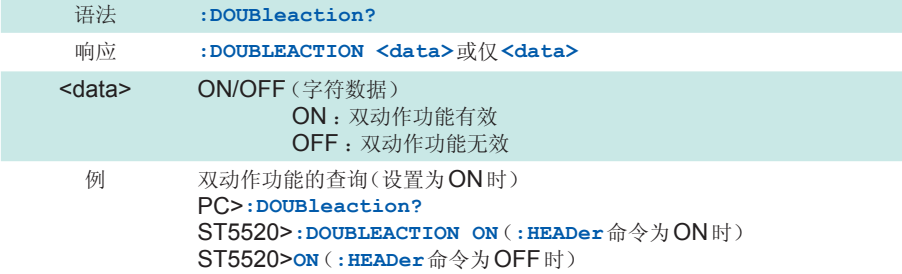

#### **:DISPlay:CONTrast**

设置LCD的对比度值。

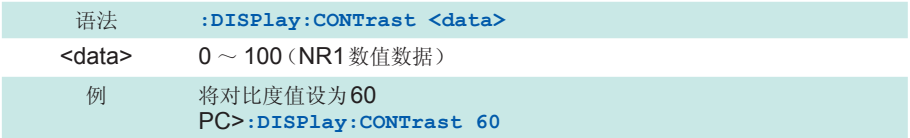

## **:DISPlay:CONTrast?**

查询LCD的对比度值。以NR1数值数据 (<data>) 返回设置。

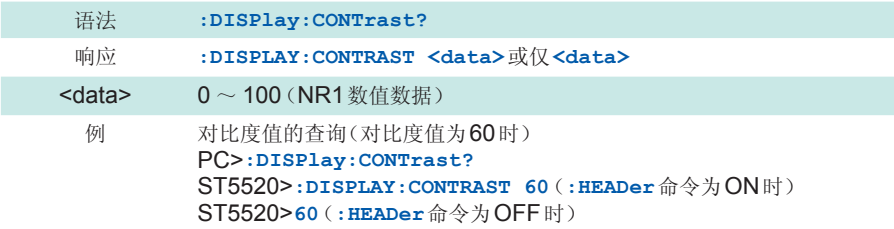

#### **:DISPlay:BACKlight**

设置LCD背光的亮度。 仅可通过通讯设置0。如果设为0,LCD的背光则会熄灭。

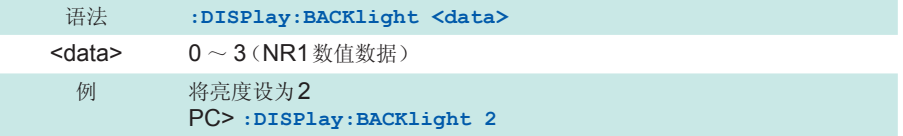

## **:DISPlay:BACKlight?**

查询LCD背光的亮度。以NR1数值数据 (<data>) 返回设置。

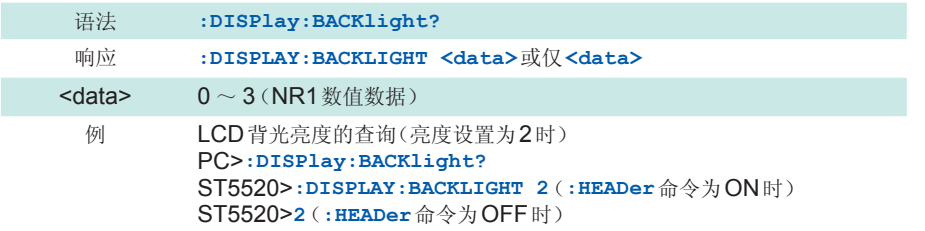

#### **:SYSTem:LFRequency**

设置电源频率。 如果设为AUTO, 则会自动识别50 Hz与60 Hz。

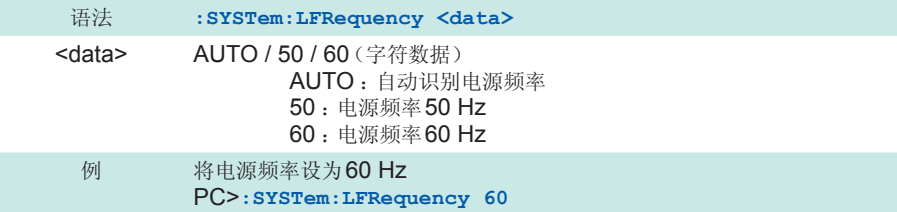

# **:SYSTem:LFRequency?**

查询电源频率的设置。以NR1数值数据 (<data>) 返回设置。

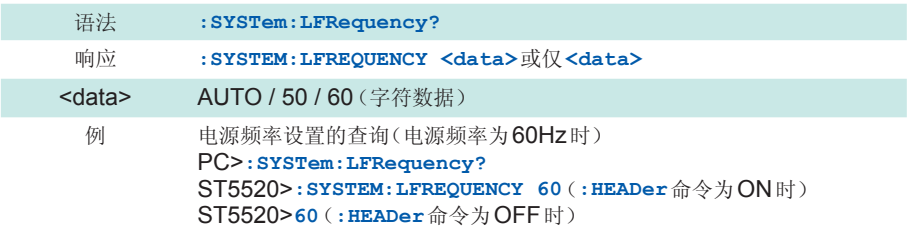

#### **:PANel:LOAD**

读取指定编号的测试条件。处于测试期间时,停止测试并进行读取。

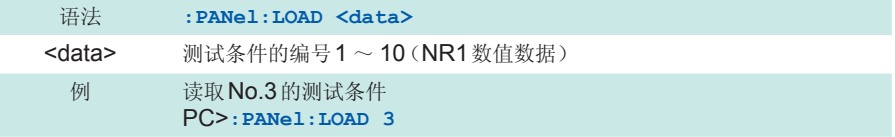

#### **:PANel:SAVE**

将测试条件保存在指定的编号中。

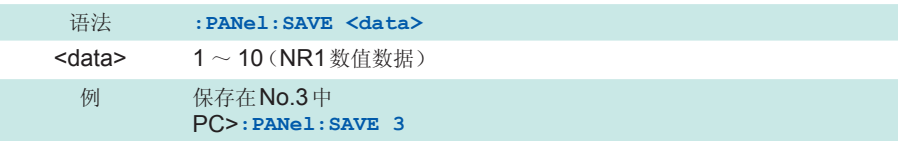

#### **:PANel:SAVE?**

查询测试条件是否保存在指定的编号中。以数值数据 (<data2>) 返回是否保存。响应不带命令标 头。

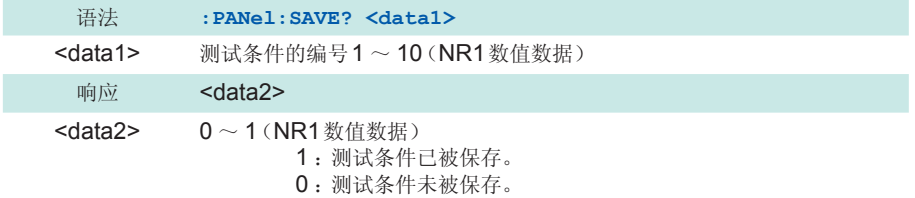

例 是否保存在No.3中的查询 (保存在No.3中时) PC>**:PANel:SAVE? 3** ST5520>**1**

#### **:PANel:NAME**

变更保存的测试条件名称。 用""(双引号)围起测试条件名称。

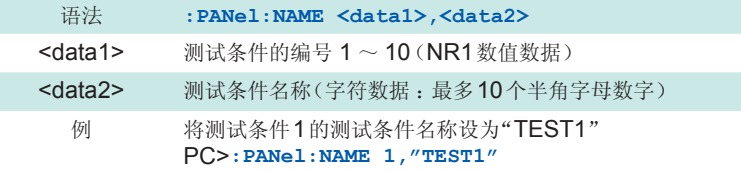

#### **:PANel:NAME?**

查询测试条件名称。以NR1数值数据 (<data1>) 返回指定的编号,以字符数据 (<data2>) 返回 测试条件名称。

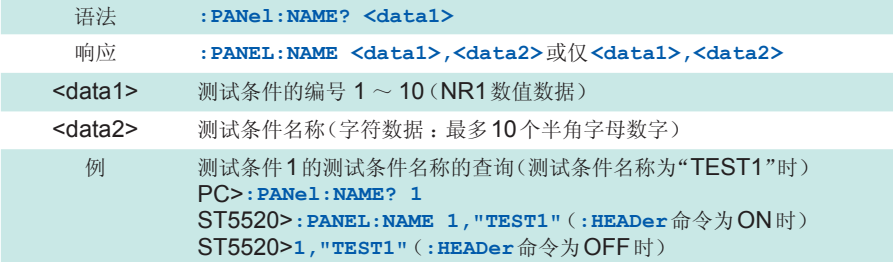

# **:PANel:CLEar**

删除测试条件。

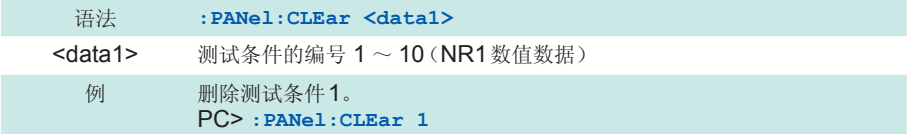

## **:AOUT:RANGe**

设置在测量电阻的所有范围内还是在各量程的显示范围内输出模拟输出。

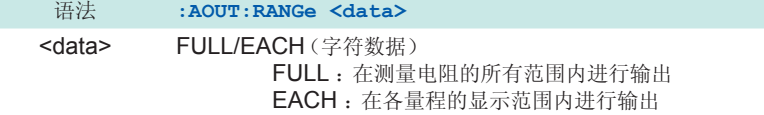

#### 例 设为在测量电阻的所有范围内进行输出 PC> **AOUT:RANGe FULL**

# **:AOUT:RANGe?**

查询模拟输出的输出方法设置。 以字符数据 (<data>) 返回FULL或EACH的设置。

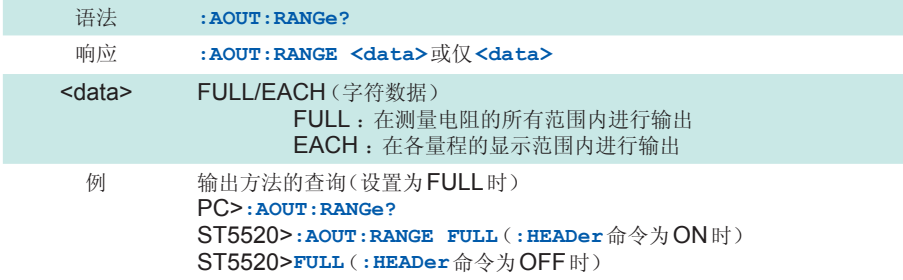

# **:PROBe**

设置9299带开关探头的动作模式。 处于测试期间时,停止测试并进行设置。

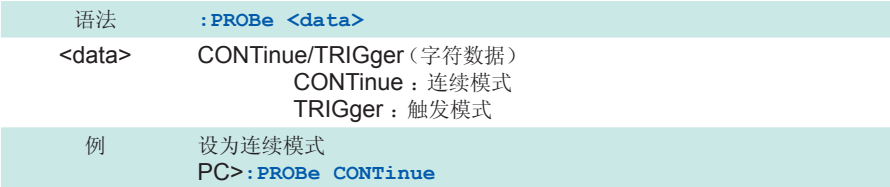

# **:PROBe?**

查询9299带开关探头的动作模式设置。 以字符数据 (<data>) 返回CONTINUE或TRIGGER的设置。

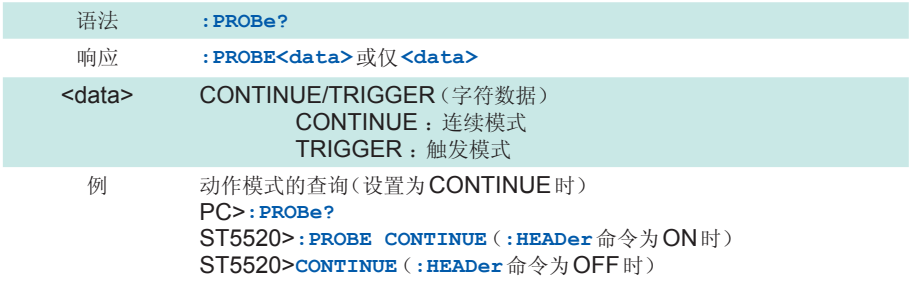

# **:IO:SIGNal**

设置测试结束时TEST信号从LOW恢复为HIGH的时序。

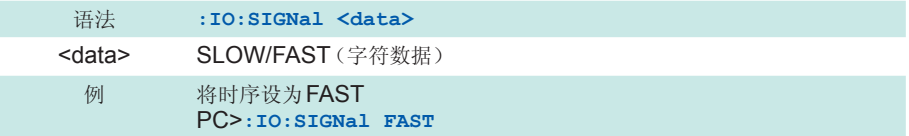

# **:IO:SIGNal?**

查询测试结束时TEST信号从LOW恢复为HIGH的时序设置。 以字符数据 (<data>) 返回SLOW或FAST的设置。

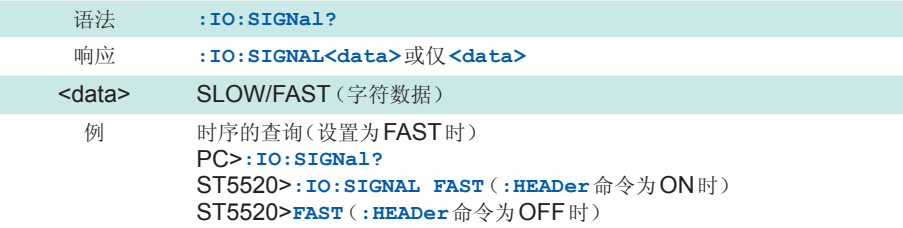

#### **:IO:ILOCk**

设置联锁功能。

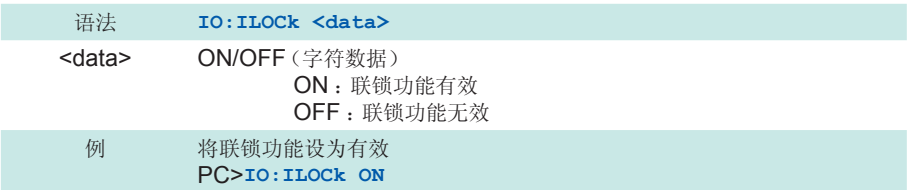

# **:IO:ILOCk?**

查询联锁功能的设置。以字符数据 (<data>) 返回ON或OFF的设置。

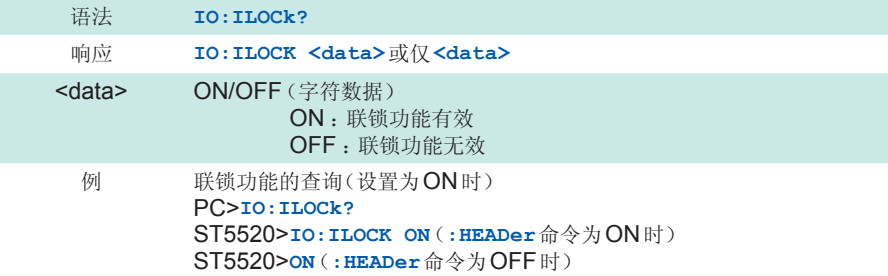

# **:SYSTem:KLOCk**

进行按键锁定设置。

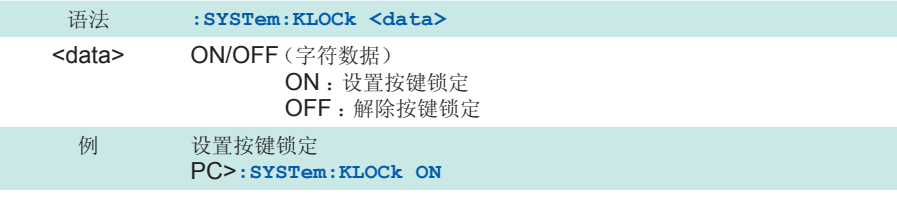

# **:SYSTem:KLOCk?**

查询按键锁定的设置。以字符数据 (<data>) 返回ON或OFF的设置。

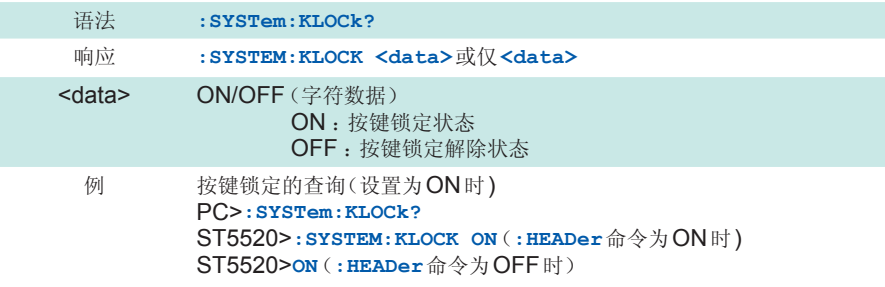

# **:HEADer**

设置是否在返回数据中附加本仪器受理的命令。接通电源时,初始化为OFF。

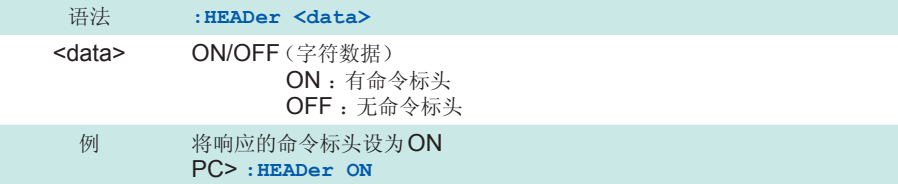

# **:HEADer?**

查询是否在返回数据的开头附加本仪器受理的命令的设置。以字符数据 (<data>) 返回ON/OFF 设置。

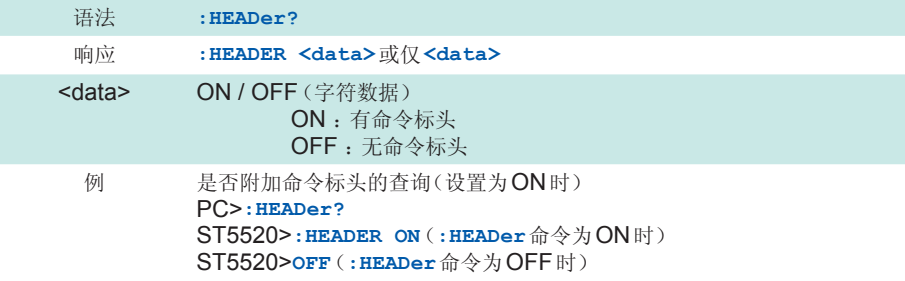

# **:SYSTem:LOCal**

通过通讯解除远程状态,返回到本地状态。此时可进行按键操作。

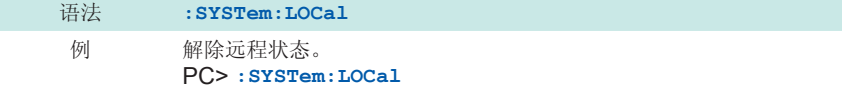

命令参考

# 环境和安全规格

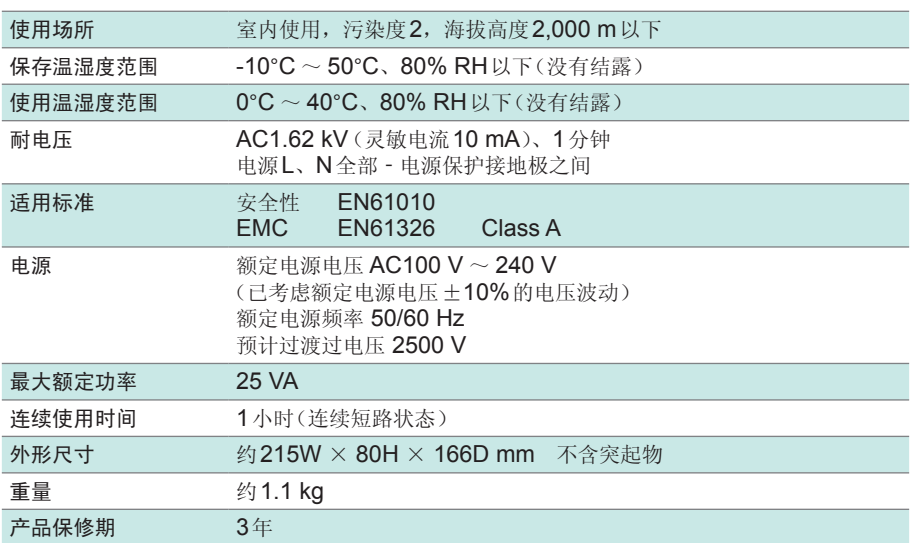

. . . . . . . . . . . . .

 $\ddot{\phantom{a}}$ 

# 输出部分规格(输出精度)

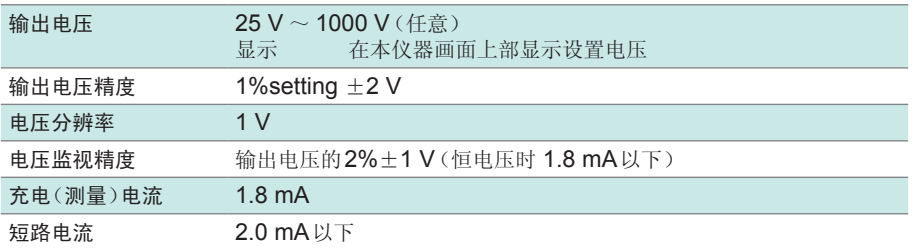

. . . . . . . . . . . . . .

...................

 $\ddot{\bullet}$ 

. . . . . . . . . . .

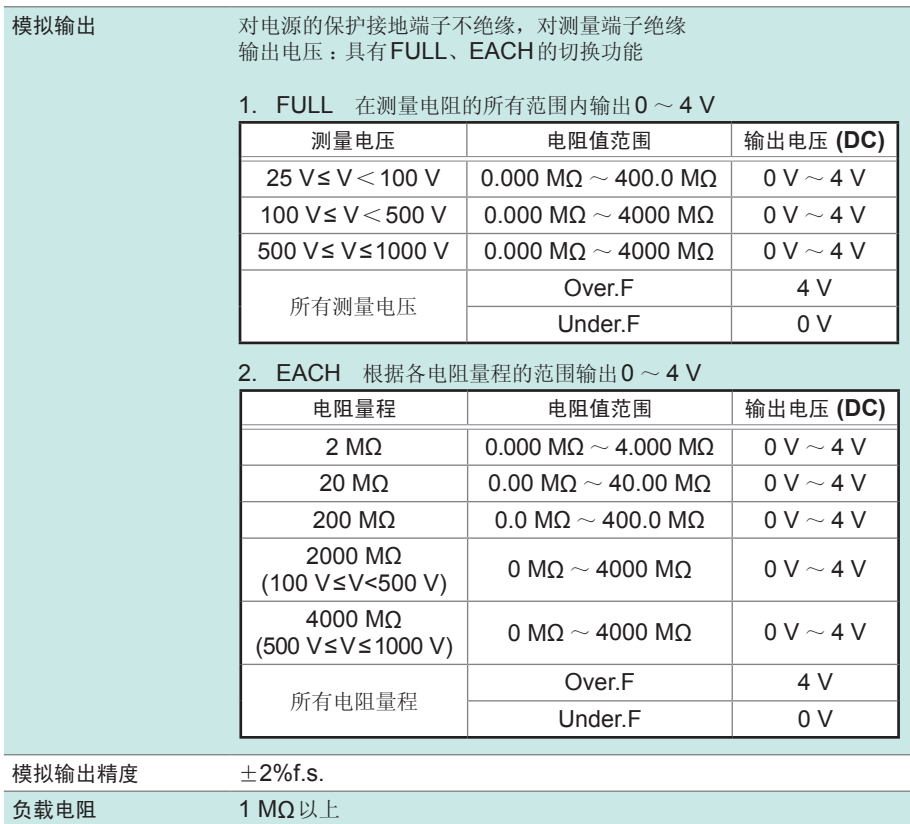

# 电阻测量部分规格

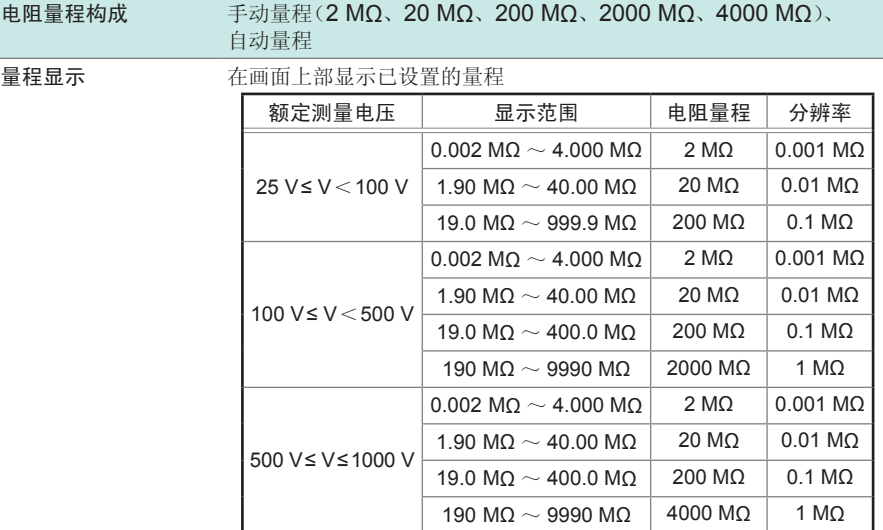

• 显示1000 MΩ以上时,固定最低位0,分辨率为10 MΩ

• 超出显示范围时,标记为Over.F、Under.F

• 电阻测量值会加上输入电阻2 kΩ。

# 电阻测试精度 **FAST/SLOW**通用

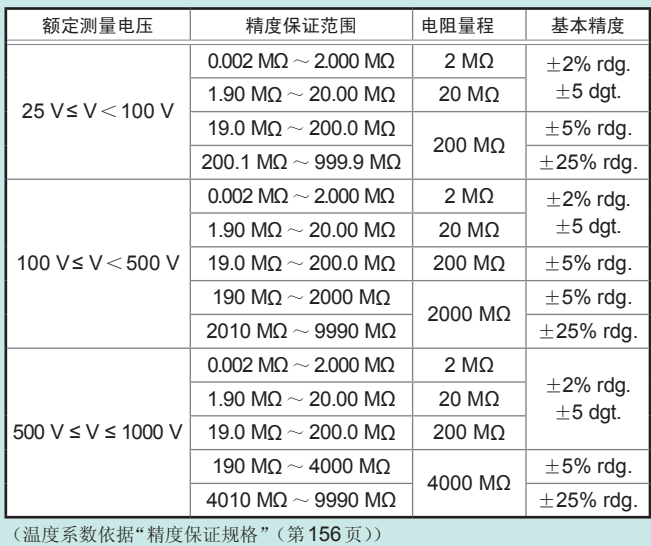

 $\ddot{\phantom{a}}$ 

# 输入规格

过大输入保护 DC1100 V(仅限于正极性)

# <span id="page-163-0"></span>精度保证规格

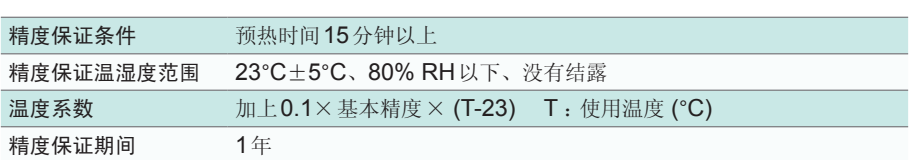

..................................

# 测试时间规格

<span id="page-164-0"></span>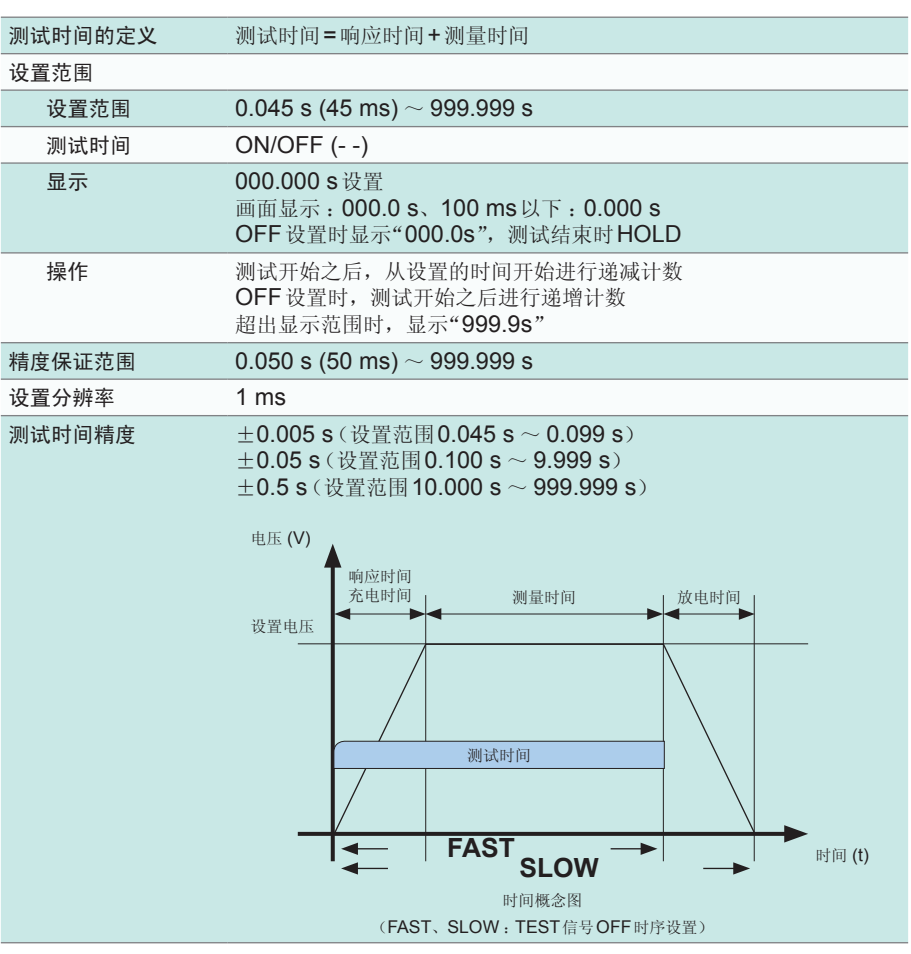

# 响应时间规格

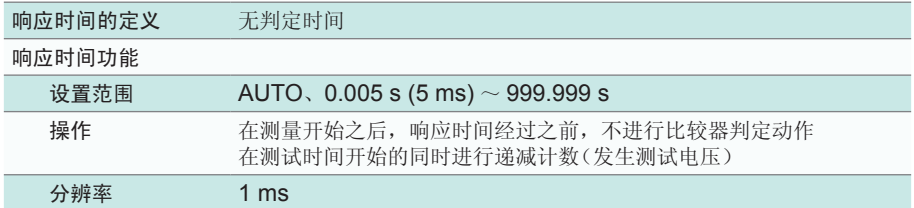

# 功能

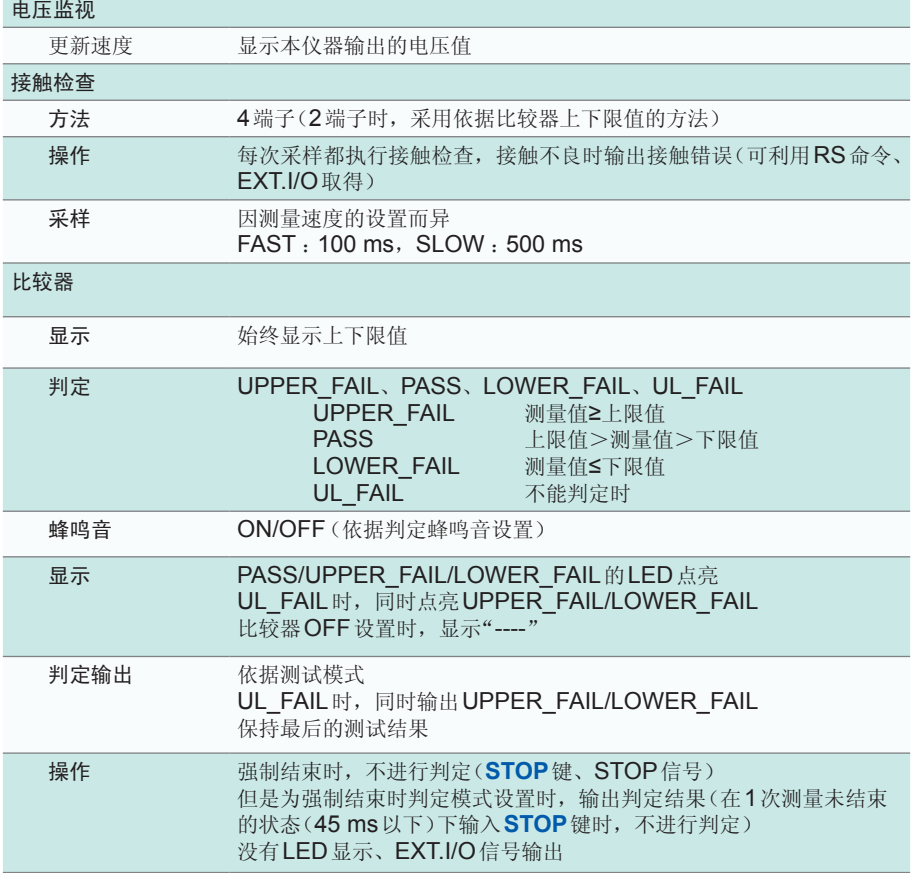

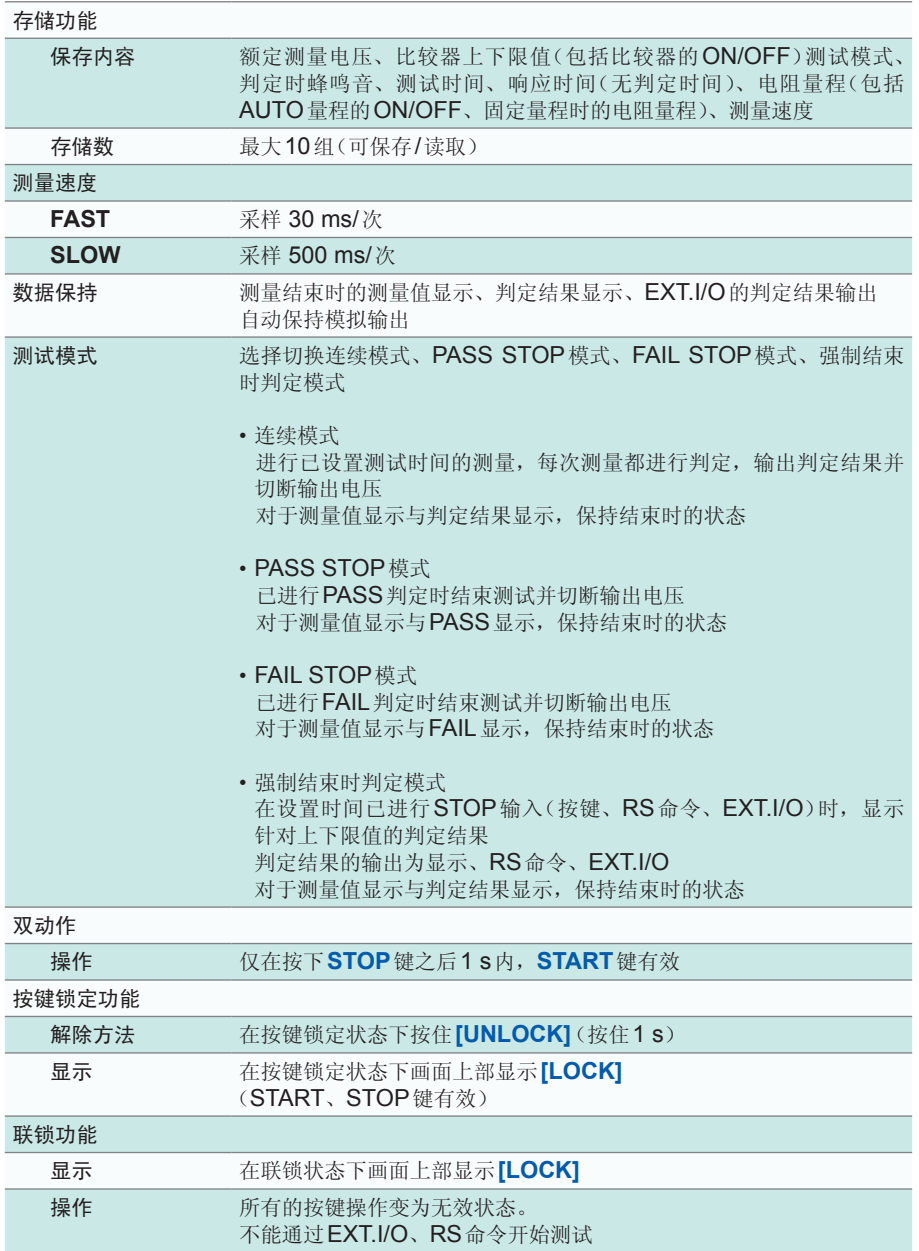

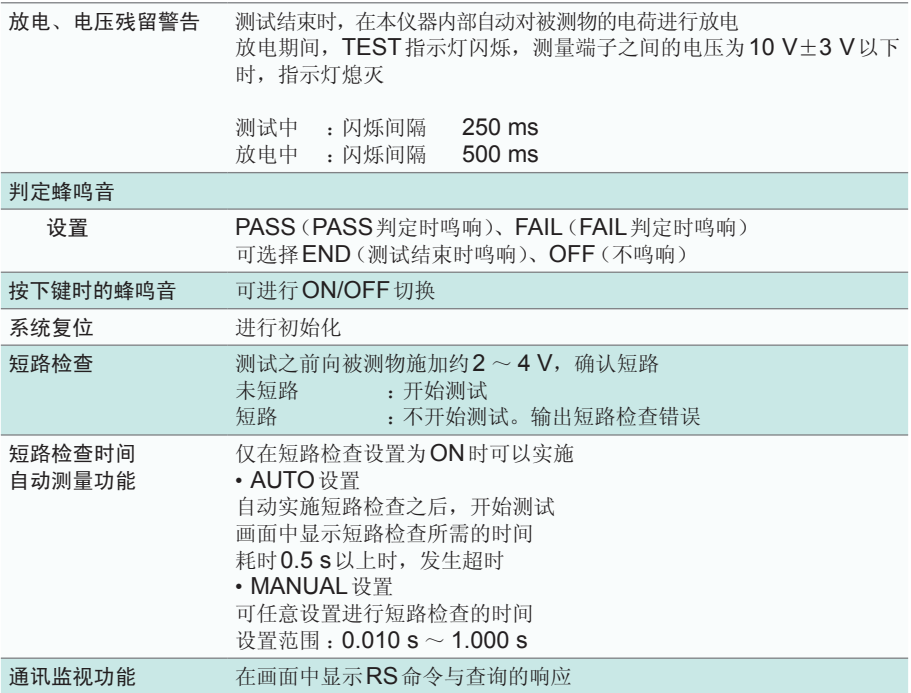

外部接口<br>……………………

## 可进行**NPN/PNP**(灌电流**/**拉电流输出)切换

利用本仪器背面的开关进行设置切换

# **(1)** 输入信号

• 通用规格

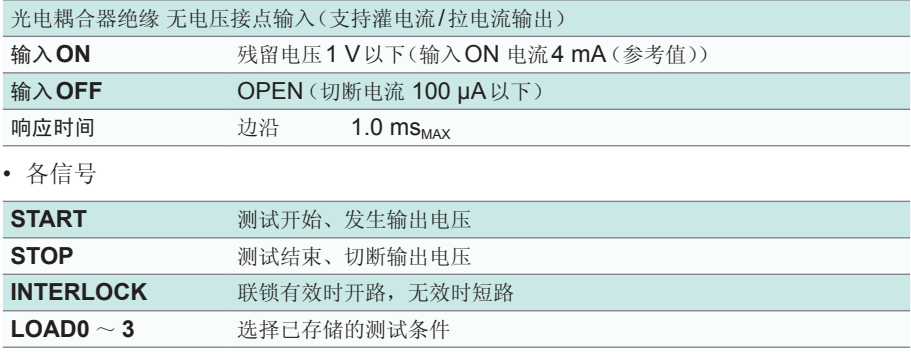

#### **(2)** 输出

• 通用规格

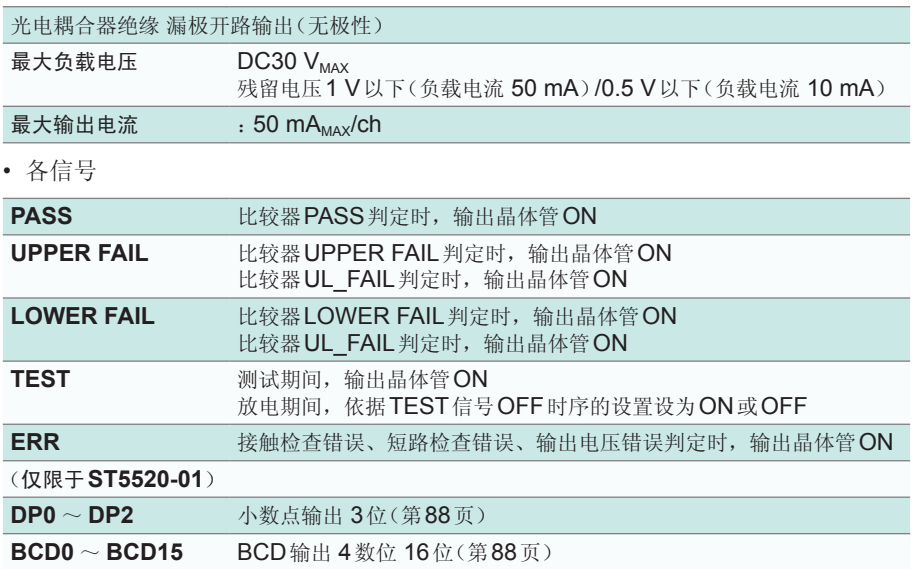

#### • 内部电源输出

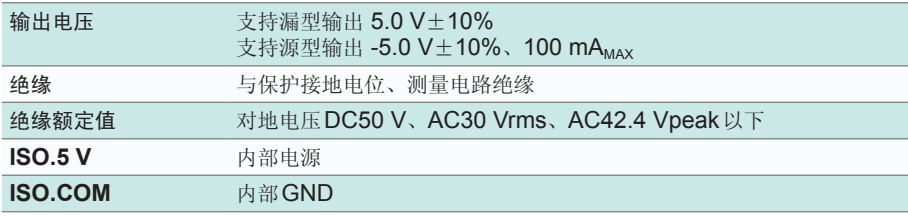

• 外部接口针配置清单(第[85](#page-92-0)页)

#### **(3) TEST**信号**OFF**时序设置

可设置测试结束之后,TEST信号的输出晶体管从ON变为OFF的时序

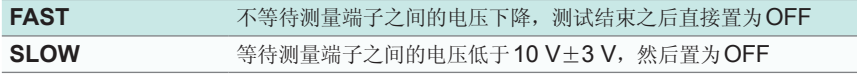

请参照["测试时间精度"\(第](#page-164-0)**157**页)

#### **EXT.SW**(对电源的保护接地端子不绝缘,对测量端子绝缘)

连接9299带开关探头的开关信号线插头 可切换2组动作模式 CONT/TRIG(以本仪器的设置优先)

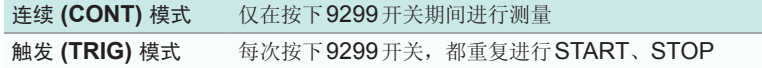

#### **RS-232C**(对电源的保护接地端子不绝缘,对测量端子绝缘)

通讯时,在画面上部显示**RMT**,并且仅受理LOCAL键、STOP键 可进行远程控制、测量值输出

输出数据设置 :**OFF/TYPE1/TYPE2**

#### • TYPE1

输出 :测量值+判定

• TYPE2 输出 :测量值(指数显示 000.0E+06) (与**:MEASure?**查询相同)(第[128](#page-135-0)页)

#### **(1) RS-232C**接口

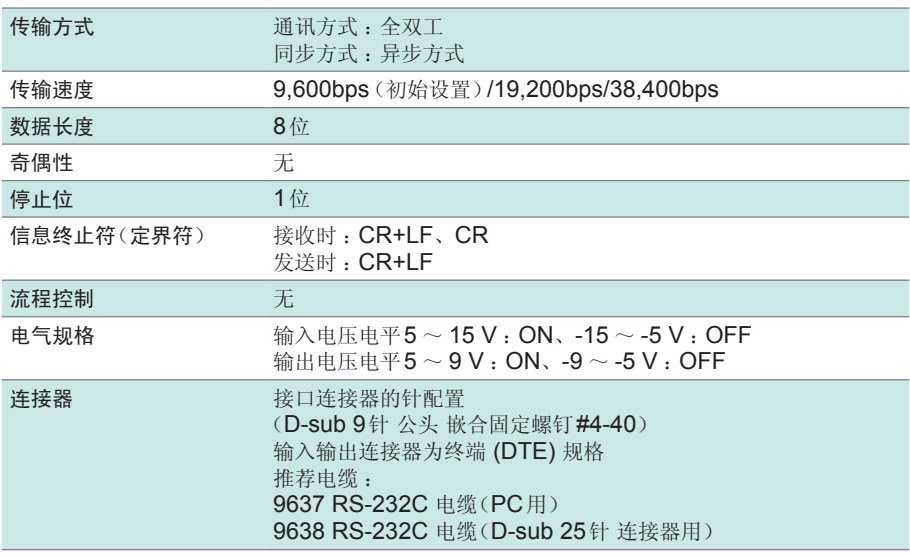

使用代码 :ASCII代码

#### **(2)** 维护用端子

不可进行通讯。软件版本升级时使用

# 其它规格

#### 显示

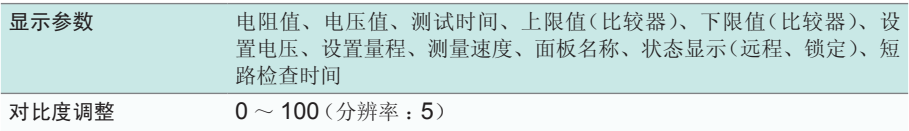

...............................

. . . . . . . . . . . . . . . . . . . .

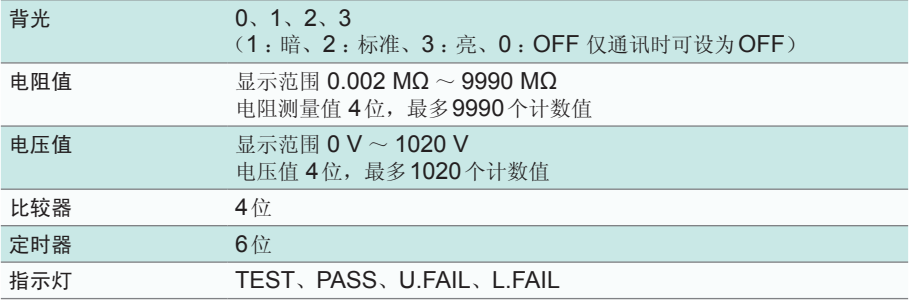

#### 开关**/**按键

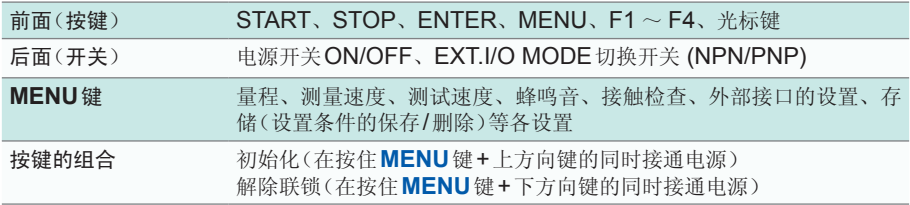

#### 输入的有效**/**无效清单

下表所示为按键、带开关探头、EXT.I/O与RS命令输入的有效与无效情况。"√"表示有效, "-" 表示无效。各状态可能会因组合而同时出现,在这种情况下,以无效为优先

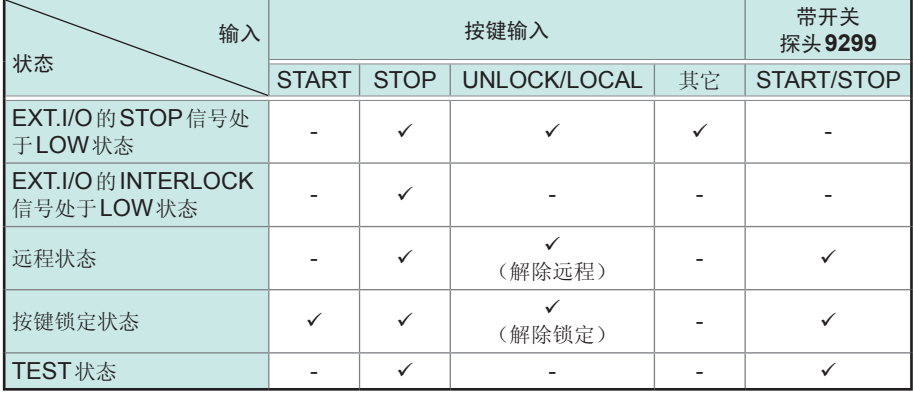

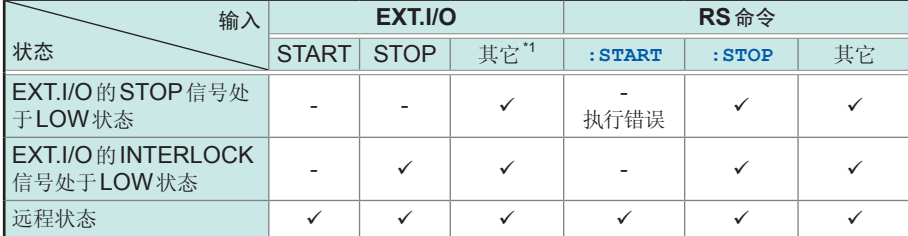

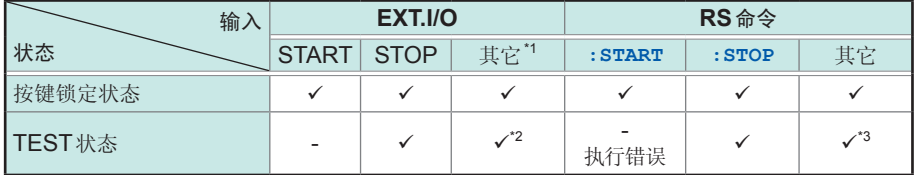

\*1 :面板读取期间变为联锁状态

\*2 : 如果在测试期间进行面板读取, 则会终止测试

\*3 :部分命令会终止测试

#### 外部端子(没有测量端子的前**/**后切换)

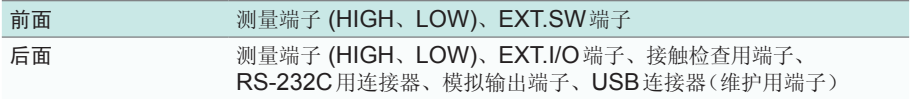

# 附件

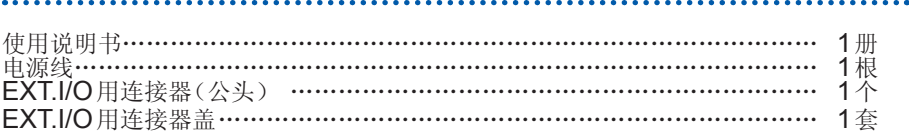

# 选件

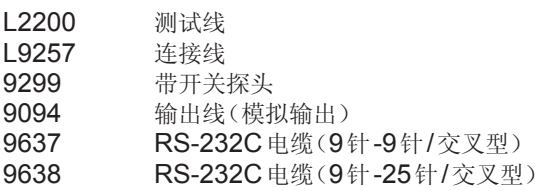

# **10** 维护和服务

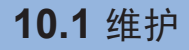

# 警 告

本仪器内部带有会产生高电压的部分,如果接触,则非常危险。请客户不要 进行改造、拆卸或修理。否则会引起火灾、触电事故或人员受伤。

#### 关于校正

#### 重要事项

为了确保测量仪器在规定的精度范围内获得正确的测量结果,需要定期进行校正。

校正周期因客户的使用状况或环境等而异。建议根据客户的使用状况或环境确定校正 周期,并委托本公司定期进行校正。

#### 运输本仪器时

- 运输本仪器时,请使用送货时的包装材料。
- 请用运输时不会破损的包装,同时写明故障内容。对于运输所造成的破损我们不加 以保证。

#### 清洁

- 去除本仪器与选件的脏污时,请用柔软的布蘸少量的水或中性洗涤剂之后,轻轻擦拭。
- 请用干燥的软布轻轻擦拭显示区。

#### 重要事项

请绝对不要使用汽油、酒精、丙酮、乙醚、甲酮、稀释剂以及含汽油类的洗涤剂。 否则会引起仪器变形变色等。

#### 关于废弃

废弃本仪器与选件类时,请按照各地区的规定进行处理。

# 关于更换部件与寿命

产品使用的部件可能会因长年使用而导致性能下降。

建议进行定期更换,以便长期使用本仪器。

更换时,请与销售店(代理店)或最近的HIOKI营业据点联系。

部件的使用寿命会因使用环境和使用频度而异。不对推荐更换周期的期间作任何保证。

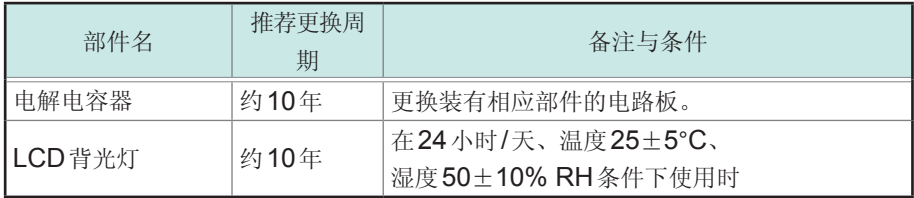

# <span id="page-174-0"></span>**10.2** 有问题时

认为有故障时,请确认"送去修理前"后,与销售店(代理店)或最近的HIOKI营业据点 联系。

# 送去修理前

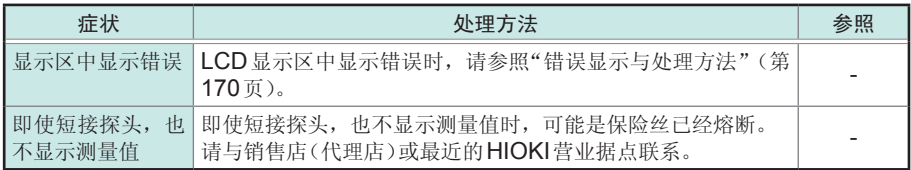

#### 测量

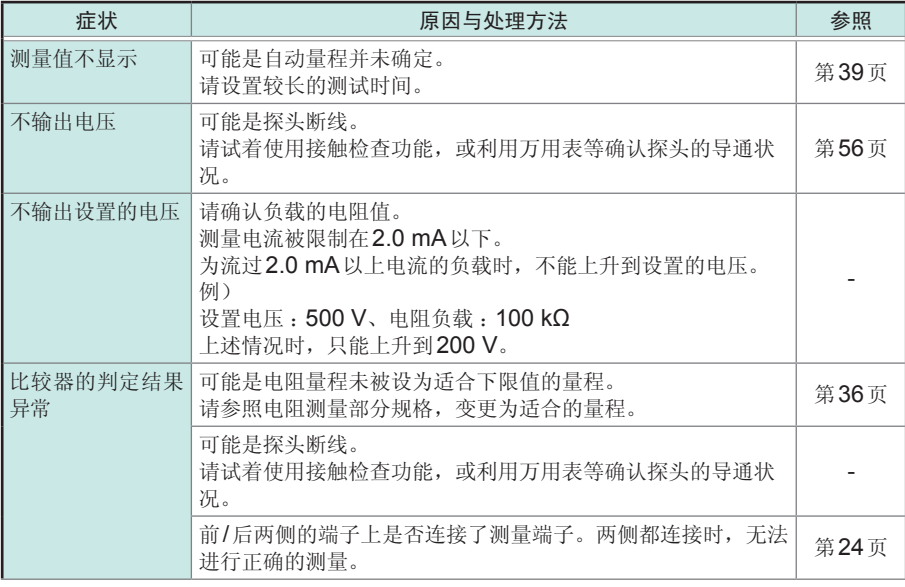

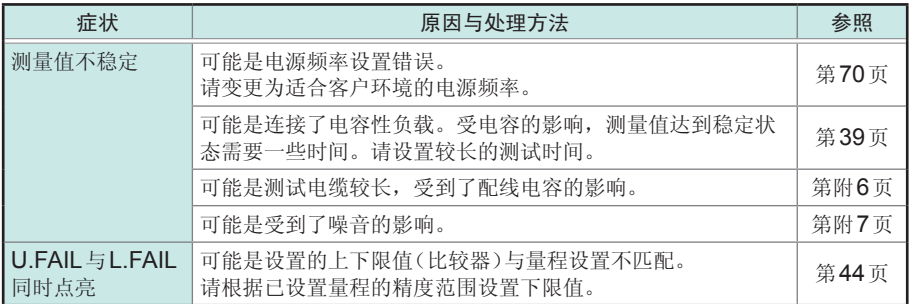

# 外部控制

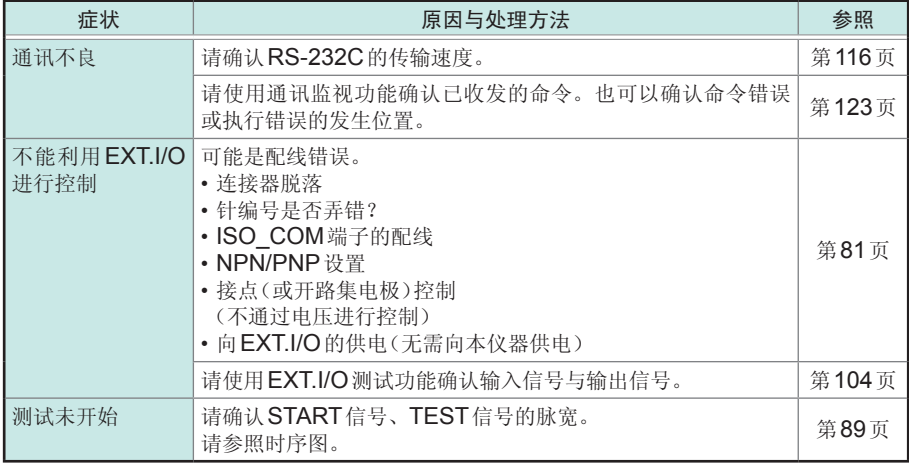

# 其它

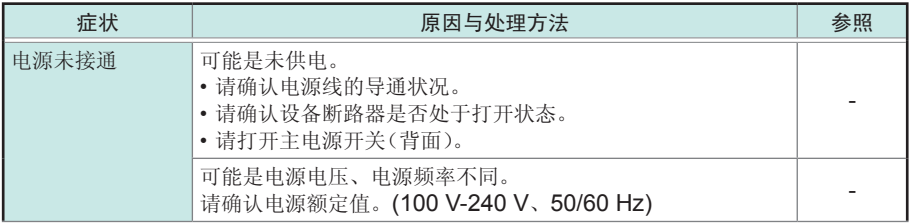

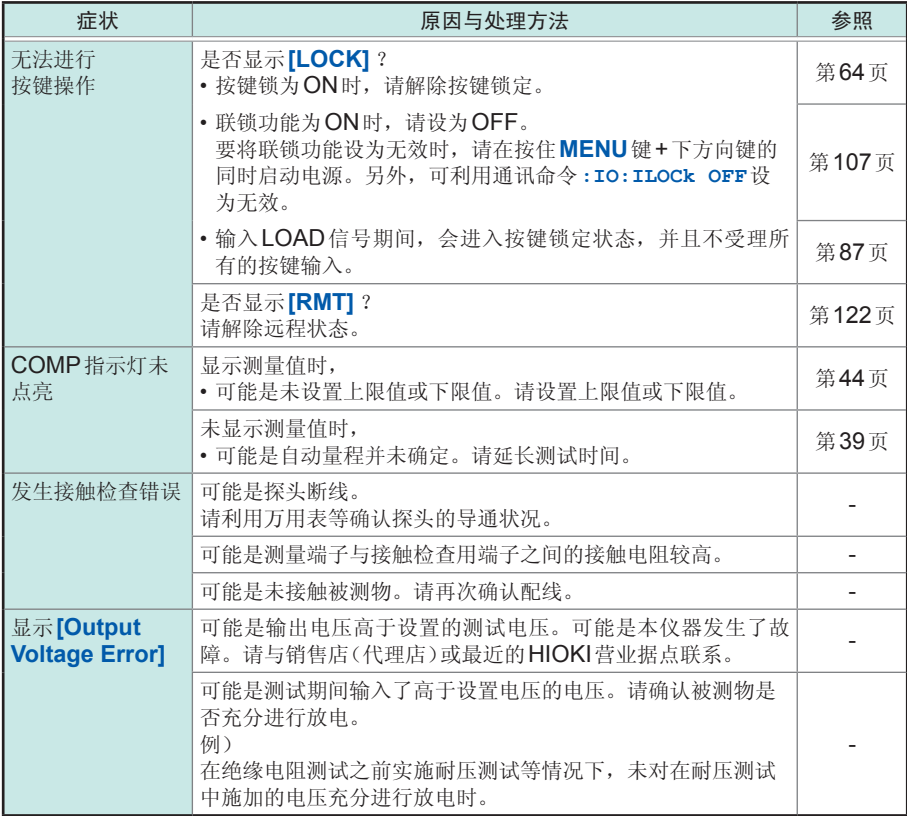

# <span id="page-177-0"></span>错误显示与处理方法

本仪器或测量状态不正常等情况下,画面上会显示以下信息。 确认为有故障时,请与销售店(代理店)或最近的HIOKI营业据点联系。

• 确认为有故障或者有问题时,请与销售店(代理店)或最近的HIOKI营业据点联系。

• LCD显示区显示错误,需要修理时,请与销售店(代理店)或最近的HIOKI营业据点联系。

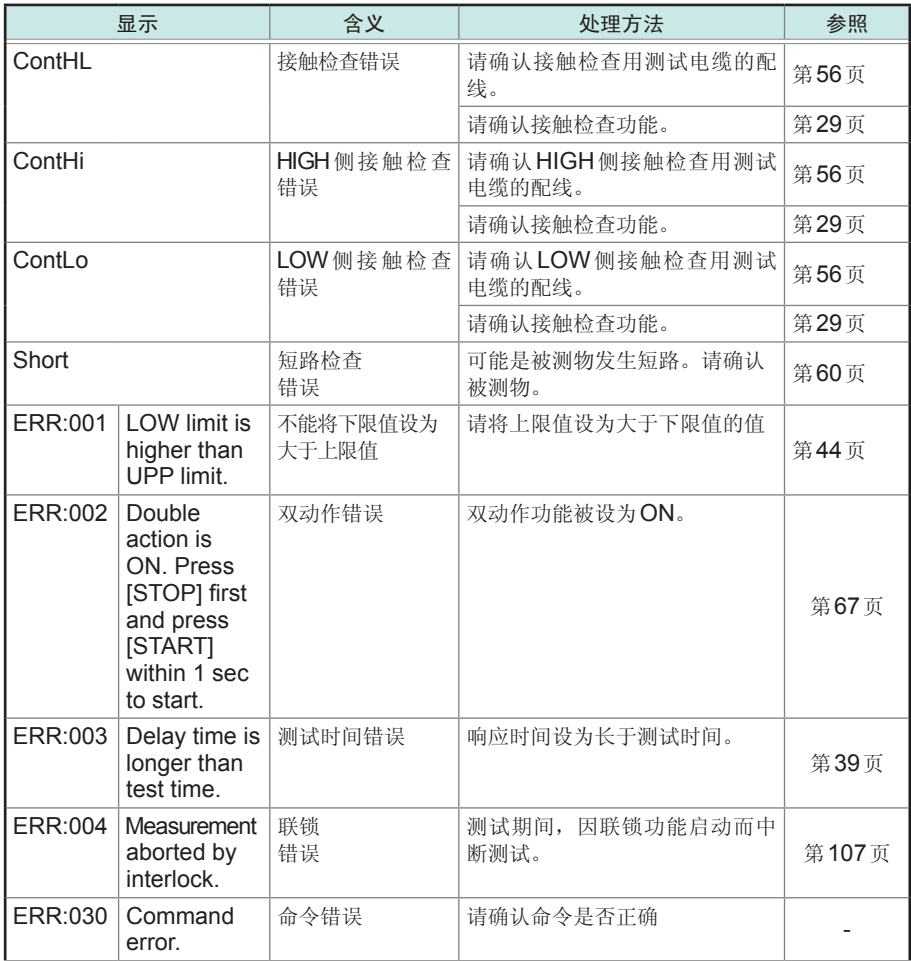

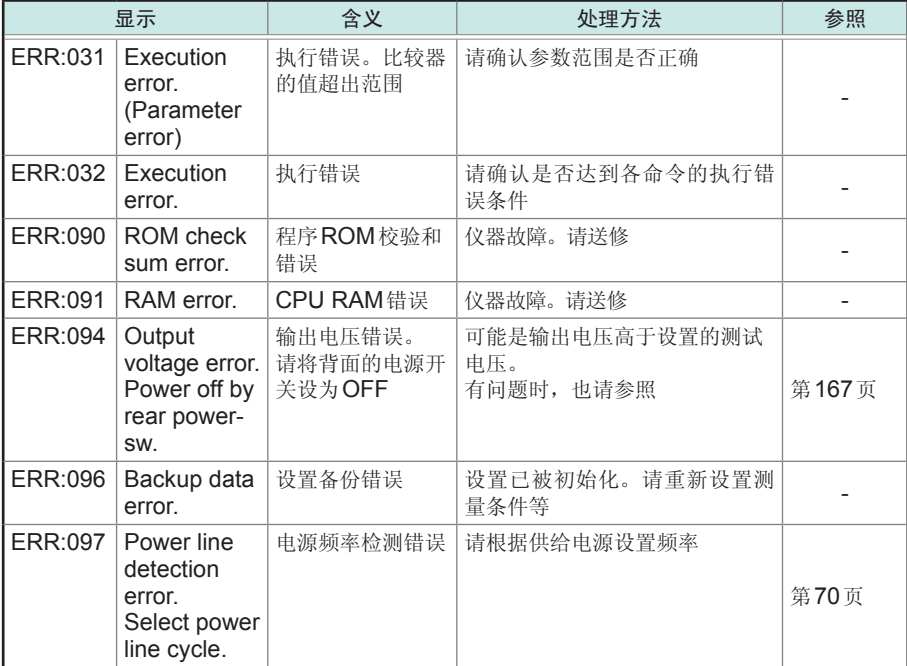

有问题时
# <span id="page-180-0"></span>附录

附录**1** 框图

G A Output Trance **Switching** Б  $\frac{3}{7}$ power High Voltage Output ᆂ supply Discharge circuit C F **EUT** Voltage monitor D EXT.I/O ⊅≀≮ Contact check ADC E 赵 **Current** detection part RS-232C B CPU **E** दे Analog output Analog Power Measurement block Control block

- 凭借独特的技术减轻纹波,输出没有过冲的直流电压。可按1 V的分辨率在DC25 V ~ 1000 V 的范围内进行变更。(A)
- 为了满足IEC61010安全标准的要求, 将短路电流控制在2.0 mA以下。(B)
- 可对充入被测物的电荷进行高速放电。(C)
- 即使不是测试期间,电压监视也正常进行动作,因此,可始终监视测量端子间的电压。(D)
- 配备有接触检查电路,可始终进行监视,故此提高了绝缘电阻测试的测试质量。(E)
- 模拟部分与数字部分采用DC1000 V的功能绝缘结构,具有充分的绝缘性能。(F)
- 由于电源部分使用100 ~ 240 V的宽输入开关电源, 因此, 即使在电源状况欠佳的环境中, 也 可以进行稳定的测量。(G)

附<br>录

# <span id="page-181-0"></span>附录**2** 关于接触检查功能

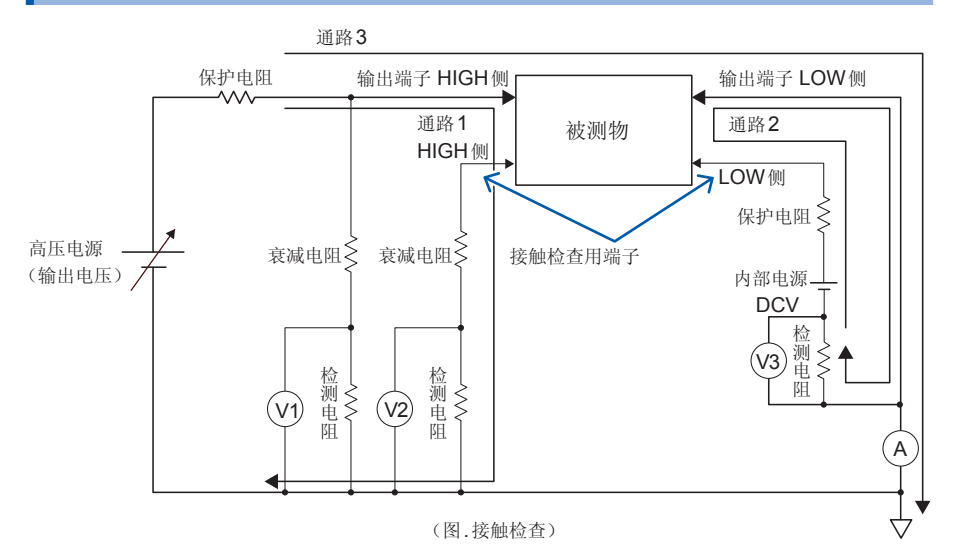

可利用本仪器分别对输出端子HIGH侧与LOW侧独立进行接触检查。其原理如下所示。

#### 原理

HIGH侧的接触检查 :

使用输出电压监视V1与接触检查用电压监视V2,对测量端子的电压进行测量,确认输出电压可 靠地施加在端子上。(通路1)

#### LOW侧的接触检查 :

配备有LOW侧接触检查专用的内部电源 (DCV) 与电流(电压)检测器V3, 通过使DCV电流流 入被测物的电极,并利用V3检测的方式进行确认。(通路2) 由于通常的电阻测量是利用通路3来进行检测的,因此,LOW侧接触检查专用DCV不会对电阻 测量产生影响。

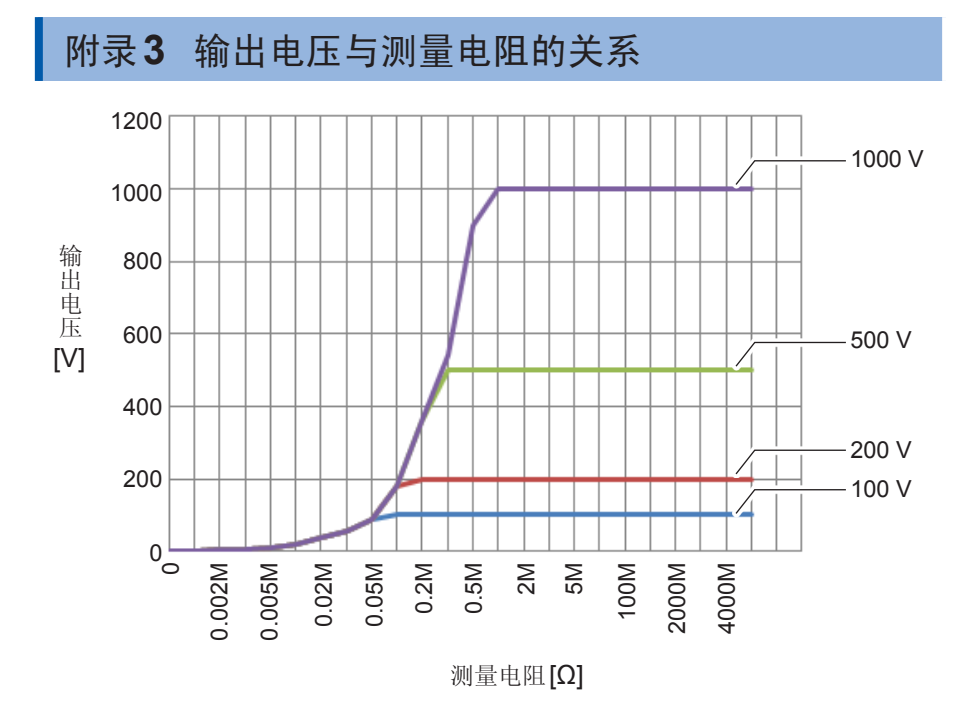

```
输出电压受到测量电流1.8 mA的限制。
被测物流过1.8 mA以上的电流时, 电压不会上升到设置的输出电压。
```
# 附录**4** 电容性负载的影响

本仪器的规格以纯电阻为前提,但被测物多少含有电容成分。连接电容性负载时的影响 : 一般来说,电阻越高(检测电流越小)偏差越大。

#### 对输出电压上升的影响

本仪器的充电电流为1.8 mA(2.0 mA以下)。 连接电容器等电容性负载时,会对输出电压的上升时间产生影响。该时间是按下式求出的。

CV=it (C: 电容 (F)、V: 电压 (V)、i: 电流 (A)、t: 时间 (s)) 例: 在1.0 uF的电容器上施加500 V的测试电压时, 从测试开始到上升为500 V的时间按 (1.0 µF×500 V) /1.8 mA 计算, 约需0.28 s。

被测物含有电容成分时,请设置足够长的测试时间。

关于重复精度

测试条件 :并联电阻负载与电容负载进行测量。(参照下图) (使用薄膜电容器)

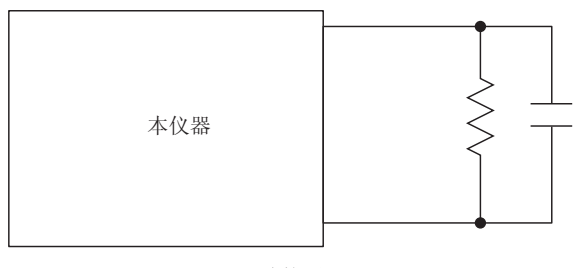

连接图

在各电阻量程下测量各测试数据,计算相对于100次测量时的平均值的偏差。另外,在电容器已 充电的状态下获取测量值。 (测试时间max 100 s)

### **FAST**

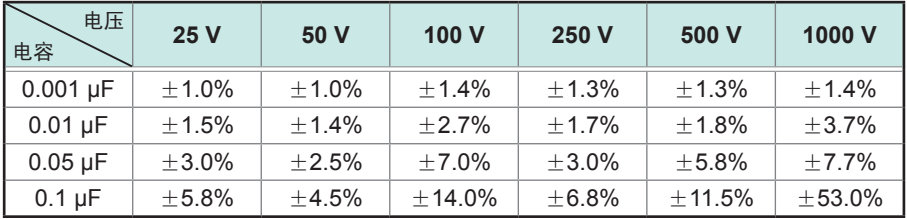

#### **SLOW**

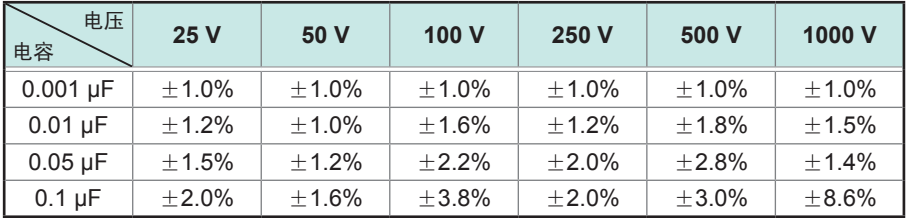

偏差可能会因电容器的类型而异。

附录

# <span id="page-185-0"></span>附录**5** 电缆长度的影响

在生产线或自动化设备上组装使用时,可能需要延长测试电缆。如果延长测试电缆, 则易于受到电缆之间的耦合电容或线路噪音的影响。如下所示为对延长测试电缆时的 测量值的影响量。

有关电容性负载的影响,请确认"附录4 电容性负载的影响"(第附4页);有关线路 噪音的影响,请确认"附录6 关于噪音的影响"(第附7页)。

使用电缆 : UL1032 AWG18

绞线 75根×φ0.12 mm (选件L2200的延长线)

#### 本仪器设置

- 
- 测试电压: 1000 V<br>电阻量程: 4000 M 电阻量程: 4000 MΩ量程<br>负载: 3600 MΩ+电线

3600 MΩ+电缆的耦合电容(约250 pF)

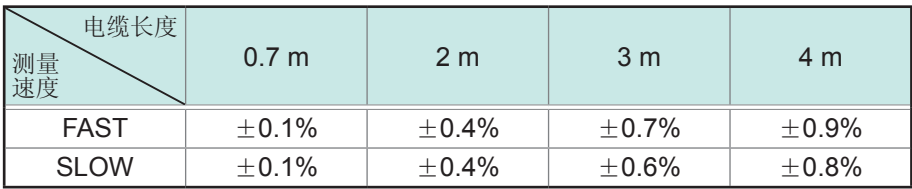

上述数值表示重复精度

#### 测试电缆配线注意事项

• 通过将测试电缆紧贴在金属地线上,可减轻噪音的影响。

• 延长测试电缆时,易于受到电源线噪音的影响。所以进行配线时,请远离电源线。

• 请在配线时远离噪音源(发生部位 :马达、焊机、变频器等)。

# 附录**6** 关于噪音的影响

#### 噪音的进入路线

将电子电路或设备中的电气干扰称为噪音。

对于工厂来说,它的噪音发生源包括马达、焊机与变频器等。

噪音包括经由通讯线路、电源线与接地线直接从噪音发生源进入的噪音,以及通过感应(静电感应、 电磁感应)进入的噪音。(图.传导性噪音的进入)

频带为宽带,也存在浪涌等较强的脉冲式噪音。此外,也存在起因于电源频率的电源噪音。这些 噪音可能会对测量值产生影响。

下述情况时,可能会对测量值产生影响,敬请注意。

- •测试电缆靠近噪音发生源时
- •测试电缆与噪音发生源的电源线并行铺设时
- •使用与噪音源通用的电源时
- •测量速度与工频电源的频率不同步时

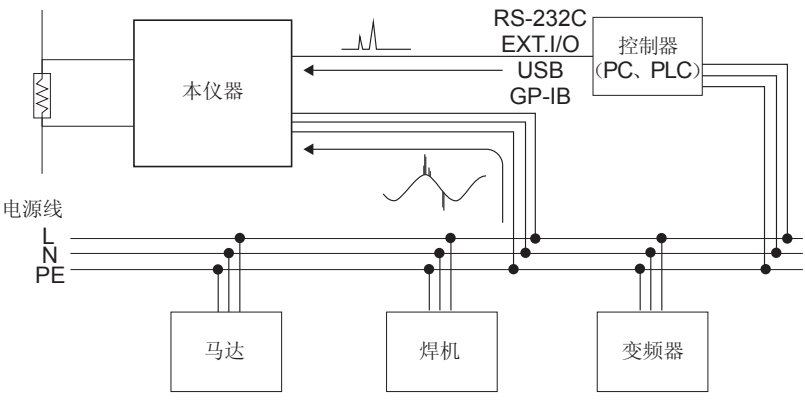

图.传导性噪音的进入

#### 测试电缆配线注意事项

为了减轻噪音对测量值的影响,请注意下述事项。

#### 增大与噪音发生源、电源线之间的距离

通过寄生电容,对信号线与周围的金属等导电性物质之间进行耦合。

经由这种耦合进入的噪音就是静电感应噪音。

寄生电容与距离成反比,因此,需要与噪音源之间保持距离。

不同类型的信号线、电源线与信号线、输入线与输出线、接地线与信号线等之间也同样需要保持 一定的距离。

#### 屏蔽测试电缆

通过对测试电缆实施屏蔽措施,将屏蔽线连接到本仪器背面的接地端子上,将进入的噪音引到 GND中。(图.屏蔽效果)

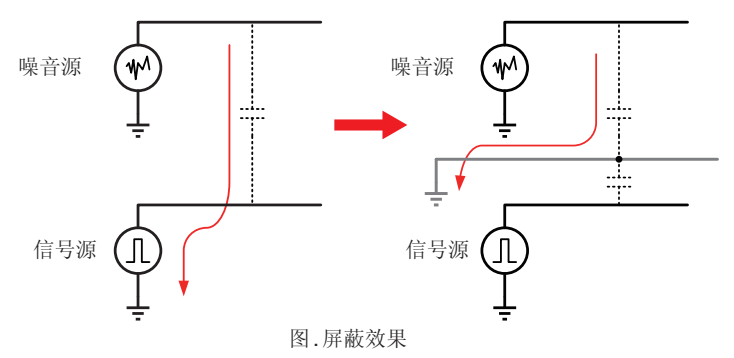

要在本仪器上采取屏蔽措施时,请按下述方法执行。

- 1. 在OUTPUT LOW侧连接同轴电缆 (请选择聚乙烯等绝缘性良好的电缆材料)
- 2. 将同轴电缆的屏蔽线连接到本仪器的接地端子上

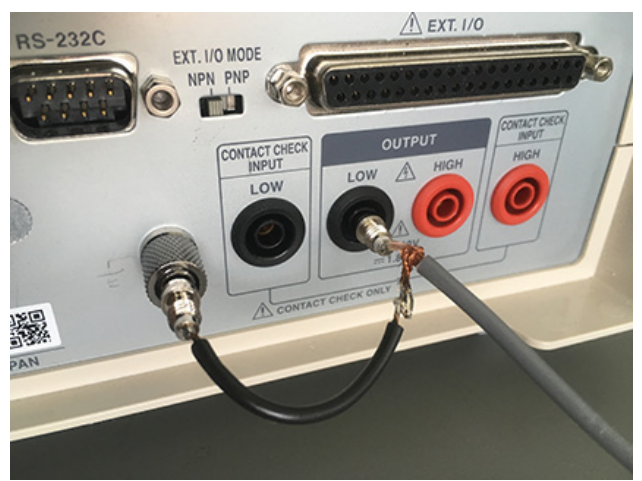

图.屏蔽方法

#### 使测量速度与工频电源的频率同步

本仪器的测量速度包括FAST与SLOW两种模式。 如果将供给电源的主机频率设置设为AUTO,任何模式的测量速度都会与电源频率同步。 也可以手动将主机频率设置设为50 Hz/60 Hz, 但如果弄错设置, 则可能会导致测量值不稳定, 敬请注意。

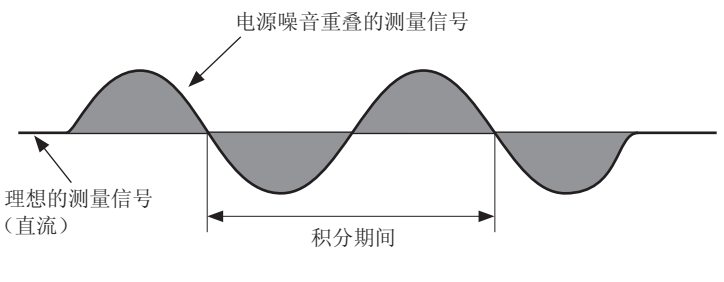

起因于工频电源的噪音

分离电源线

最好将动力系统或焊机等连接到本仪器以外的其它系统的电源上。(图.降低传导性噪音对策)

#### 在进入通路中插入共模滤波器(**EMI**扼流圈)

尽可能选择阻抗较高的共模滤波器,插入越多,效果越好。(图.降低传导性噪音对策)

在利用 HIOKI 3145 噪音记录单元等监视传导噪音的同时采取相应措施是一种有效的做法。确定 进入通路时,下图所示的措施是有效的。

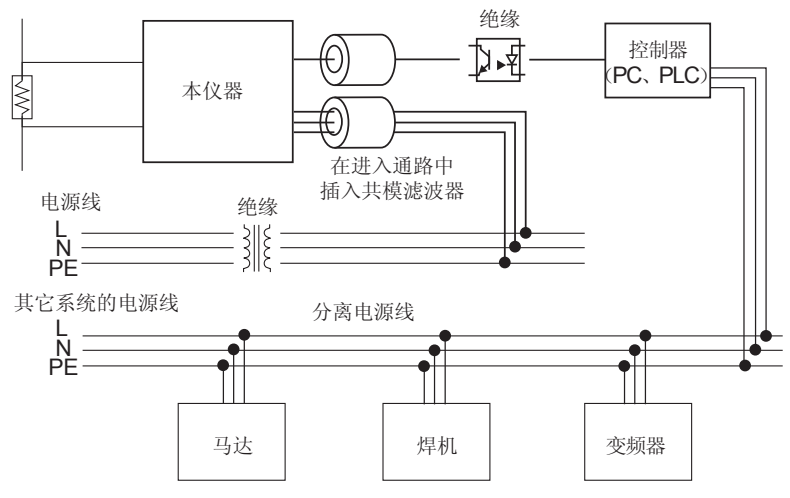

图.降低传导性噪音对策

# 附录**7** 流入绝缘物电流的变化

测量绝缘电阻时,会出现这样的现象,即在施加电压的同时流过大电流,电流随后逐渐变小,无法 达到稳定的值。

这种现象是充电电流、吸收电流与泄漏电流造成的,通常称之为介电吸收现象。绝缘物的等效电路 可以设想为图 1所示的情况。如果在该图中施加电压,充电电流则会流入到 Co.C.、C2……、Cg中。 首先, C<sub>0</sub>被充电, 然后按 C<sub>2</sub>、C<sub>2</sub>……、C<sub>0</sub>的顺序进行充电。随着充电的进行, 电流会逐渐减小, 最后仅为 R。的泄漏电流。(请参照图 2)

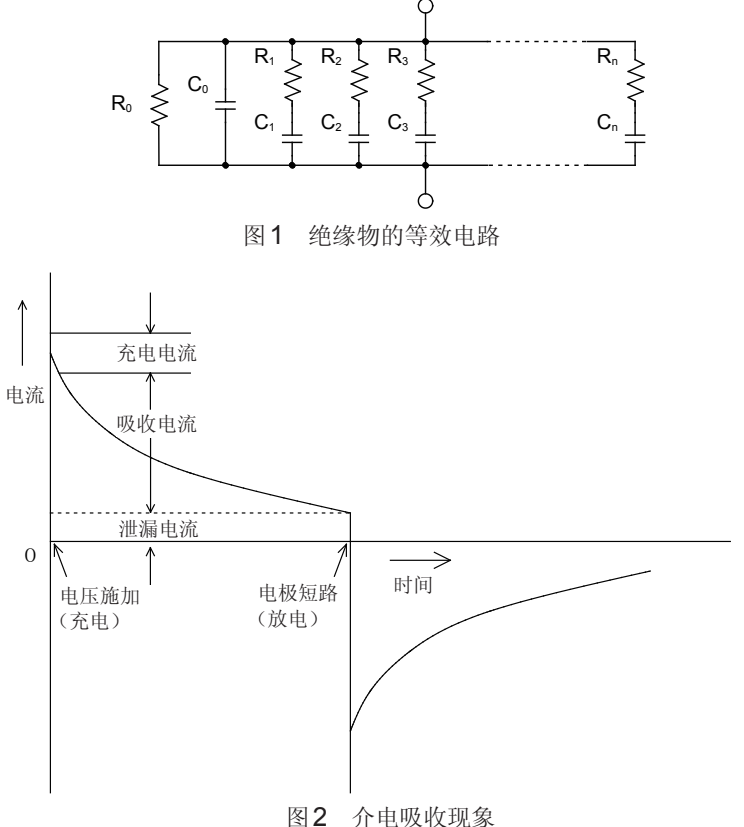

 $R_0$ 为绝缘电阻。实际上,  $C_1, C_2 \cdots \cdots$ ,  $C_n$ 串联有高电阻 $R_1, R_2 \cdots \cdots$ ,  $R_n$ , 因此, 仅测量R<sub>0</sub>是困难的。

一般来说,收敛时间需要数小时~数日。为此,暂且将施加电压 1分钟之后的电阻值 设为该绝缘物的绝缘电阻,并称之为绝缘电阻的1分钟值。这一做法在广泛的标准里 面得到了采用。

测量绝缘电阻的 1分钟值时,由于最初的测量值与第 2次、第 3次连续测量的值不同,<br>因此,需要在测量之前对施加有电压的被测物进行充分的放电。

虽然这也取决于图1的"C0"电压的大小,但通常需要测量时施加电压的5 ~ 6倍的放 电时间。

# <span id="page-190-0"></span>附录**8** 支架安装

拆下本仪器底面的螺钉即可安装支架安装件等。

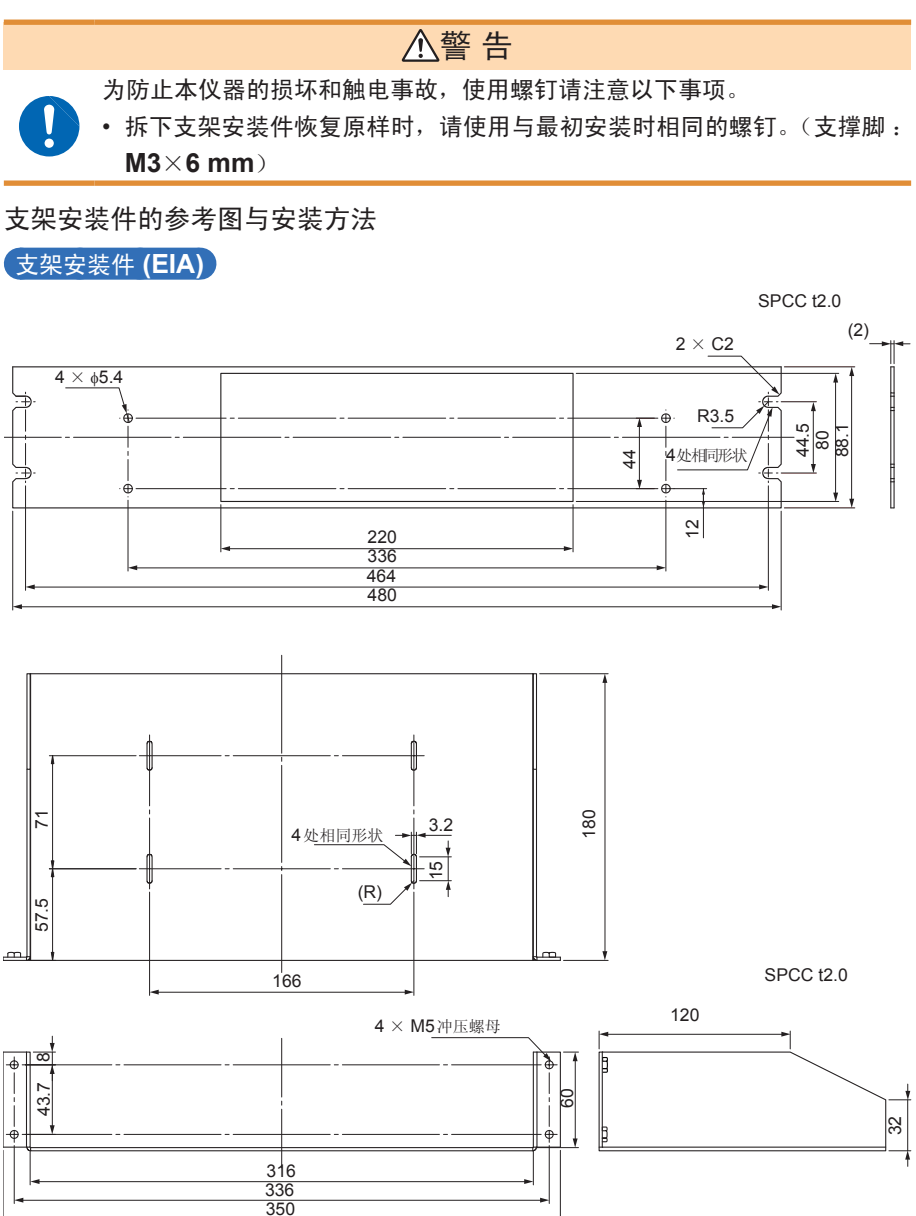

附录

支架安装件 **(JIS)**

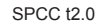

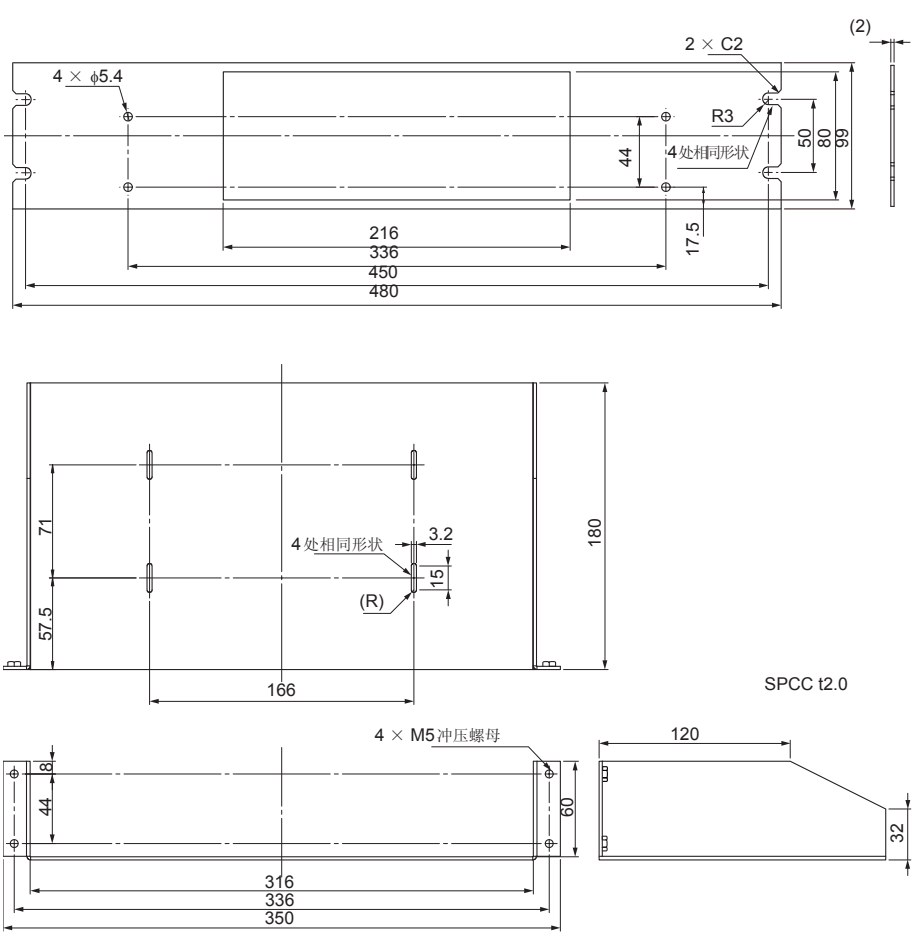

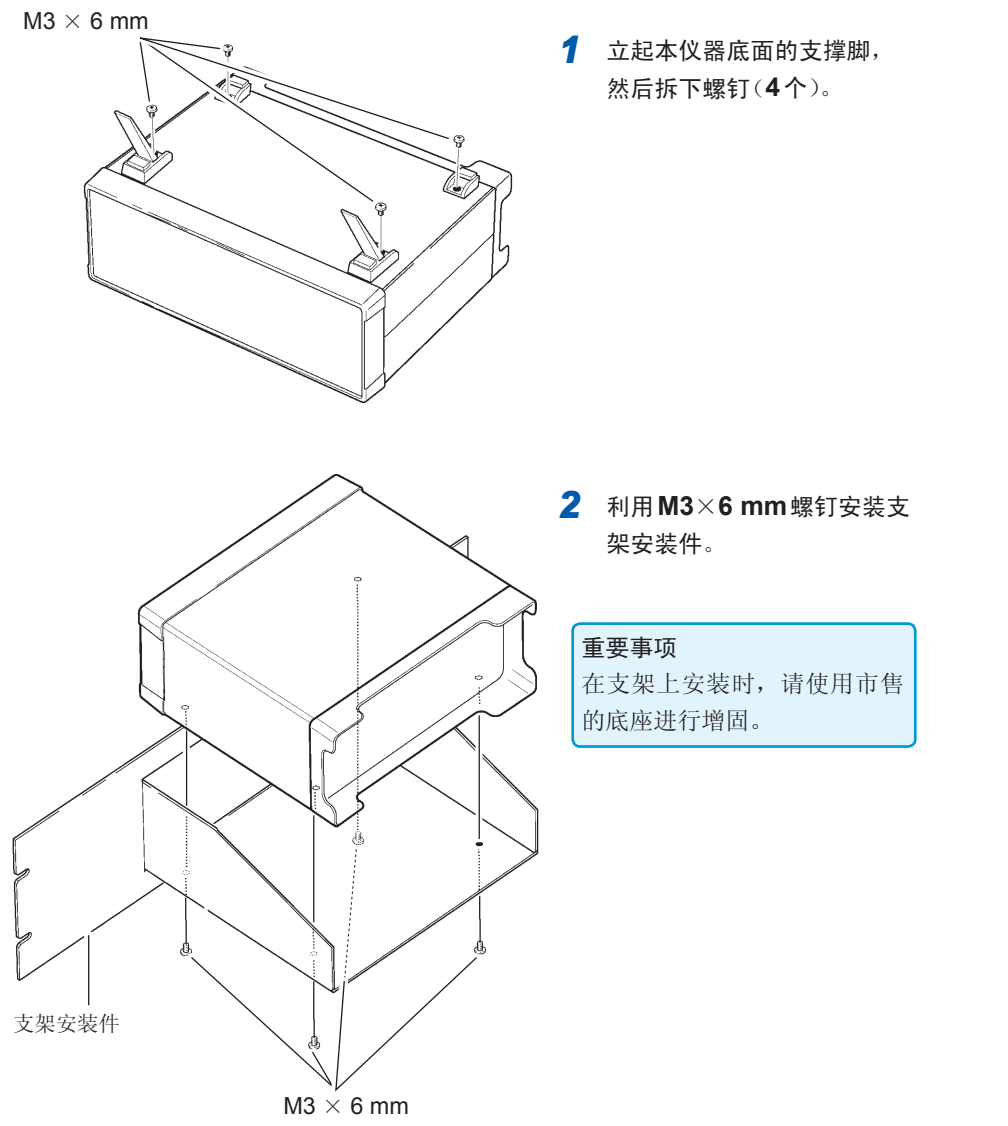

*1* 立起本仪器底面的支撑脚, 然后拆下螺钉(**4**个)。

*2* 利用**M3**×**6 mm**螺钉安装支 架安装件。

重要事项

在支架上安装时,请使用市售 的底座进行增固。

## 螺钉位置尺寸图

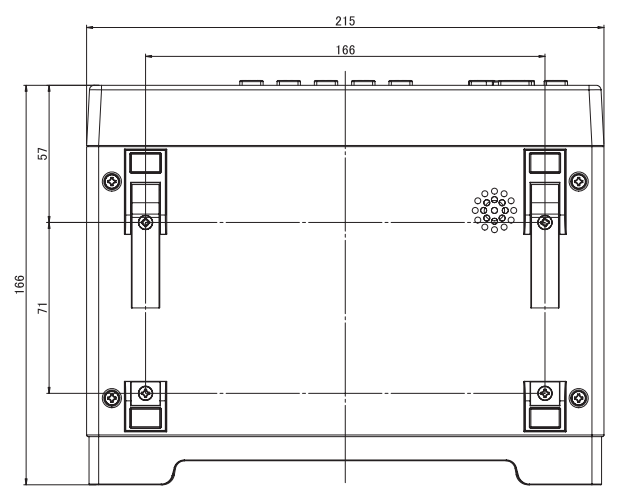

<span id="page-194-0"></span>附录**9** 外观图

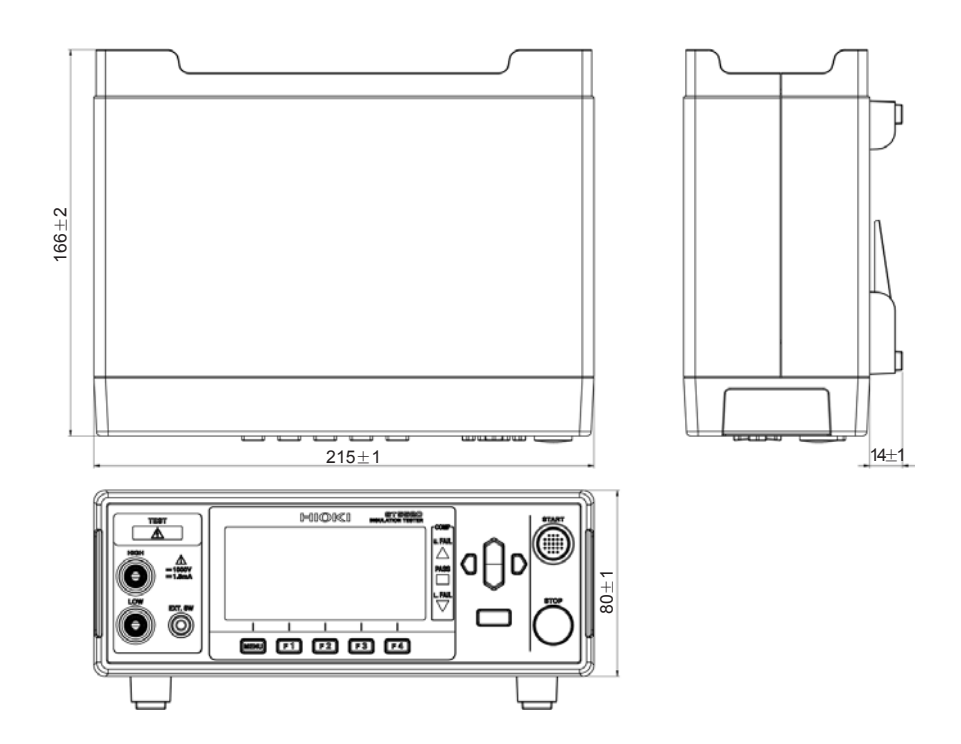

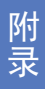

外观图

# 索引

## $\overline{\mathbf{A}}$

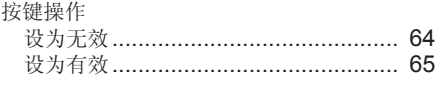

### $\mathbf B$

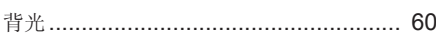

# $\overline{c}$

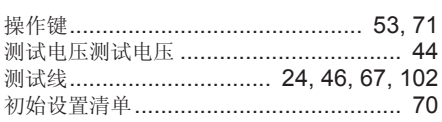

## $\overline{\mathbf{D}}$

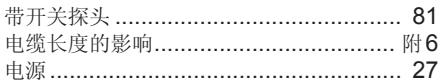

## E

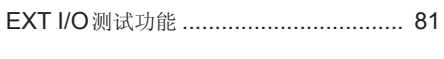

# $\mathsf F$

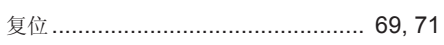

# $\overline{G}$

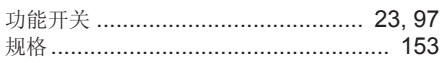

## $J_{-}$

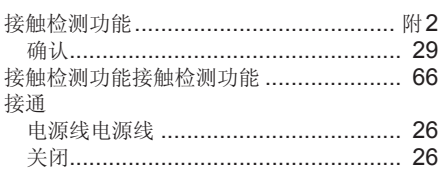

# K<br>开始

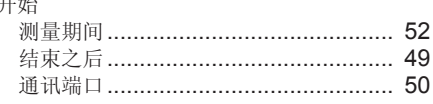

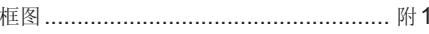

#### L

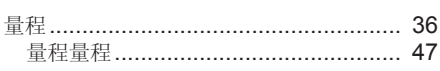

## $\underline{\mathsf{M}}$

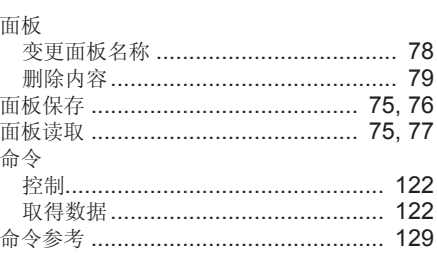

#### $\mathsf{P}$

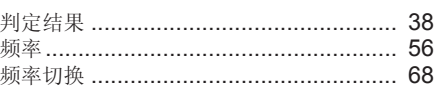

### $\mathsf{R}$

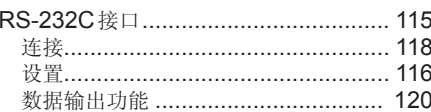

## $\mathbf{s}$

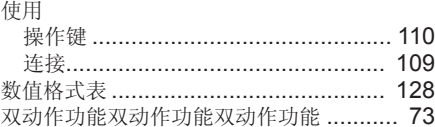

## T

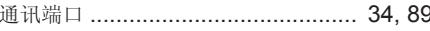

# $\overline{\mathsf{v}}$

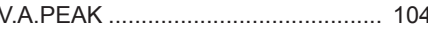

# $\underline{\mathsf{w}}$

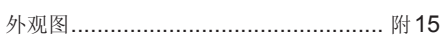

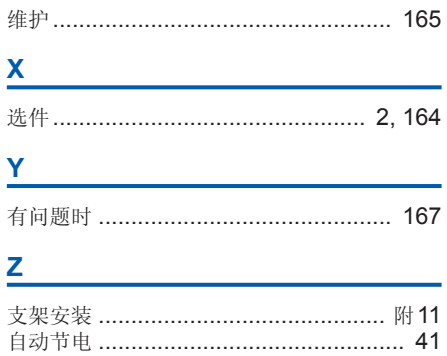

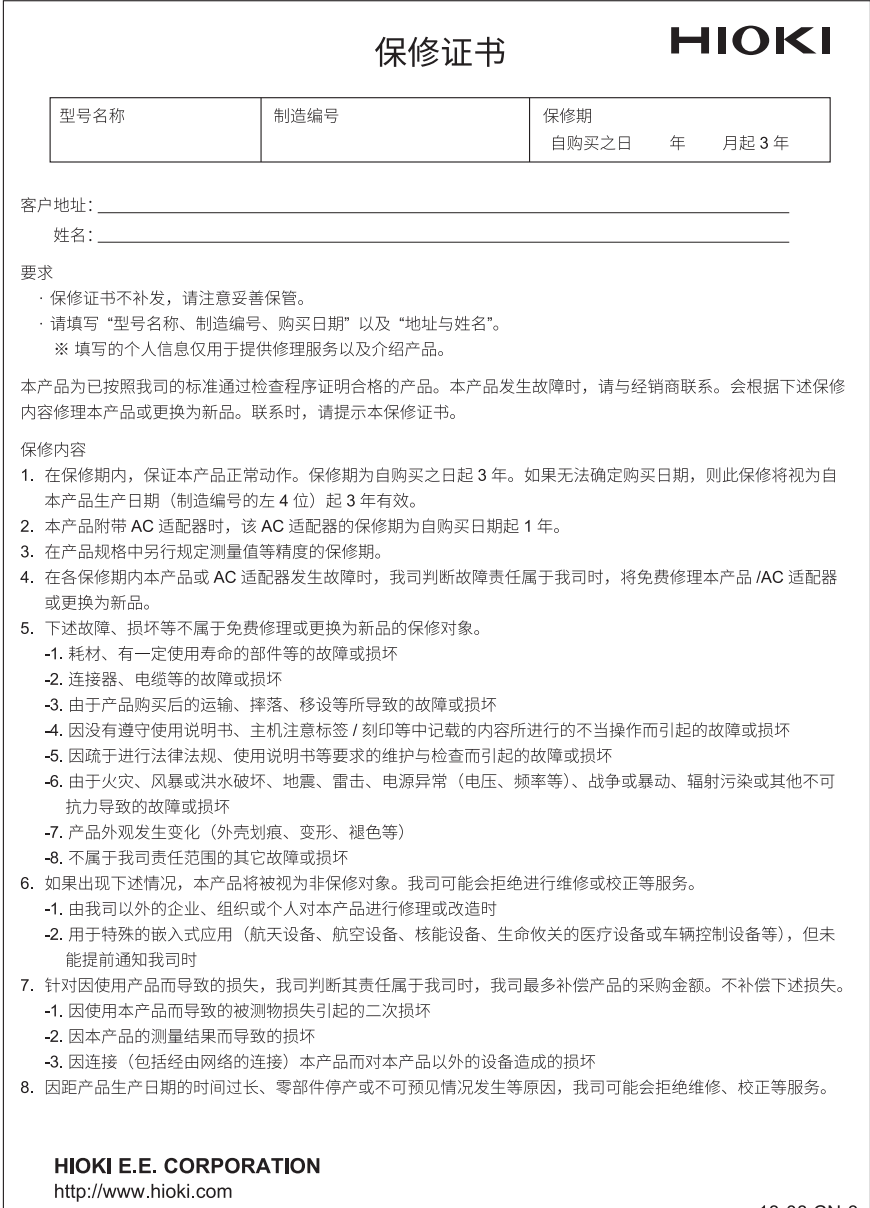

18-08 CN-3

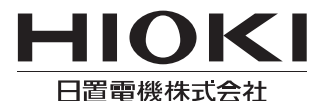

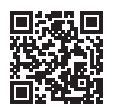

联系我们

# http://www.hioki.cn/

邮编: 386-1192 日本长野县上田市小泉81

#### 日置(上海)商贸有限公司

邮编: 200001 上海市黄浦区西藏中路268号 来福士广场4705室 电话: 021-63910090/63910092 传真: 021-63910360 电子邮件: info@hioki.com.cn

日置电机株式会社编辑出版

·可从本公司主页下载CE认证证书。

•本书的记载内容如有更改,恕不另行通知。

·本书含有受著作权保护的内容。

・严禁擅自转载、复制、篡改本书的内容。

•本书所记载的公司名称、产品名称等,均为各公司的商标或注册商标。

1808CN 日本印刷